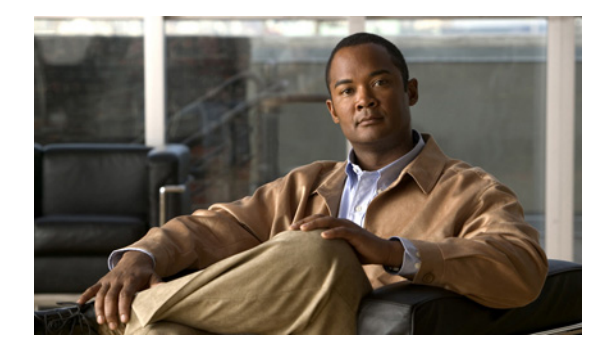

# **Preface**

This preface describes the audience, organization, and conventions of the *Cisco Nexus 5500 Series NX-OS Fibre Channel Command Reference*. It also provides information on how to obtain related documentation.

This preface includes the following sections:

- **•** [Audience, page 1](#page-0-0)
- **•** [Document Conventions, page 1](#page-0-1)
- **•** [Related Documentation, page 2](#page-1-0)
- [Documentation Feedback, page 3](#page-2-0)
- **•** [Obtaining Documentation and Submitting a Service Request, page 3](#page-2-1)

#### <span id="page-0-0"></span>**Audience**

This publication is for experienced users who configure and maintain Cisco NX-OS devices.

## <span id="page-0-1"></span>**Document Conventions**

Command descriptions use these conventions:

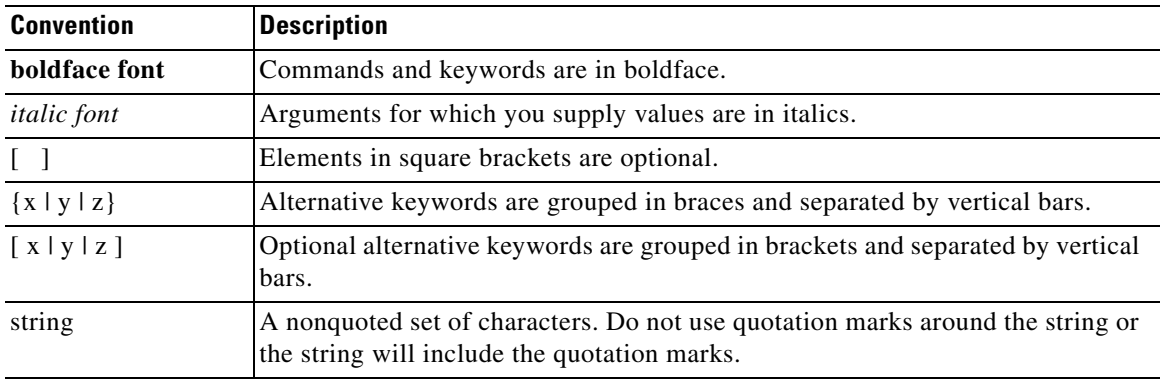

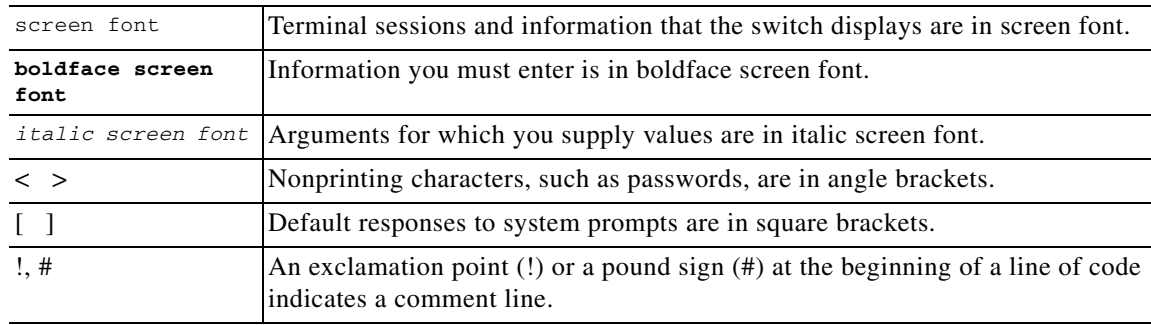

Screen examples use these conventions:

This document uses the following conventions:

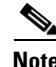

**Note** Means reader *take note*. Notes contain helpful suggestions or references to material not covered in the manual.

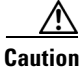

**Caution** Means reader *be careful*. In this situation, you might do something that could result in equipment damage or loss of data.

## <span id="page-1-0"></span>**Related Documentation**

Documentation for Cisco Nexus 5500 Series Switches and Cisco Nexus 2000 Series Fabric Extenders is available at the following URL:

[http://www.cisco.com/en/US/products/ps9670/tsd\\_products\\_support\\_series\\_home.html](http://www.cisco.com/en/US/products/ps9670/tsd_products_support_series_home.html)

The documentation set includes the following types of documents:

- **•** Licensing Information Guide
- **•** Release Notes
- **•** Installation and Upgrade Guides
- **•** Configuration Guides
- **•** Configuration Examples and TechNotes
- **•** Programming Guides
- **•** Operations Guides
- **•** Error and System Message Guides
- **•** Field Notices
- **•** Security Advisories, Responses and Notices
- **•** Troubleshooting Guide
- **•** Command References
- **•** MIB Reference Guide

# <span id="page-2-0"></span>**Documentation Feedback**

To provide technical feedback on this document, or to report an error or omission, please send your comments to nexus5k-docfeedback@cisco.com. We appreciate your feedback.

#### <span id="page-2-1"></span>**Obtaining Documentation and Submitting a Service Request**

For information on obtaining documentation, using the Cisco Bug Search Tool (BST), submitting a service request, and gathering additional information, see *[What's New in Cisco Product Documentation](http://www.cisco.com/c/en/us/td/docs/general/whatsnew/whatsnew.html)*.

To receive new and revised Cisco technical content directly to your desktop, you can subscribe to the [What's New in Cisco Product Documentation RSS feed](http://www.cisco.com/assets/cdc_content_elements/rss/whats_new/whatsnew_rss_feed.xml). The RSS feeds are a free service.

Г

 $\blacksquare$ 

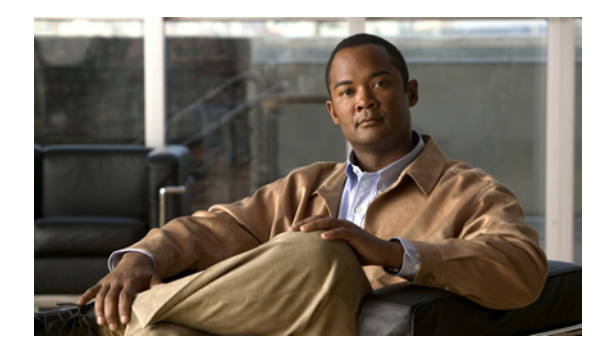

# **New and Changed Information**

This chapter provides release-specific information for each new and changed feature in the *Cisco Nexus 5500 Series NX-OS Fibre Channel Command Reference*. The latest version of this document is available at the following Cisco website:

[http://www.cisco.com/en/US/products/ps9670/prod\\_command\\_reference\\_list.html](http://www.cisco.com/en/US/products/ps9670/prod_command_reference_list.html)

To check for additional information about this Cisco NX-OS Release, see the *Cisco Nexus 5000 Series Switch Release Notes* available at the following Cisco website:

[http://www.cisco.com/en/US/products/ps9670/prod\\_release\\_notes\\_list.html](http://www.cisco.com/en/US/products/ps9670/prod_release_notes_list.html)

#### **New and Changed Information for Cisco NX-OS Releases**

This section includes the following topics:

• [New and Changed Information for Cisco NX-OS Release 7.0\(0\)N1\(1\), page 13](#page-4-0)

#### <span id="page-4-0"></span>**New and Changed Information for Cisco NX-OS Release 7.0(0)N1(1)**

The below command is introduced for Cisco NX-OS Release NX-OS 7.3(0)N1(1) and NX-OS 7.1(3)N1(1).

**rscn permit type nport event switch-config**

Г

 $\blacksquare$ 

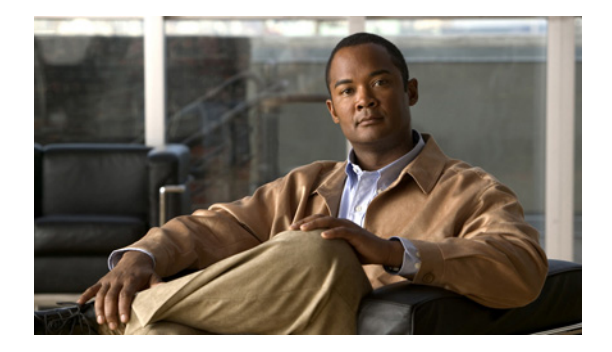

# **B Commands**

This chapter describes the Cisco NX-OS Fibre Channel, virtual Fibre Channel, and Fibre Channel over Ethernet (FCoE) commands that begin with B.

# **bind**

To bind an interface to a virtual Fibre Channel interface, use the **bind** command. To remove the binding of an interface, use the **no** form of this command.

**bind interface** {**ethernet** *chassis-id*/*slot/port* | **port-channel** *channel-no* | **vethernet** *veth-num*}

**no bind interface** {**ethernet** *chassis-id*/*slot/port* | **port-channel** *channel-no* | **vethernet** *veth-num*}

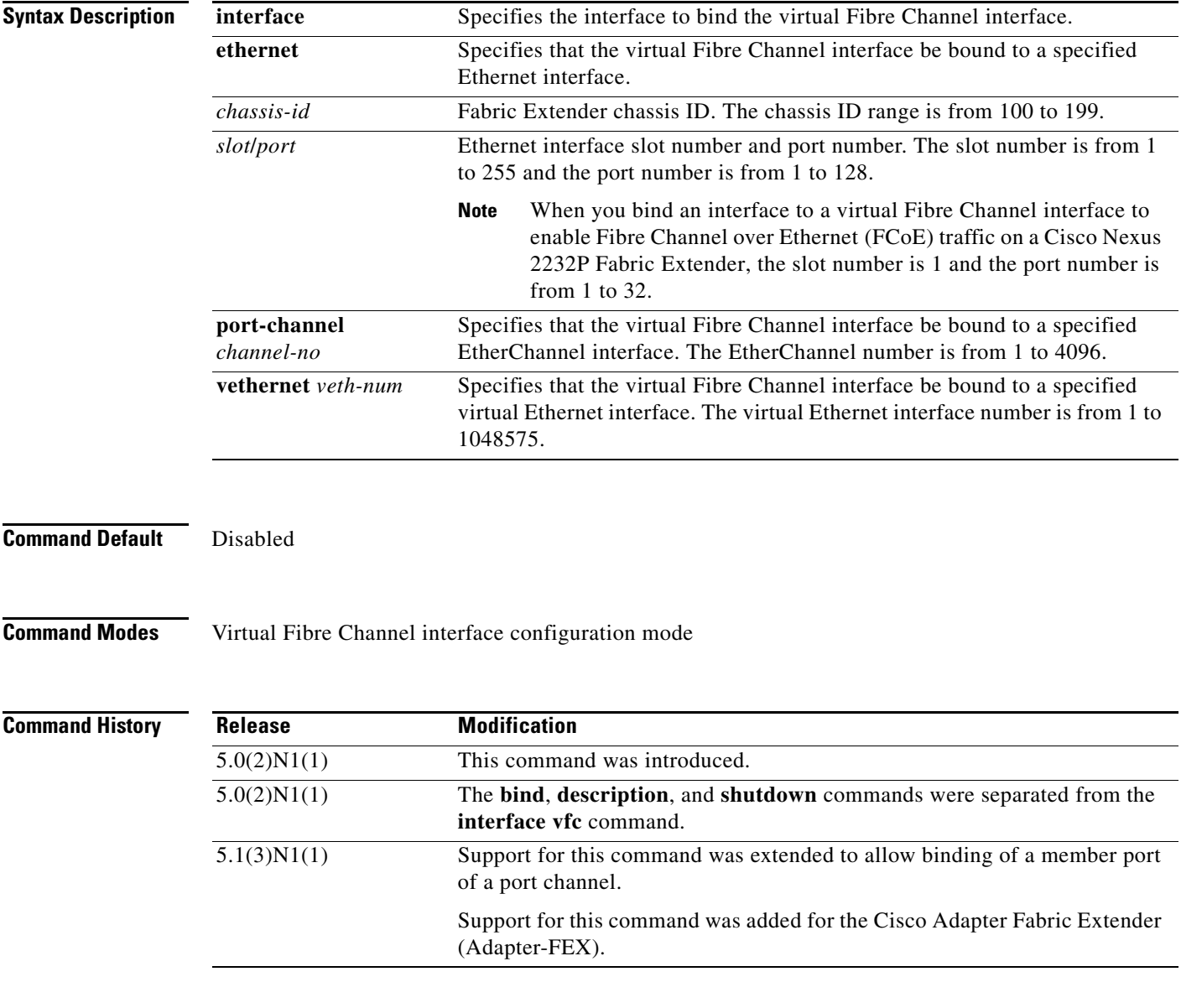

**Usage Guidelines** The Ethernet or EtherChannel interface that you bind to the virtual Fibre Channel interface must be a trunk port.

٦

п

Before you bind a virtual Fibre Channel interface to a virtual Ethernet interface, you must enable the Cisco Adapter Fabric Extender (Adapter-FEX) on the switch by using the **feature-set virtualization** command.

**Examples** This example shows how to bind a virtual Fibre Channel interface 3 to an Ethernet interface:

```
switch# configure terminal
switch(config)# interface ethernet 1/1
switch(config-if)# switchport mode trunk
switch(config-if)# exit
switch(config)# interface vfc 3
switch(config-if)# bind interface ethernet 1/1
switch(config-if)#
```
This example shows how to bind a virtual Fibre Channel interface 2 to a virtual Ethernet interface:

```
switch# configure terminal
switch(config)# interface vfc 2
switch(config-if)# bind interface vethernet 100
switch(config-if)# exit
switch(config)# interface vethernet 100
switch(config-if)# bind interface ethernet 101/1/1 channel 5
switch(config-if)#
```
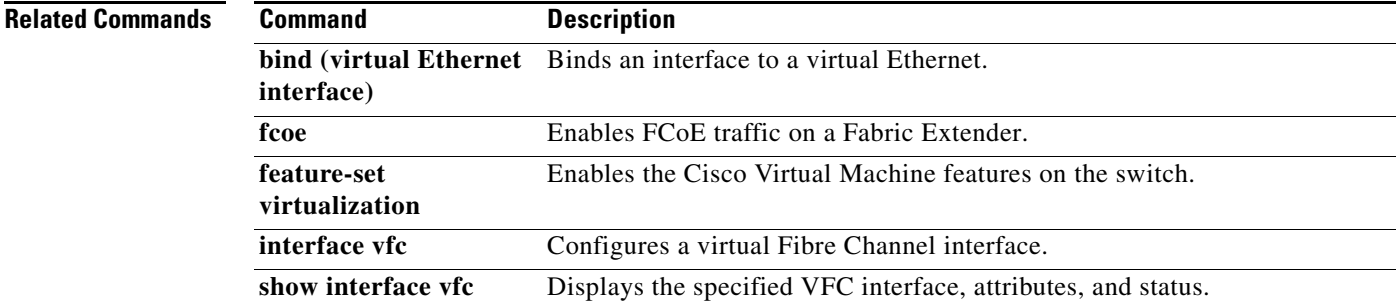

# **bind mac-address**

To bind a virtual Fibre Channel interface to a MAC address, use the **bind mac-address** command. To remove the binding of an interface, use the **no** form of this command.

**bind mac-address** *mac-address*

**no bind mac-address** *mac-address*

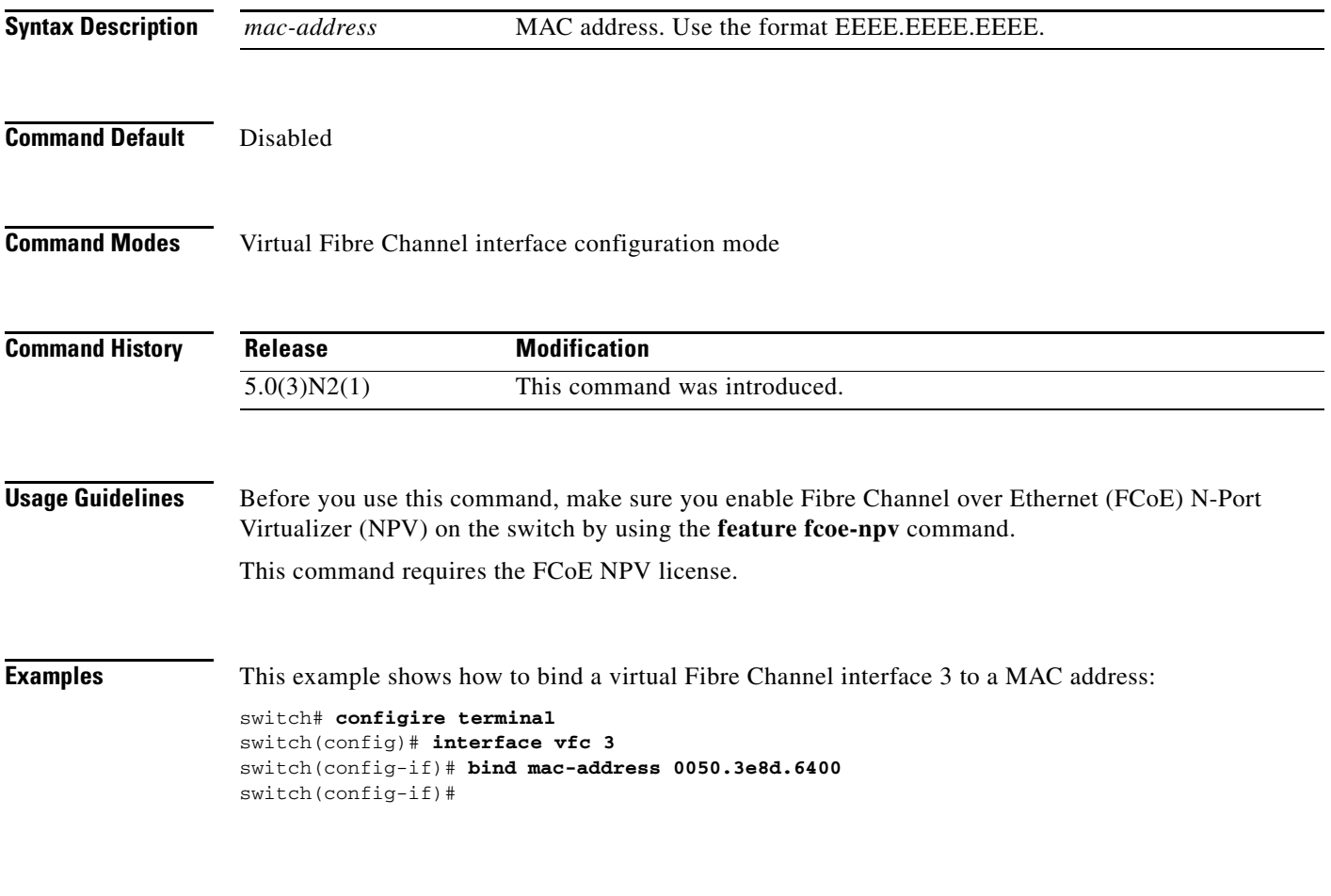

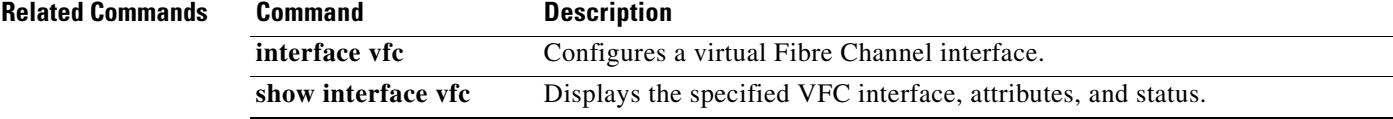

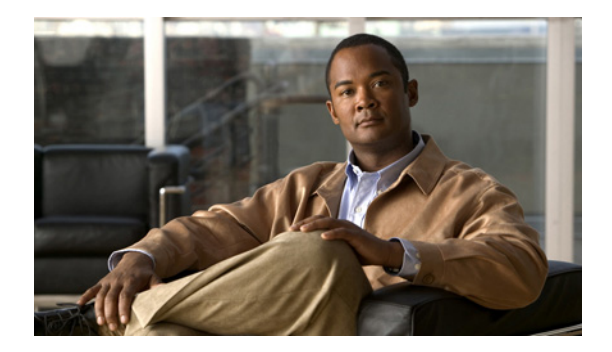

# **C Commands**

This chapter describes the Cisco NX-OS Fibre Channel, virtual Fibre Channel, and Fibre Channel over Ethernet (FCoE) commands that begin with C.

#### **cfs distribute**

To enable or disable Cisco Fabric Services (CFS) distribution on the switch, use the **cfs distribute**  command. To disable this feature, use the **no** form of this command.

**cfs distribute**

**no cfs distribute**

- **Syntax Description** This command has no arguments or keywords.
- **Command Default** CFS distribution is enabled.
- **Command Modes** Global configuration mode

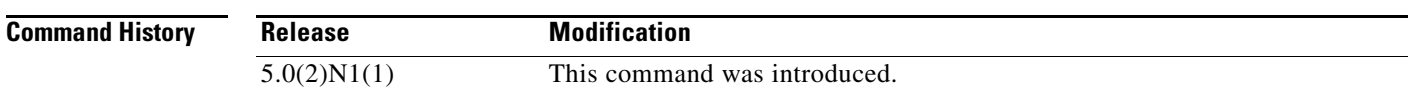

**Usage Guidelines** By default, CFS is in the distribute mode. In the distribute mode, fabric-wide distribution is enabled. Applications can distribute configuration data to all CFS-capable switches in the fabric where the application exists. This is the normal mode of operation.

If you disable CFS distribution by entering the **no cfs distribute** command, the following events occur:

- **•** The CFS commands continue to operate. However, CFS and the applications using CFS on the switch are isolated from the rest of the fabric even though there is physical connectivity.
- **•** All CFS operations are restricted to the isolated switch.
- **•** CFS operations (for example, lock, commit, and abort) initiated at other switches do not have any effect at the isolated switch.
- **•** CFS distribution is disabled over both Fibre Channel and IP.

**Examples** This example shows how to disable CFS distribution: switch(config)# **no cfs distribute** This example shows how to reenable CFS distribution: switch(config)# **cfs distribute**

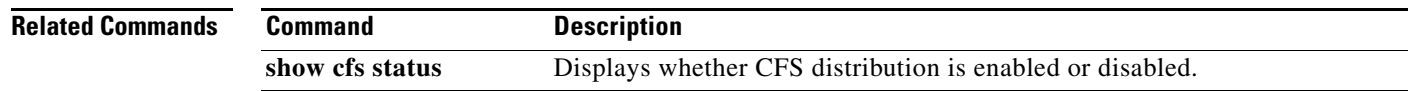

#### **cfs ipv4 distribute**

To enable Cisco Fabric Services (CFS) distribution over IPv4 for applications that want to use this feature, use the **cfs ipv4** command. To disable this feature, use the **no** form of this command.

**cfs ipv4 distribute**

**no cfs ipv4 distribute**

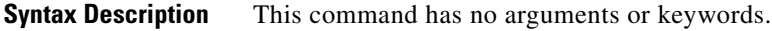

- **Command Default** CFS distribution is enabled. CFS over IP is disabled.
- **Command Modes** Global configuration mode

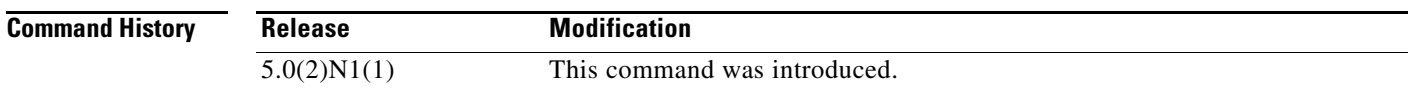

**Usage Guidelines** All CFS over IP enabled switches with similar multicast addresses form one CFS over IP fabric. CFS protocol-specific distributions, such as the keepalive mechanism for detecting network topology changes, use the IP multicast address to send and receive information.

Observe the following guidelines when using this command:

- **•** If a switch is reachable over both IP and Fibre Channel, application data will be distributed over Fibre Channel.
- **•** You can select either an IPv4 or IPv6 distribution when CFS is enabled over IP.
- **•** Both IPv4 and IPv6 distribution cannot be enabled on the same switch.
- **•** A switch that has IPv4 distribution enabled cannot detect a switch that IPv6 distribution enabled. The switches operate as if they are in two different fabrics even though they are connected to each other.

**Examples** This example shows how to disable CFS IPv4 distribution: switch(config)# **no cfs ipv4 distribute** This will prevent CFS from distributing over IPv4 network. Are you sure? (y/n) [n] This example shows how to reenable CFS IPv4 distribution:

switch(config)# **cfs ipv4 distribute**

Г

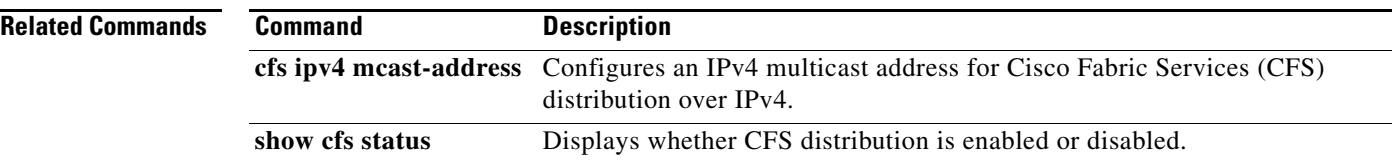

## **cfs ipv4 mcast-address**

To configure an IPv4 multicast address for Cisco Fabric Services (CFS) distribution over IPv4, use the **cfs ipv4 mcast-address** command. To disable this feature, use the **no** form of this command.

**cfs ipv4 mcast-address** *ipv4-address*

**no cfs ipv4 mcast-address** *ipv4-address*

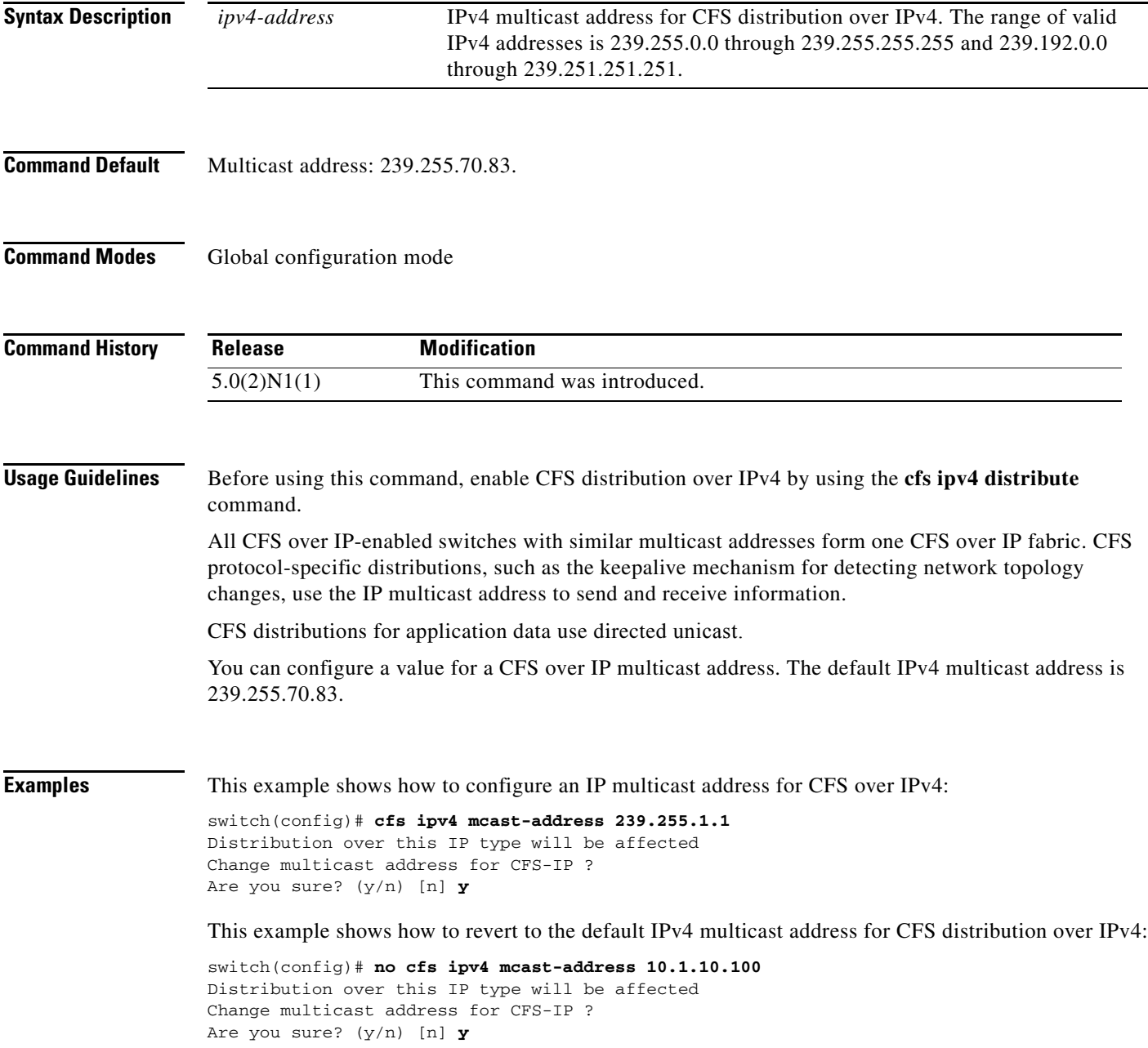

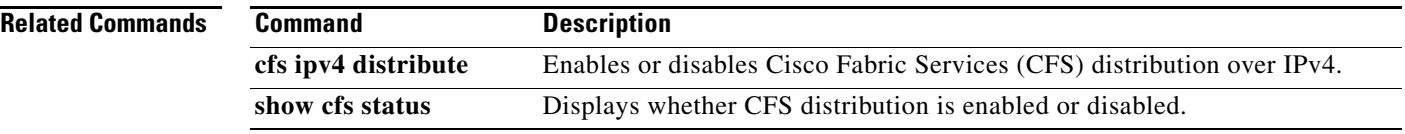

#### **cfs ipv6 distribute**

To enable Cisco Fabric Services (CFS) distribution over IPv6 for applications using CFS, use the **cfs ipv6 distribute** command. To disable this feature, use the **no** form of this command.

**cfs ipv6 distribute**

**no cfs ipv6 distribute**

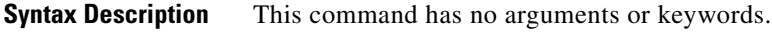

- **Command Default** CFS distribution is enabled. CFS over IPv4 is disabled.
- **Command Modes** Global configuration mode

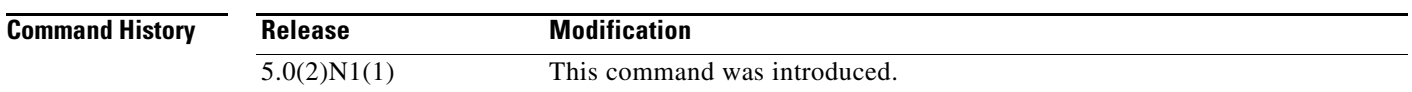

**Usage Guidelines** All CFS over IP-enabled switches with similar multicast addresses form one CFS over IP fabric. CFS protocol-specific distributions, such as the keepalive mechanism for detecting network topology changes, use the IP multicast address to send and receive information.

Observe the following guidelines when using this command:

- **•** If a switch is reachable over both IP and Fibre Channel, application data will be distributed over Fibre Channel.
- **•** You can select either an IPv4 or IPv6 distribution when CFS is enabled over IP.
- **•** Both IPv4 and IPv6 distribution cannot be enabled on the same switch.
- **•** A switch that has IPv4 distribution enabled cannot detect a switch that IPv6 distribution enabled. The switches operate as if they are in two different fabrics even though they are connected to each other.

**Examples** This example shows how to disable CFS IPv6 distribution: switch(config)# **no cfs ipv6 distribute** This will prevent CFS from distributing over IPv6 network. Are you sure? (y/n) [n] This example shows how to reenable CFS IPv6 distribution:

switch(config)# **cfs ipv6 distribute**

Г

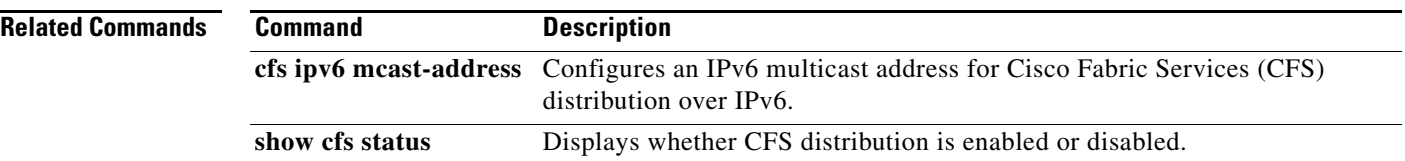

## **cfs ipv6 mcast-address**

To configure an IPv6 multicast address for Cisco Fabric Services (CFS) distribution over IPv6, use the **cfs ipv6 mcast-address** command. To disable this feature, use the **no** form of this command.

**cfs ipv6 mcast-address** *ipv6-address*

**no cfs ipv6 mcast-address** *ipv6-address*

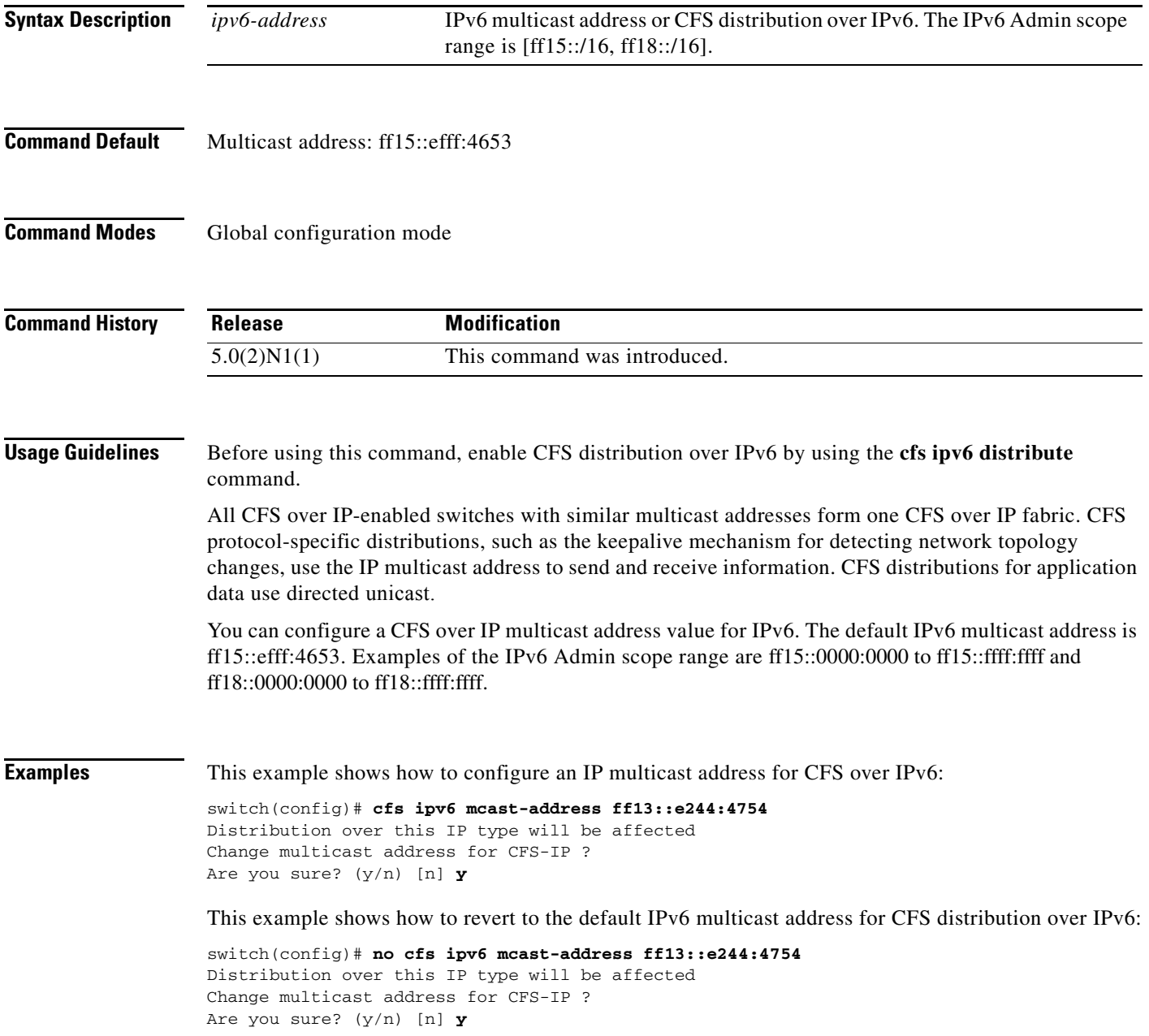

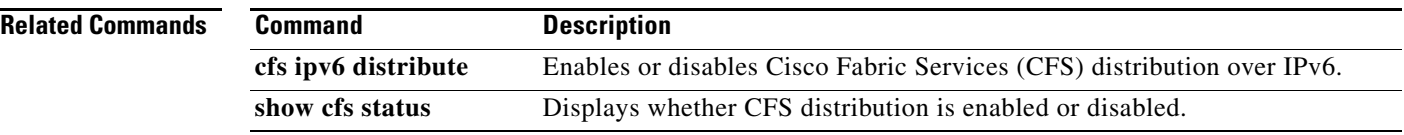

# **cfs region**

To create a region that restricts the scope of application distribution to the selected switches, use the **cfs region** command. To disable this feature, use the **no** form of this command.

**cfs region** *region-id*

**no cfs region** *region-id*

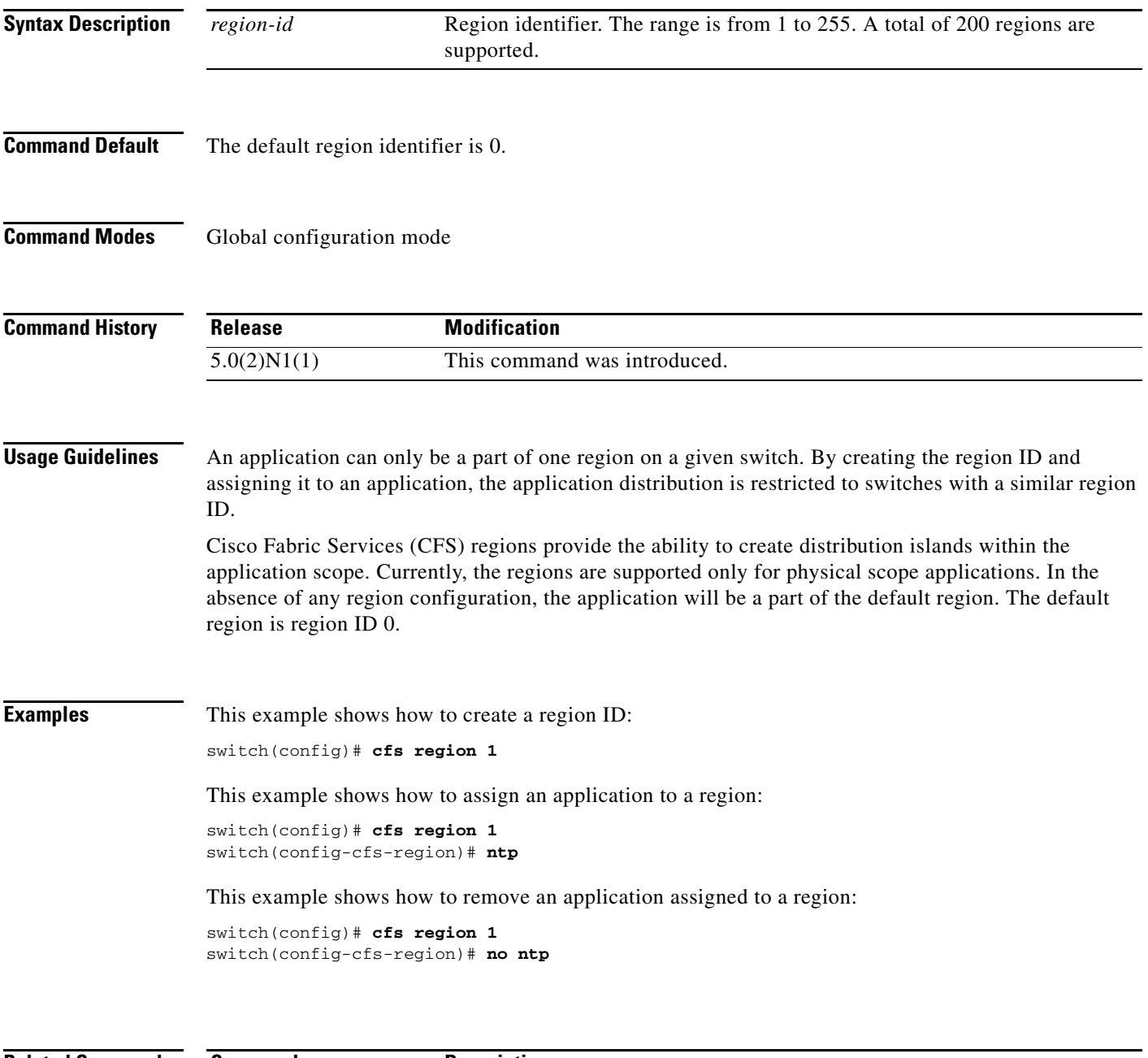

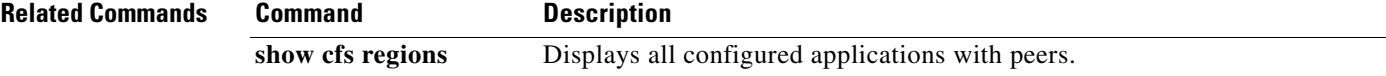

# **cfs staggered-merge**

To enable Cisco Fabric Series (CFS) to merge the data from multiple Virtual SANs (VSANs), use the **cfs staggered-merge** command. To disable this feature, use the **no** form of this command.

**cfs staggered-merge enable**

**no cfs staggered-merge enable**

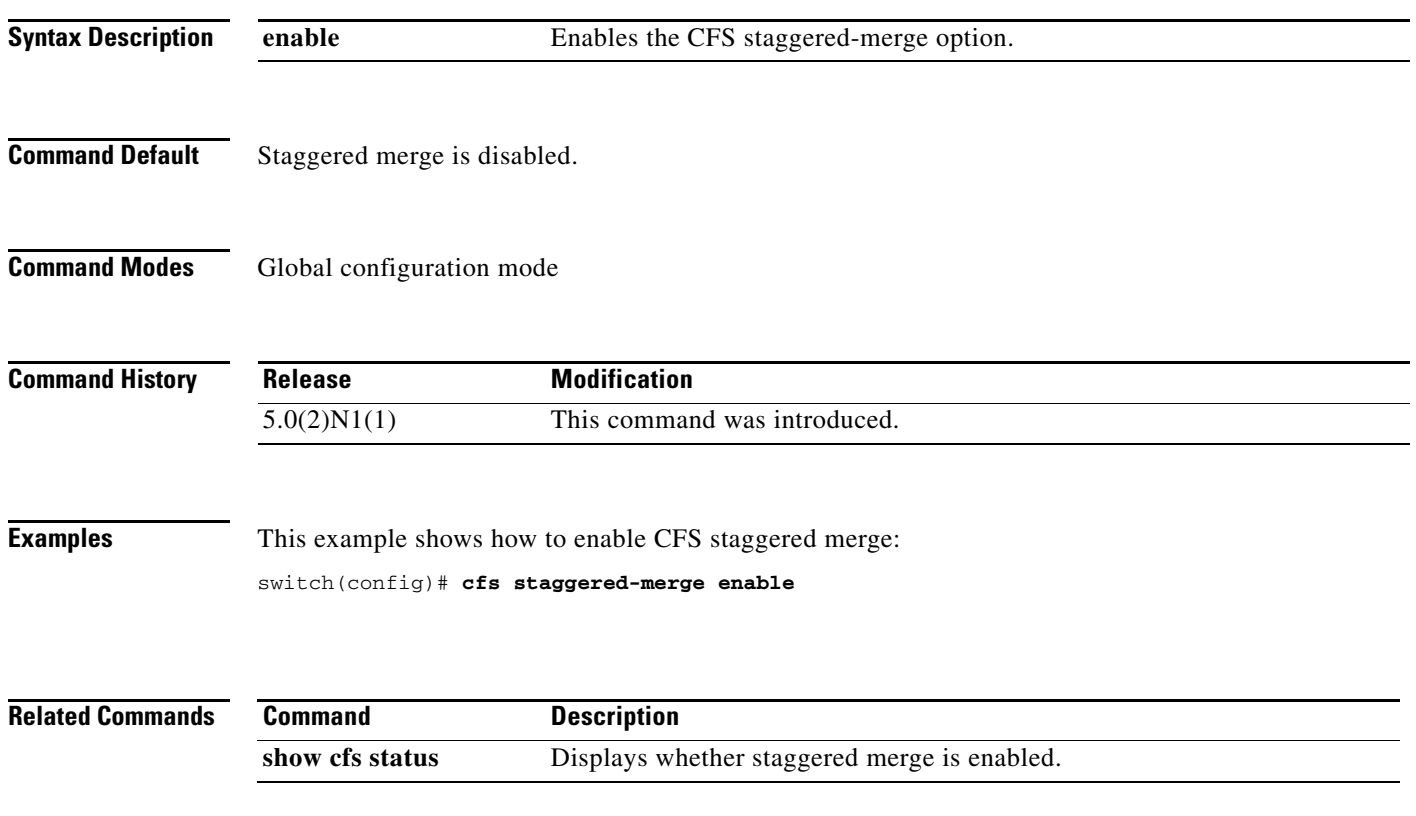

# **channel mode active (SAN PortChannel)**

To configure a SAN port channel interface as an active channel port, use the **channel mode active** command. To revert to the default settings, use the **no** form of this command.

**channel mode active**

**no channel mode** [**active**]

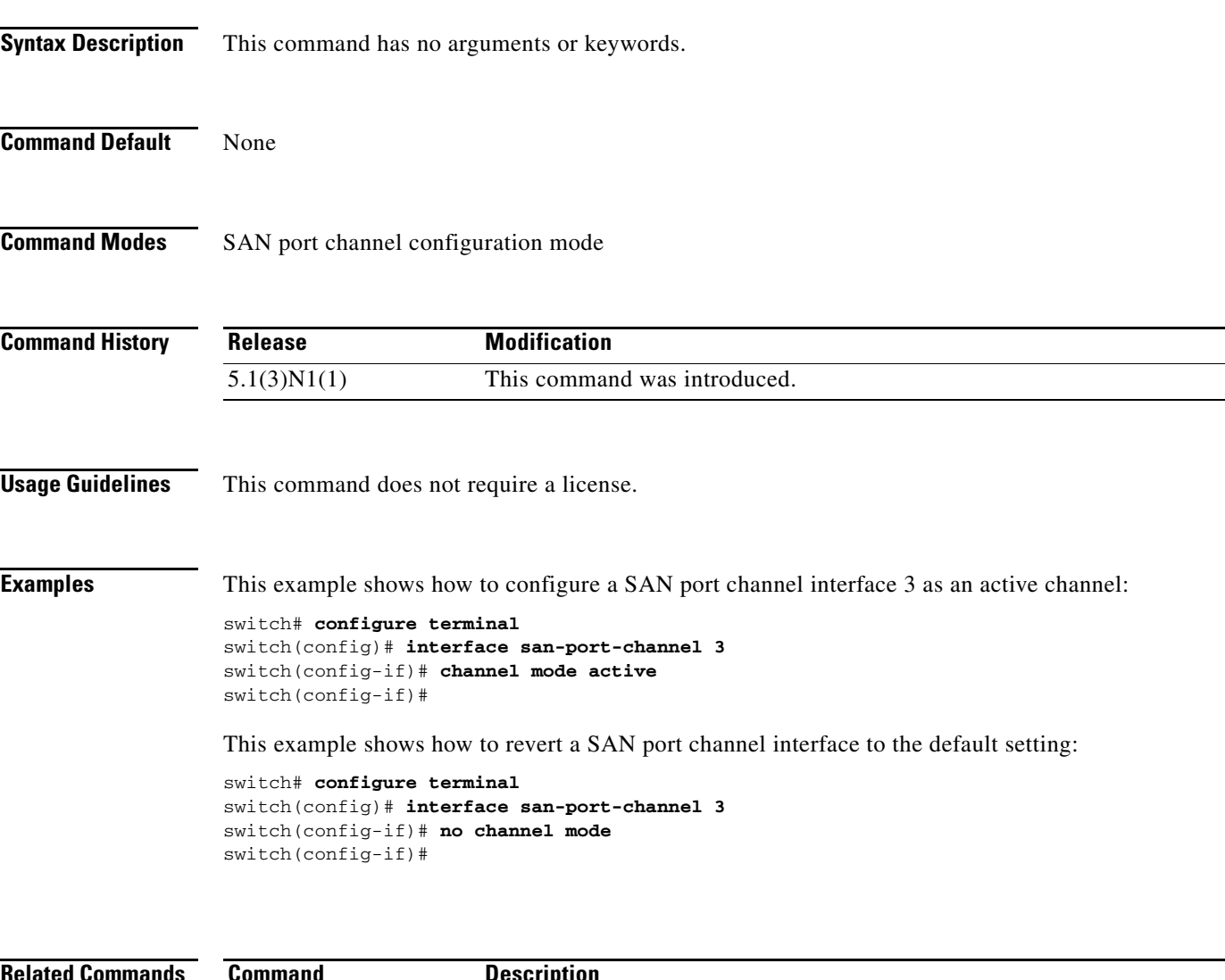

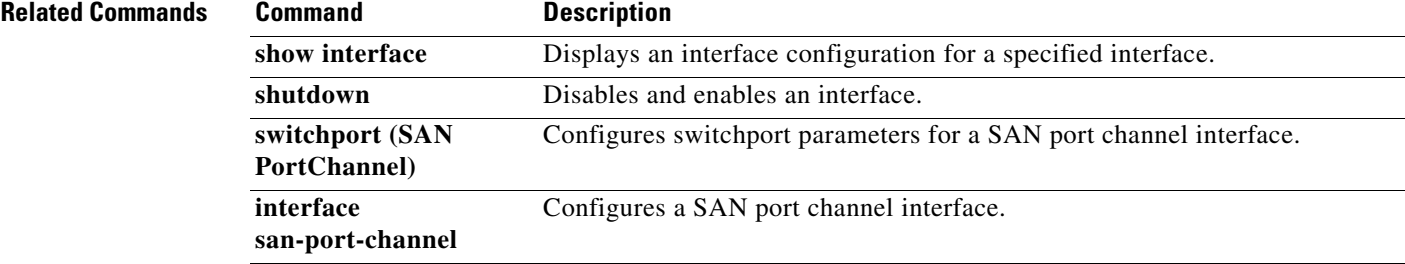

# **clear device-alias**

To clear device alias information, use the **clear device-alias** command.

**clear device-alias** {**database** | **session** | **statistics**}

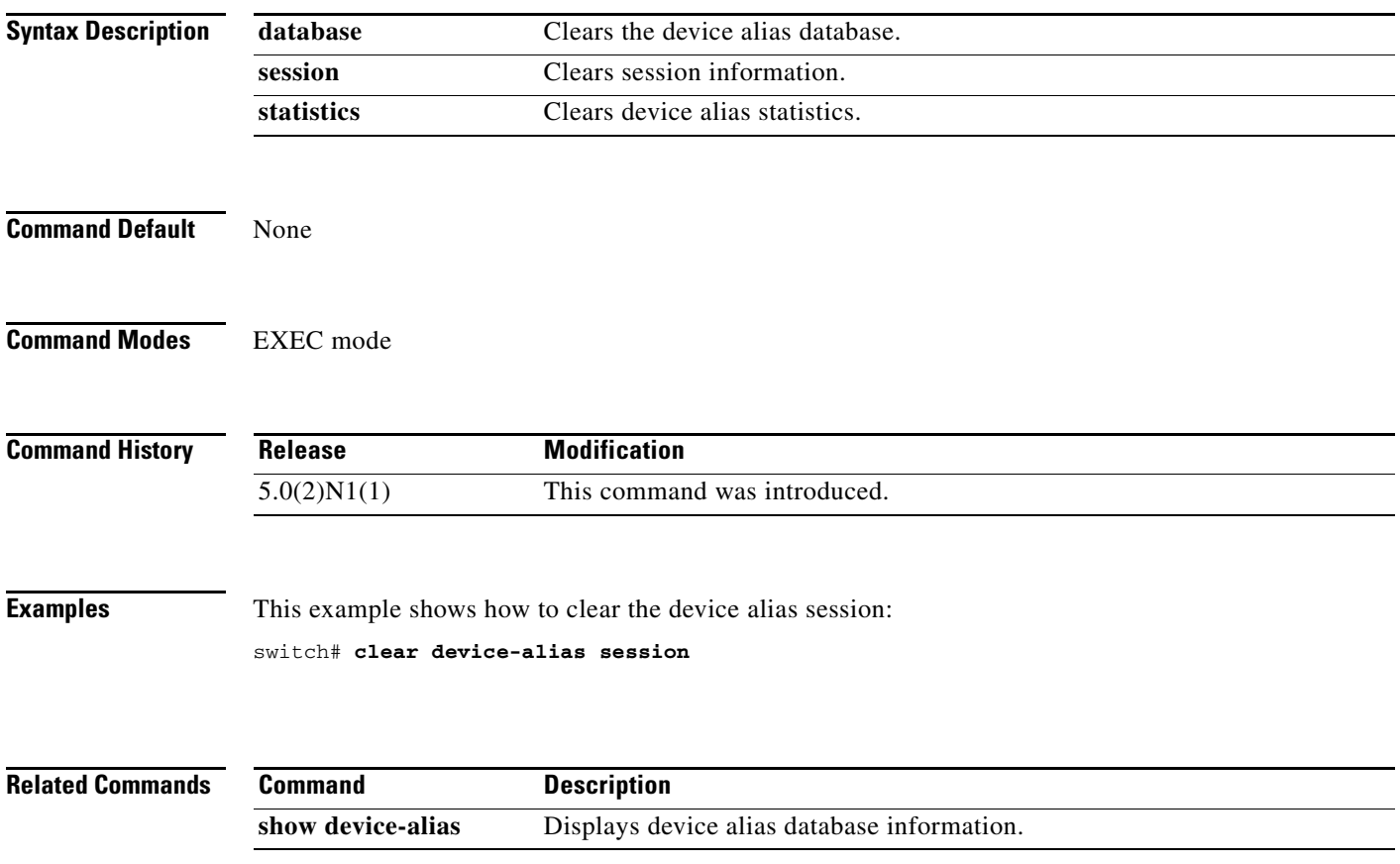

# **clear fcdomain**

To clear the entire list of configured hosts, use the **clear fcdomain** command.

**clear fcdomain session vsan** *vsan-id*

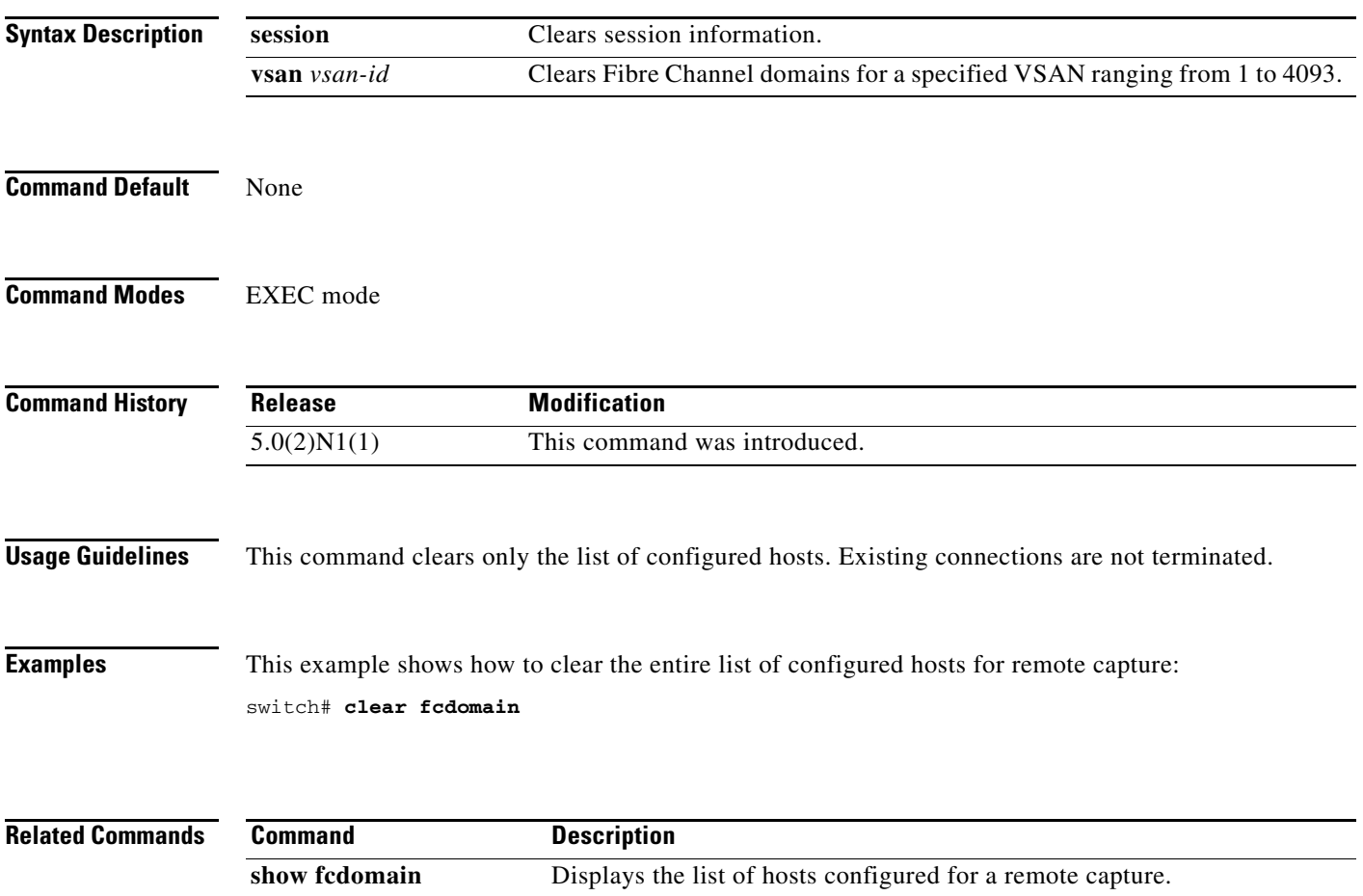

H.

## **clear fcflow stats**

To clear Fibre Channel flow statistics, use the **clear fcflow stats** command.

**clear fcflow stats** [**aggregated**] **index** *flow-index*

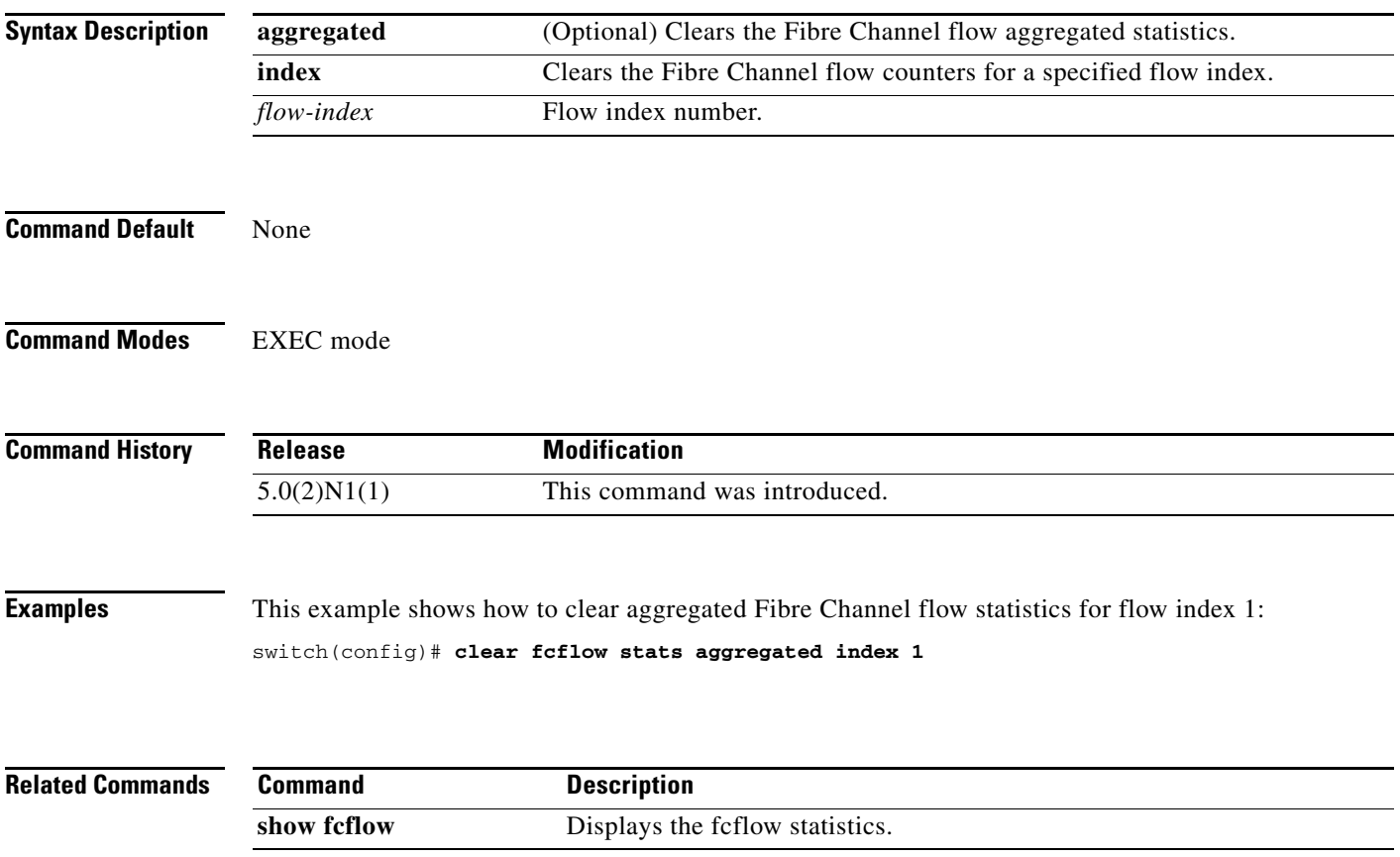

# **clear fcns statistics**

To clear the name server statistics, use the **clear fcns statistics** command.

**clear fcns statistics vsan** *vsan-id*

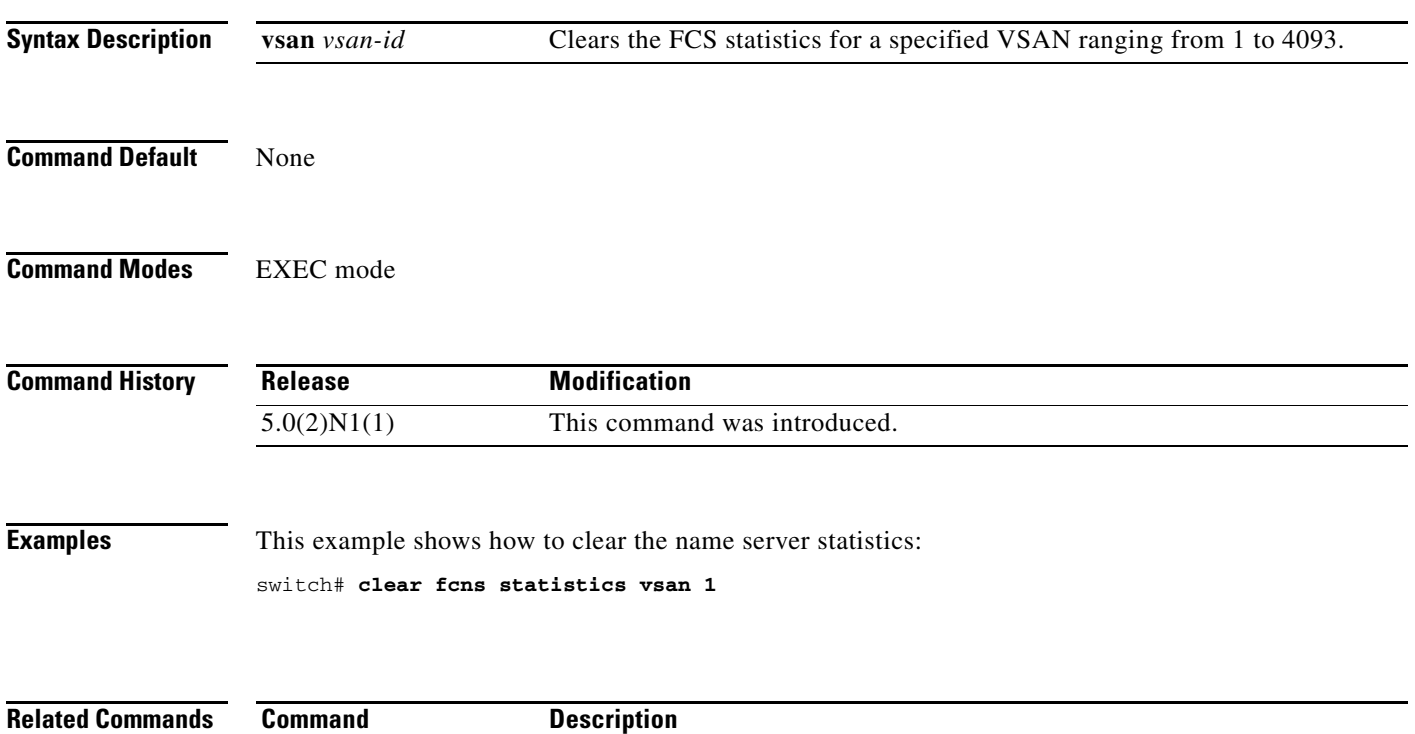

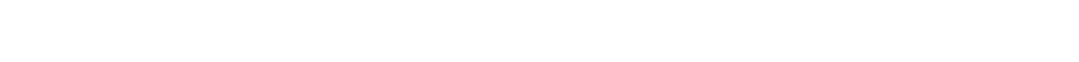

**show fcns statistics** Displays the name server statistics.

# **clear fcsm log**

To clear the Fibre Channel Signal Modeling (FCSM) log, use the **clear fcsm log** command.

**clear fcsm log**

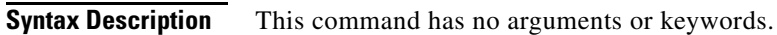

- **Command Default** None
- **Command Modes** EXEC mode

**Command History Release Modification** 5.0(2)N1(1) This command was introduced.

**Examples** This example shows how to clear the FSCM log: switch# **clear fcsm log**

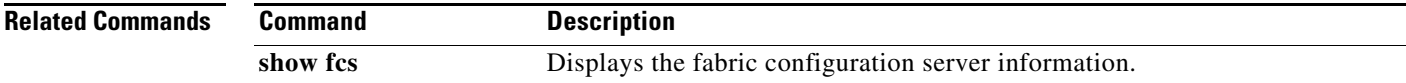

# **clear fcs statistics**

To clear the fabric configuration server statistics, use the **clear fcs statistics** command.

**clear fcs statistics vsan** *vsan-id*

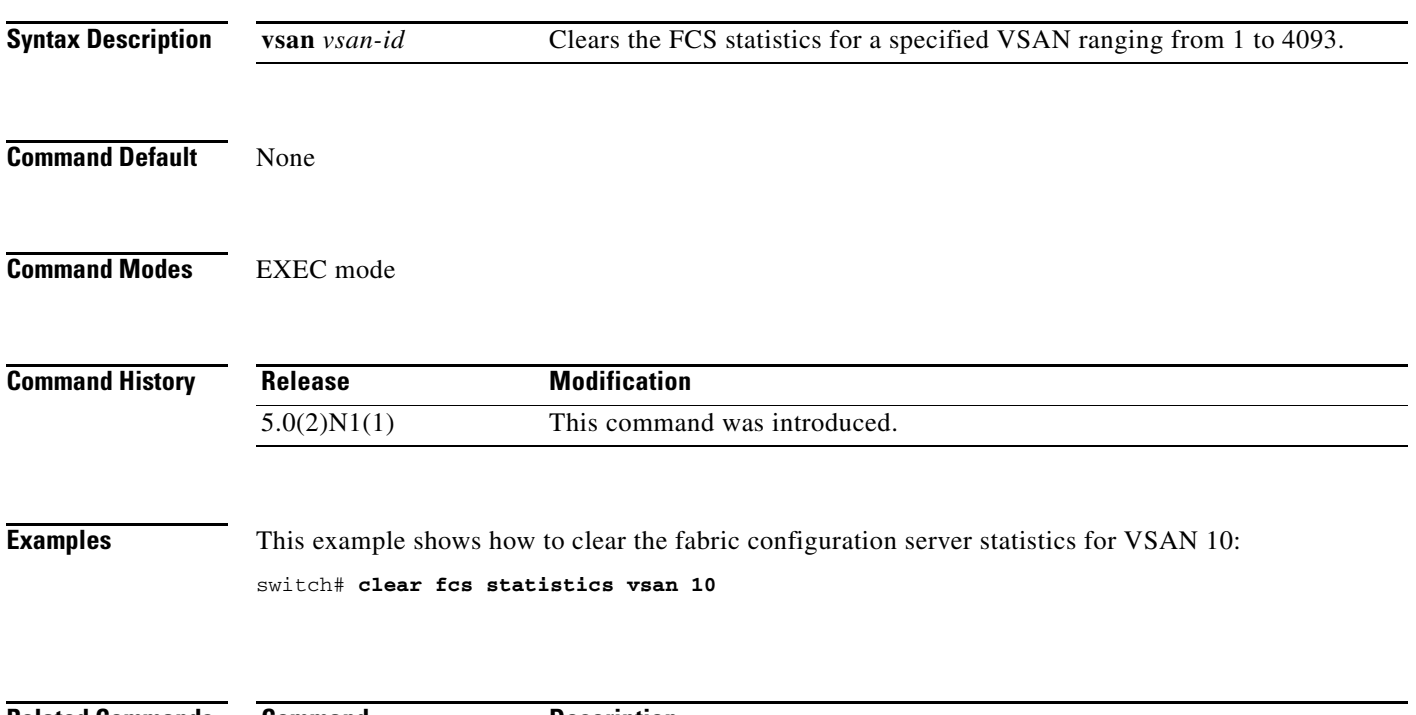

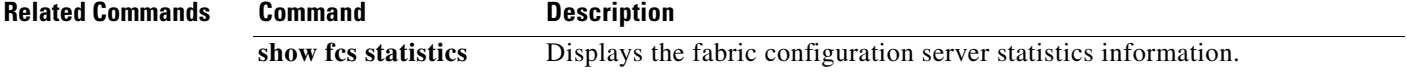

# **clear fctimer session**

To clear fctimer Cisco Fabric Services (CFS) session configuration and locks, use the **clear fctimer session** command.

#### **clear fctimer session**

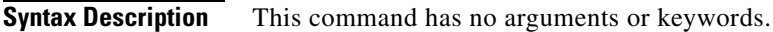

**Command Default** None

**Command Modes** EXEC mode

**Command History Release Modification** 5.0(2)N1(1) This command was introduced.

**Examples** This example shows how to clear an fctimer session: switch# **clear fctimer session**

**Related Commands Command Description show fctimer** Displays fctimer information.

# **clear fspf counters**

To clear the Fabric Shortest Path First (FSPF) statistics, use the **clear fspf counters** command.

**clear fspf counters vsan** *vsan-id* [**interface** *type*]

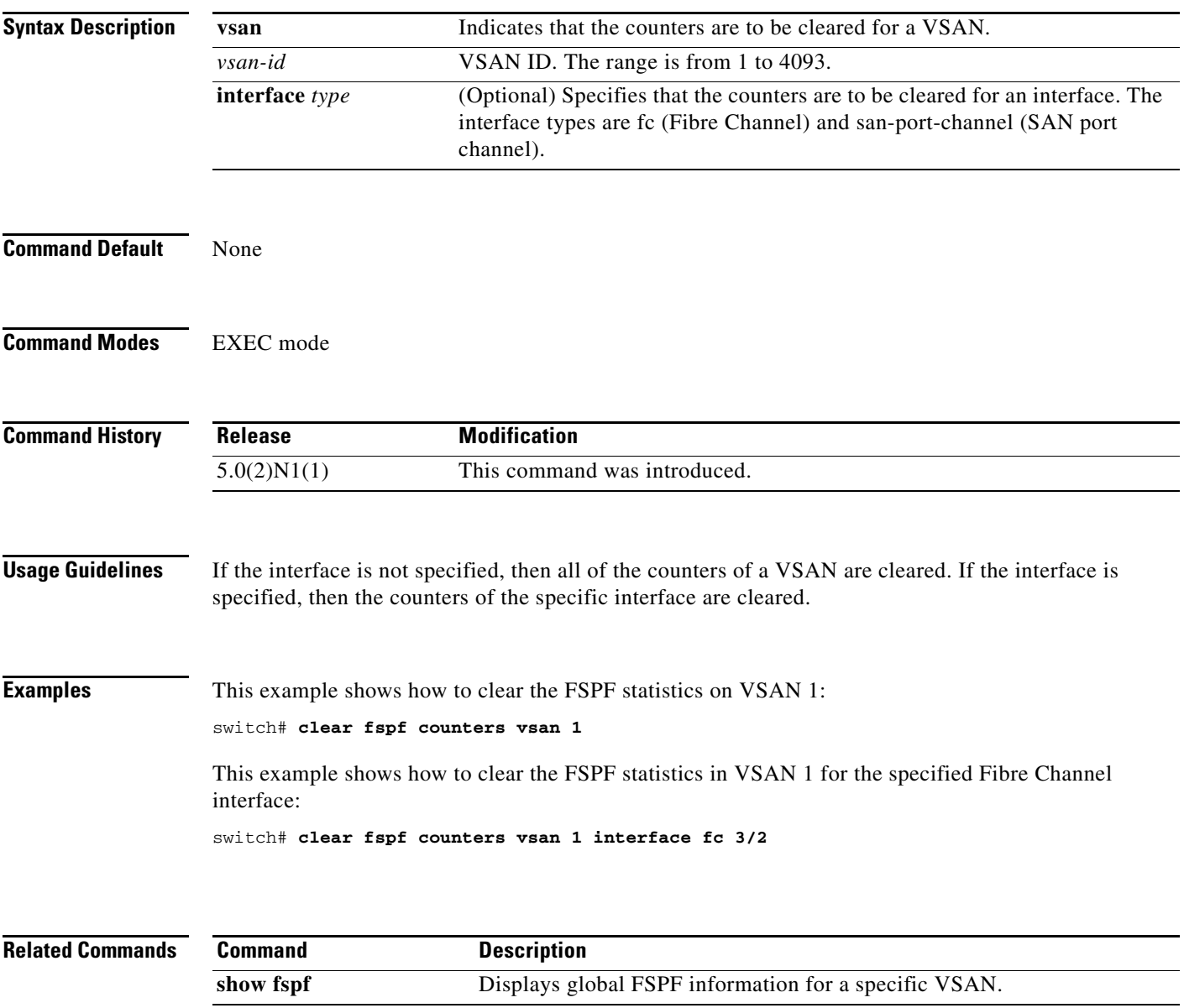

## **clear fc-port-security**

To clear the port security information on the switch, use the **clear fc-port-security** command.

**clear fc-port-security** {**database auto-learn** {**interface fc** *slot*/*port* | **san-port-channel** *port*} | **session** | **statistics**} **vsan** *vsan-id*

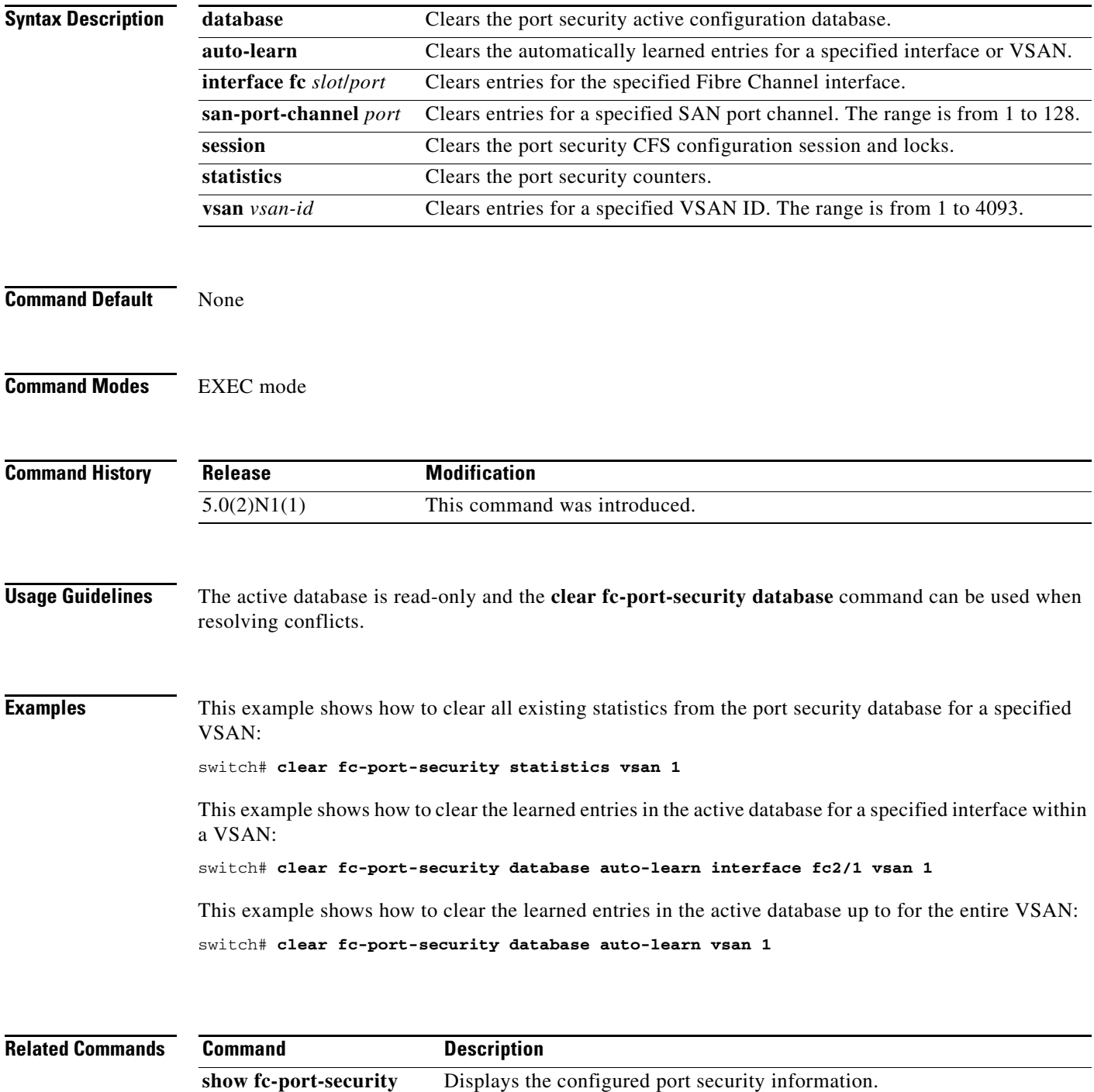

Ξ

# **clear rlir**

To clear Registered Link Incident Report (RLIR) information, use the **clear rlir** command.

**clear rlir** {**history** | **recent** {**interface fc** *slot*/*port* | **portnumber** *port*} | **statistics vsan** *vsan-id*}

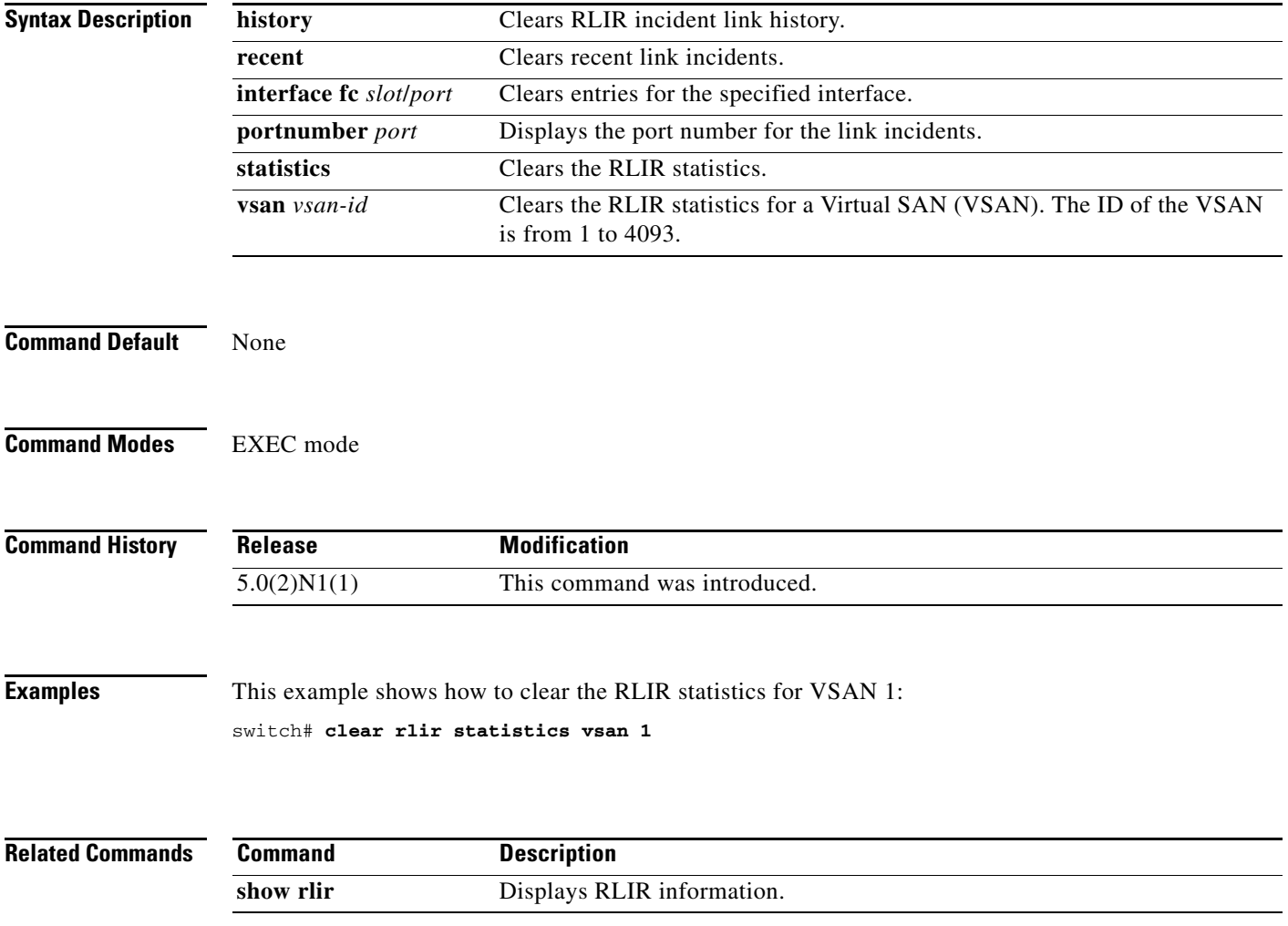

# **clear rscn session**

To clear a Registered State Change Notification (RSCN) session for a specified Virtual SAN (VSAN), use the **clear rscn session** command.

**clear rscn session vsan** *vsan-id*

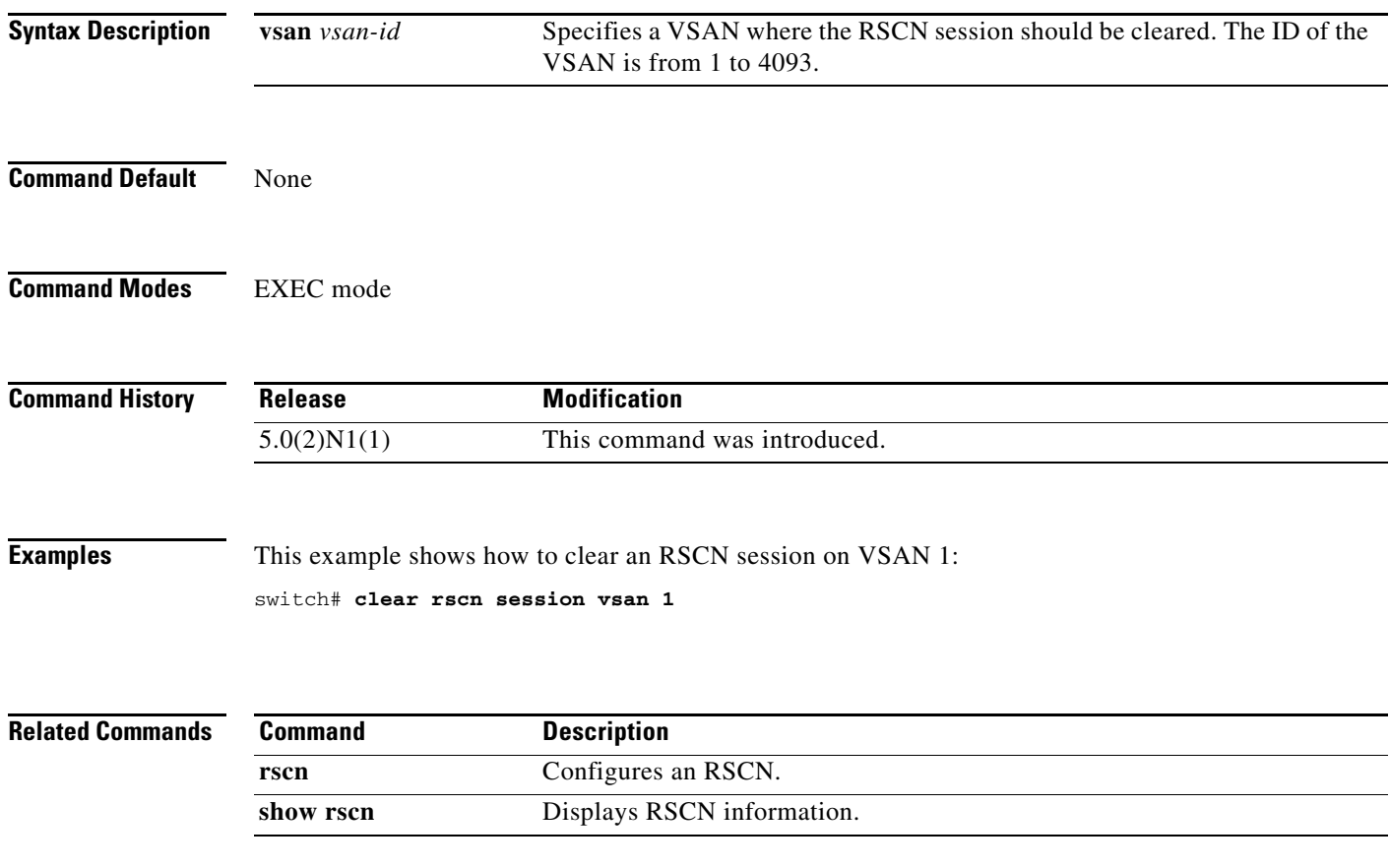

# **clear rscn statistics**

To clear the registered state change notification statistics for a specified Virtual SAN (VSAN), use the **clear rscn statistics** command.

**clear rscn statistics vsan** *vsan-id*

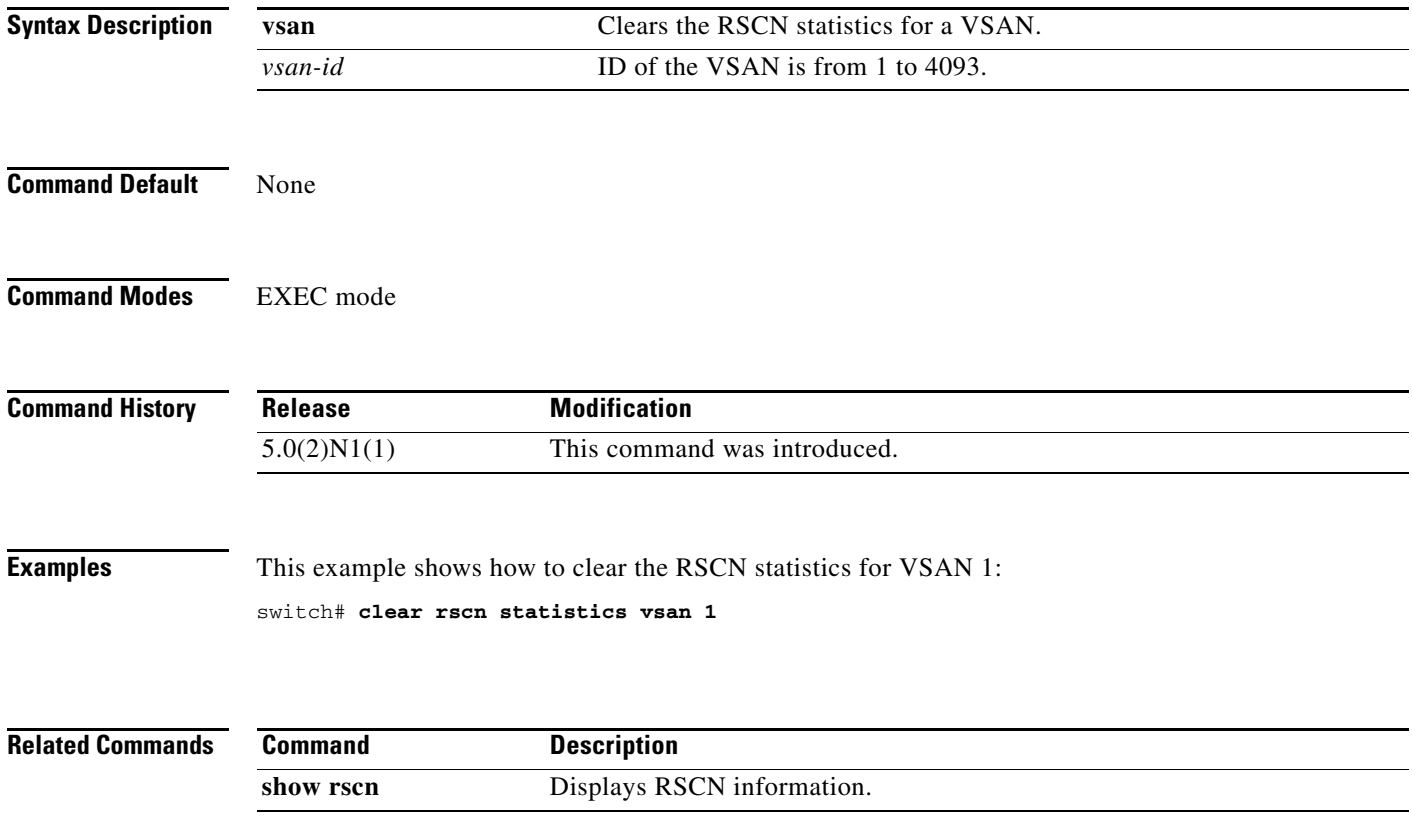
#### **clear zone**

To clear all configured information in the zone server for a specified Virtual SAN (VSAN), use the **clear zone** command.

**clear zone** {**database** | **lock** | **statistics**} **vsan** *vsan-id*

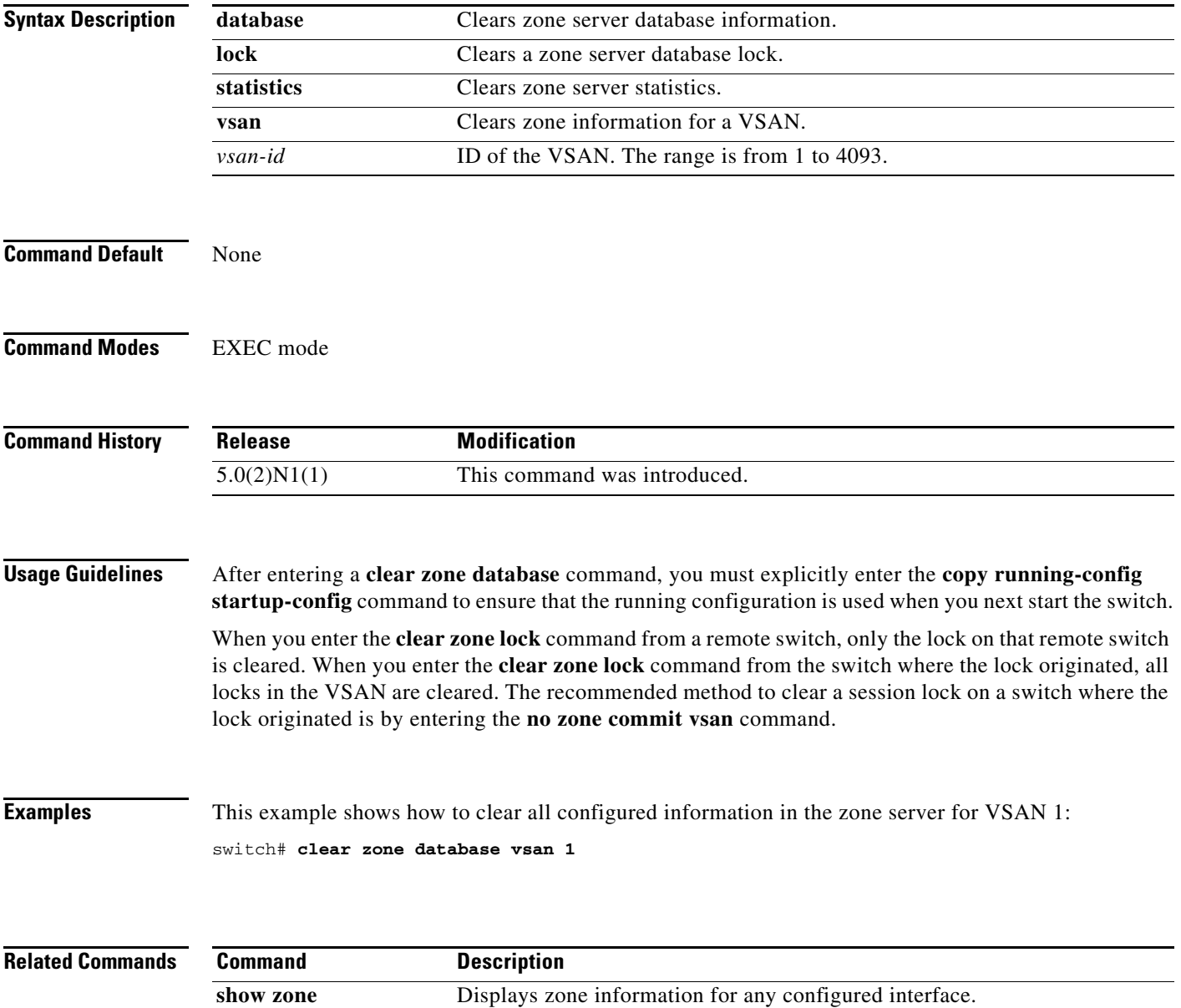

**clear zone**

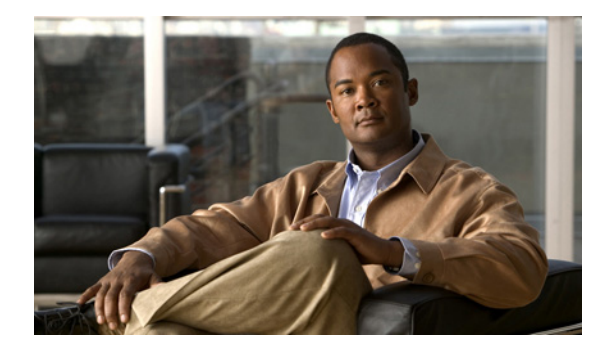

# **D Commands**

This chapter describes the Cisco NX-OS Fibre Channel, virtual Fibre Channel, and Fibre Channel over Ethernet (FCoE) commands that begin with D.

#### **description (virtual Fibre Channel interface)**

To enter a summary purpose of a virtual Fibre Channel interface, use the **description** command. To remove the description, use the **no** form of this command.

**description** *line*

**no description**

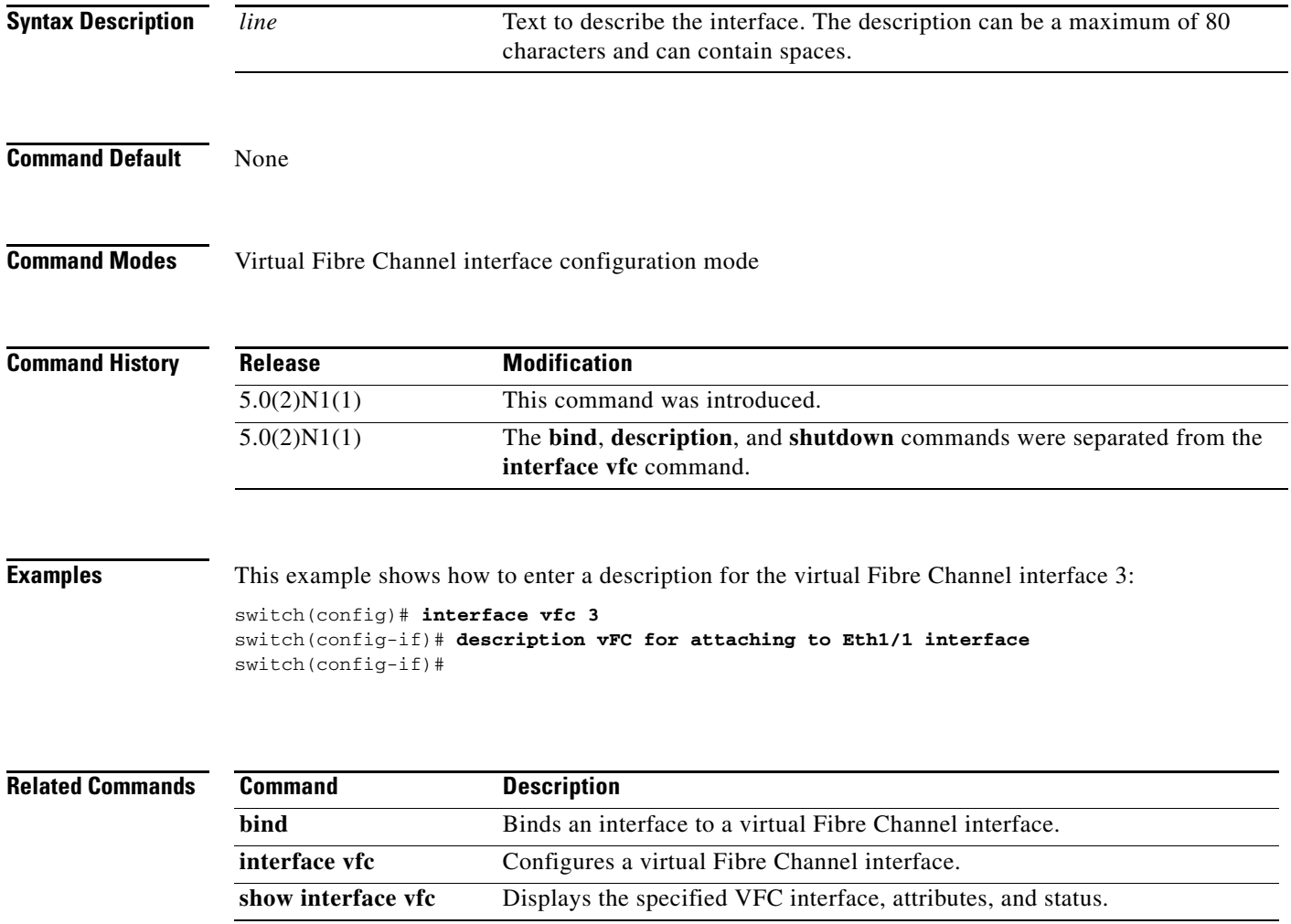

# **device-alias abort**

To discard a Distributed Device Alias Services (device alias) Cisco Fabric Services (CFS) distribution session in progress, use the **device-alias abort** command.

#### **device-alias abort**

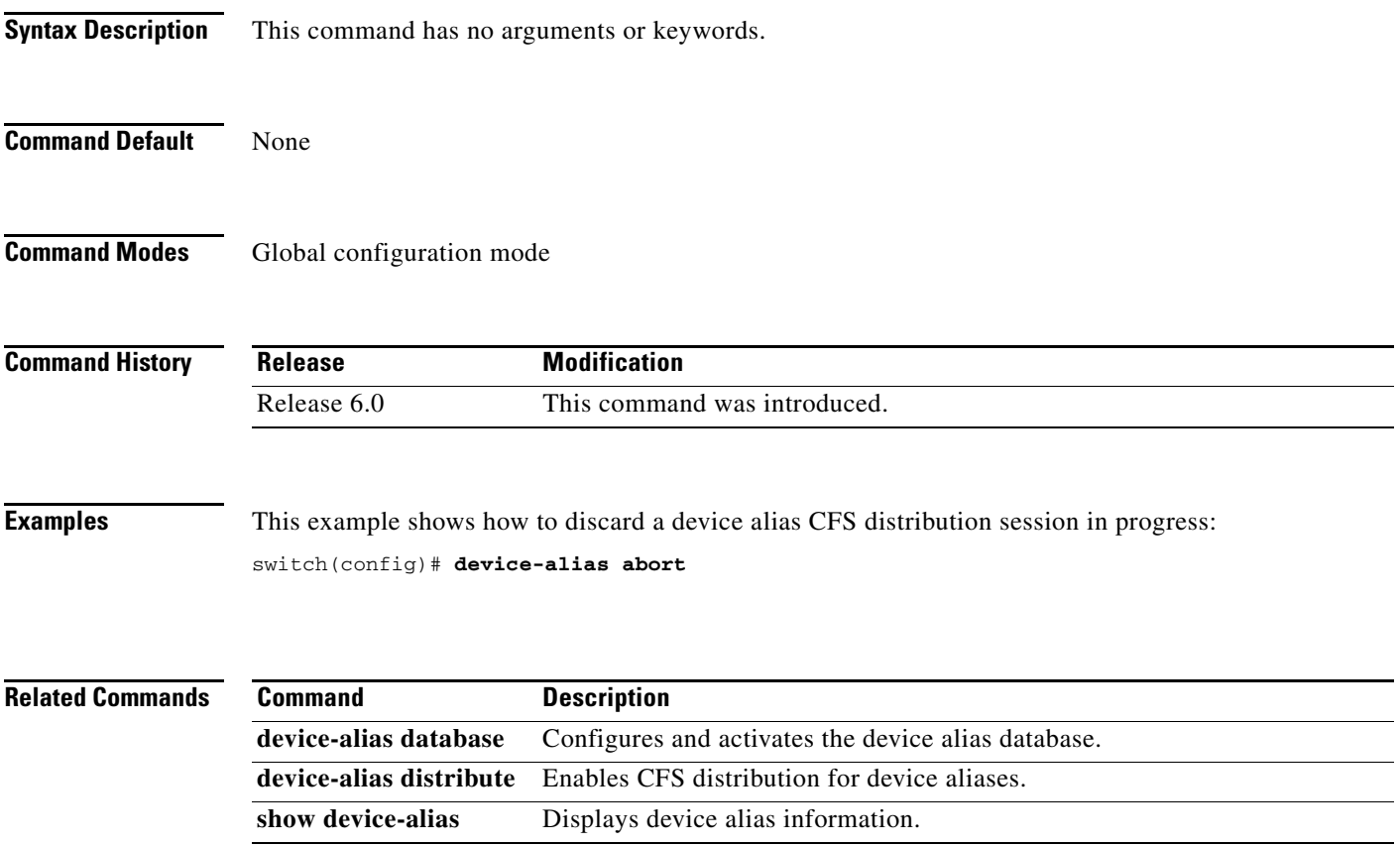

#### **device-alias commit**

To apply the pending configuration pertaining to the Distributed Device Alias Services (device alias) Cisco Fabric Services (CFS) distribution session in progress in the fabric, use the **device-alias commit**  command.

#### **device-alias commit**

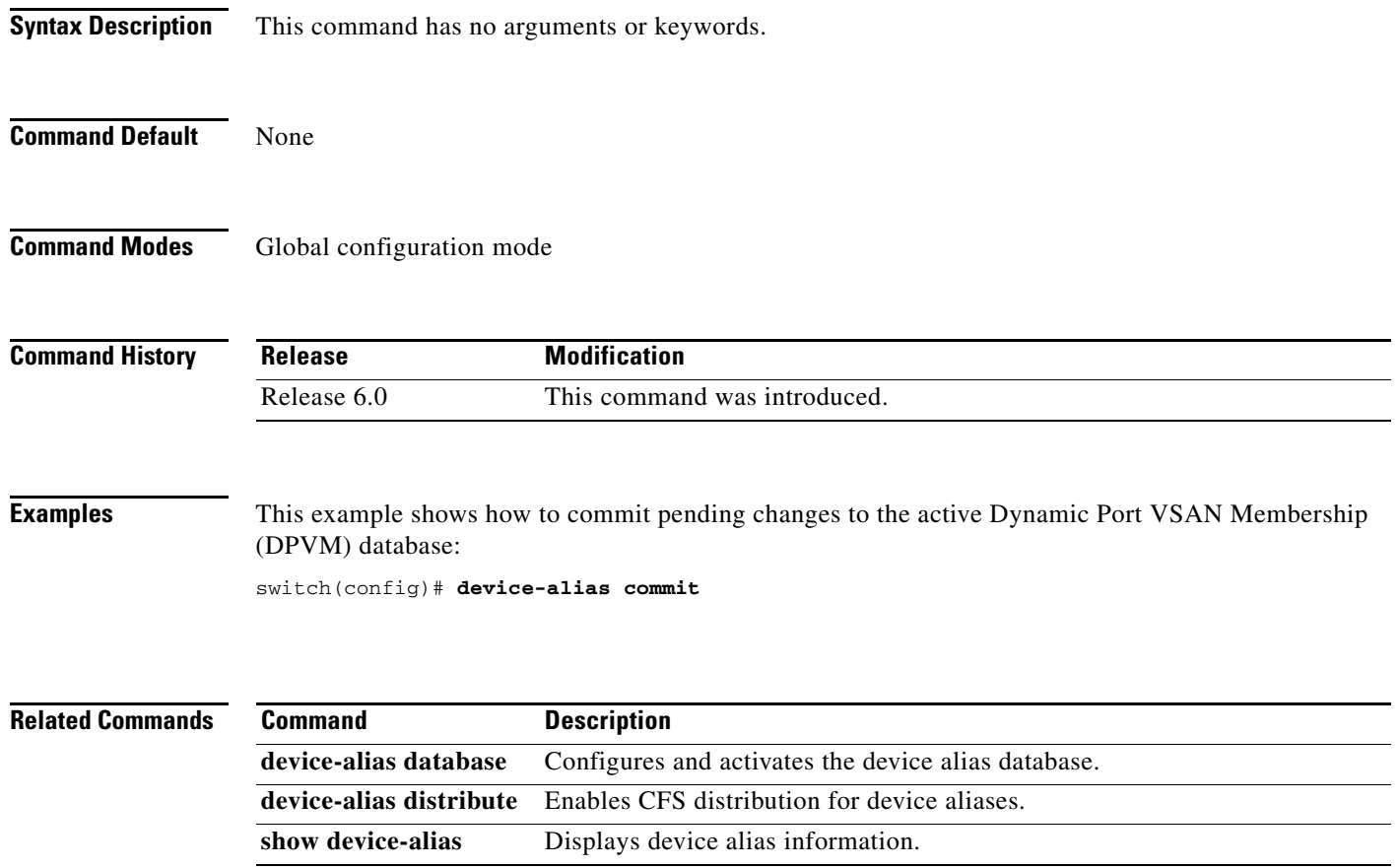

**The Contract of the Contract of the Contract of the Contract of the Contract of the Contract of the Contract of the Contract of the Contract of the Contract of the Contract of the Contract of the Contract of the Contract** 

## **device-alias database**

To initiate a Distributed Device Alias Services (device alias) session and configure the device alias database, use the **device-alias database** command. Use the **clear device-alias** command to deactivate the device alias database.

#### **device-alias database**

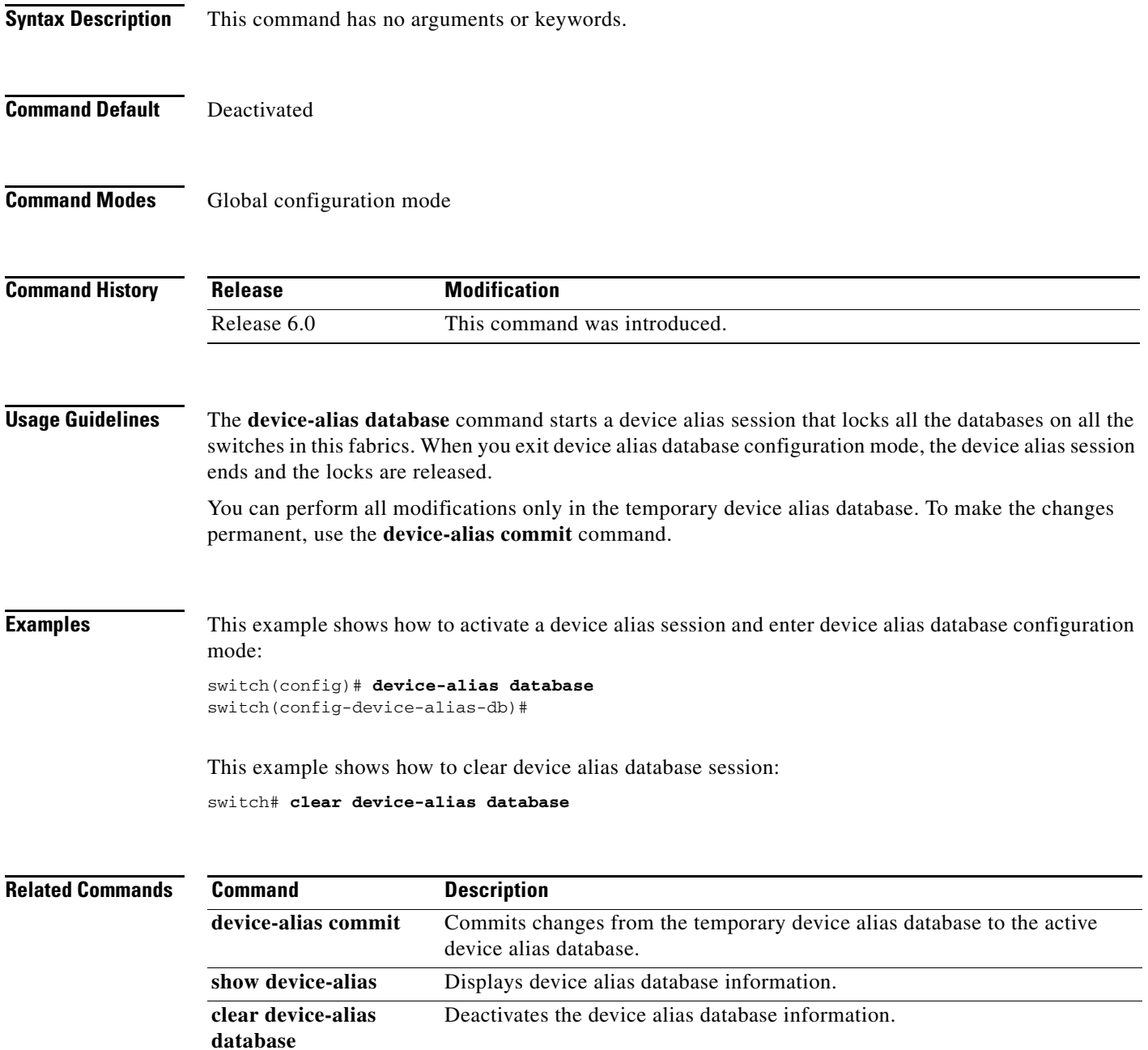

#### **device-alias distribute**

To enable Cisco Fabric Services (CFS) distribution for Distributed Device Alias Services (device alias), use the **device-alias distribute** command. To disable this feature, use the **no** form of this command.

**device-alias distribute**

**no device-alias distribute**

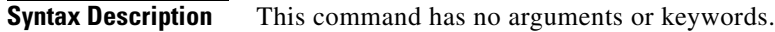

**Command Default** Enabled

**Command Modes** Global configuration mode

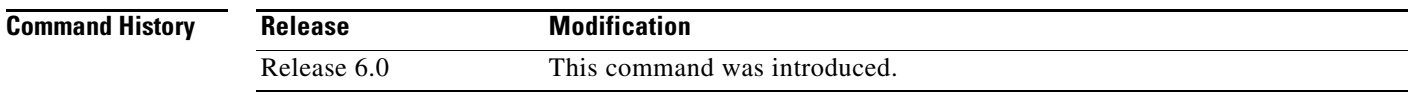

**Usage Guidelines** Use the **device-alias commit** command to apply pending changes to the CFS distribution session.

**Examples** This example shows how to enable distribution for device alias information: switch(config)# **device-alias distribute**

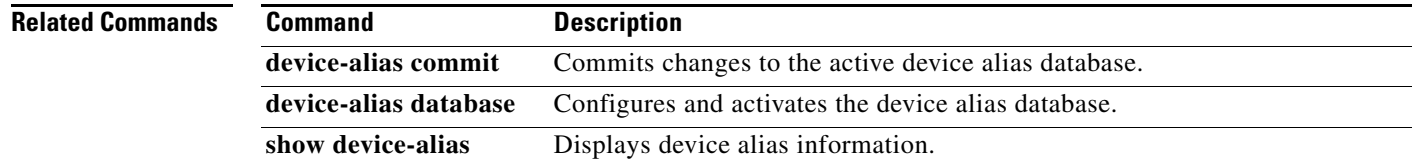

 $\mathbf{I}$ 

#### **device-alias import fcalias**

To import device alias database information from another Virtual SAN (VSAN), use the **device-alias import fcalias** command. To revert to the default configuration or factory defaults, use the **no** form of this command.

**device-alias import fcalias vsan** *vsan-id*

**no device-alias import fcalias vsan** *vsan-id*

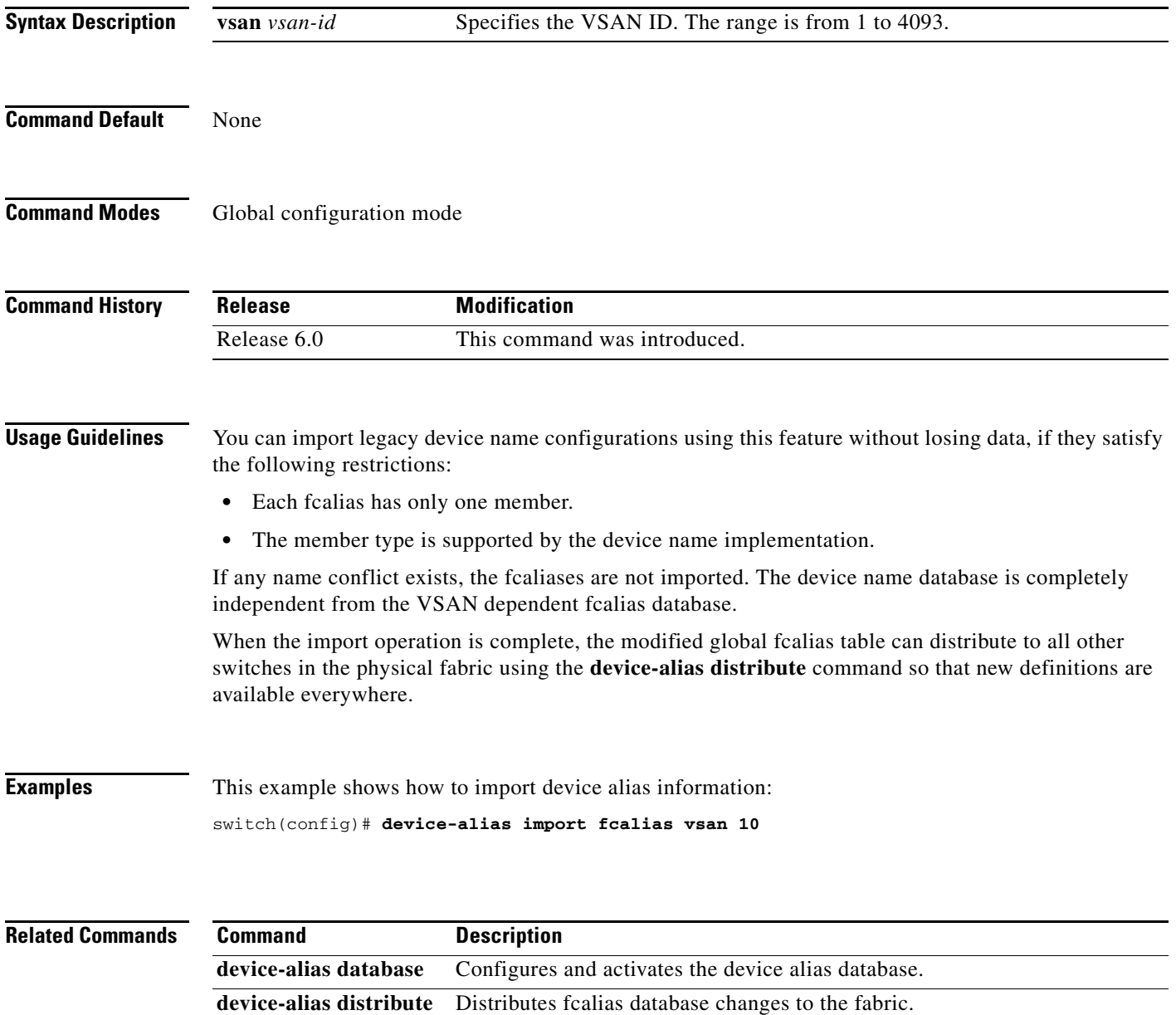

**show device-alias** Displays device alias database information.

## **device-alias mode**

To configure device alias enhanced mode, use the **device-alias mode** command. To remove device alias enhanced mode, use the **no** form of this command.

**device-alias mode enhanced**

**no device-alias mode enhanced**

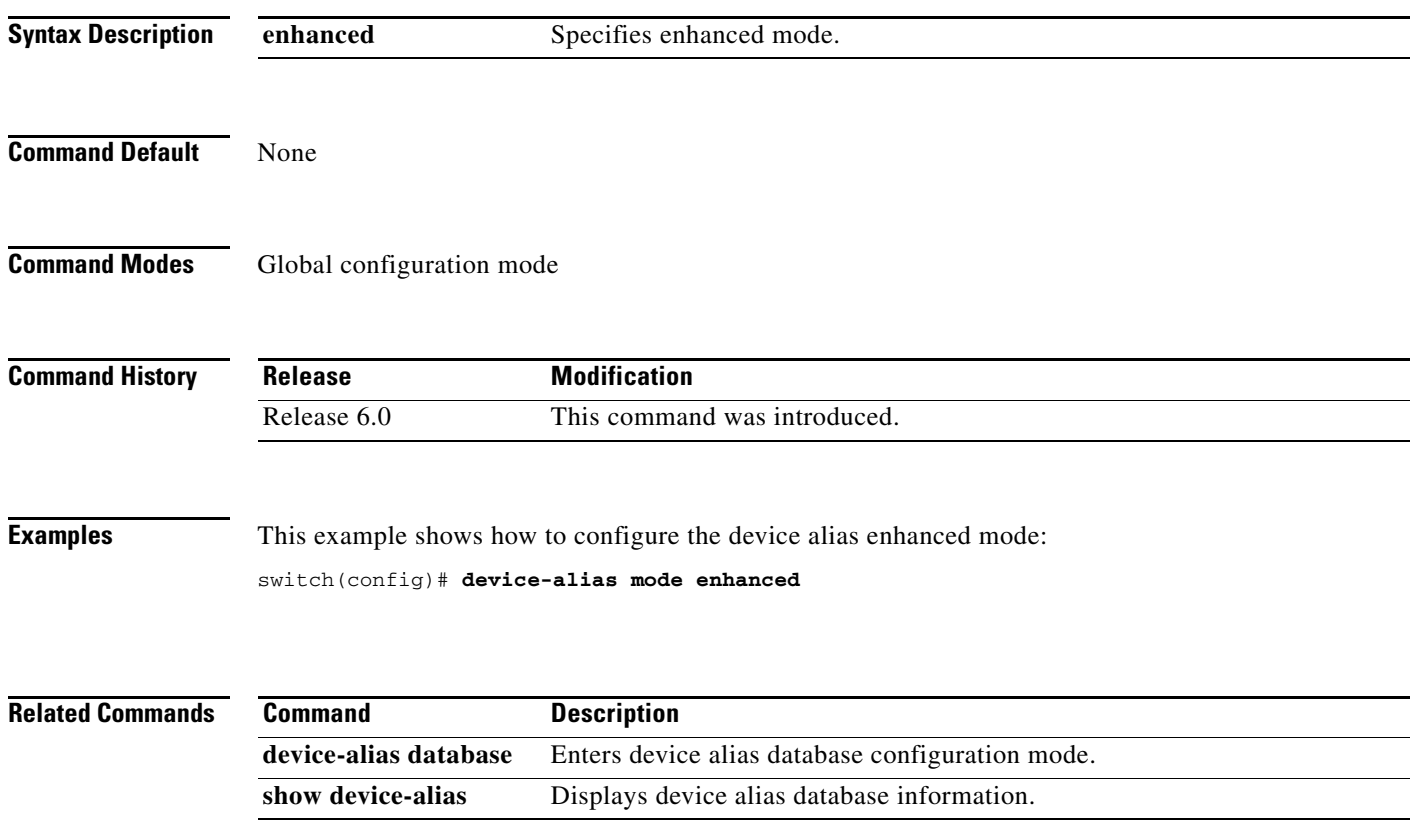

## **device-alias name**

To configure device names in the device alias database, use the **device-alias name** command. To remove device names from the device alias database, use the **no** form of this command.

**device-alias name** *device-name* **pwwn** *pwwn-id*

**no device-alias name** *device-name*

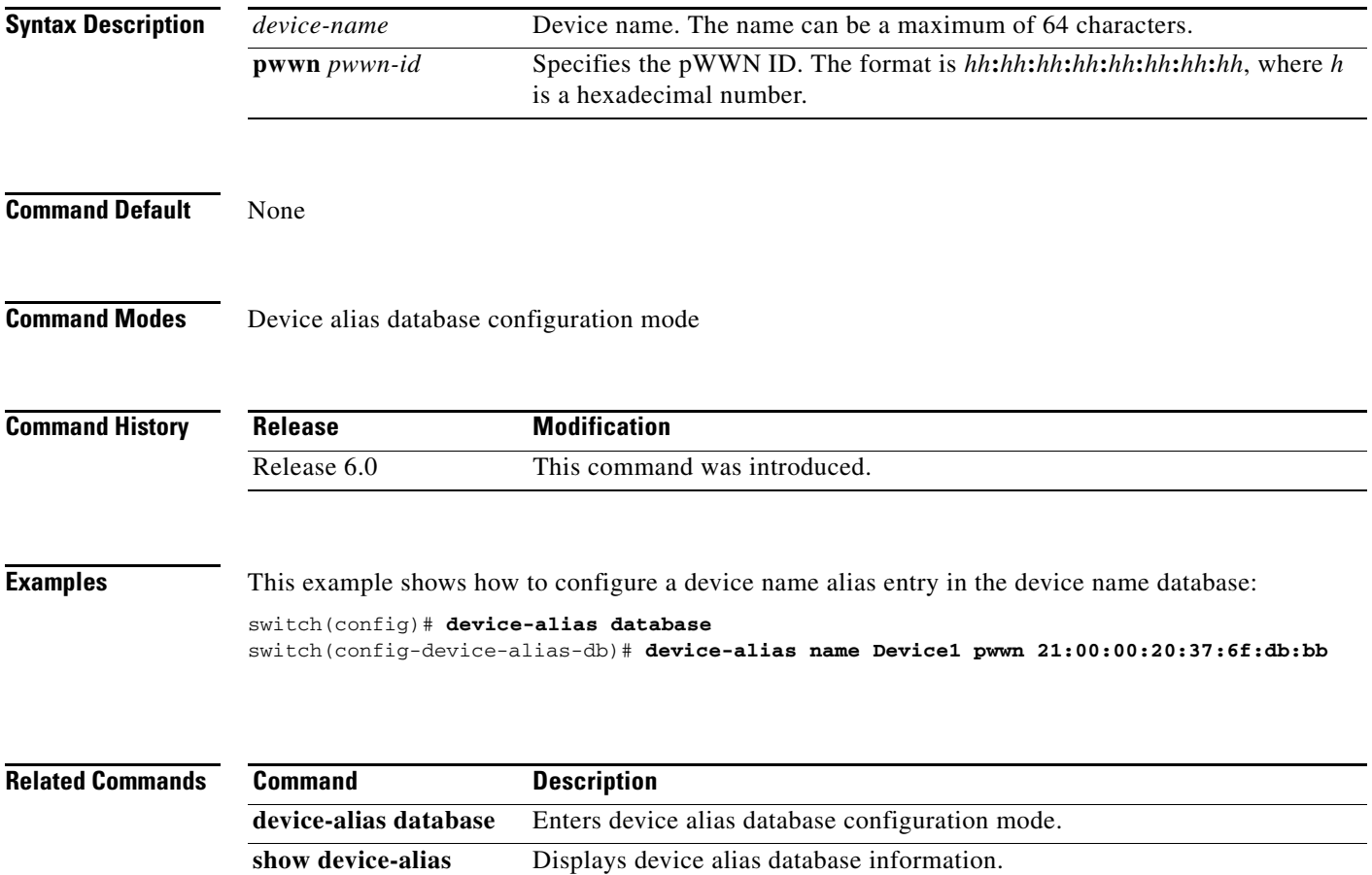

#### **device-alias rename**

To configure device names in the device alias database, use the **device-alias rename** command. To remove device names from the device alias database, use the **no** form of this command.

**device-alias rename** *device-name1 device-name2*

**no device-alias rename** *device-name*

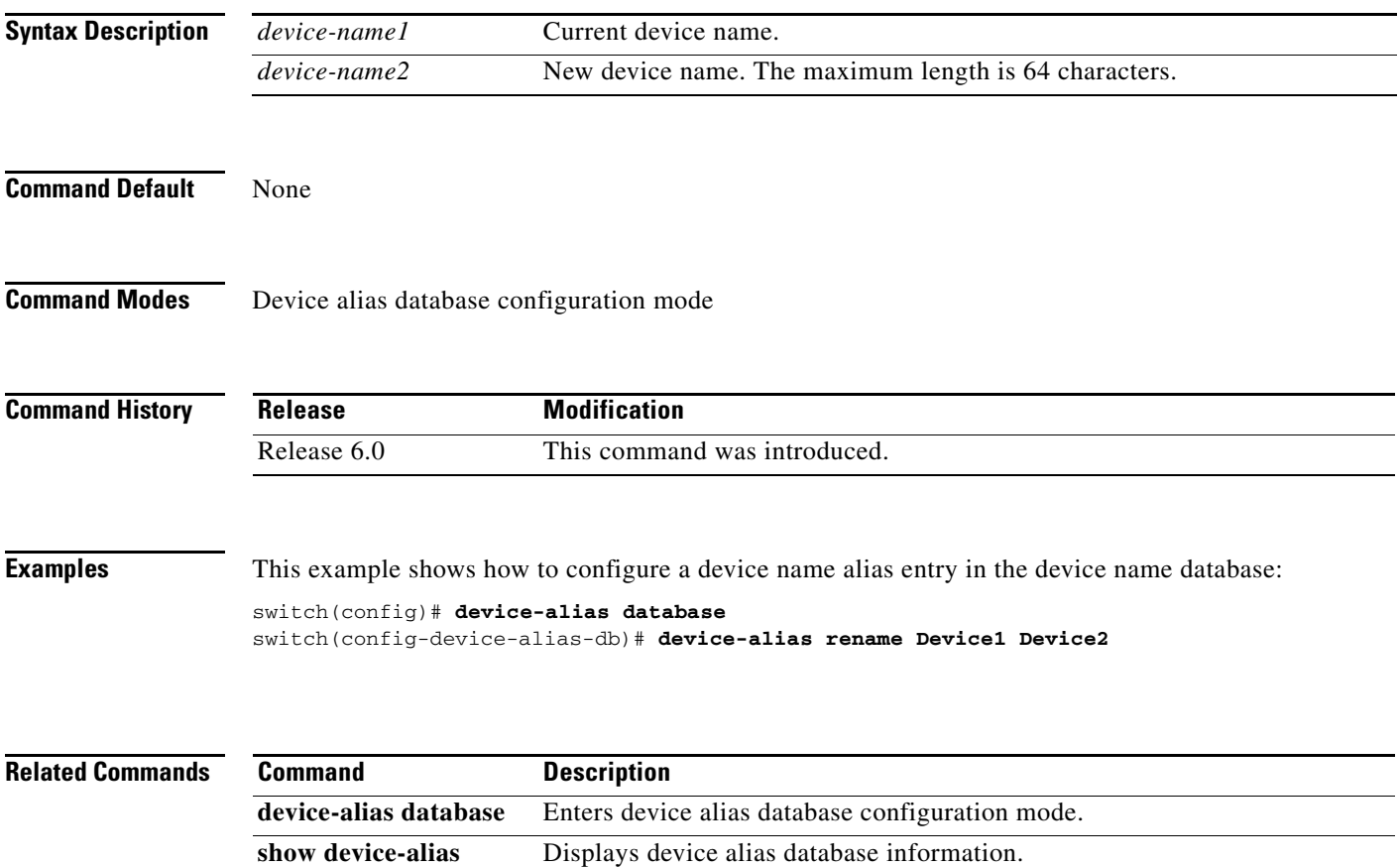

#### **disable-fka**

To disable the verification of Fibre Channel over Ethernet (FCoE) Initialization Protocol (FIP) keepalive (FKA) messages, use the **diable-fka** command. To enable FKA messages, use the **no** form of this command.

**disable-fka**

**no disable-fka**

**Syntax Description** This command has no arguments or keywords.

**Command Default** Enabled

**Command Modes** Virtual Fibre Channel interface configuration mode

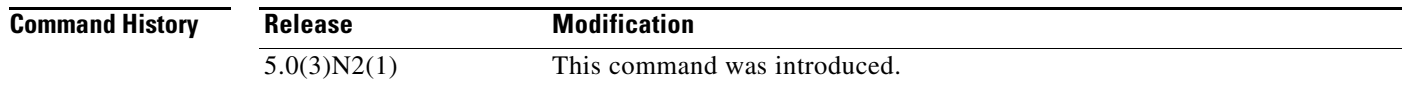

**Usage Guidelines** Before you use this command, you must enable Fibre Channel over Ethernet (FCoE) N-Port Virtualizer (NPV) on the switch by using the **feature fcoe-npv** command.

You cannot disable FKA messages if the switch is in N-Port Virtualizer (NPV) mode.

```
\mathscr{P}
```
**Note** Make sure the switch is not in NPV mode. Use the **switchport** command to remove the NPV configuration on the switch.

This command requires the FCoE NPV license.

**Examples** This example shows how to disable the verification of FKA messages:

```
switch# configure terminal
switch(config)# interface vfc 3
switch(config-if)# disable-fka
switch(config-if)#
```
This example shows how to enable the verification of FKA messages:

```
switch# configure terminal
switch(config)# interface vfc 3
switch(config-if)# no disable-fka
switch(config-if)#
```
Г

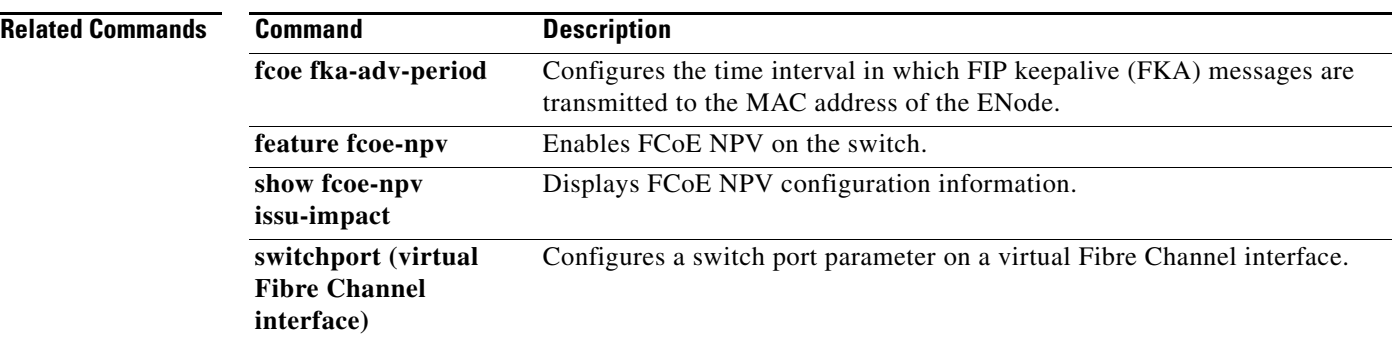

#### **discover custom-list**

To selectively initiate discovery for specified domain IDs in a Virtual SAN (VSAN), use the **discover custom-list** command.

**discover custom-list** {**add** | **delete**} **vsan** *vsan-id* **domain** *domain-id*

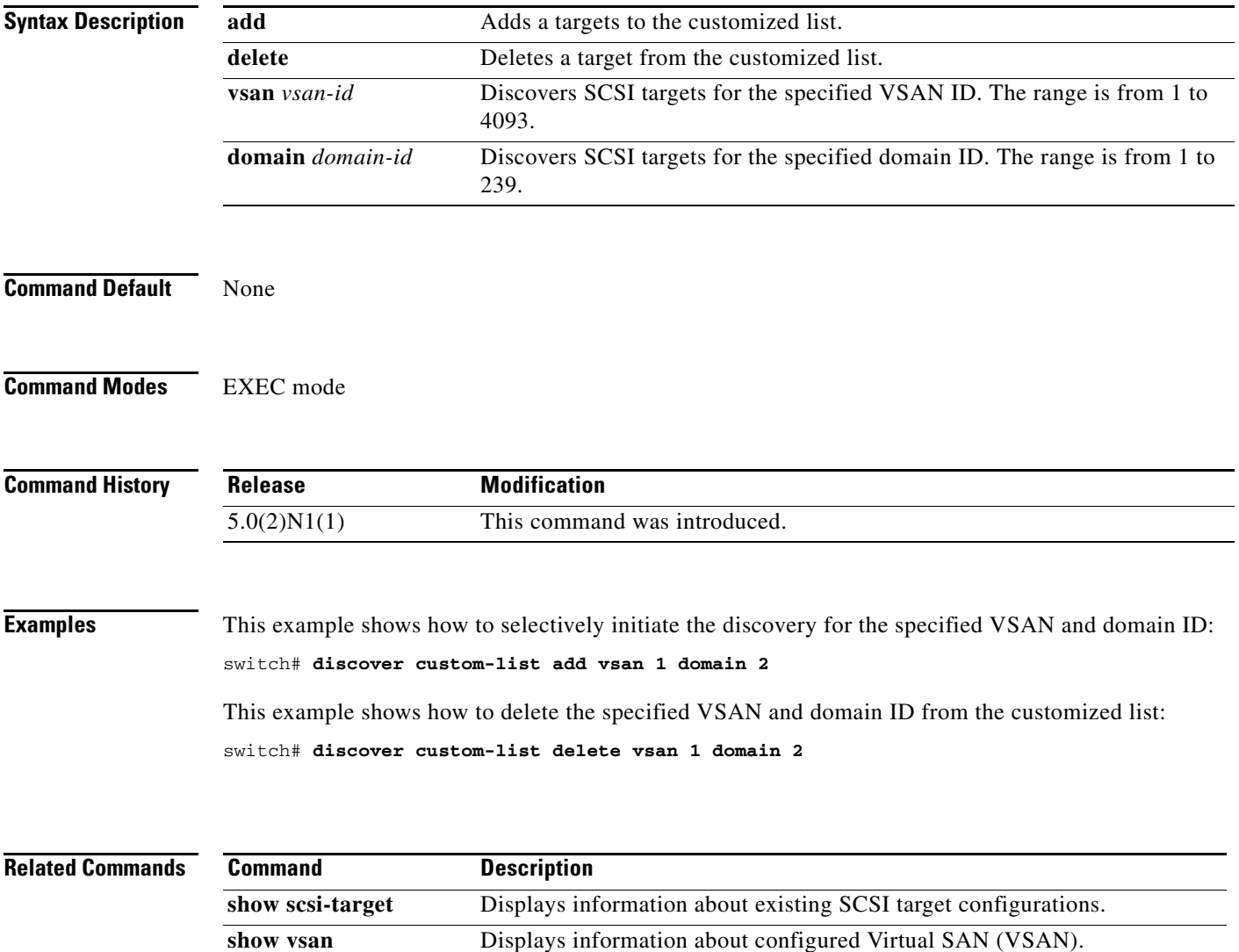

#### **discover scsi-target**

To discover SCSI targets on local storage to the switch or remote storage across the fabric, use the **discover scsi-target** command.

**discover scsi-target** {**custom-list** | **local** | **remote** | **vsan** *vsan-id* **fcid** *fc-id*} **os** {**aix** | **all** | **hpux** | **linux** | **solaris** | **windows**} [**lun** | **target**]

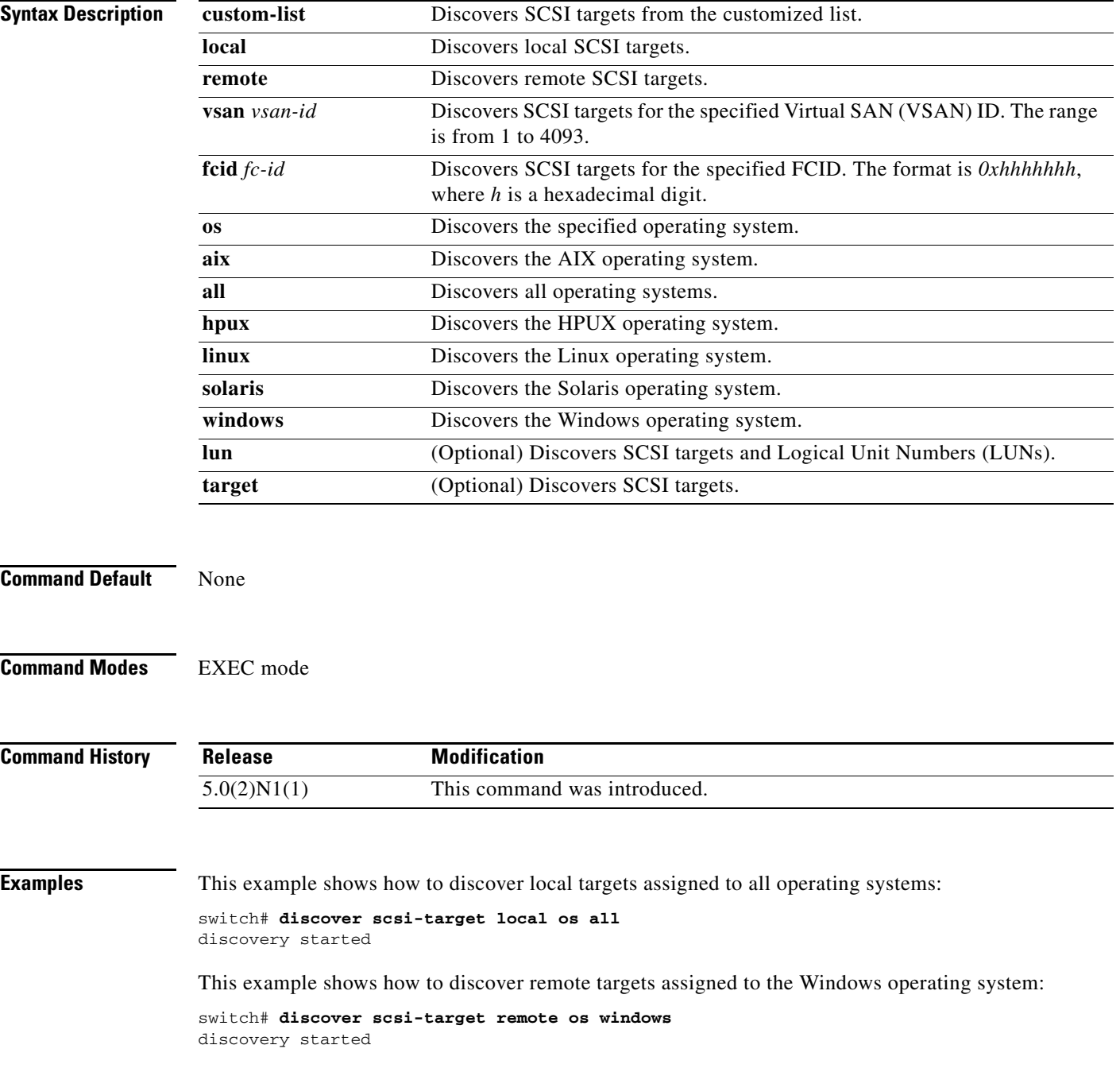

 $\blacksquare$ 

This example shows how to discover SCSI targets for the specified VSAN (1) and FCID (0x9c03d6):

switch# **discover scsi-target vsan 1 fcid 0x9c03d6 os aix** discover scsi-target vsan 1 fcid 0x9c03d6 VSAN: 1 FCID: 0x9c03d6 PWWN: 00:00:00:00:00:00:00:00 PRLI RSP: 0x01 SPARM: 0x0012...

This example begins discovering targets from a customized list assigned to the Linux operating system:

switch# **discover scsi-target custom-list os linux** discovery started

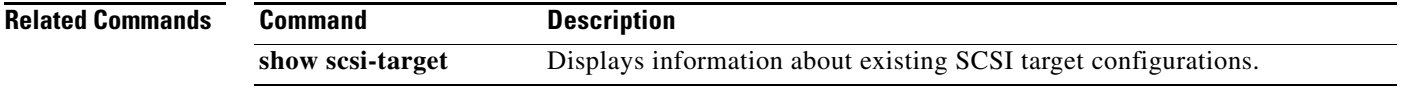

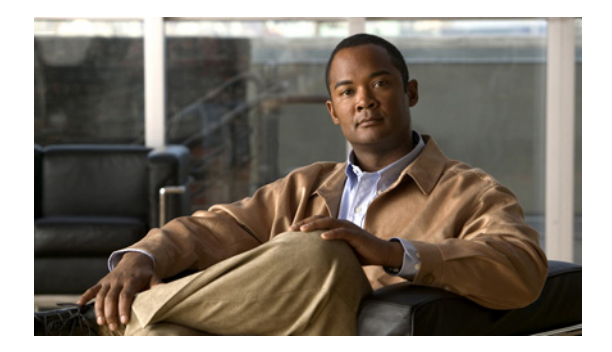

# **F Commands**

This chapter describes the Cisco NX-OS Fibre Channel, virtual Fibre Channel, and Fibre Channel over Ethernet (FCoE) commands that begin with F.

## **fabric profile**

To utilize a preset quality of service (QoS) setting, use the **fabric profile** command. To restore the default, use the **no** form of this command.

#### **fabric profile** {**reliable-multicast** | **unicast-optimized**}

**no fabric profile**

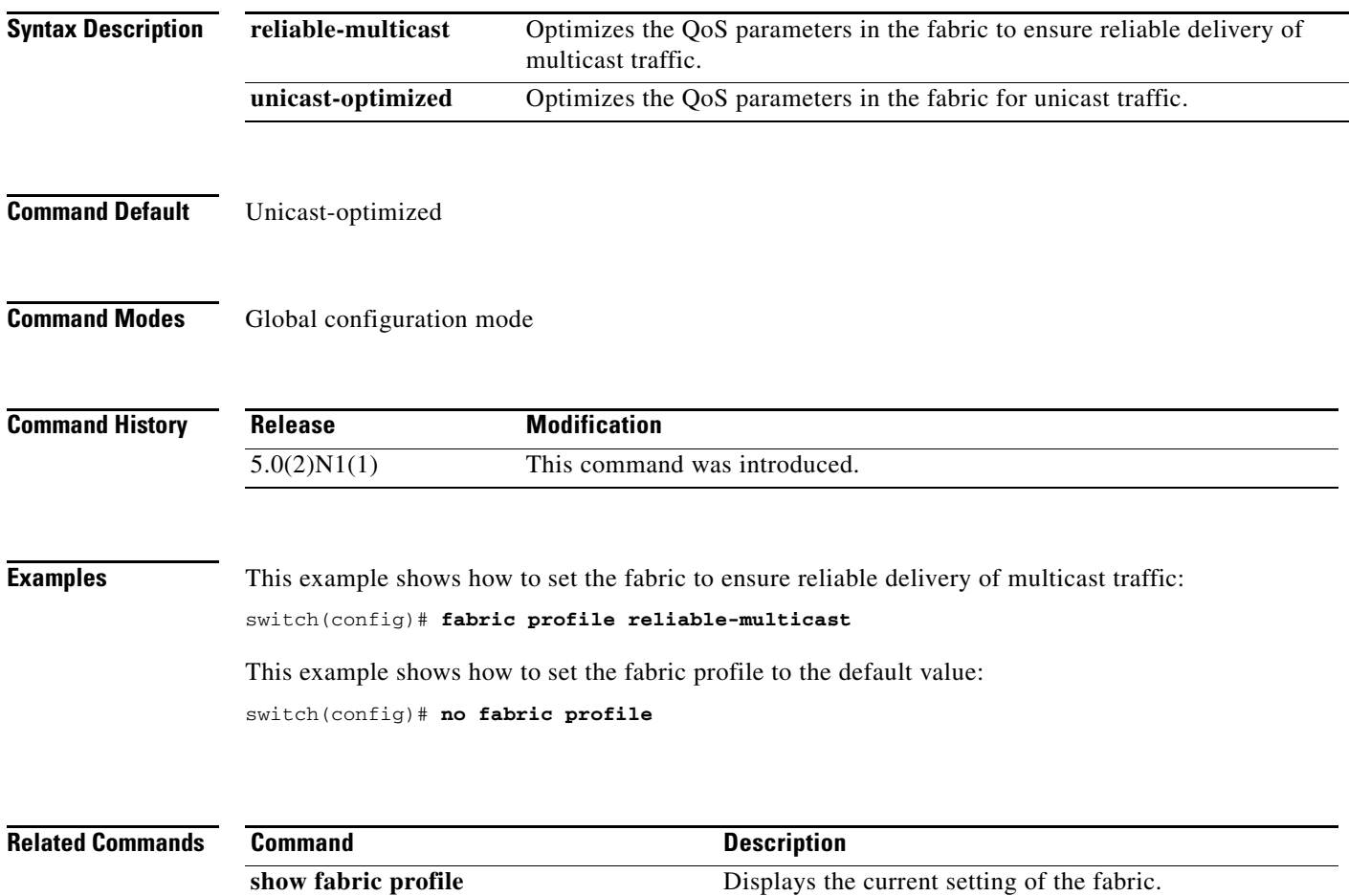

 $\mathbf{I}$ 

#### **fabric-binding activate**

To activate fabric binding in a Virtual SAN (VSAN), use the **fabric-binding activate** command. To disable this feature, use the **no** form of this command.

**fabric-binding activate vsan** *vsan-id* [**force**]

**no fabric-binding activate vsan** *vsan-id*

**fabric-binding enable** Enables fabric-binding.

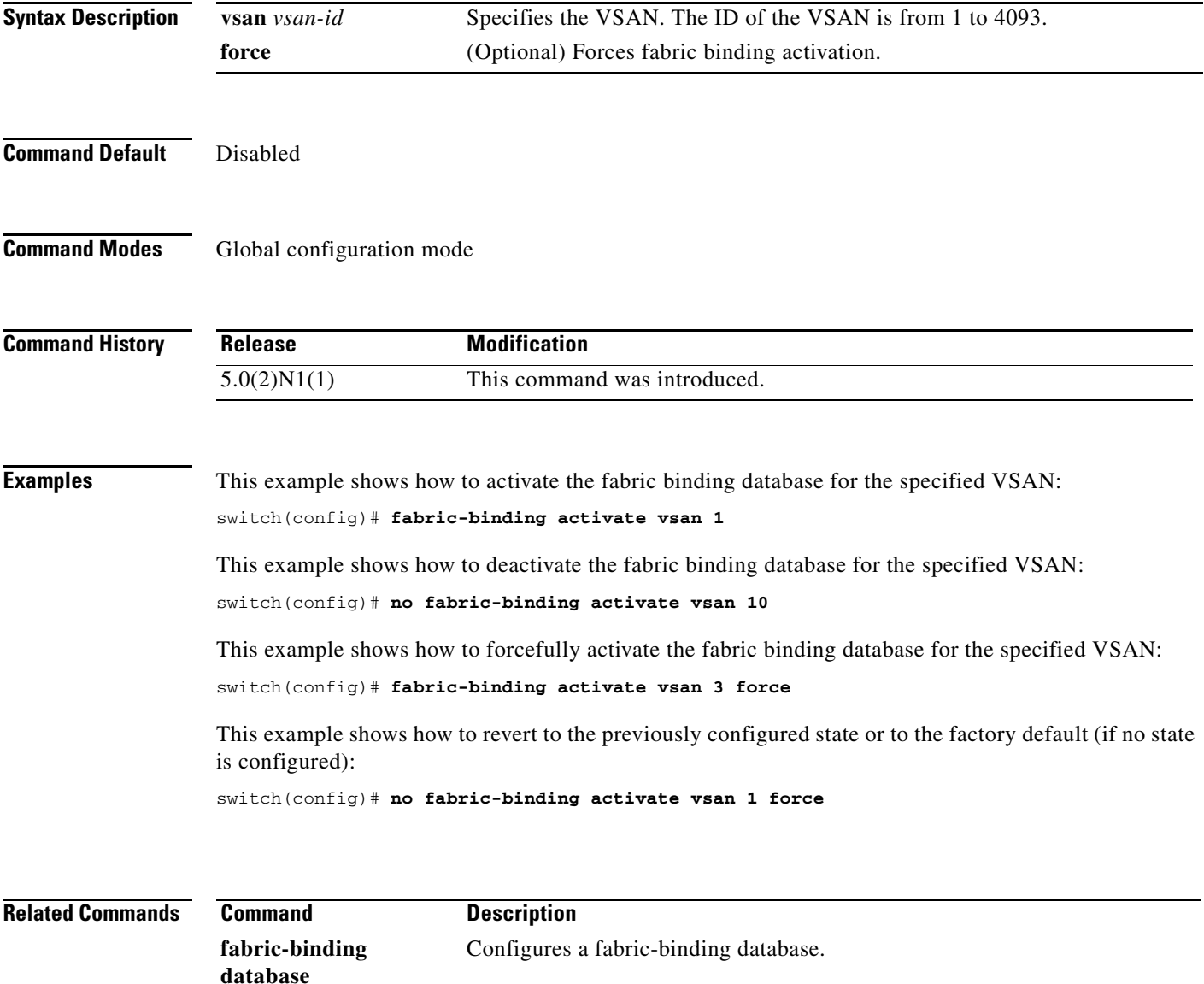

# **fabric-binding database copy**

To copy from the active fabric binding database to the configuration fabric binding database, use the **fabric-binding database copy** command.

**fabric-binding database copy vsan** *vsan-id*

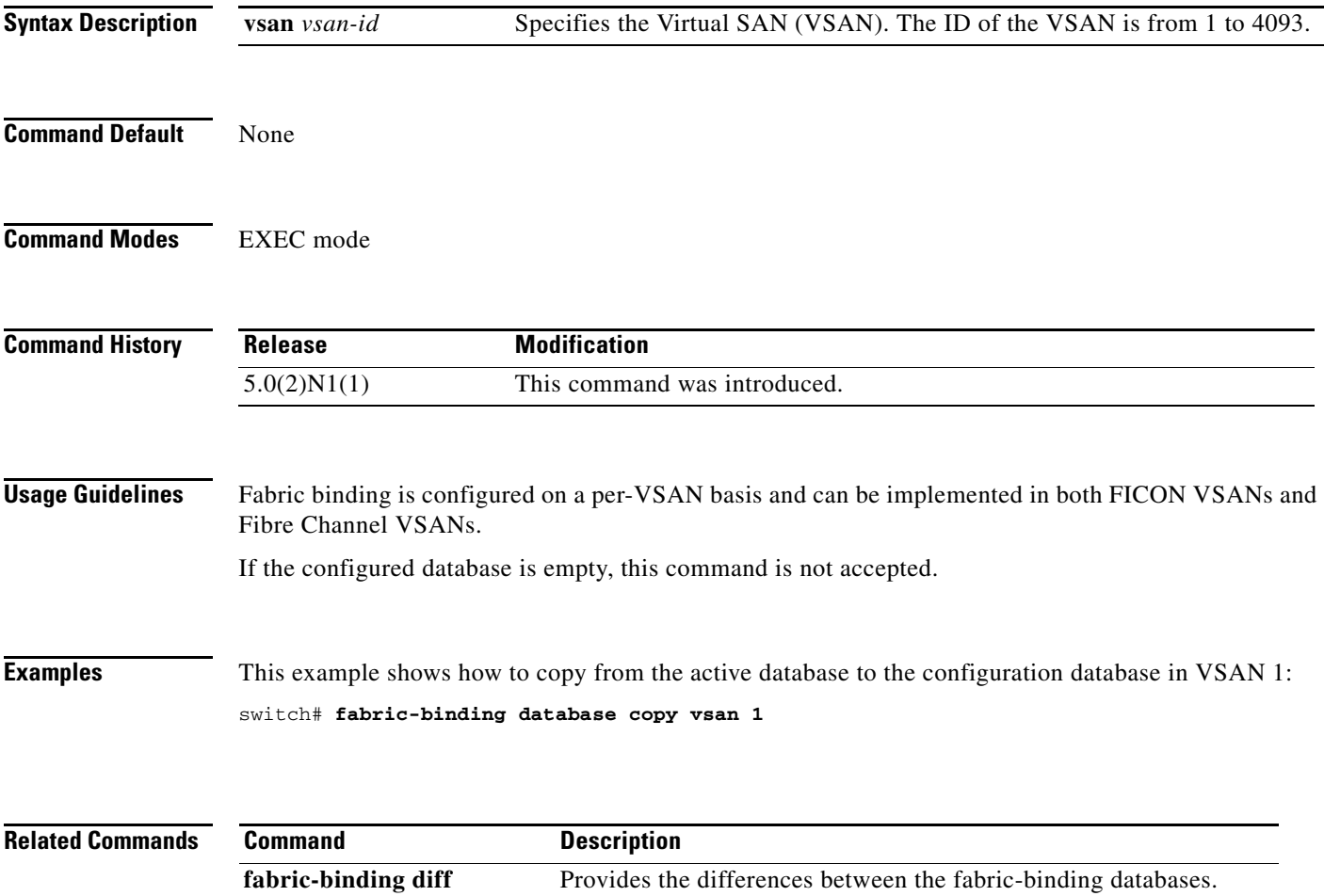

#### **fabric-binding database diff**

To view the differences between the active database and the configuration database in a Virtual SAN (VSAN), use the **fabric-binding database diff** command.

**fabric-binding database diff** {**active** | **config**} **vsan** *vsan-id*

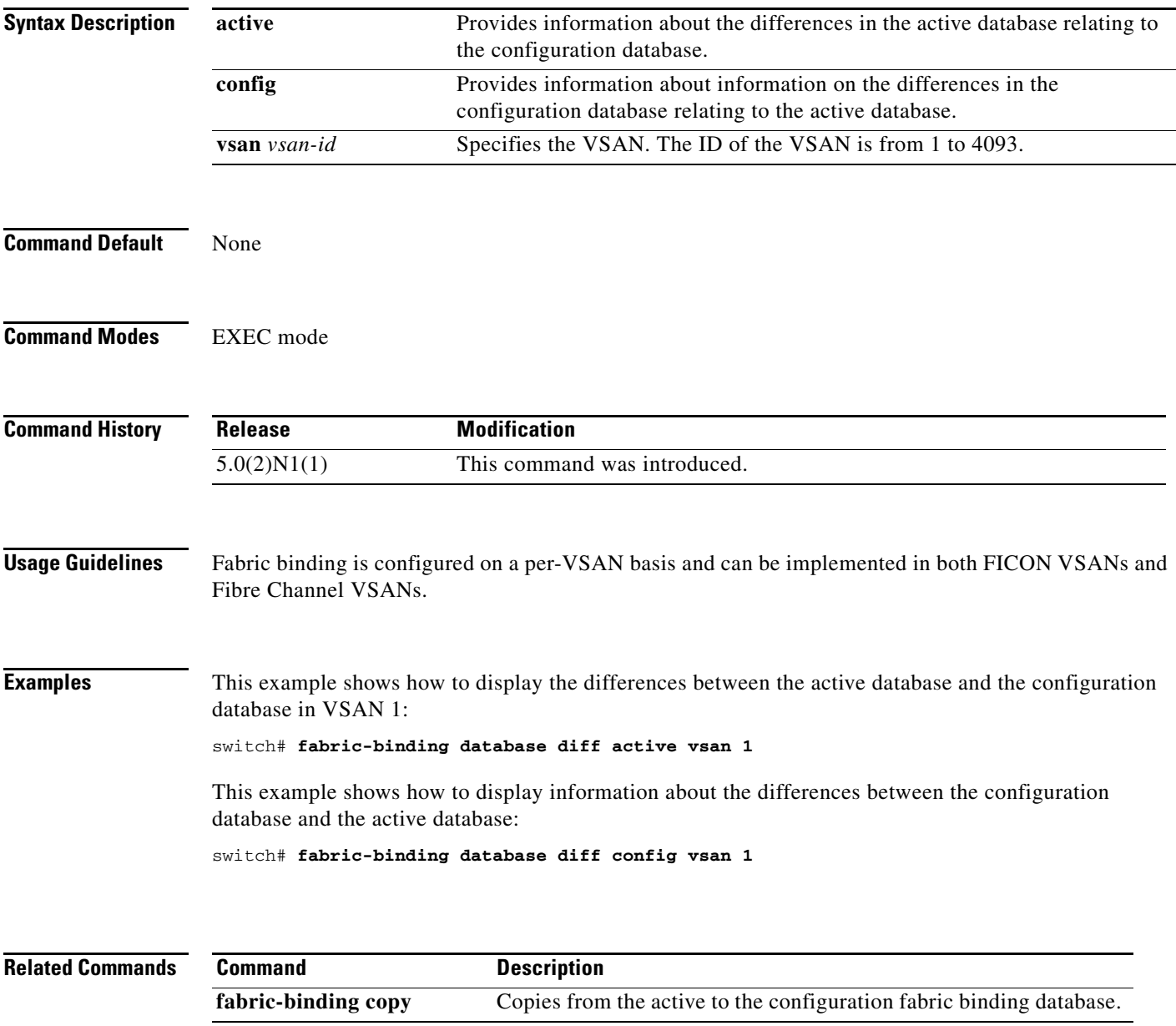

# **fabric-binding database vsan**

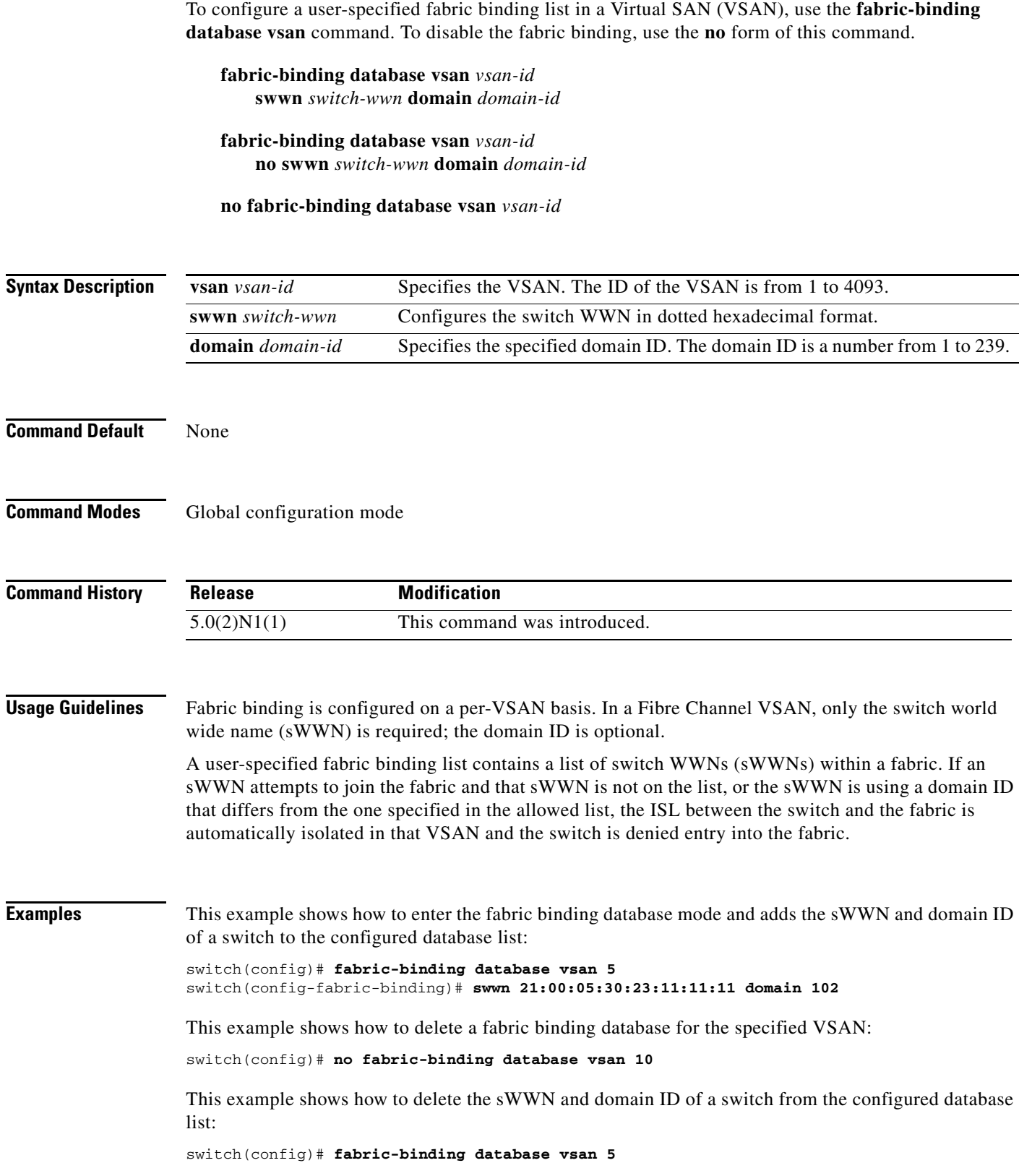

**Cisco Nexus 5500 Series NX-OS Fibre Channel Command Reference**

switch(config-fabric-binding)# **no swwn 21:00:15:30:23:1a:11:03 domain 101**

**Related Commands** 

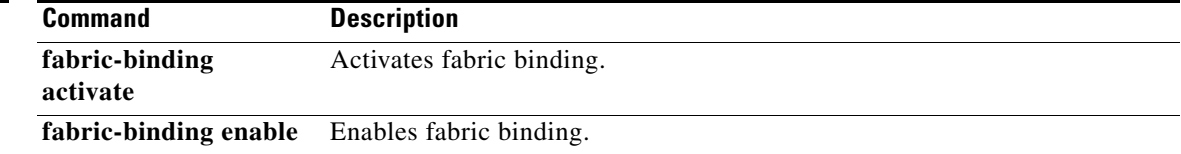

# **fabric-binding enable**

To enable fabric binding in a Virtual SAN (VSAN), use the **fabric-binding enable** command. To disable fabric binding, use the **no** form of this command.

**fabric-binding enable**

**no fabric-binding enable**

- **Syntax Description** This command has no arguments or keywords.
- **Command Default** Disabled

**Command Modes** Global configuration mode

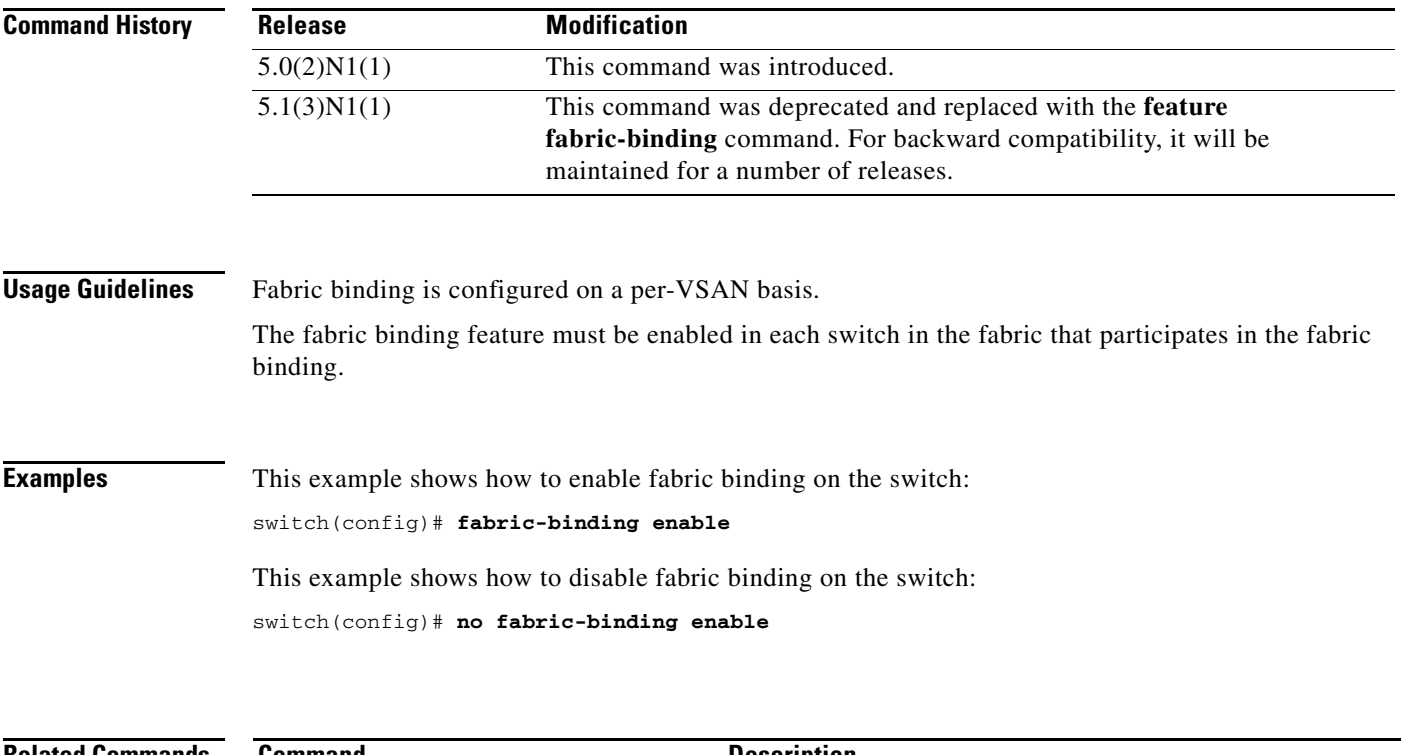

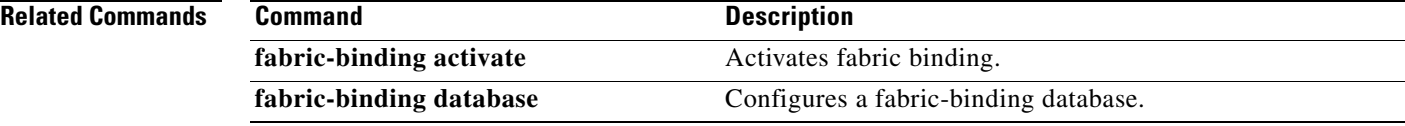

 $\mathbf{I}$ 

#### **fc-port-security**

To configure port security features and reject intrusion attempts, use the **fc-port-security** command. To negate the command or revert to the factory defaults, use the **no** form of this command.

**fc-port-security** {**activate vsan** *vsan-id* [**force** | **no-auto-learn**] | **auto-learn vsan** *vsan-id* | **database vsan** *vsan-id*}

**no fc-port-security** {**activate vsan** *vsan-id* [**force** | **no-auto-learn**] | **auto-learn vsan** *vsan-id* | **database vsan** *vsan-id*}

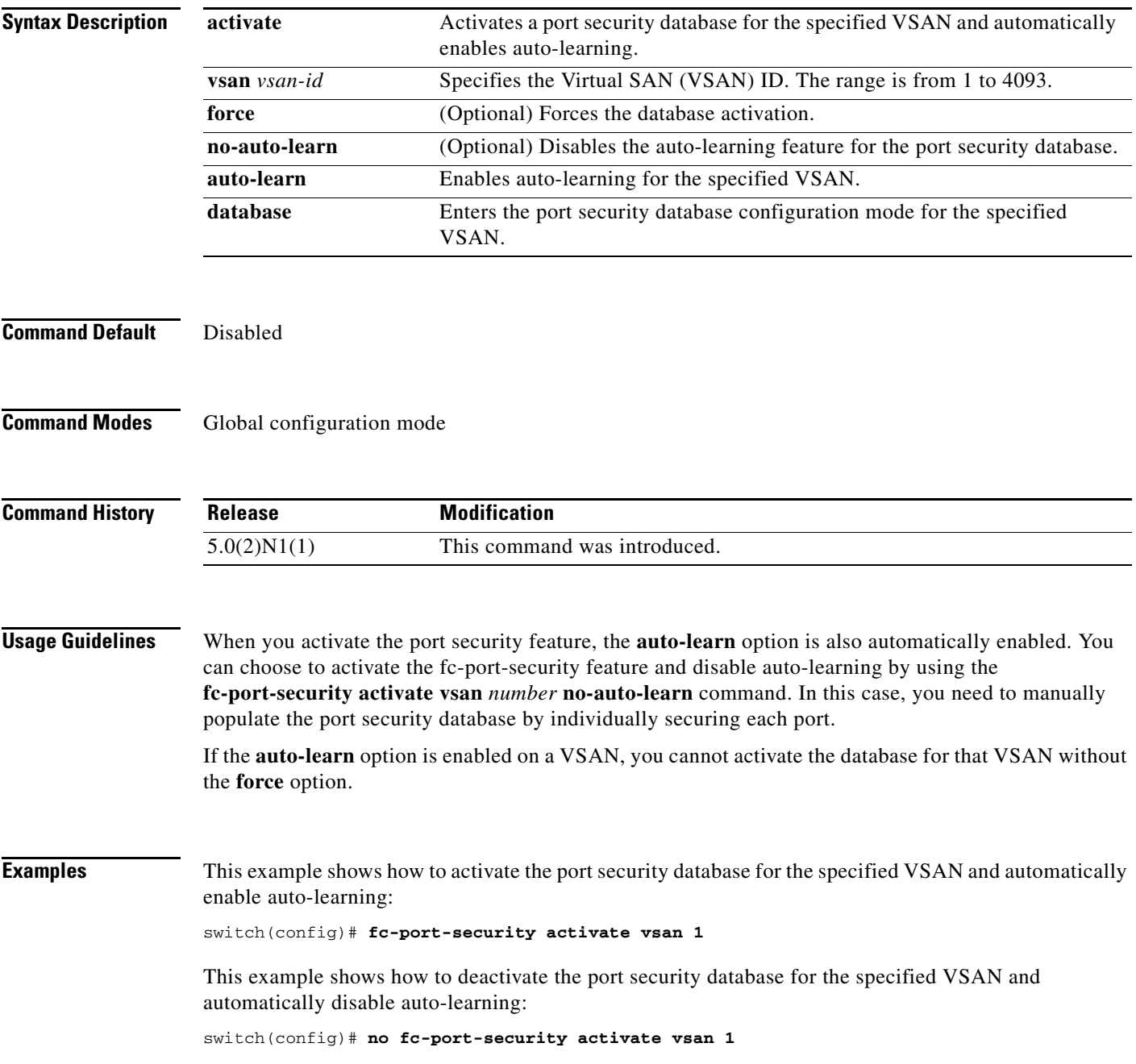

This example shows how to disable the auto-learning feature for the port security database in VSAN 1:

switch(config)# **fc-port-security activate vsan 1 no-auto-learn**

This example shows how to enable auto-learning so the switch can learn about any device that is allowed to access VSAN 1. These devices are logged in the port security active database.

switch(config)# **fc-port-security auto-learn vsan 1**

This example shows how to disable auto-learning and stops the switch from learning about new devices accessing the switch:

switch(config)# **no fc-port-security auto-learn vsan 1**

This example shows how to enter the port security database mode for the specified VSAN:

switch(config)# **fc-port-security database vsan 1** switch(config-fc-port-security)#

This example shows how to force the VSAN 1 port security database to activate even if there are conflicts:

```
switch(config)# fc-port-security activate vsan 1 force
```
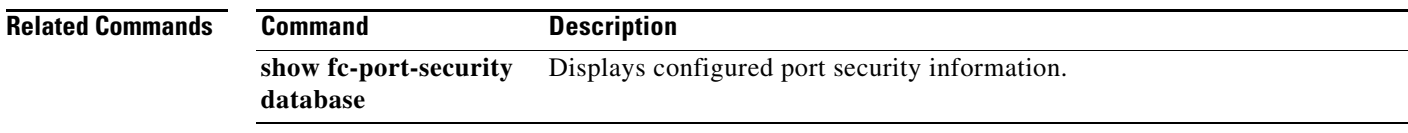

## **fc-port-security abort**

To discard the port security Cisco Fabric Services (CFS) distribution session in progress, use the **fc-port-security abort** command.

**fc-port-security abort vsan** *vsan-id*

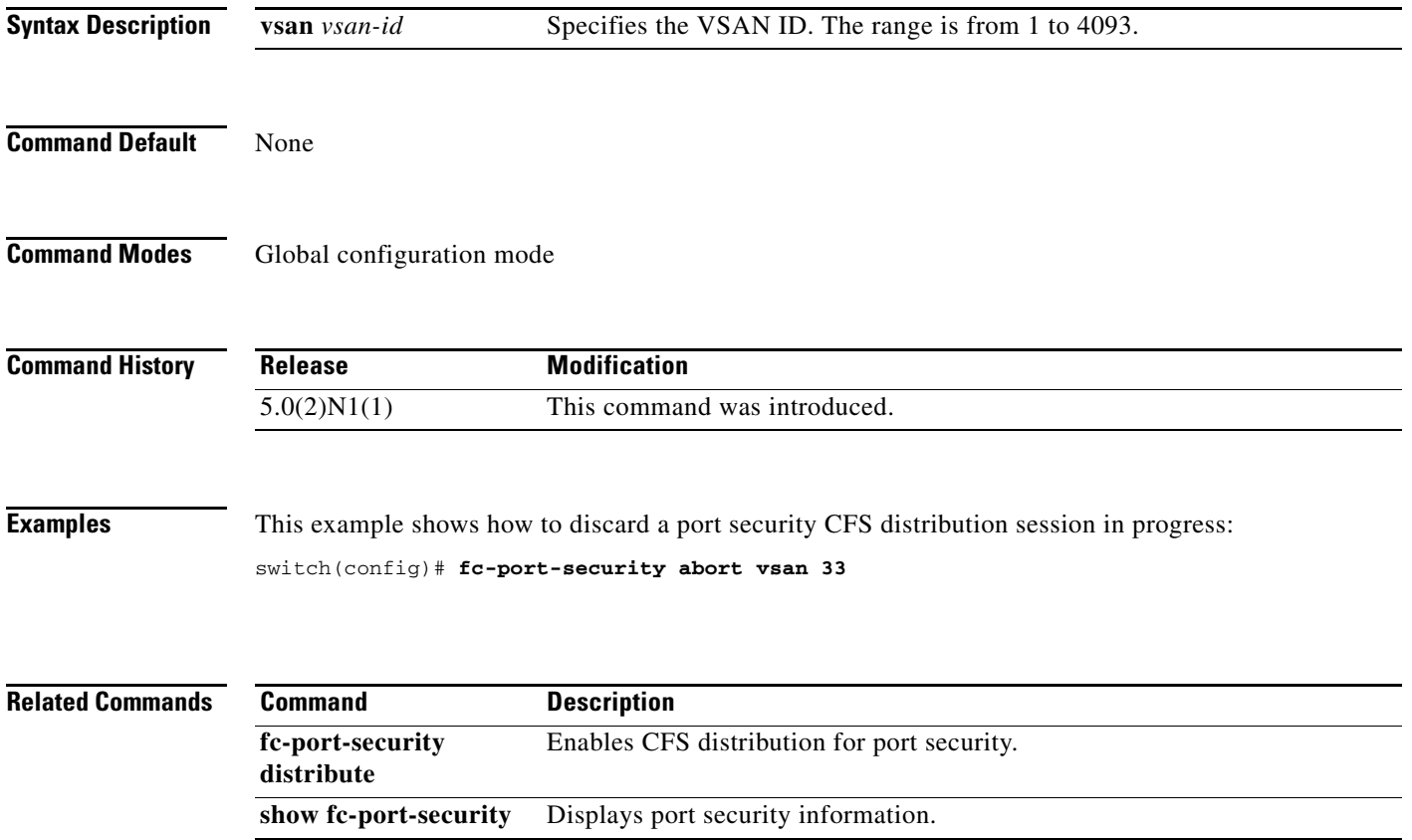

## **fc-port-security commit**

To apply the pending configuration pertaining to the port security Cisco Fabric Services (CFS) distribution session in progress in the fabric, use the **fc-port-security commit** command.

**fc-port-security commit vsan** *vsan-id*

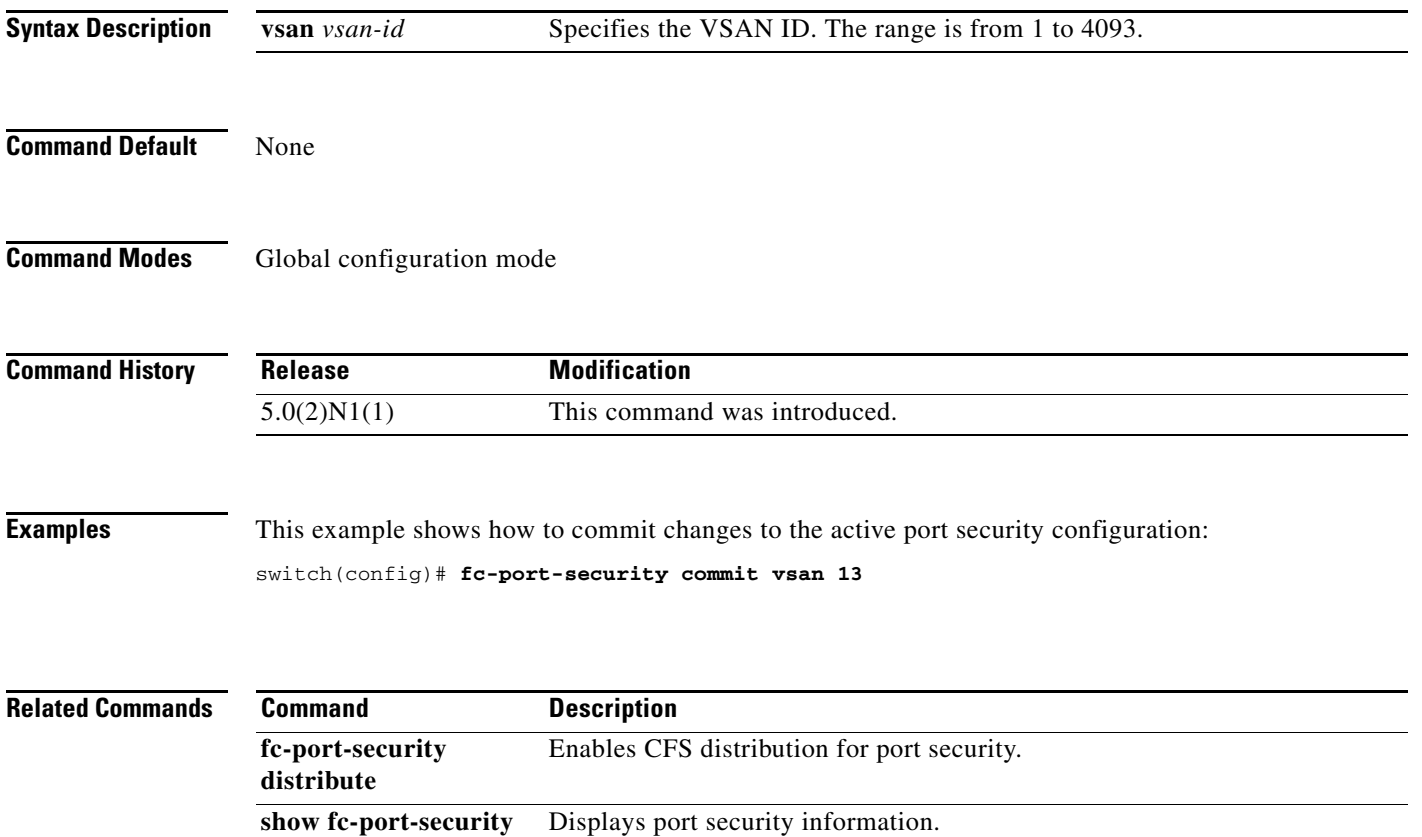

## **fc-port-security database**

To copy the port security database or to view the difference within the port security database, use the **fc-port-security database** command.

**fc-port-security database** {**copy** | **diff** {**active** | **config**}} **vsan** *vsan-id*

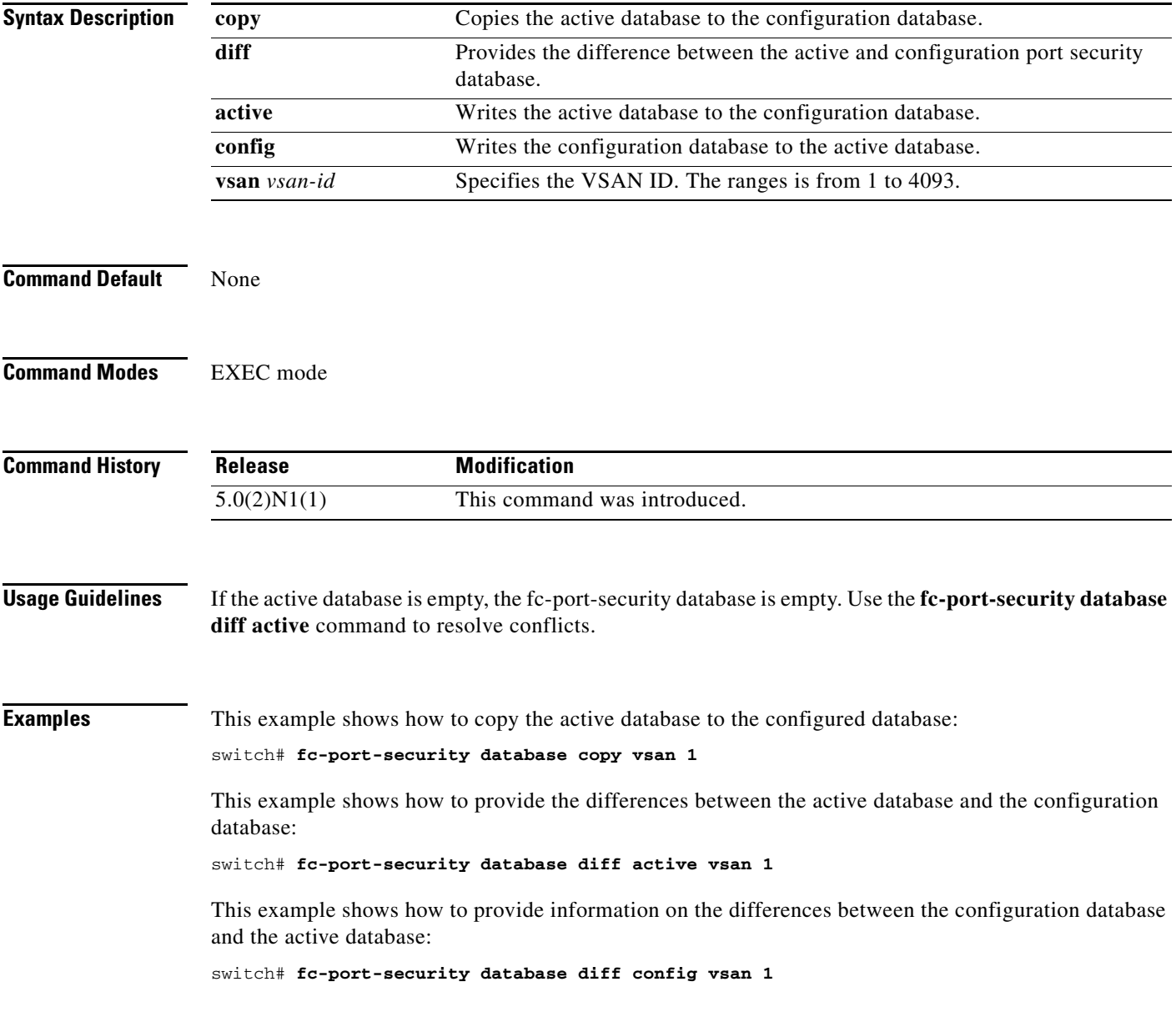

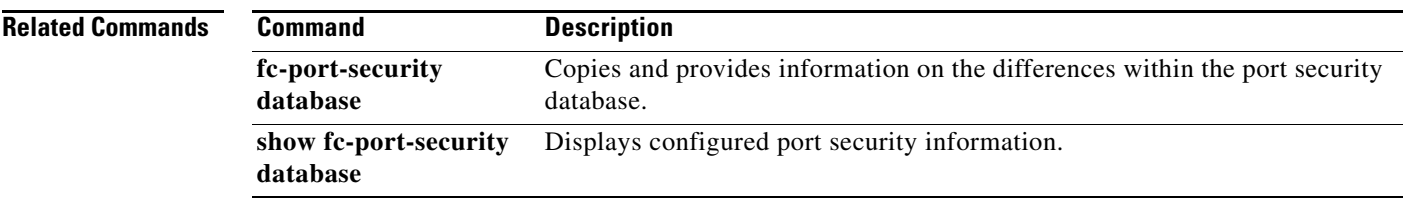

#### **fc-port-security distribute**

To enable Cisco Fabric Services (CFS) distribution for port security, use the **fc-port-security distribute**  command. To disable this feature, use the **no** form of this command.

**fc-port-security distribute**

**no fc-port-security distribute**

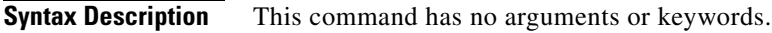

**Command Default** Disabled

**Command Modes** Global configuration mode

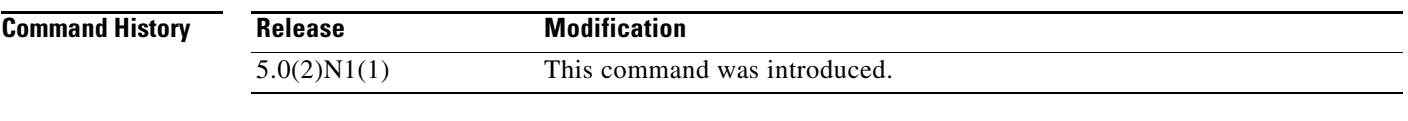

**Usage Guidelines** Before distributing the Fibre Channel timer changes to the fabric, the temporary changes to the configuration must be committed to the active configuration by using the **fc-port-security commit** command.

**Examples** This example shows how to distribute the port security configuration to the fabric: switch(config)# **fc-port-security distribute**

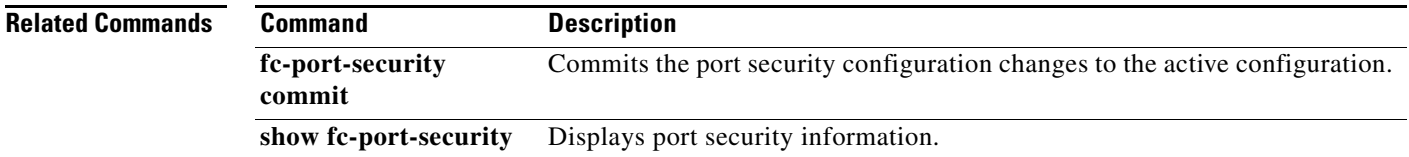

#### **fcalias clone**

To clone a Fibre Channel alias, use the **fcalias clone** command.

**fcalias clone** *origFcalias-Name cloneFcalias-Name* **vsan** *vsan-id*

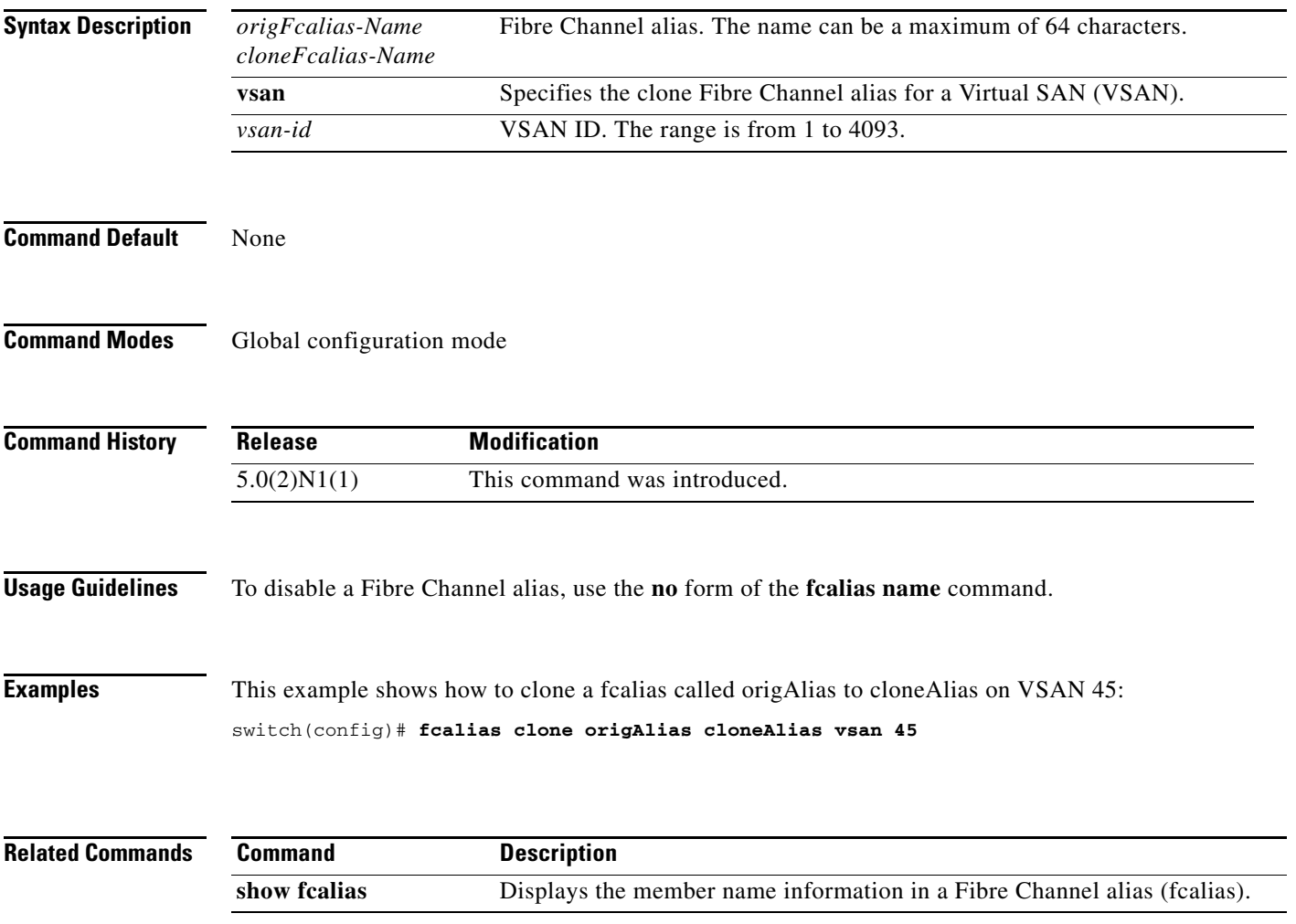

**The Contract of the Contract of the Contract of the Contract of the Contract of the Contract of the Contract of the Contract of the Contract of the Contract of the Contract of the Contract of the Contract of the Contract** 

## **fcalias name**

To configure a Fibre Channel alias, use the **fcalias name** command. To disable a Fibre Channel alias, use the **no** form of this command.

**fcalias name** *alias-name* **vsan** *vsan-id*

**no fcalias name** *alias-name* **vsan** *vsan-id*

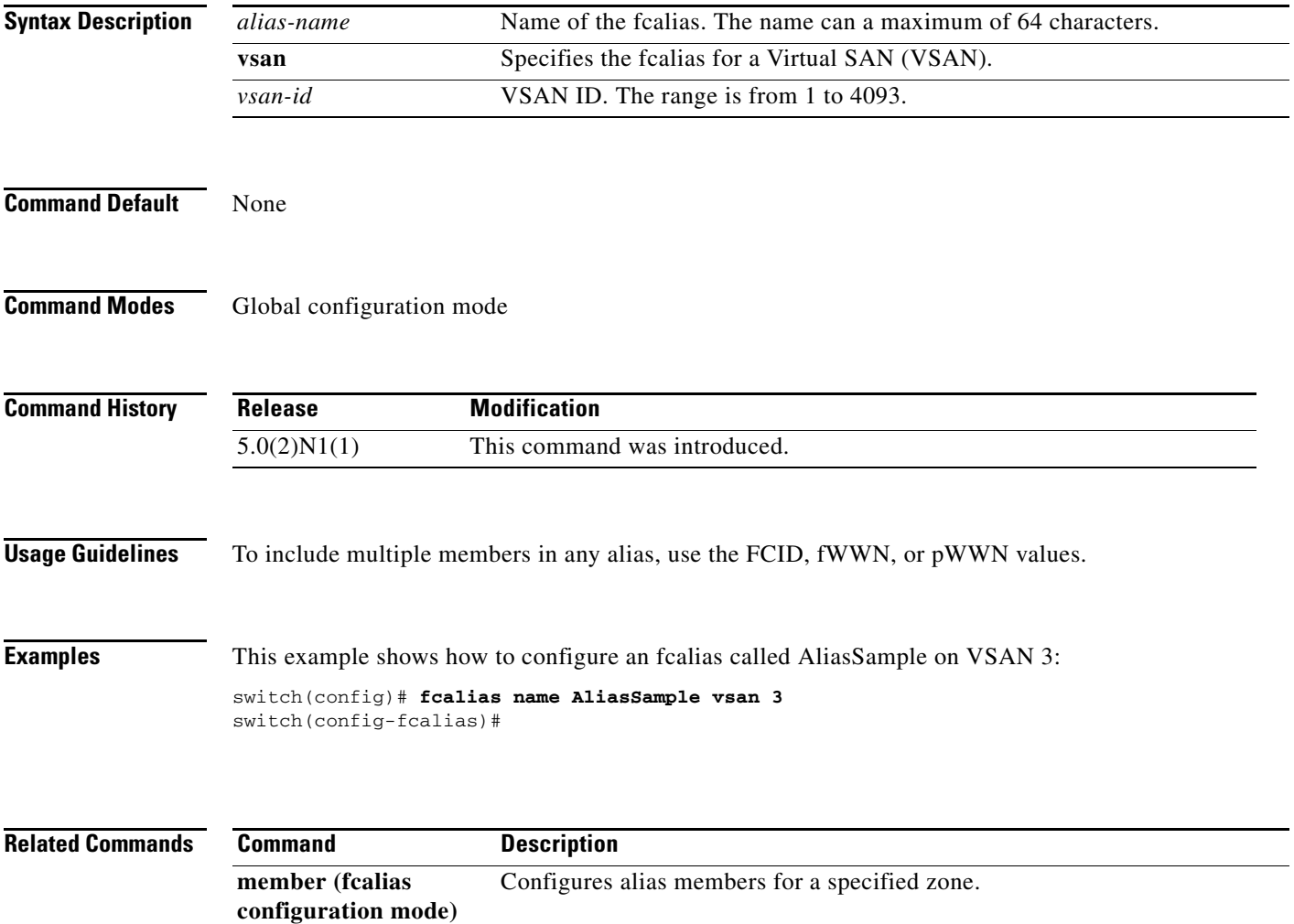

## **fcalias rename**

To rename a Fibre Channel alias (fcalias), use the **fcalias rename** command. To revert to the defaults, use the **no** form of this command.

**fcalias rename** *current-name new-name* **vsan** *vsan-id*

**no fcalias rename** *current-name new-name* **vsan** *vsan-id*

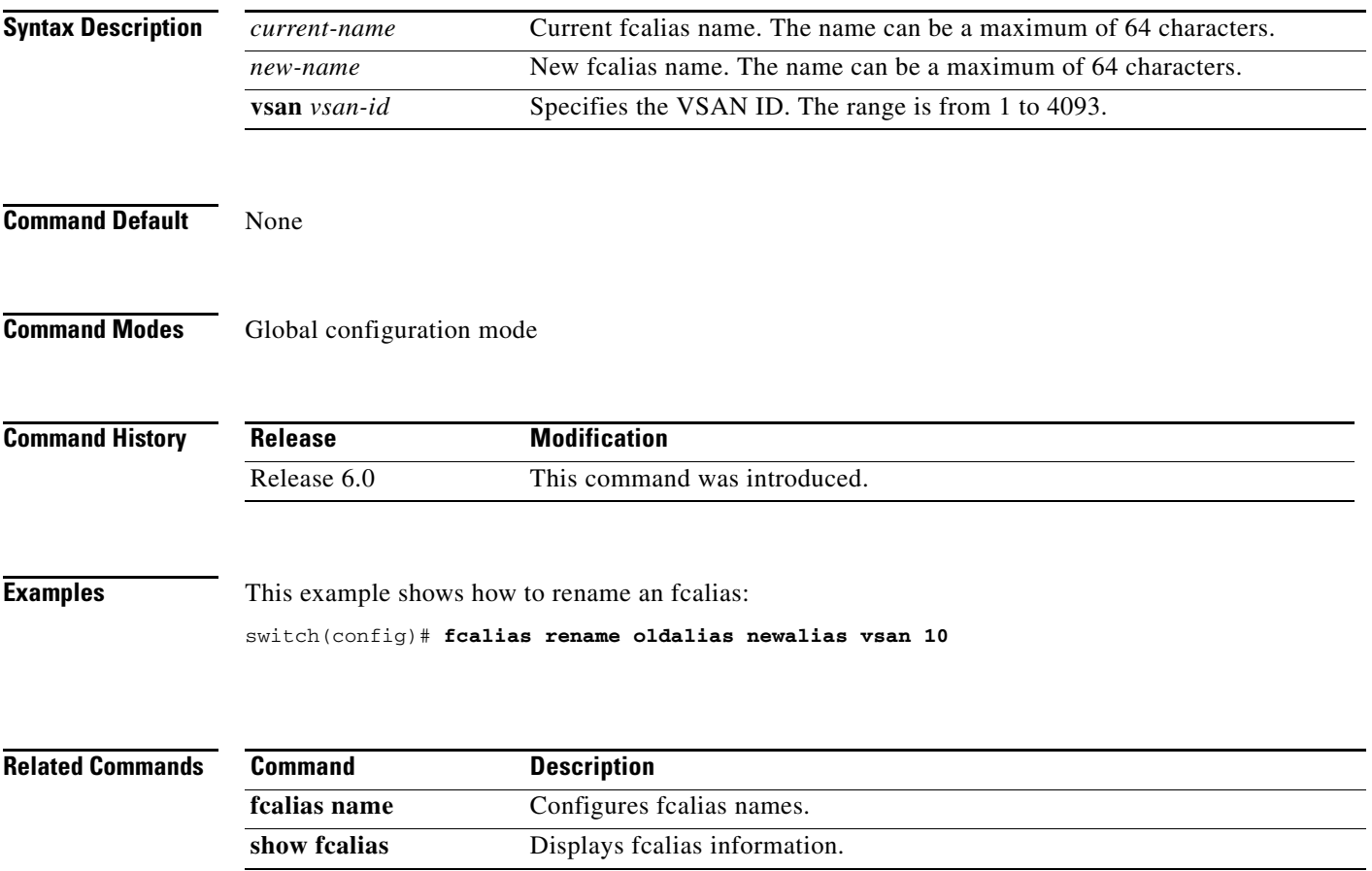
## **fcdomain**

To configure the Fibre Channel domain feature, use the **fcdomain** command. To disable the Fibre Channel domain, use the **no** form of this command.

- **fcdomain** {**allowed** *domain* **vsan** *vsan-id* | **auto-reconfigure vsan** *vsan-id* | **contiguous-allocation vsan** *vsan-id* | **domain** *id* {**preferred** | **static**} **vsan** *vsan-id* | **fabric-name** *name* **vsan** *vsan-id* | **fcid** {**database** | **persistent vsan** *vsan-id*} | **optimize fast-restart vsan** *vsan-id* | **priority** *value* **vsan** *vsan-id* | **restart** [**disruptive**] **vsan** *vsan-id* | **vsan** *vsan-id*}
- **no fcdomain** {**allowed** *domain* **vsan** *vsan-id* | **auto-reconfigure vsan** *vsan-id* | **contiguous-allocation vsan** *vsan-id* | **domain** *id* {**preferred** | **static**} **vsan** *vsan-id* | **fabric-name** *name* **vsan** *vsan-id* | **fcid** {**database** | **persistent vsan** *vsan-id*} | **optimize fast-restart vsan** *vsan-id* | **priority** *value* **vsan** *vsan-id* | **restart** [**disruptive**] **vsan** *vsan-id* | **vsan** *vsan-id*}

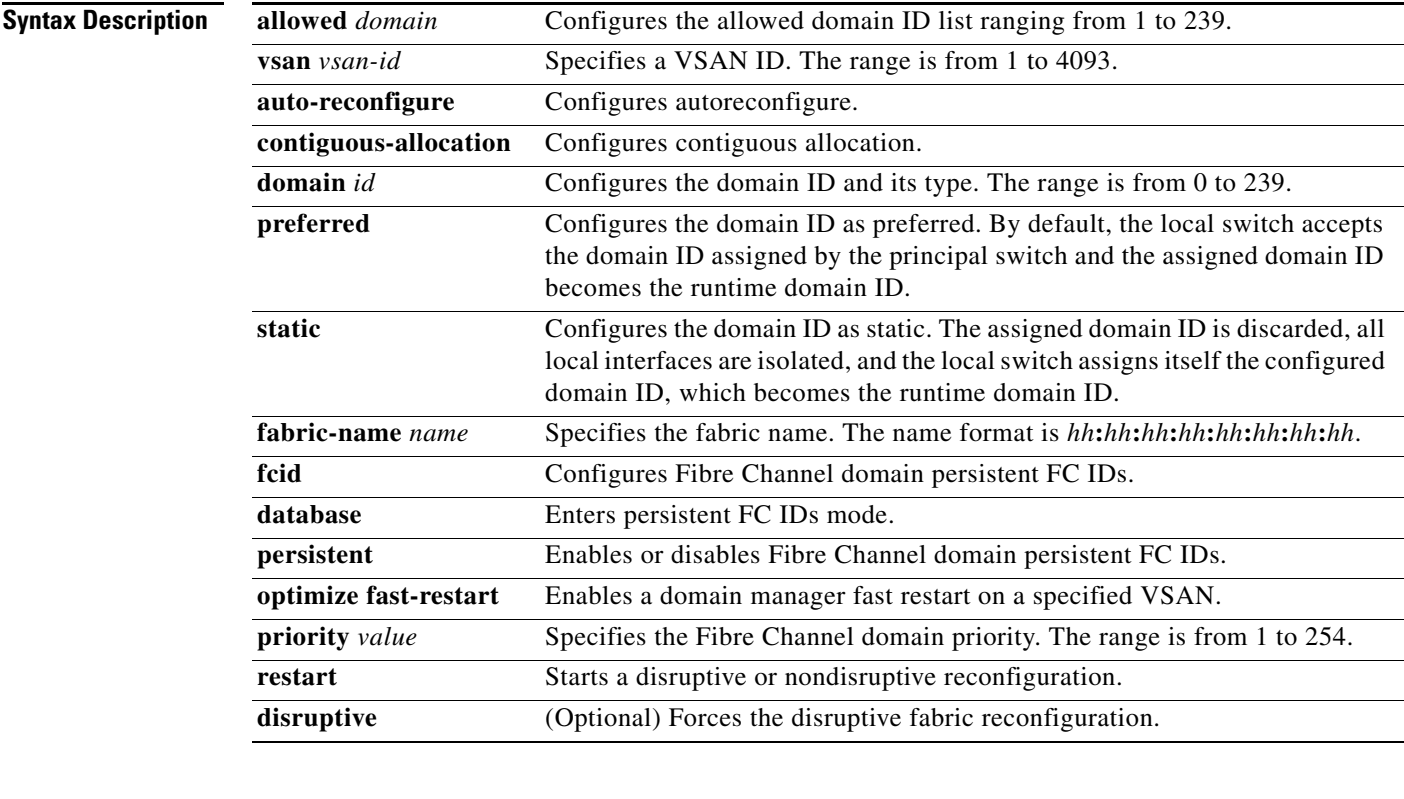

**Command Default** Enabled

**Command Modes** Global configuration mode

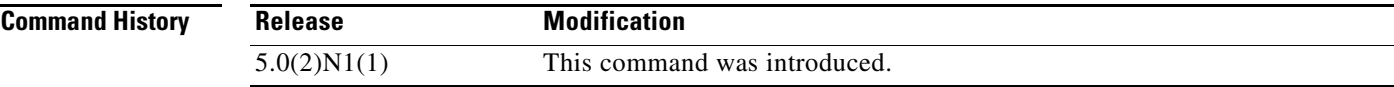

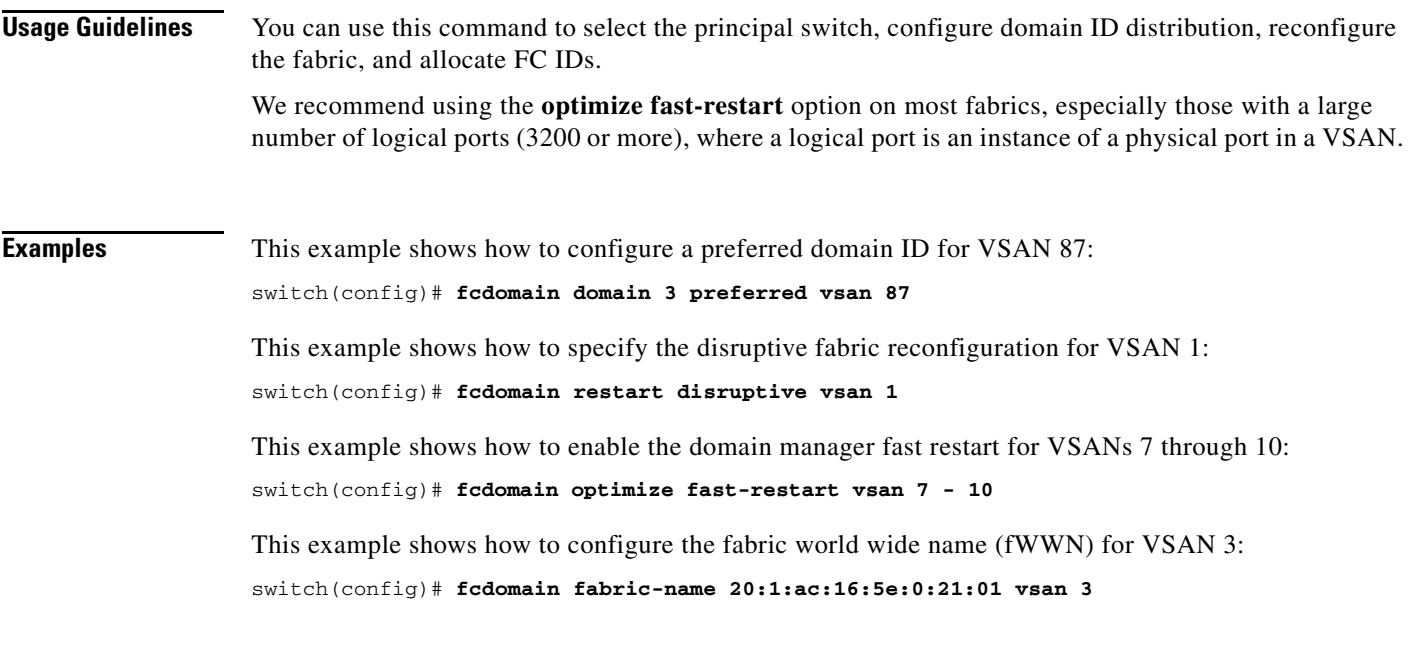

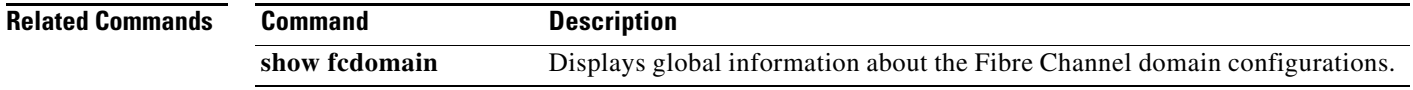

**The Contract of the Contract of the Contract of the Contract of the Contract of the Contract of the Contract of the Contract of the Contract of the Contract of the Contract of the Contract of the Contract of the Contract** 

# **fcdomain abort vsan**

To flush cached data without committing the cached data and release the lock, use the **fcdomain abort vsan** command. To disable the flushing of cached data, use the **no** form of this command.

**fcdomain abort vsan** *vsan-id*

**no fcdomain abort vsan** *vsan-id*

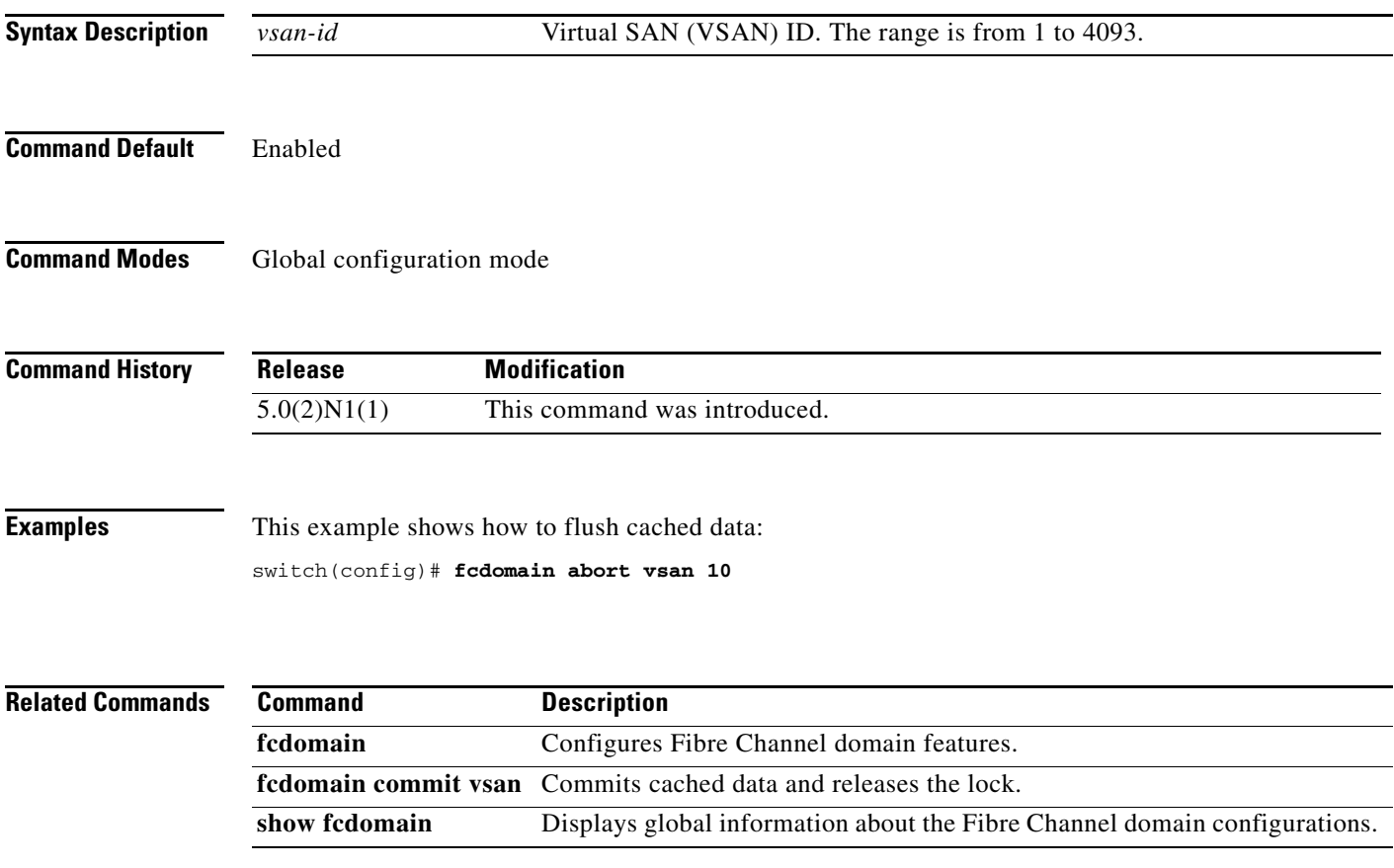

# **fcdomain commit vsan**

To commit cached data and release the lock, use the **fcdomain commit vsan** command. To release the lock without committing the cached data, use the **no** form of this command.

**fcdomain commit vsan** *vsan-id*

**no fcdomain commit vsan** *vsan-id*

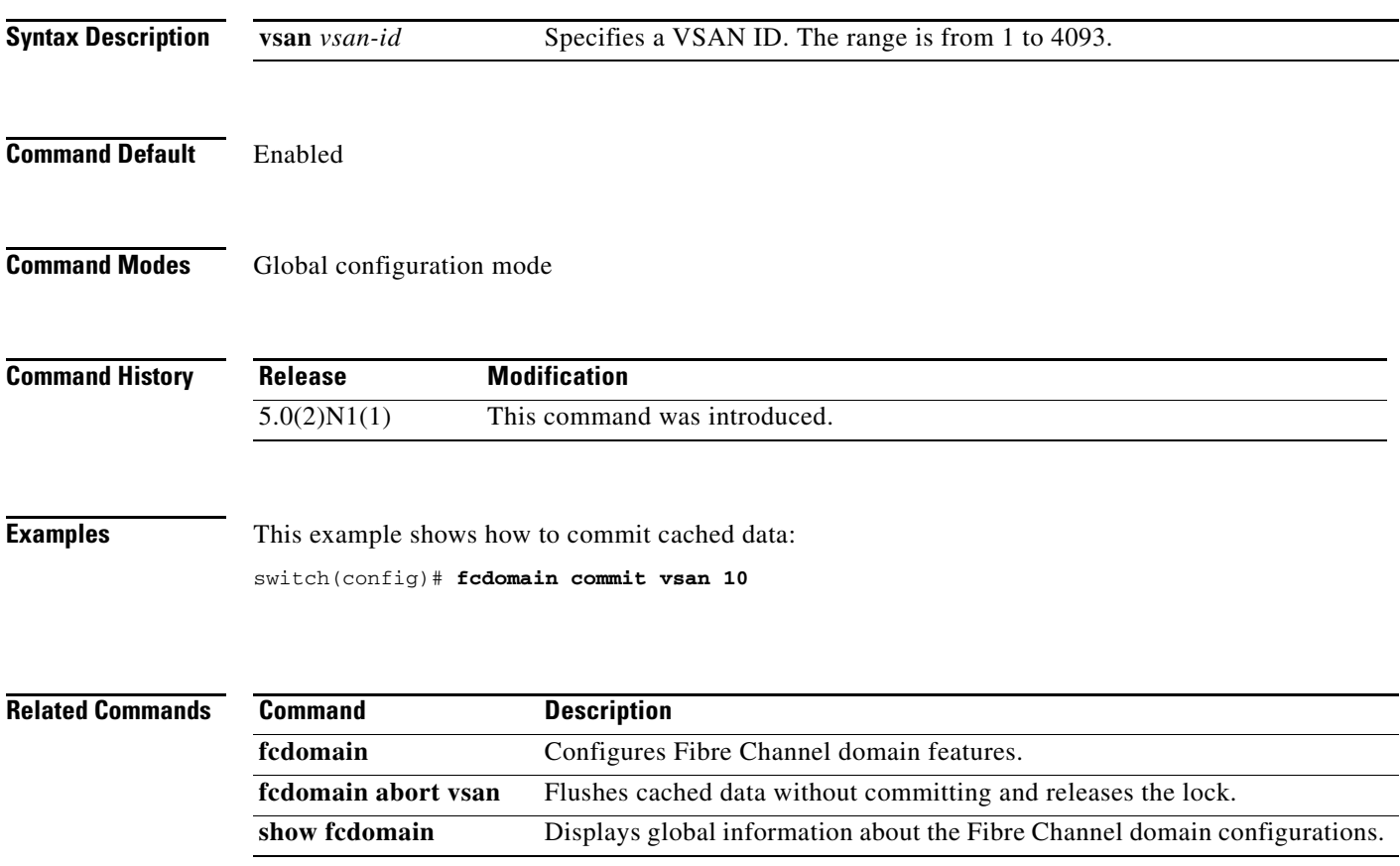

П

# **fcdomain distribute**

To enable fabric distribution using Cisco Fabric Services (CFS), use the **fcdomain distribute** command. To disable fabric distribution using CFS, use the **no** form of this command.

**fcdomain distribute**

**no fcdomain distribute**

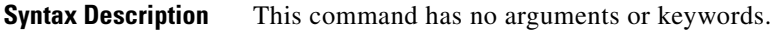

**Command Default** Disabled

**Command Modes** Global configuration mode

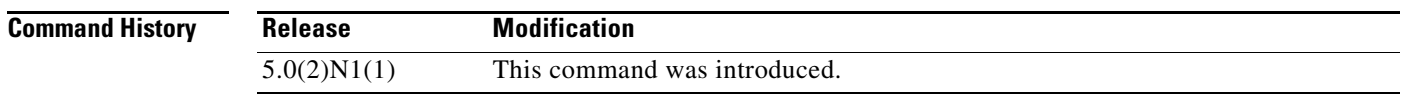

**Examples** This example shows how to enable the fabric distribution using CFS: switch(config)# **fcdomain distribute**  This example shows how to disable the fabric distribution using CFS:

switch(config)# **no fcdomain distribute** 

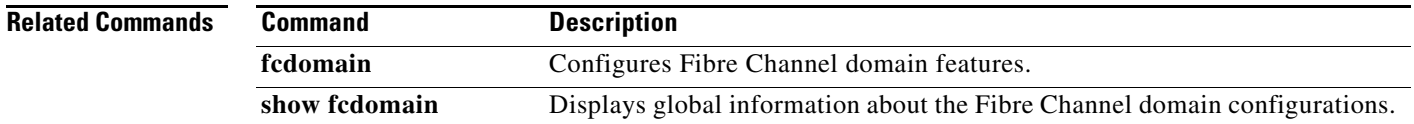

# **fcdomain rcf-reject**

To enable the reconfigure fabric (RCF) rejection flag for a Fibre Channel interface, use the **fcdomain rcf-reject** command. To disable this feature, use the **no** form of this command.

**fcdomain rcf-reject vsan** *vsan-id*

**no fcdomain rcf-reject vsan** *vsan-id*

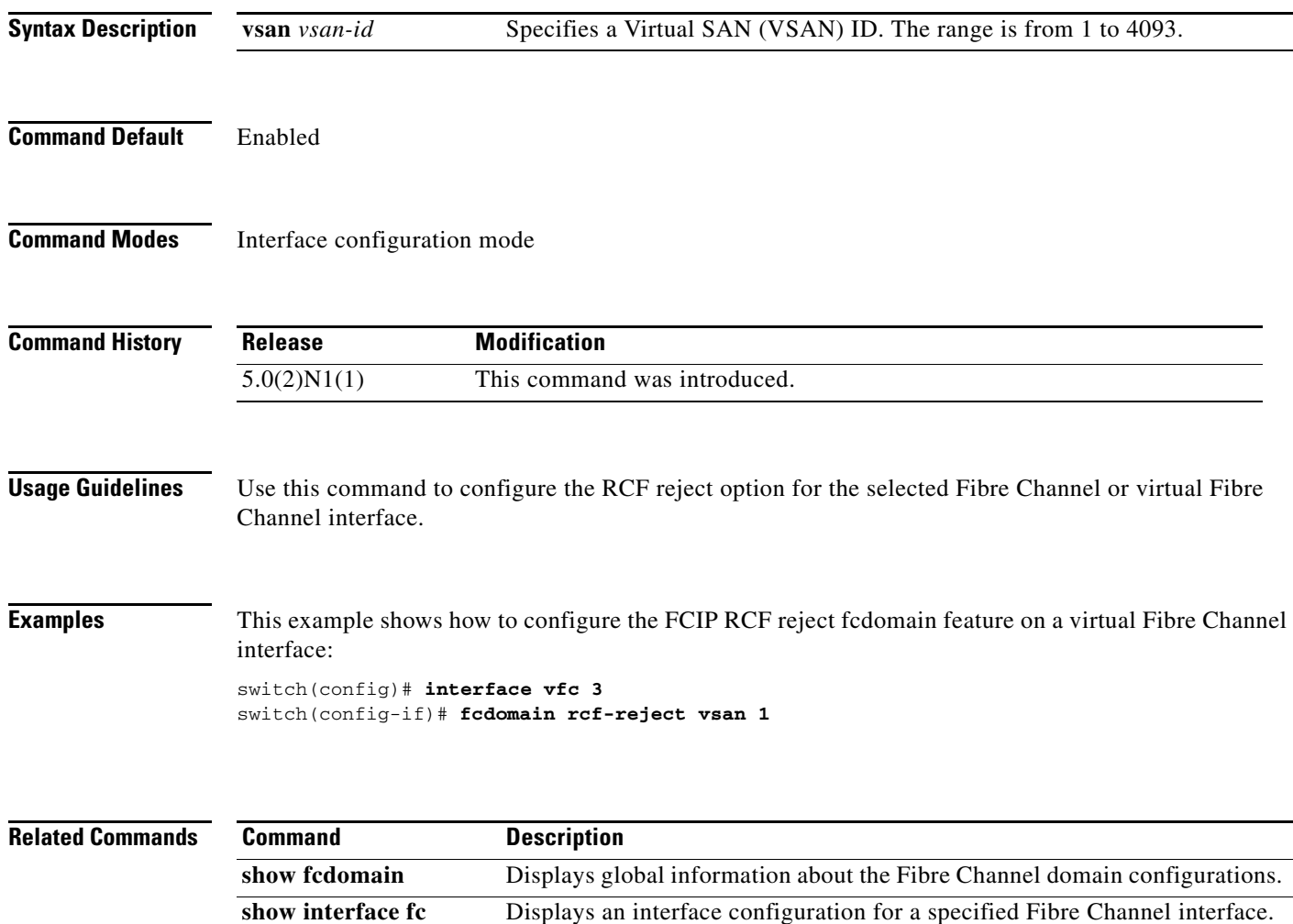

## **fcdroplatency**

To configure the network and switch Fibre Channel drop latency time, use the **fcdroplatency** command. To disable the Fibre Channel latency time, use the **no** form of this command.

**fcdroplatency** {**network** *milliseconds* [**vsan** *vsan-id*] | **switch** *milliseconds*}

**no fcdroplatency** {**network** *milliseconds* [**vsan** *vsan-id*] | **switch** *milliseconds*}

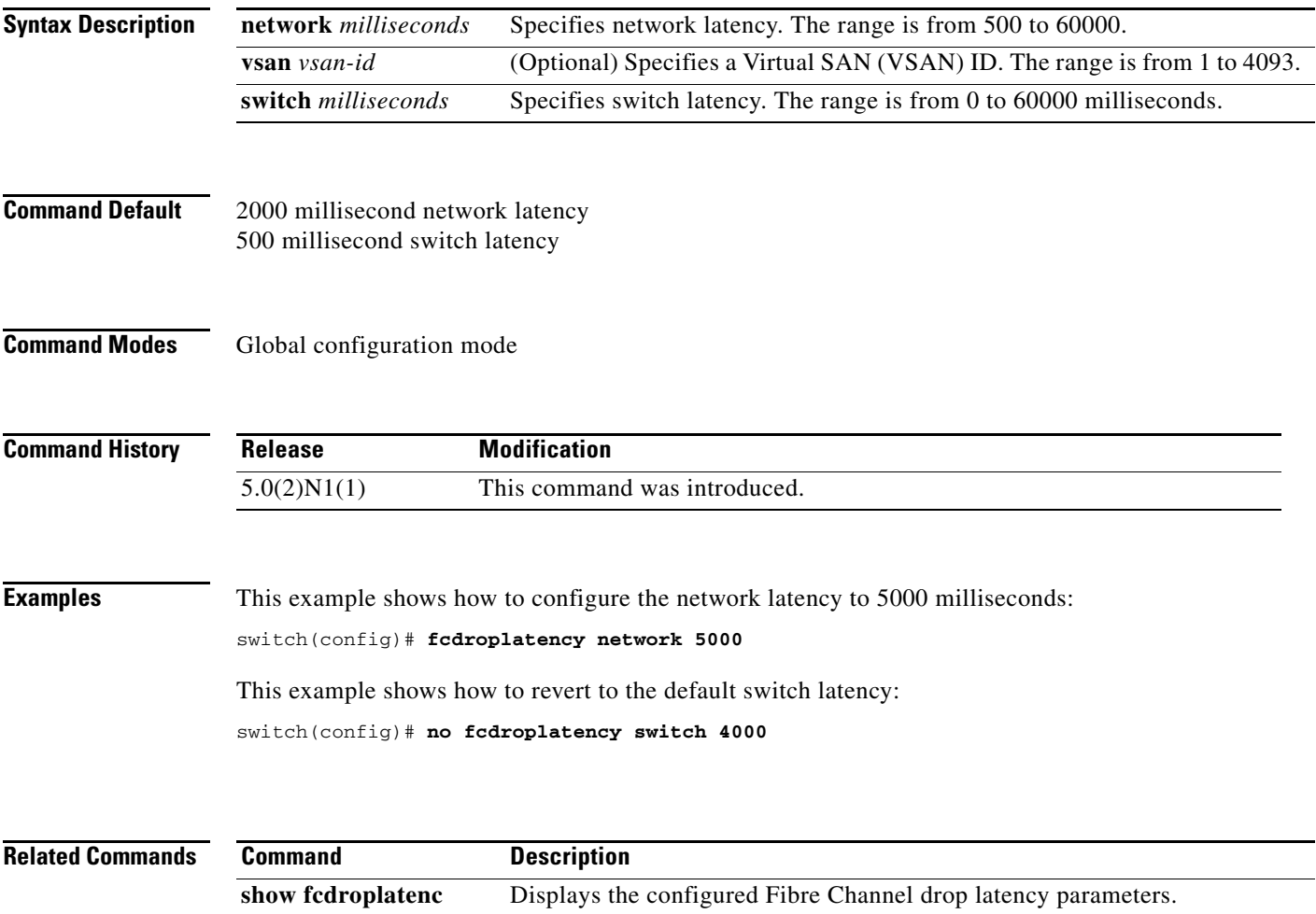

# **fcflow stats**

To configure fcflow statistics, use the **fcflow stats** command. To disable the counter, use the **no** form of this command.

**fcflow stats** {**aggregated index** *flow-number* **vsan** *vsan-id* | **index** *flow-number destination-fcid source-fcid netmask* **vsan** *vsan-id*}

**no fcflow stats** {**aggregated index** *flow-number* | **index** *flow-number*}

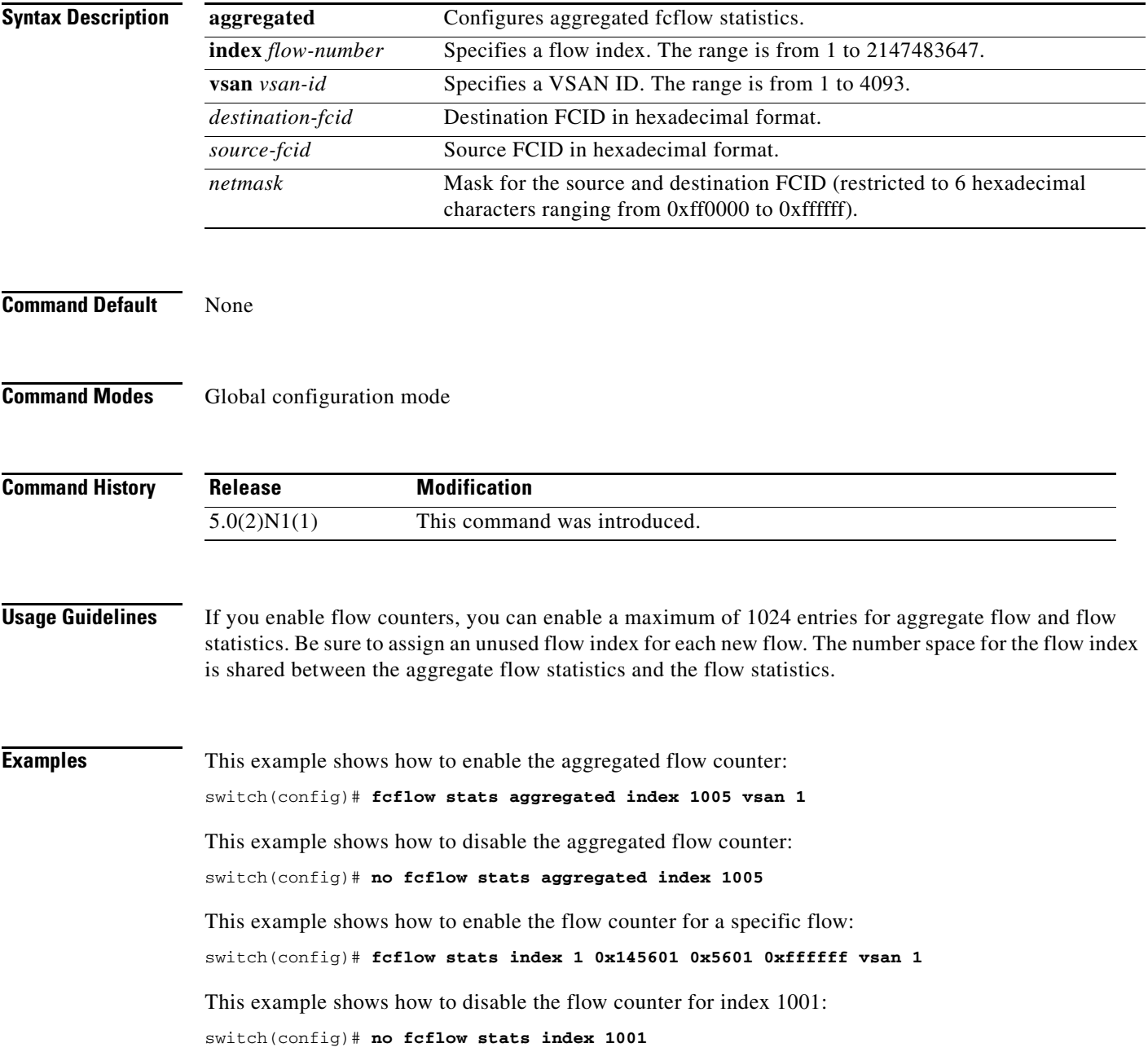

 $\blacksquare$ 

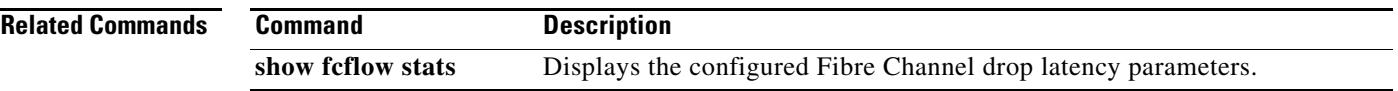

Ξ

# **fcid-allocation**

To manually add a FCID to the default area company ID list, use the **fcid-allocation** command. To remove a FCID from the default area company ID list, use the **no** form of this command.

**fcid-allocation area company-id** *company-id*

**no fcid-allocation area company-id** *company-id*

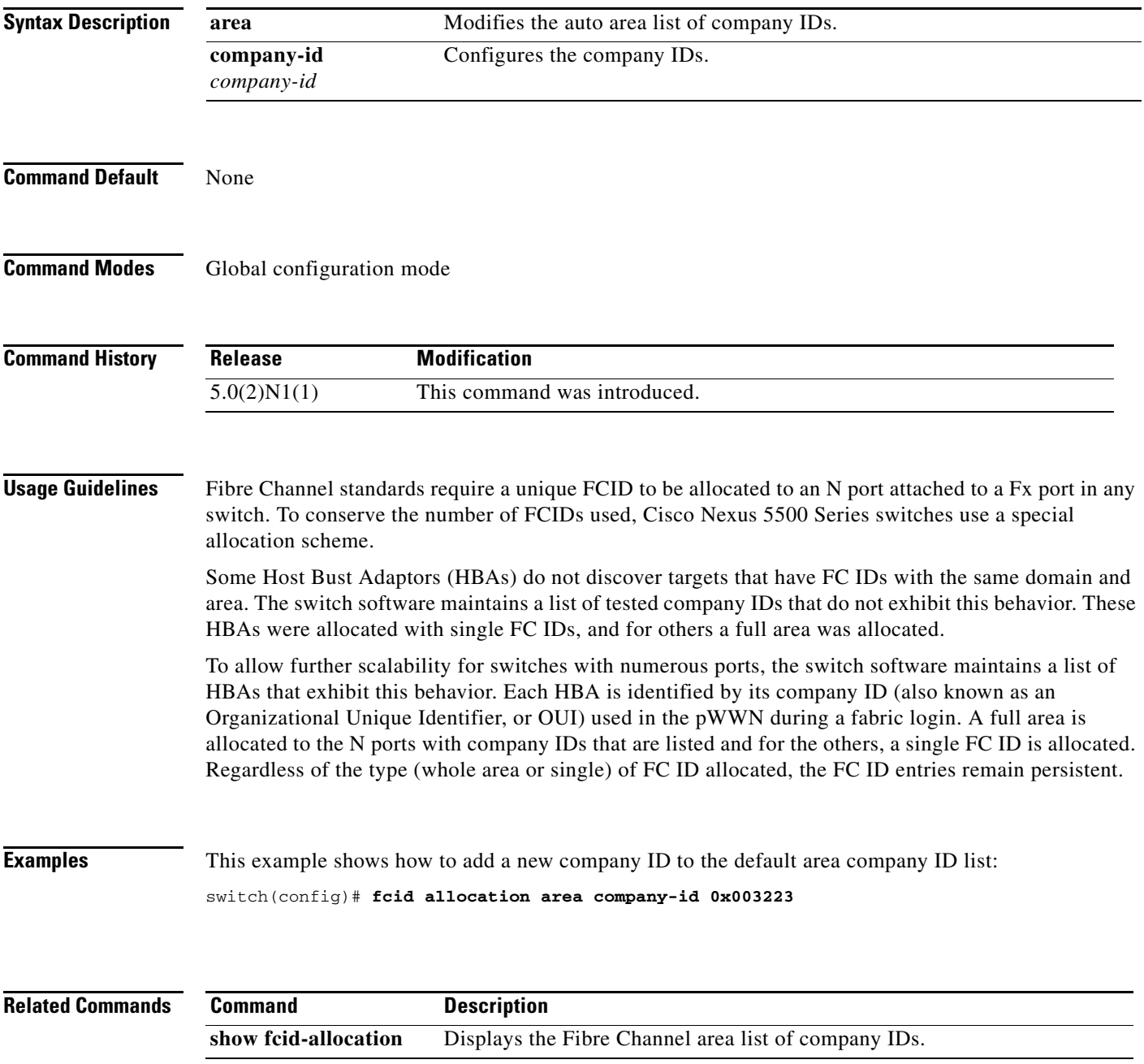

 $\mathbf{I}$ 

# **fcinterop fcid-allocation**

To allocate FCIDs on the switch, use the **fcinterop fcid-allocation** command. To disable FCIDs on the switch, use the **no** form of this command.

**fcinterop fcid-allocation** {**auto** | **flat** | **none**}

**no fcinterop fcid-allocation** {**auto** | **flat** | **none**}

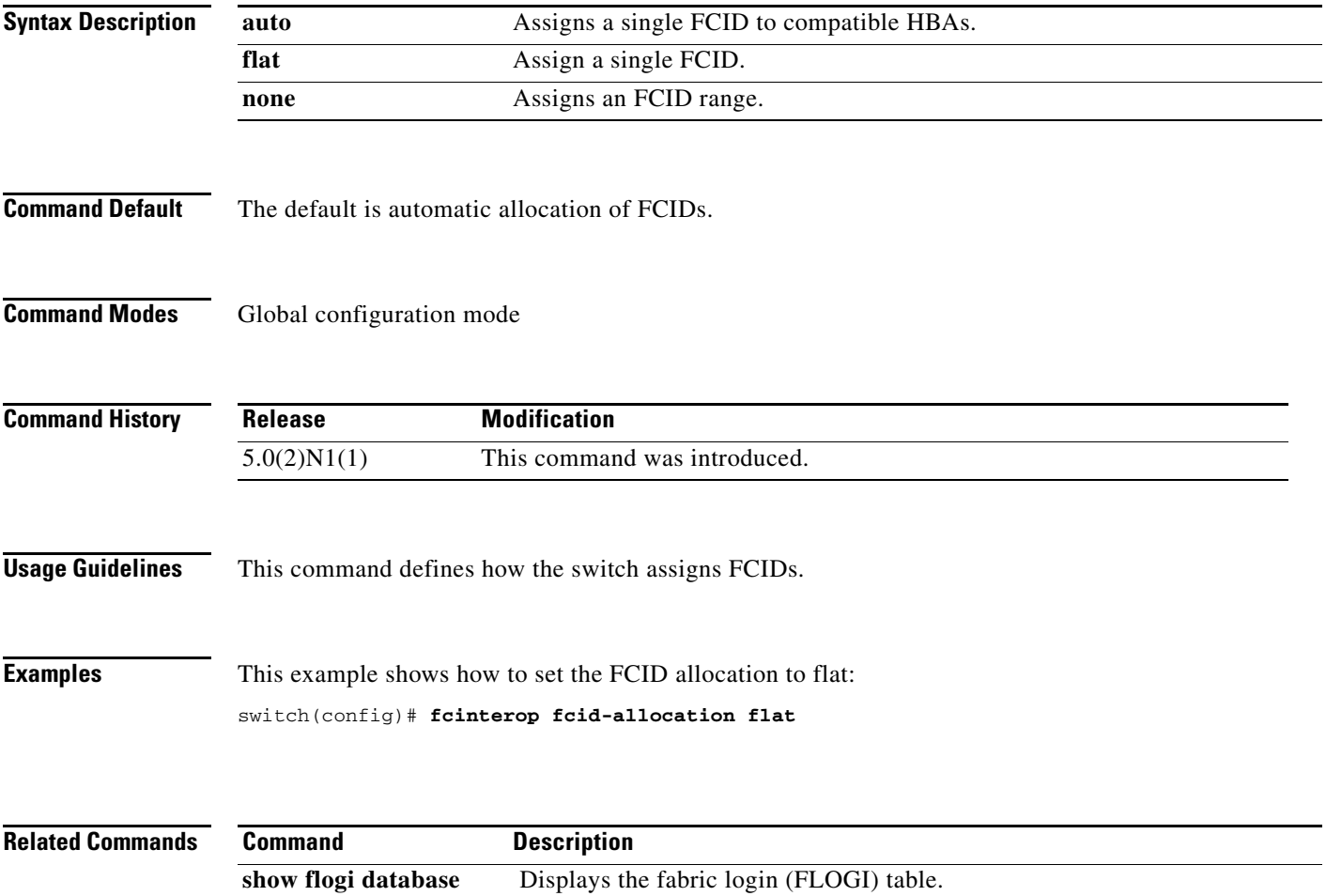

## **fcns no-auto-poll**

To enable or disable automatic polling in the name server database, use the **fcns no-auto-poll** command.

**fcns no-auto-poll** [**vsan** *vsan-id*] | [**wwn** *wwn-id*]

**no fcns no-auto-poll** [**vsan** *vsan-id*] | [**wwn** *wwn-id*]

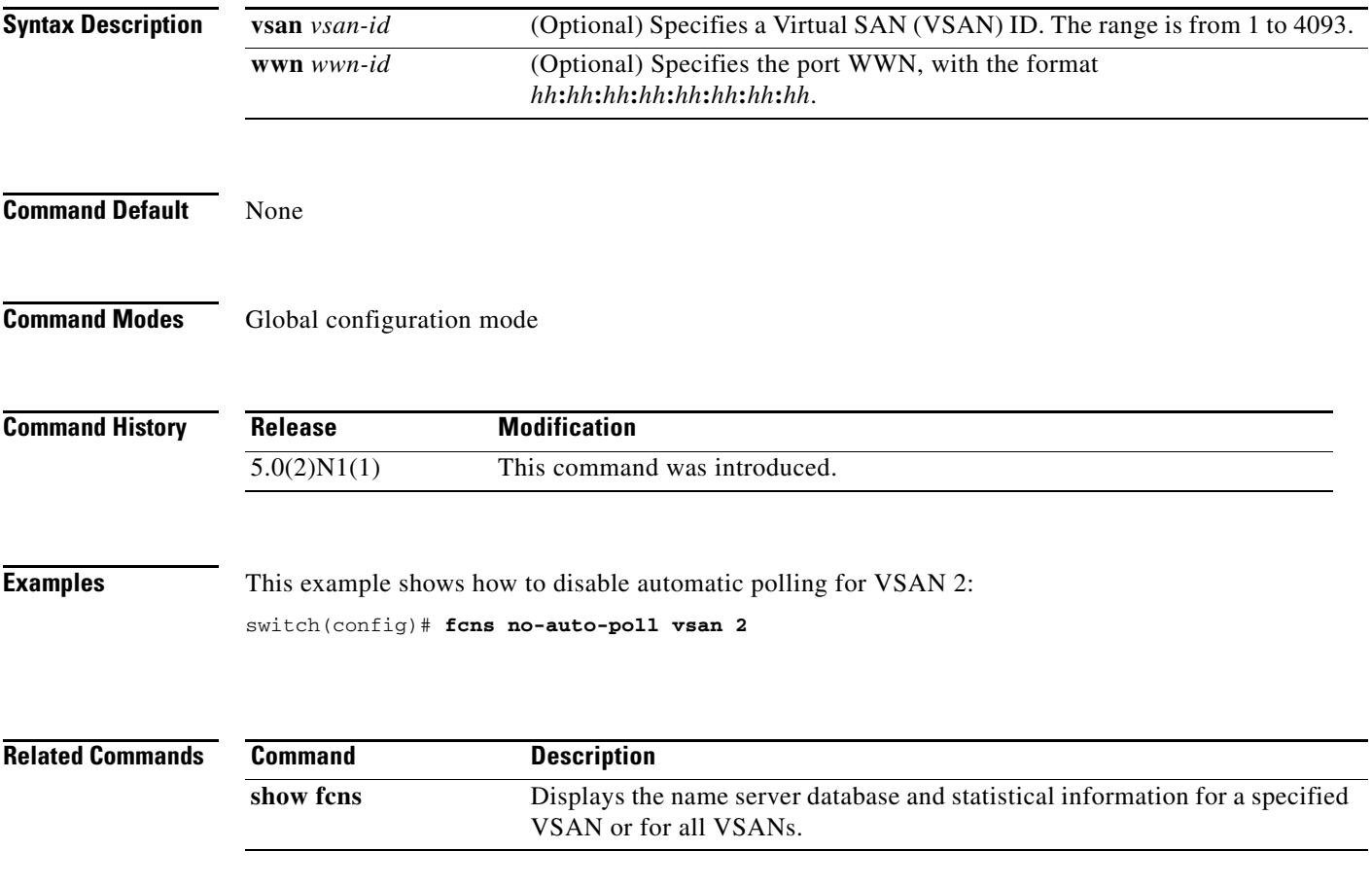

## **fcns proxy-port**

To register a name server proxy, use the **fcns proxy-port** command.

**fcns proxy-port** *wwn-id* **vsan** *vsan-id*

**no fcns proxy-port** *wwn-id* **vsan** *vsan-id*

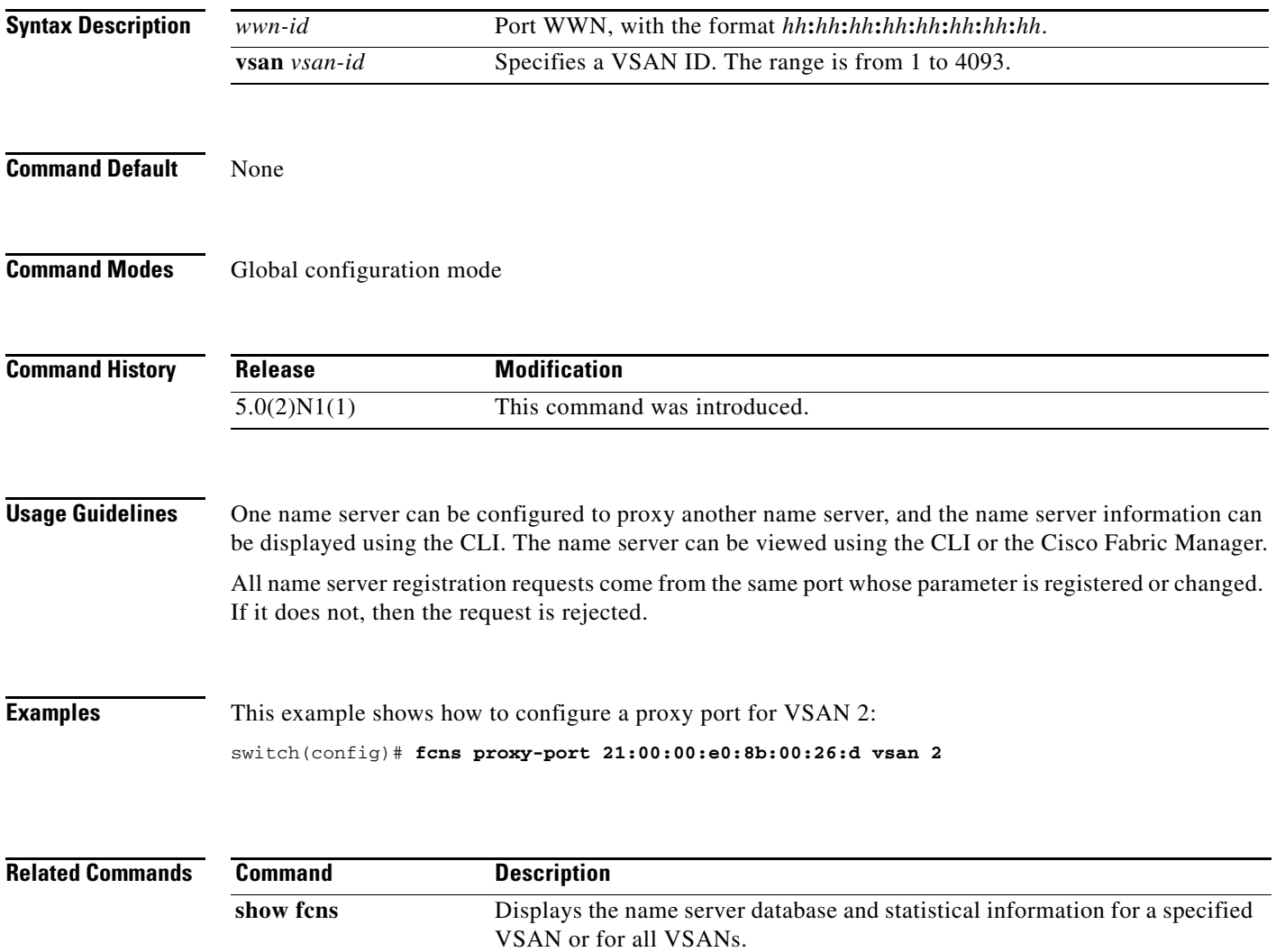

# **fcns reject-duplicate-pwwn vsan**

To reject the same pwwn from logging in the different switch, use the fcns reject-duplicate-pwwn vsan command in configuration mode.

**fcns reject-duplicate-pwwn vsan** *vsan-id*

**no fcns reject-duplicate-pwwn vsan** *vsan-id*

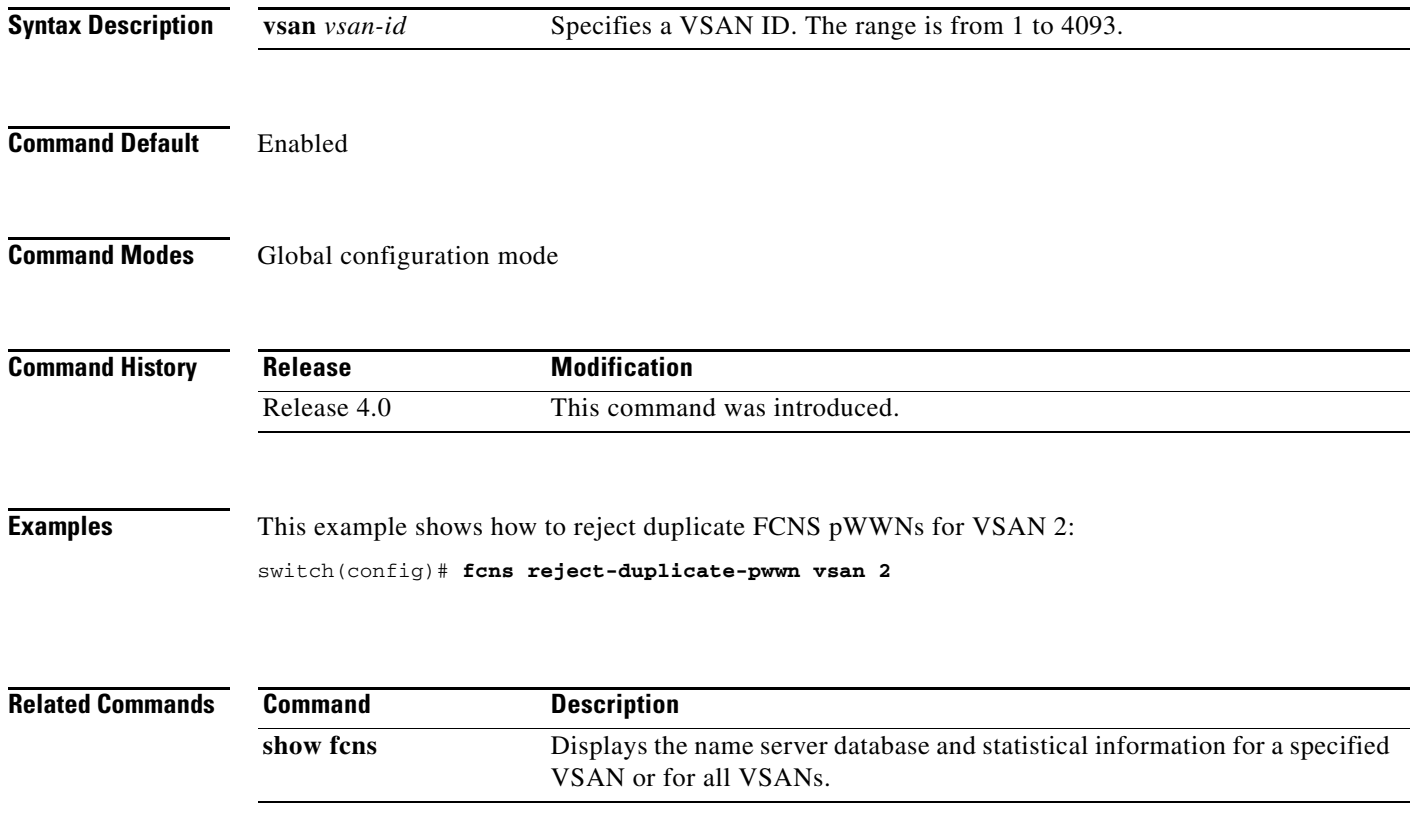

## **fcoe**

To associate a Cisco Nexus 2000 Series Fabric Extender (FEX) to a switch for pinning Fibre Channel over Ethernet (FCoE) Initialization Protocol (FIP) and FCoE traffic, use the **fcoe** command. To remove the association, use the **no** form of this command.

**fcoe** [**vsan** *vsan-id*]

**no fcoe** [**vsan**]

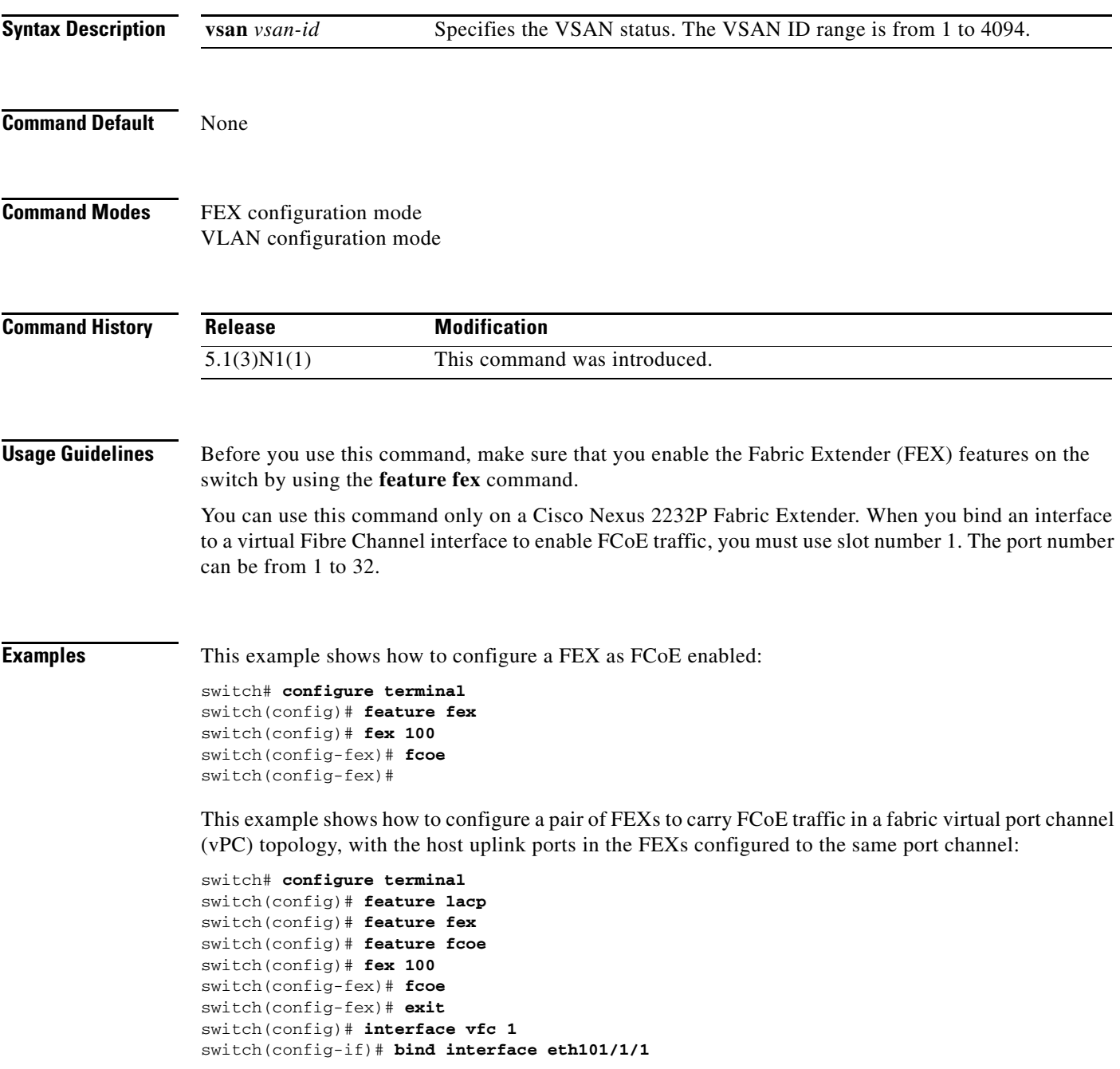

```
switch(config)# interface eth101/1/1
switch(config-if)# channel-group 1
switch(config)# fex 102
switch(config-fex)# fcoe
switch(config)# interface vfc 1
switch(config-if)# bind interface eth102/1/2
switch(config)# interface eth102/1/2
switch(config-if)# channel-group 1
switch(config-if)#
```
This example shows how to configure FCoE traffic on a VLAN:

```
switch# configure terminal
switch(config)# vlan 5
switch(config-vlan)# fcoe vsan 1
switch(config-vlan)#
```
This example shows how to disable FCoE on a FEX:

```
switch# configure terminal
switch(config)# fex 100
switch(config-fex)# no fcoe
switch(config-fex)#
```
### **Related Commands**

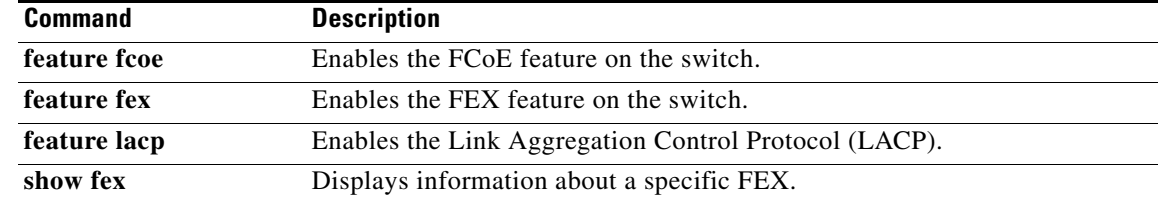

 $\mathbf{I}$ 

## **fcoe fcf-priority**

To configure the FCoE Initialization Protocol (FIP) priority value advertised by the Fibre Channel Forwarder (FCF) to FCoE nodes (ENodes), use the **fcoe fcf-priority** command. To revert to the default FCF priority value, use the **no** form of this command.

**fcoe fcf-priority** *value*

**no fcoe fcf-priority** *value*

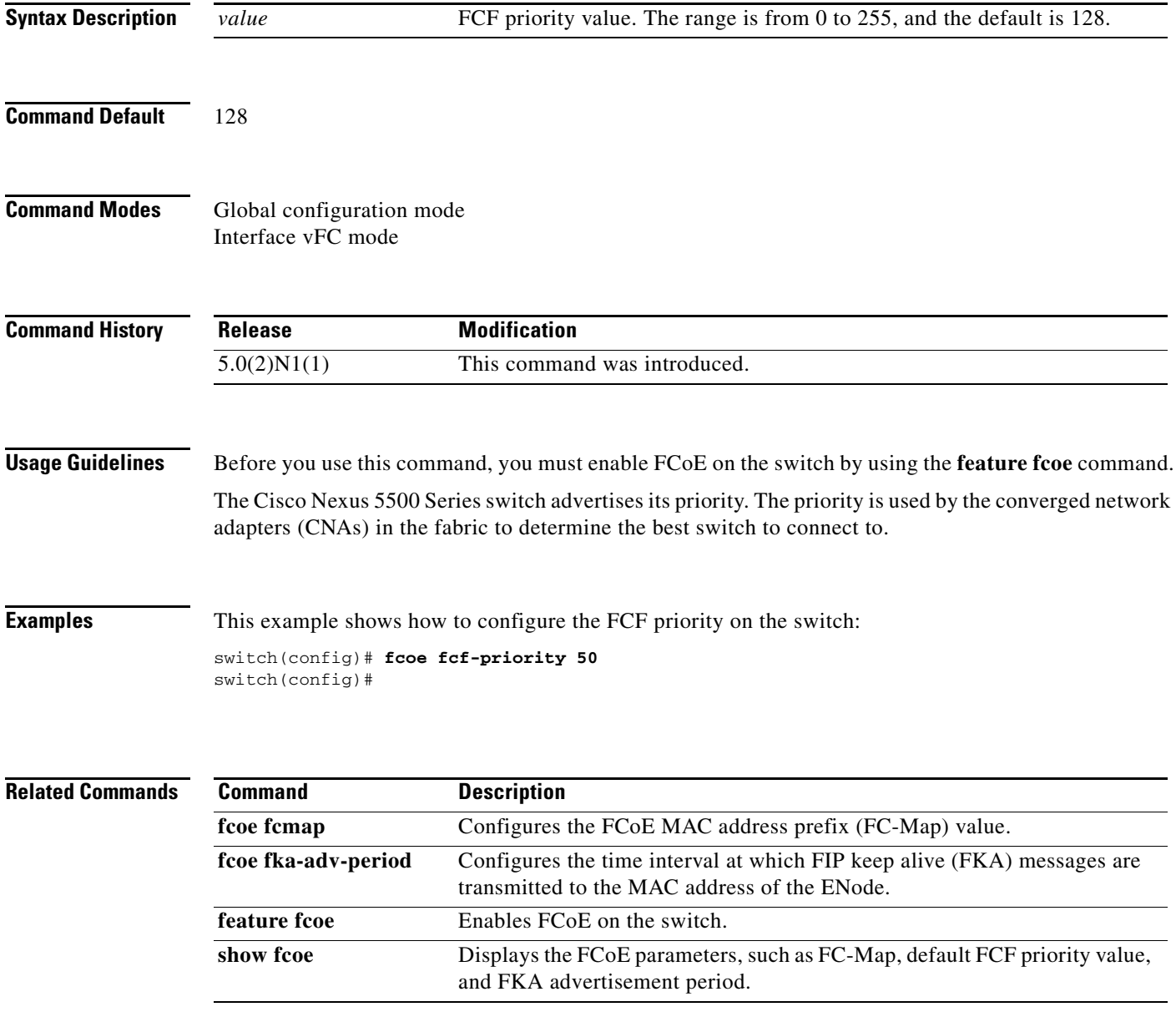

## **fcoe fcmap**

To configure the FCoE MAC address prefix (FC-Map) used to associate the FCoE node (ENode), use the **fcoe fcmap** command. To restore the default global FC-Map value of 0xefc00, use the **no** form of this command.

**fcoe fcmap** *value*

**no fcoe fcmap** *value*

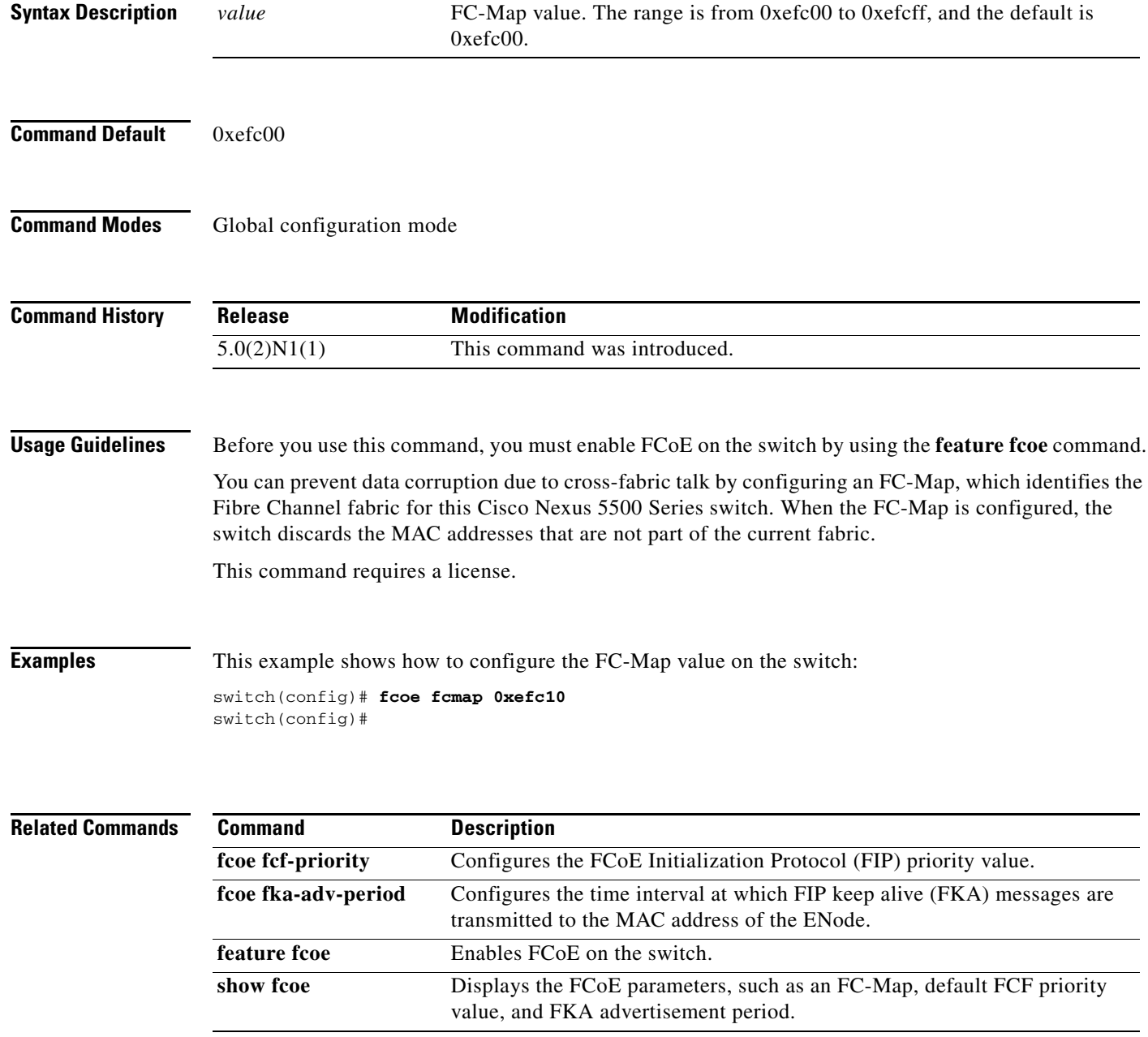

 $\blacksquare$ 

 $\mathbf{I}$ 

## **fcoe fka-adv-period**

To configure the time interval at which FIP keep alive (FKA) messages are transmitted to the MAC address of the FCoE node (ENode), use the **fcoe fka-adv-period** command. To revert to the default value of 128 seconds, use the **no** form of this command.

**fcoe fka-adv-period** *value*

**no fcoe fka-adv-period** *value*

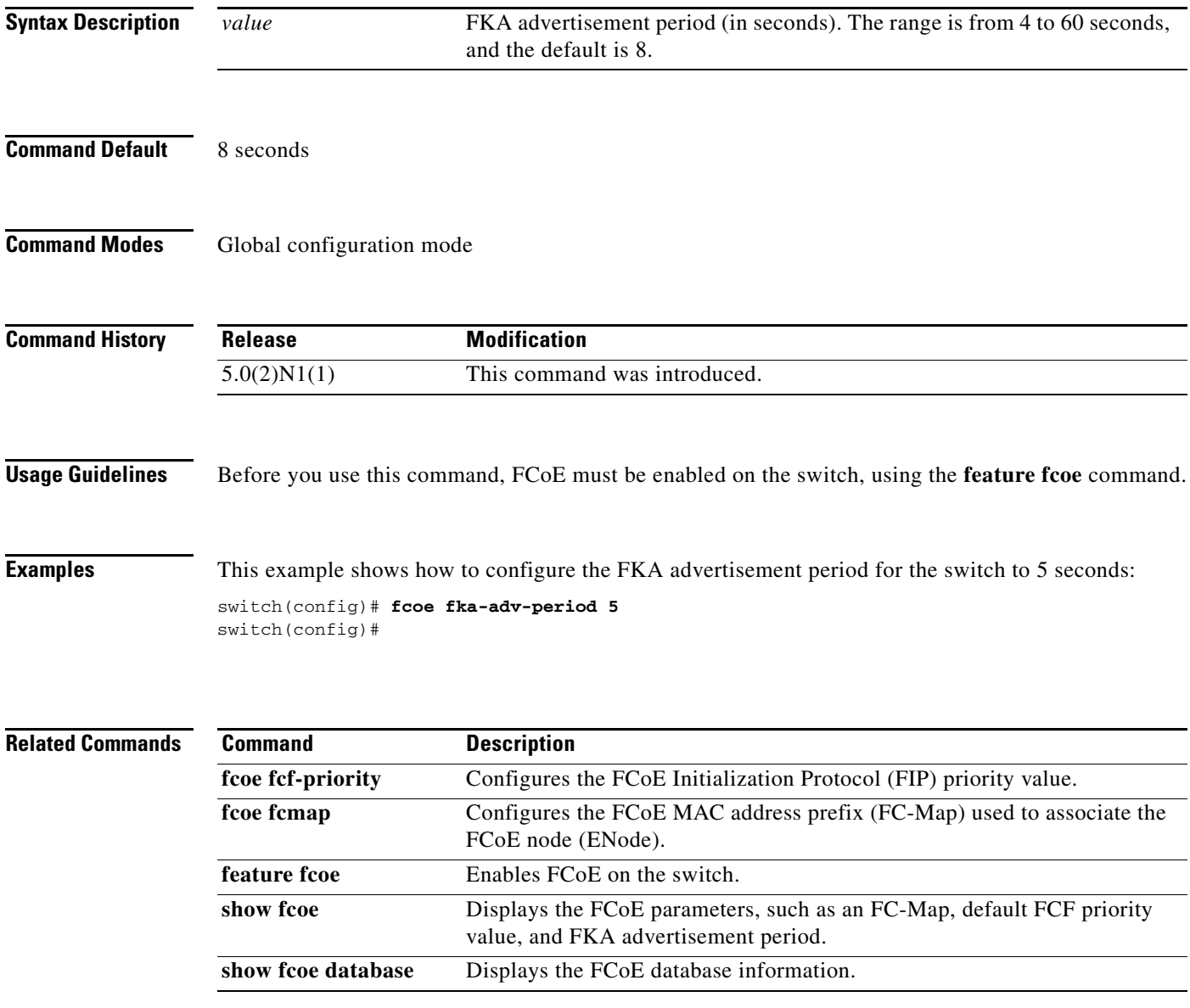

## **fcoe veloopback**

To enable a virtual fabric ID (VFID) check for virtual E (VE) ports, use the **fcoe veloopback** command. To disable checking of VE ports, use the **no** form of this command.

**fcoe veloopback**

**no fcoe veloopback**

- **Syntax Description** This command has no arguments or keywords.
- **Command Default** Disabled

**Command Modes** Global configuration mode

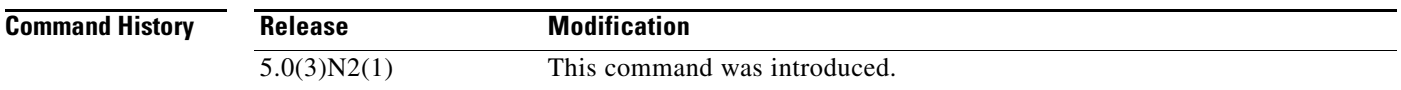

**Usage Guidelines** Before you use this command, make sure that you enable Fibre Channel over Ethernet (FCoE) N-Port Virtualizer (NPV) on the switch by using the **feature fcoe-npv** command.

This command requires the FCoE NPV license.

**Examples** This example shows how to enable VFID checks for VE ports:

switch# **configure terminal** switch(config)# **fcoe veloopback** switch(config)#

This example shows how to disable VFID checks for VE ports:

switch# **configure terminal** switch(config)# **no fcoe veloopback** switch(config)#

### **Related Command**

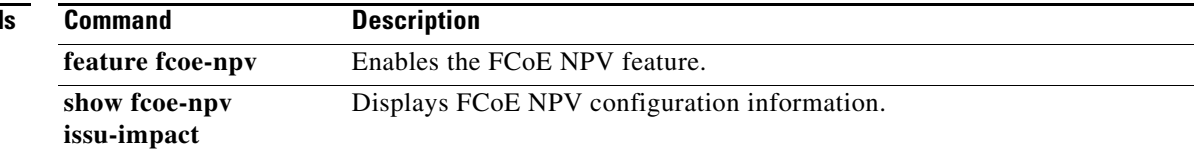

**The Contract of the Contract of the Contract of the Contract of the Contract of the Contract of the Contract of the Contract of the Contract of the Contract of the Contract of the Contract of the Contract of the Contract** 

## **fcoe vsan**

To map a Virtual SAN (VSAN) to a VLAN that carries Fibre Channel over Ethernet (FCoE) traffic, use the **fcoe vsan** command. To remove the mapping, use the **no** form of this command.

**fcoe vsan** [*vsan\_ID*]

**no fcoe vsan** [*vsan\_ID*]

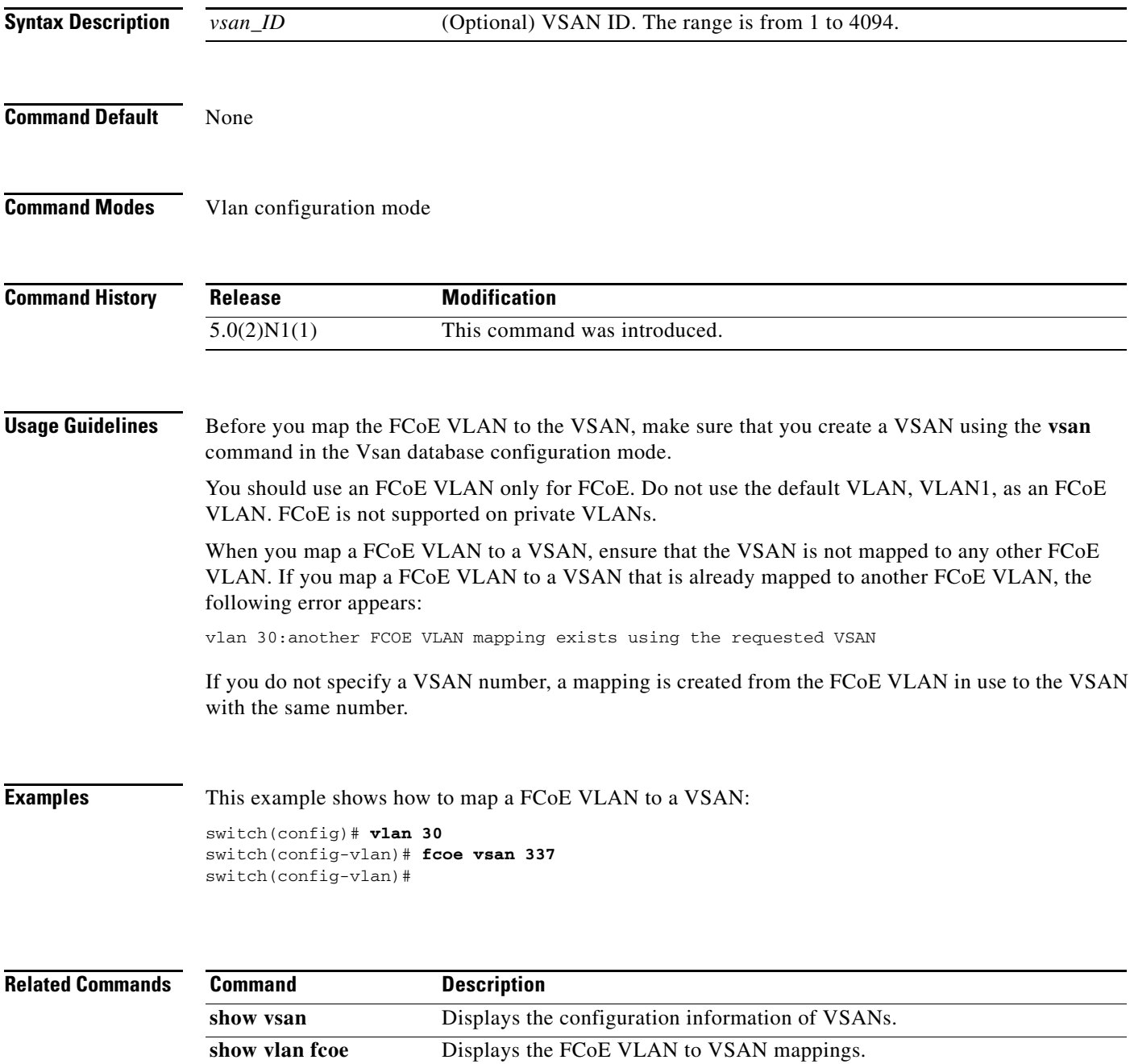

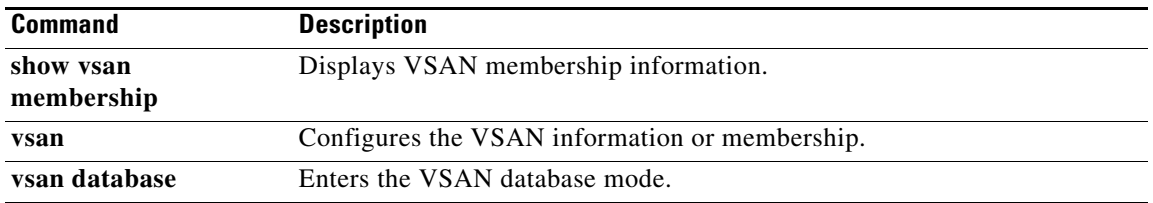

# **fcping**

To ping an N port, use the **fcping** command.

**fcping** {**device-alias** *aliasname* | **fcid** {*fc-port* | *domain-controller-id*} | **pwwn** *pwwn-id*} **vsan** *vsan-id* [**count** *number* [**timeout** *value* [**usr-priority** *priority*]]]

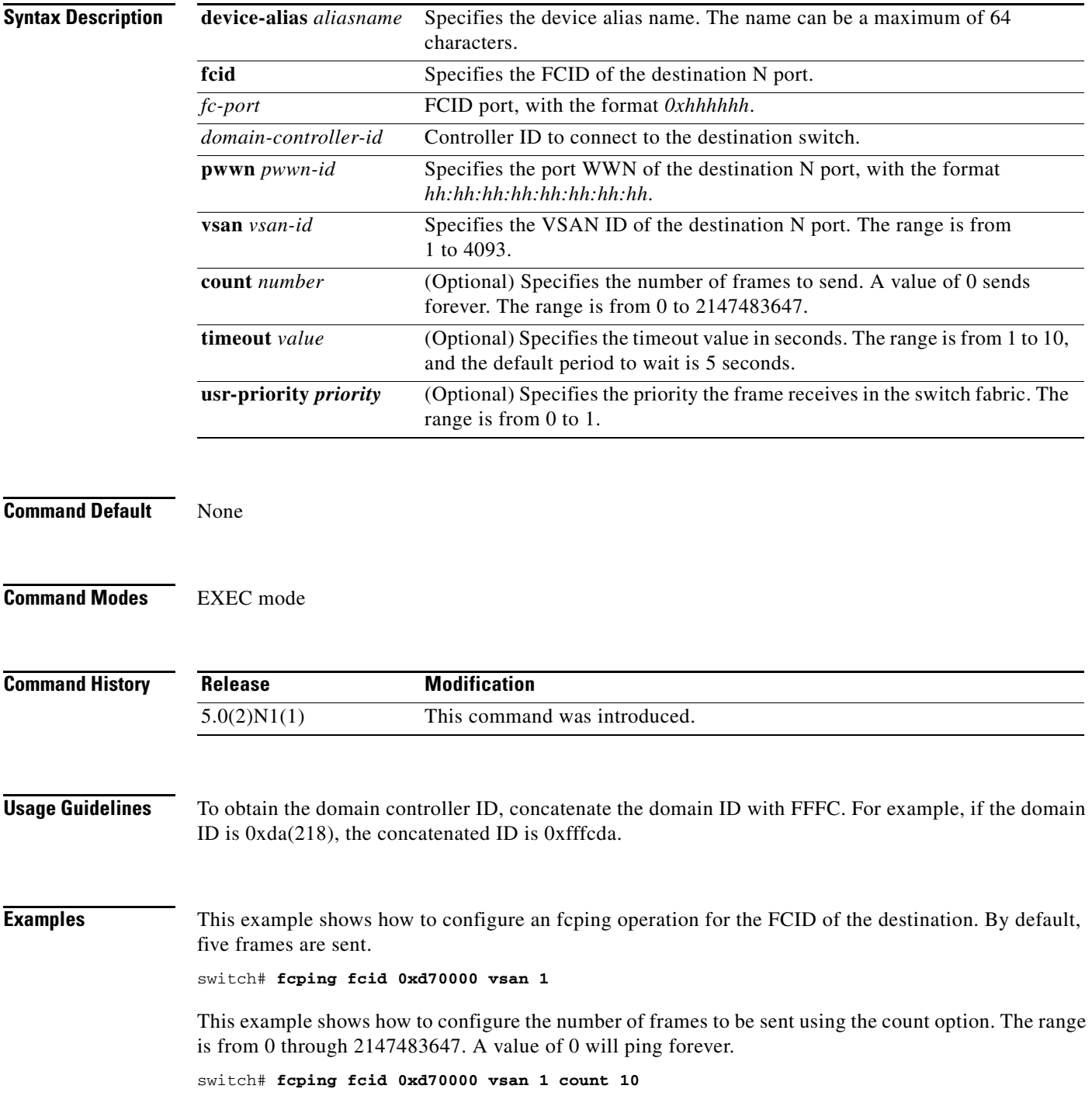

This example shows how to configure the timeout value:

switch# **fcping fcid 0xd500b4 vsan 1 timeout 10**

This example shows how to display the fcping operation using the device alias of the specified destination:

switch# **fcping device-alias x vsan 1** 

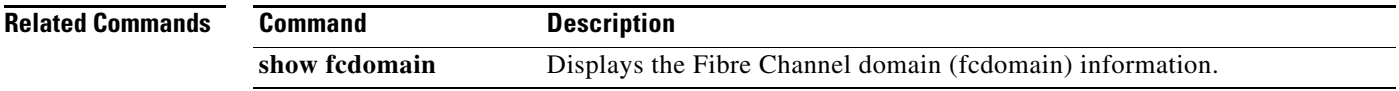

**190**

П

## **fcroute**

To configure Fibre Channel routes and to activate policy routing, use the **fcroute** command. To remove a configuration or revert to factory defaults, use the **no** form of this command.

**fcroute** {*fcid* [*network-mask*] **interface** {**fc** *slot*/*port* | **san-port-channel** *port* | **vfc** *vfc-id*} **domain** *domain-id* {**metric** *number* | **remote** | **vsan** *vsan-id*}}

**no fcroute** {*fcid* [*network-mask*] **interface** {**fc** *slot*/*port* | **san-port-channel** *port* | **vfc** *vfc-id*} **domain** *domain-id* {**metric** *number* | **remote** | **vsan** *vsan-id*}}

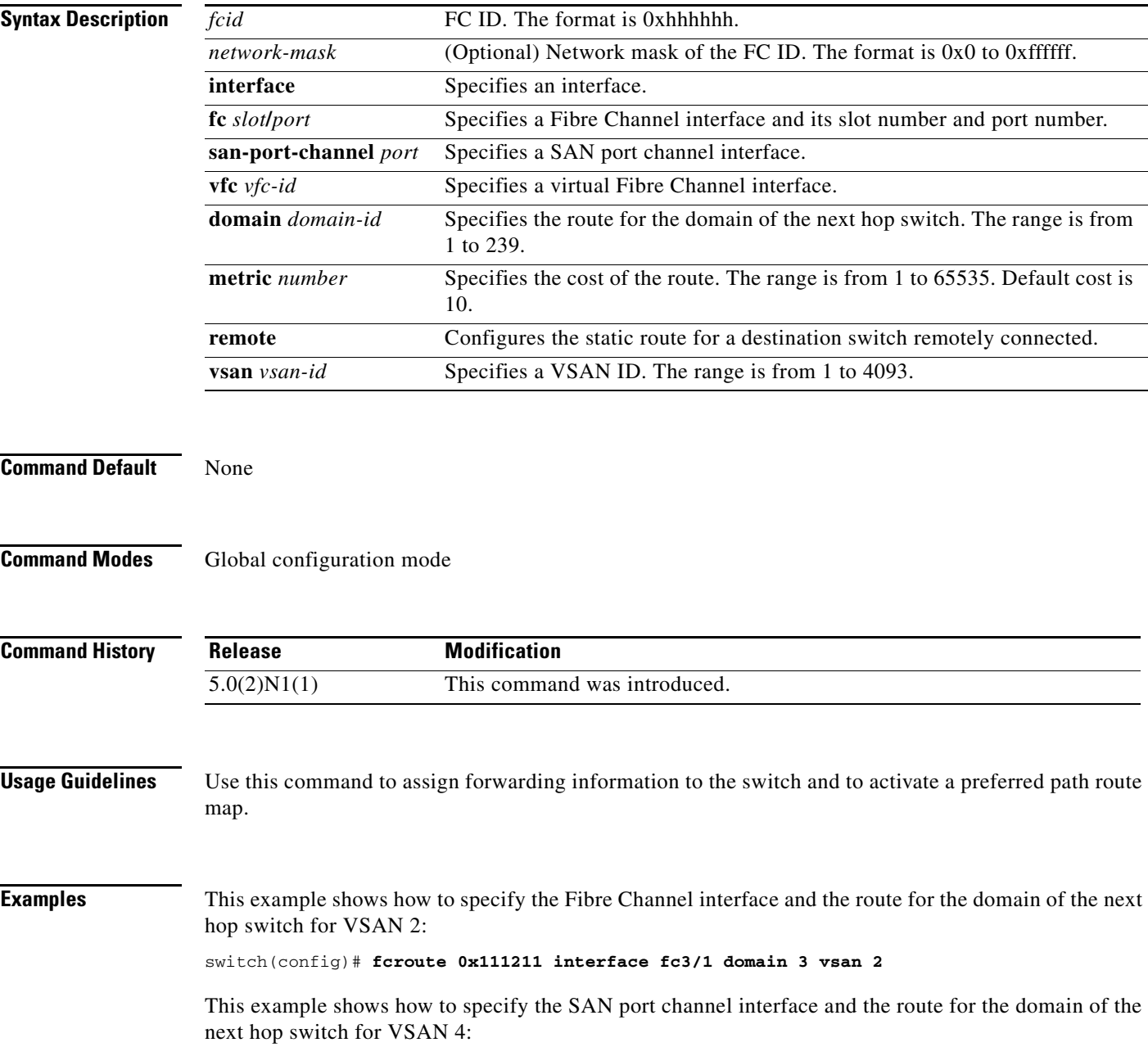

#### switch(config)# **fcroute 0x111211 interface san-port-channel 1 domain 3 vsan 4**

This example shows how to specify the Fibre Channel interface, the route for the domain of the next hop switch, and the cost of the route for VSAN 1:

```
switch(config)# fcroute 0x031211 interface fc1/1 domain 3 metric 1 vsan 1
```
This example shows how to specify the Fibre Channel interface, the route for the domain of the next hop switch, the cost of the route, and configures the static route for a destination switch remotely connected for VSAN 3:

switch(config)# **fcroute 0x111112 interface fc3/1 domain 3 metric 3 remote vsan 3**

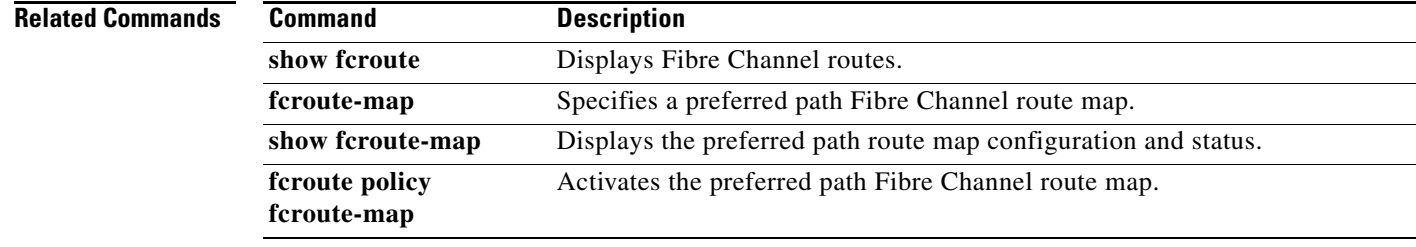

# **fcs plat-check-global**

To enable Fabric Configuration Server (FCS) platform and node-name checking fabric wide, use the **fcs plat-check-global** command. To disable this feature, use the **no** form of this command.

**fcs plat-check-global vsan** *vsan-id*

**no fcs plat-check-global vsan** *vsan-id*

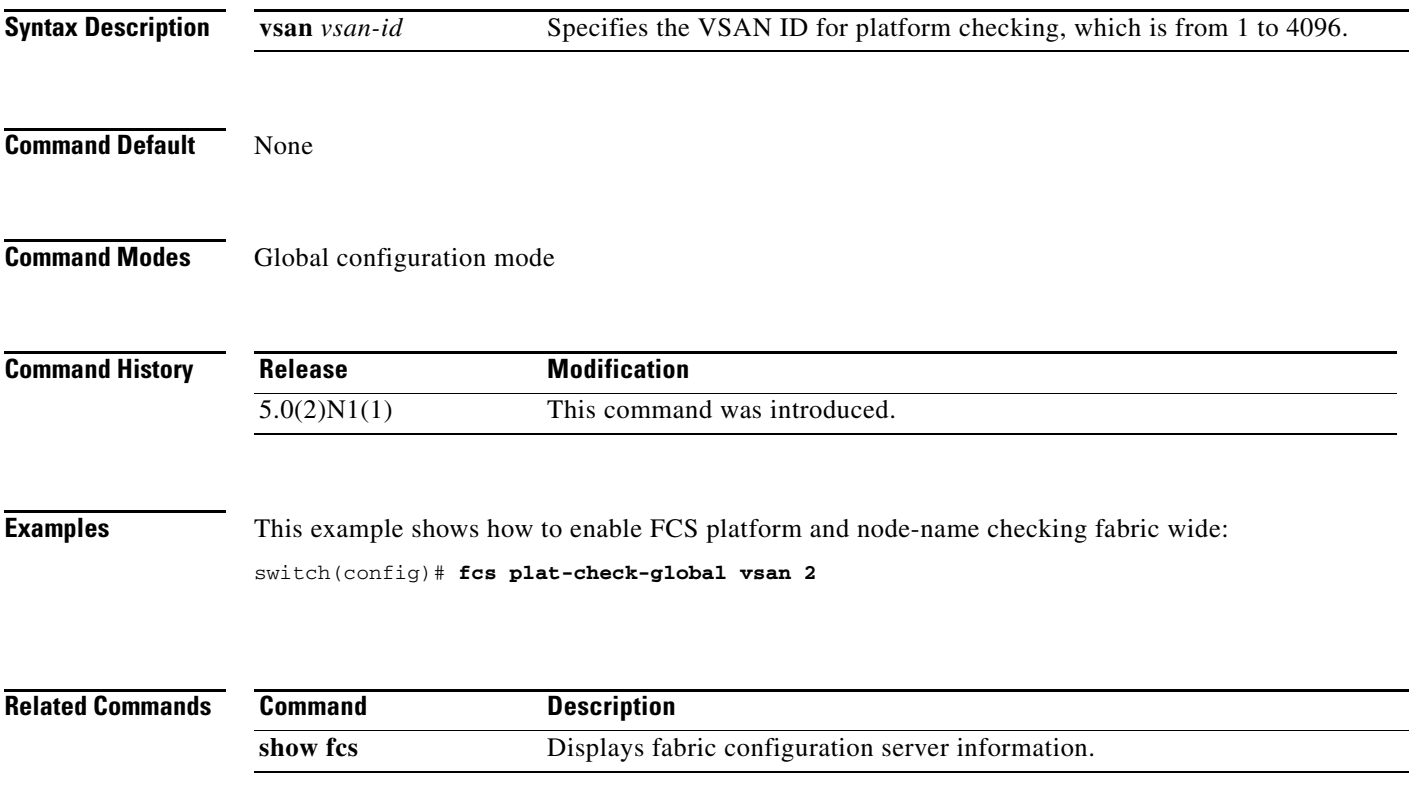

# **fcs register**

To register Fabric Configuration Server (FCS) attributes, use the **fcs register** command. To disable this feature, use the **no** form of this command.

**fcs register**

**no fcs register**

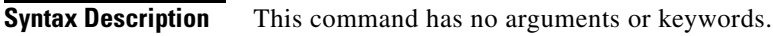

**Command Default** None

**Command Modes** Global configuration mode

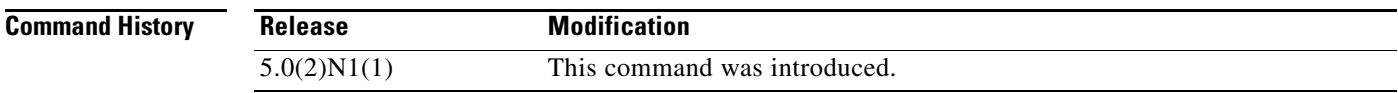

### **Examples** This example shows how to register FCS attributes:

switch(config)# **fcs register**

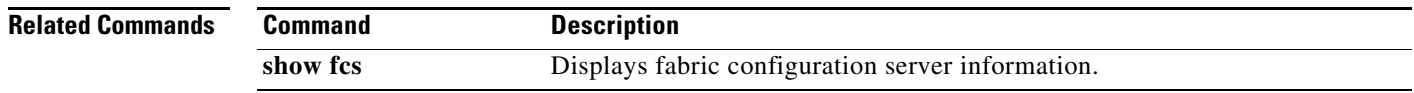

 $\mathbf{I}$ 

# **fcs virtual-device-add**

To include a virtual device in a query about zone information from an FCS, use the **fcs virtual-device-add** command. To remove a virtual device, use the **no** form of this command.

**fcs virtual-device-add** [**vsan-ranges** *vsan-ids*]

**no fcs virtual-device-add** [**vsan-ranges** *vsan-ids*]

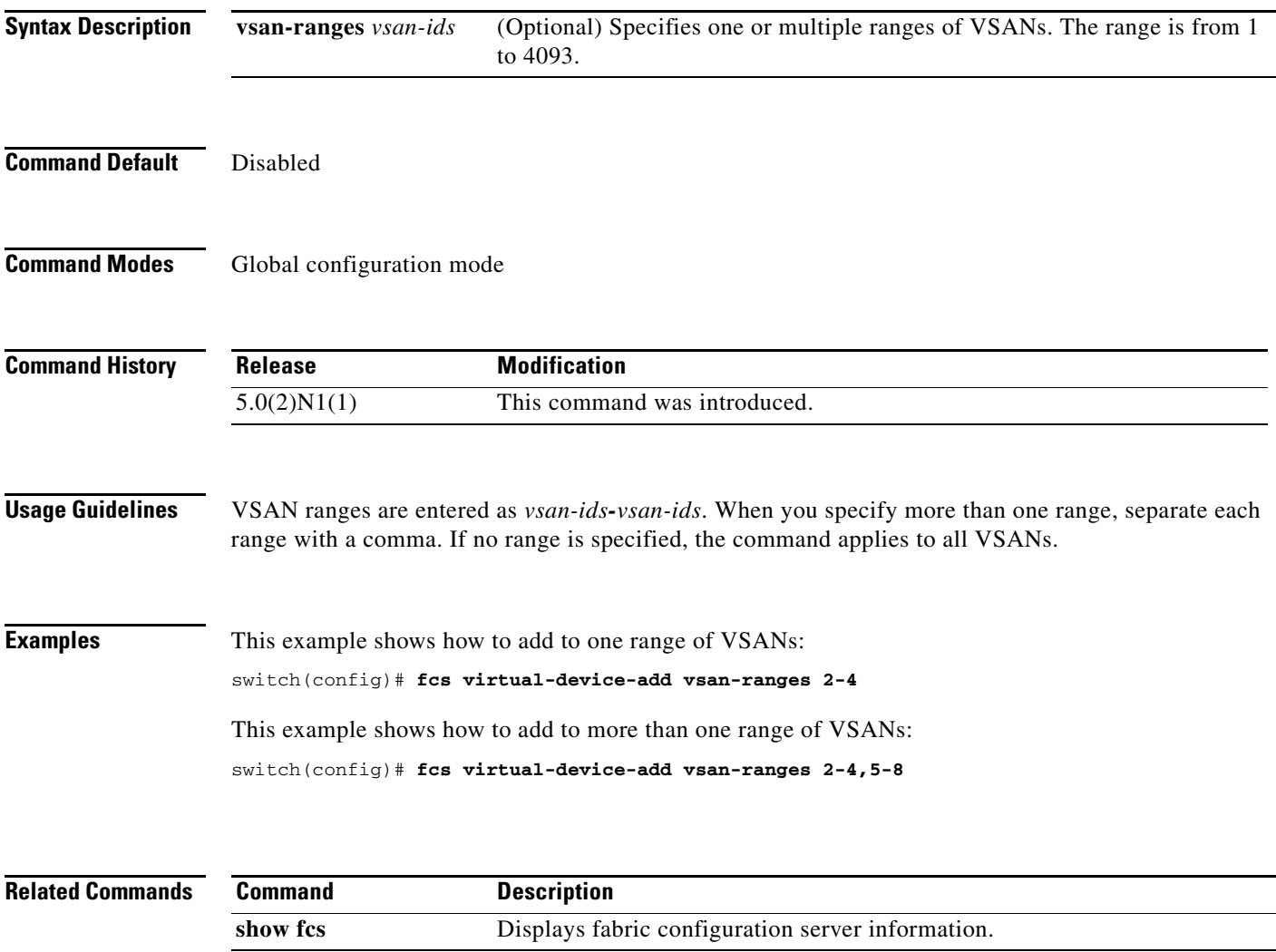

## **fcsp**

To configure a Fibre Channel Security Protocol (FC-SP) authentication mode for a specific interface in a FC-SP-enabled switch, use the **fcsp** command. To disable an FC-SP on the interface, use the **no** form of this command.

**fcsp** {**auto-active** | **auto-passive** | **on** | **off**} [*timeout-period*]

**no fcsp**

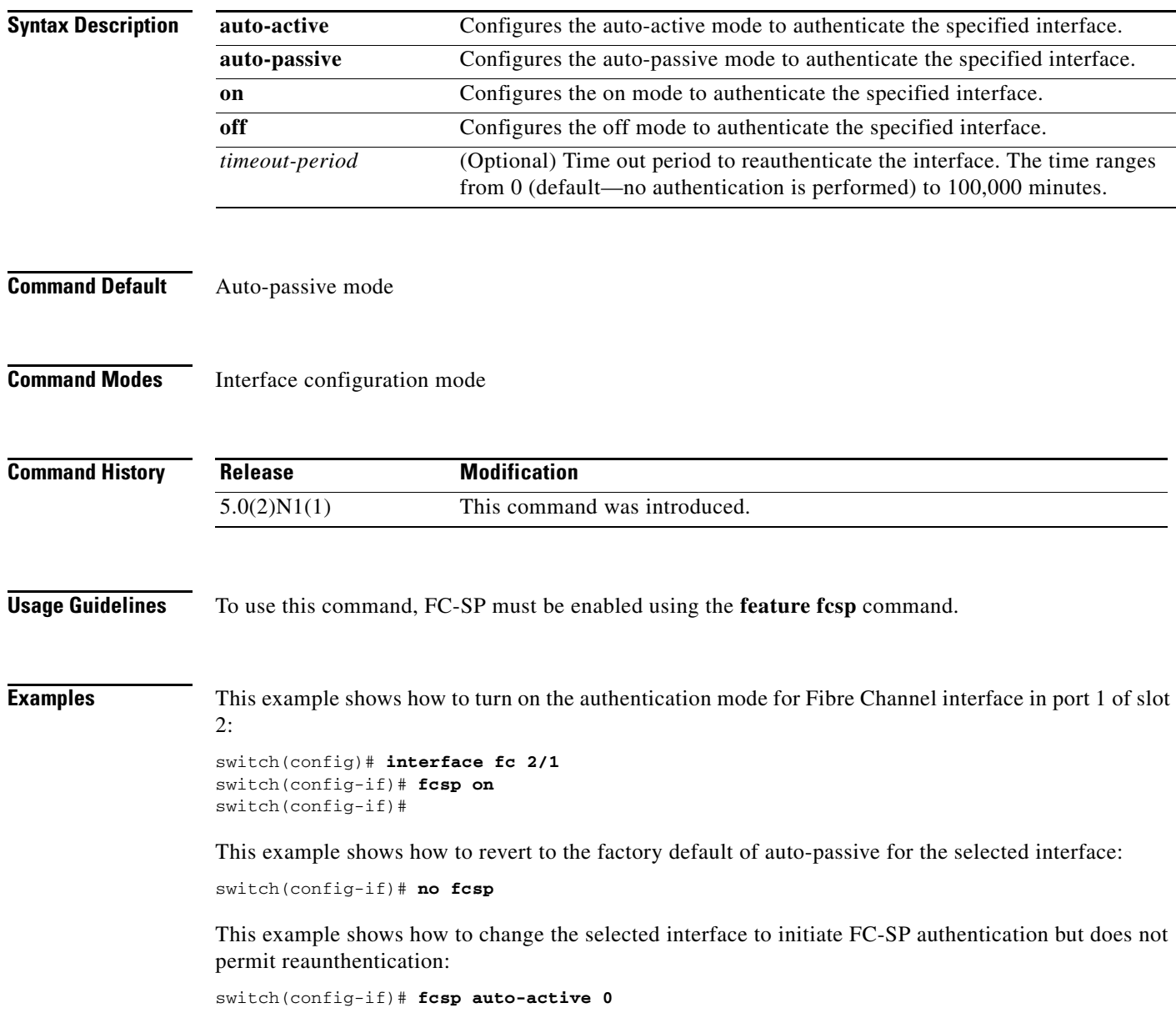

 $\blacksquare$ 

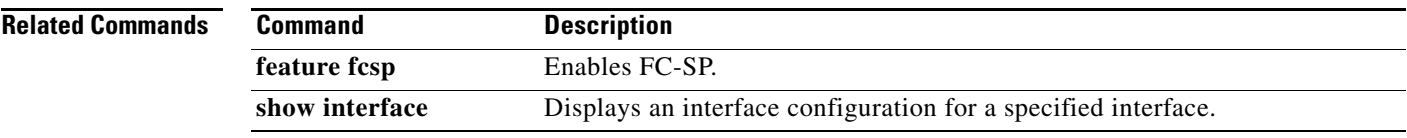

## **fcsp dhchap**

To configure DHCHAP options in a switch, use the **fcsp dhchap** command. To revert to the factory defaults, use the **no** form of this command.

```
fcsp dhchap {devicename switch-wwn password [0 | 7] password | 
    dhgroup [0] [1][2][3][4] | hash [md5 | sha1] | password [0 | 7] password [wwn-id]}
```
**no fcsp dhchap** {**devicename** *switch-wwn* **password** [**0** | **7**] *password* | **dhgroup** [**0**] [**1**][**2**][**3**][**4**] | **hash** [**md5** | **sha1**] | **password** [**0** | **7**] *password* [*wwn-id*]}

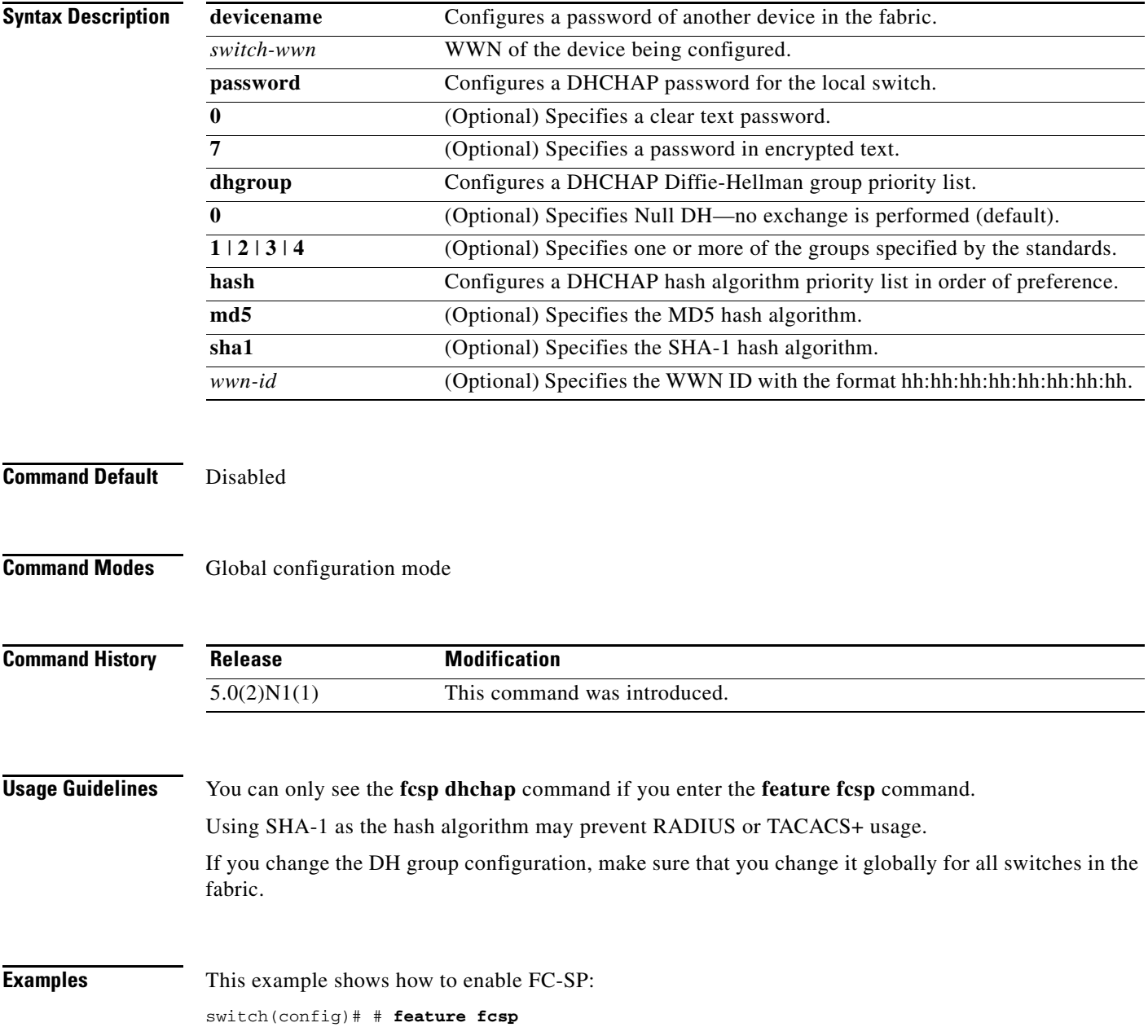

П

This example shows how to configure the use of only the SHA-1 hash algorithm:

switch(config)# **fcsp dhchap hash sha1**

This example shows how to configure the use of only the MD-5 hash algorithm:

switch(config)# **fcsp dhchap hash md5**

This example shows how to define the use of the default hash algorithm priority list of MD-5 followed by SHA-1 for DHCHAP authentication:

switch(config)# **fcsp dhchap hash md5 sha1**

This example shows how to revert to the factory default priority list of the MD-5 hash algorithm followed by the SHA-1 hash algorithm:

switch(config)# **no fcsp dhchap hash sha1**

This example shows how to prioritize the use of DH group 2, 3, and 4 in the configured order:

switch(config)# **fcsp dhchap dhgroup 2 3 4**

This example shows how to configure a clear text password for the local switch:

switch(config)# **fcsp dhchap password 0 mypassword**

This example shows how to configure a clear text password for the local switch to be used for the device with the specified WWN:

switch(config)# **fcsp dhchap password 0 mypassword 30:11:bb:cc:dd:33:11:22**

This example shows how to configure a password entered in an encrypted format for the local switch:

switch(config)# **fcsp dhchap password 7 sfsfdf**

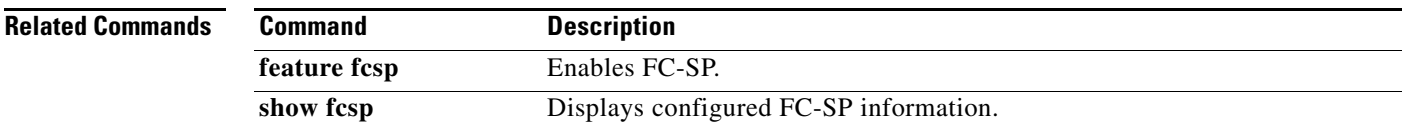

# **fcsp reauthenticate**

To reauthenticate a Fibre Channel or virtual Fibre Channel interface, use the **fcsp reauthenticate** command. To revert to the factory defaults, use the **no** form of this command.

**fcsp reauthenticate interface** {**fc** *slot*/*port* | **vfc** *vfc-id*}

**no fcsp reauthenticate interface** {**fc** *slot*/*port* | **vfc** *vfc-id*}

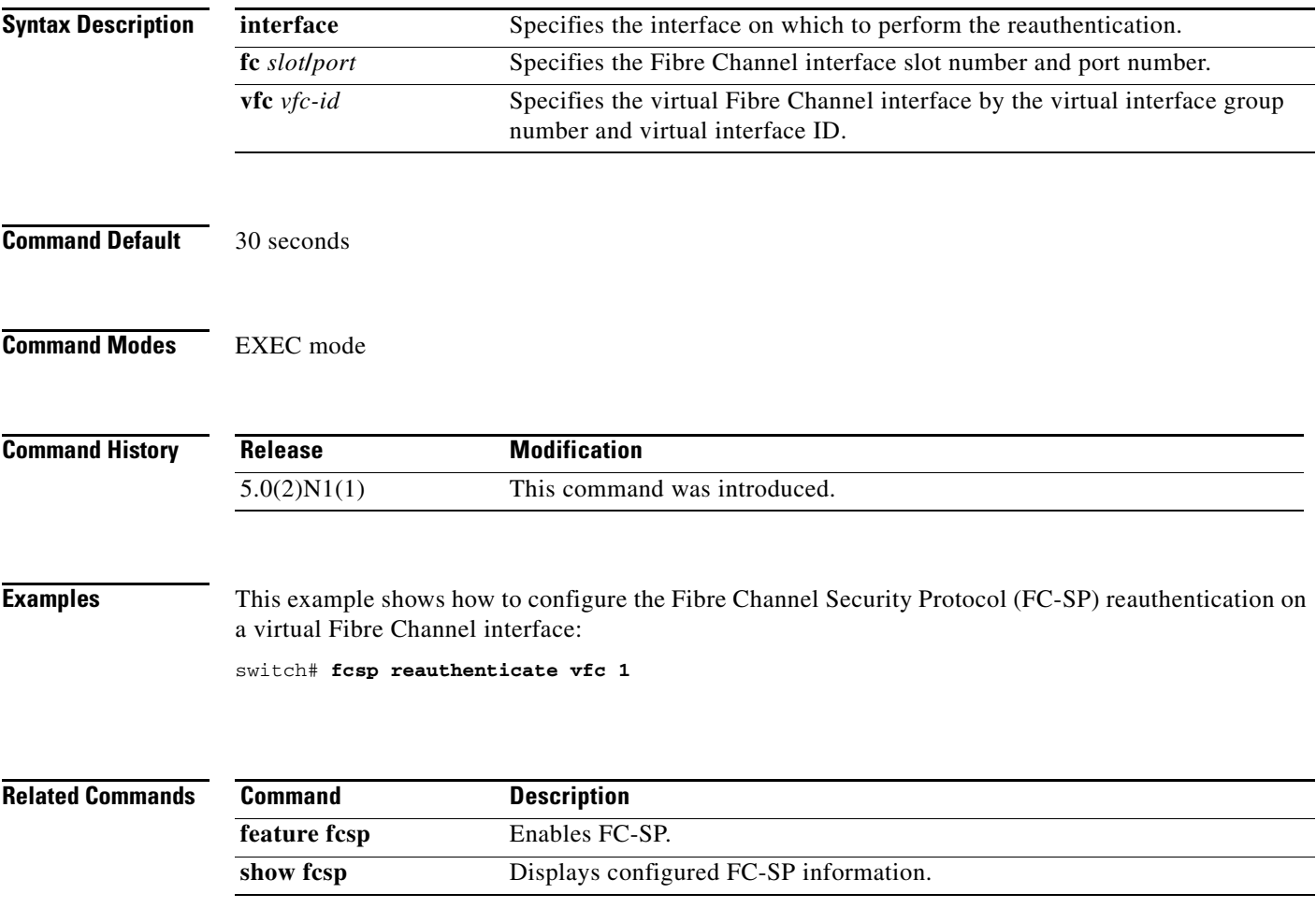

# **fcsp timeout**

To configure the timeout value for a Fibre Channel Security Protocol (FC-SP) message, use the **fcsp timeout** command. To revert to the factory defaults, use the **no** form of this command.

**fcsp timeout** *timeout-period*

**no fcsp timeout** *timeout-period*

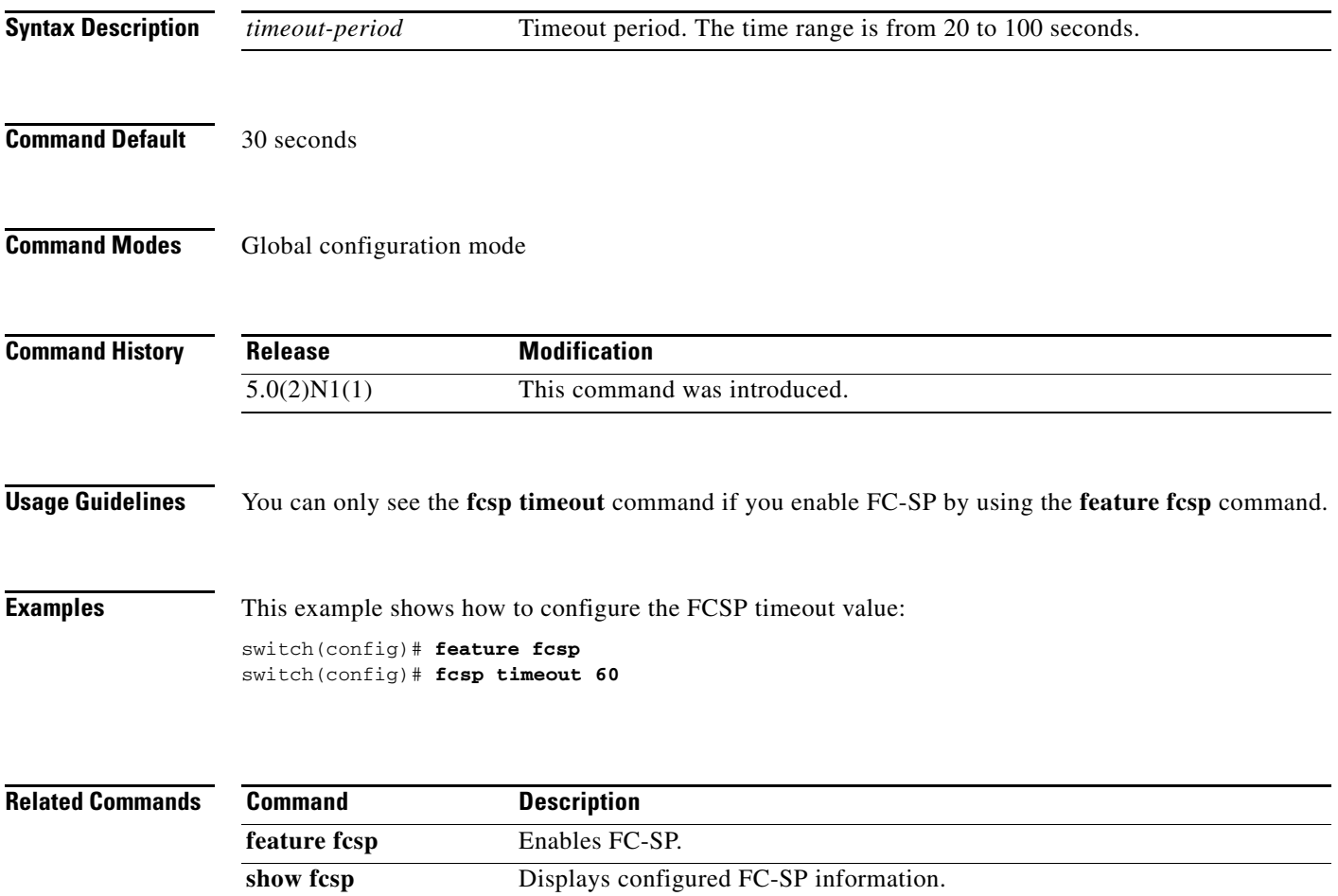

# **fctimer**

To change the default Fibre Channel timers, use the **fctimer** command. To revert to the default values, use the **no** form of this command.

**fctimer** {**d\_s\_tov** *milliseconds* | **e\_d\_tov** *milliseconds* | **r\_a\_tov** *milliseconds*} [**vsan** *vsan-id*]

**no fctimer** {**d\_s\_tov** *milliseconds* | **e\_d\_tov** *milliseconds* | **r\_a\_tov** *milliseconds*} [**vsan** *vsan-id*]

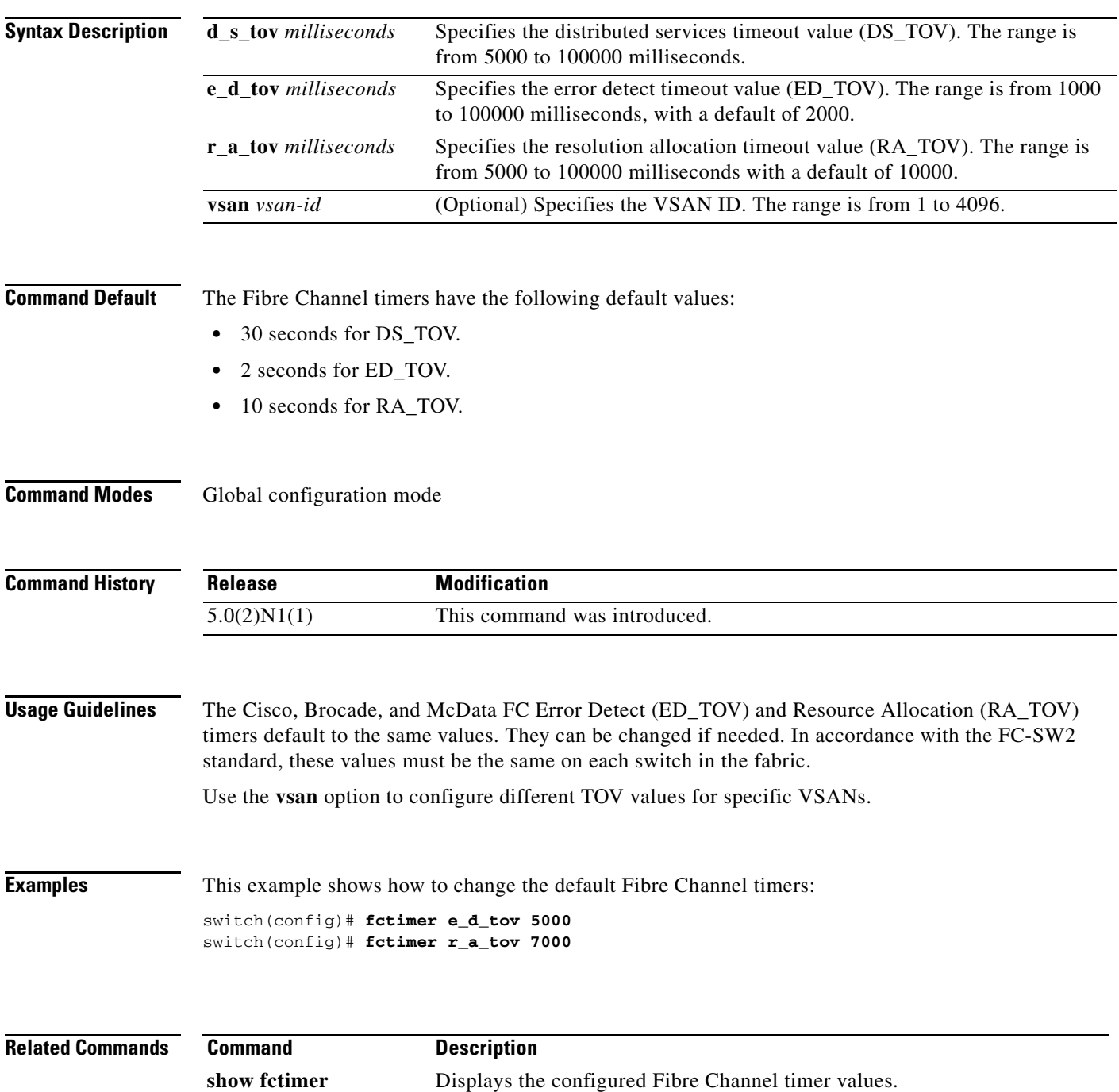
# **fctimer abort**

To discard a Fibre Channel timer (fctimer) Cisco Fabric Services (CFS) distribution session in progress, use the **fctimer abort** command.

**fctimer abort**

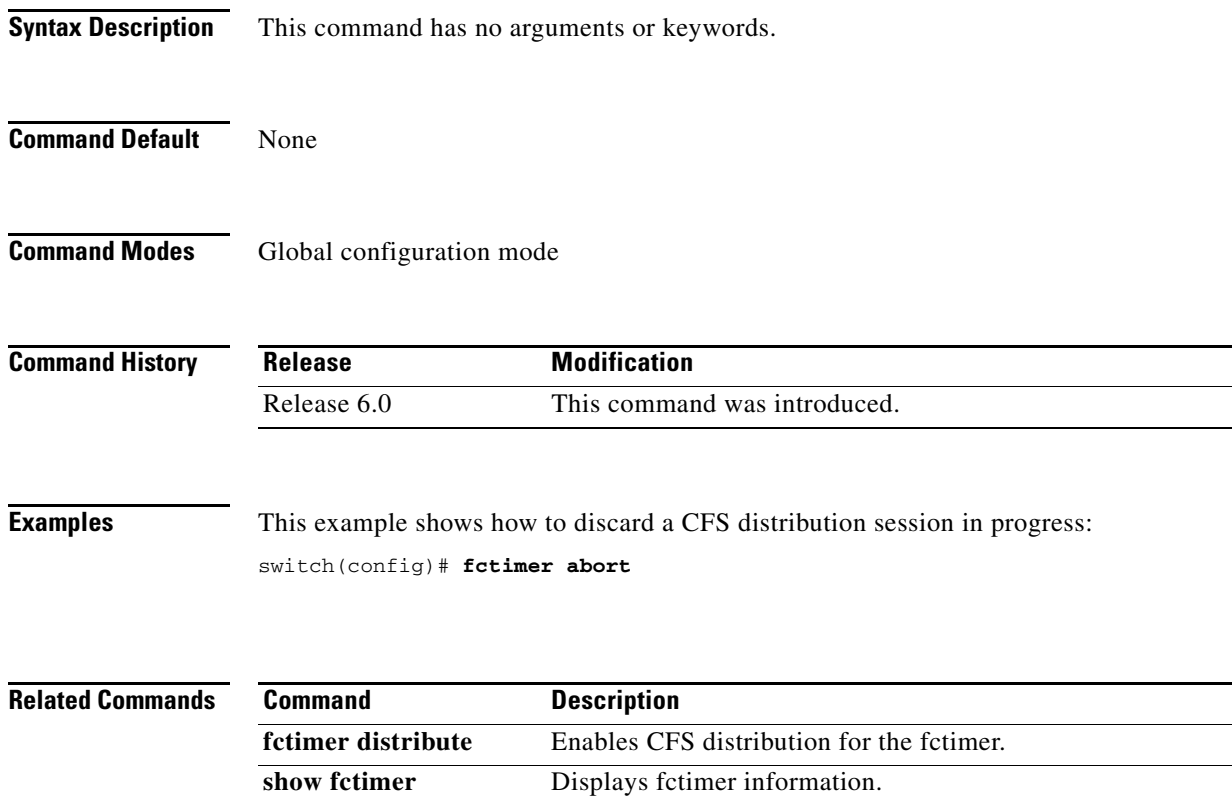

# **fctimer commit**

To apply the pending configuration pertaining to the Fibre Channel timer (fctimer) Cisco Fabric Services (CFS) distribution session in progress in the fabric, use the **fctimer commit** command.

### **fctimer commit**

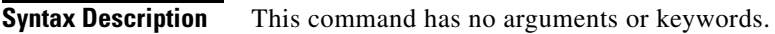

**Command Default** None

**Command Modes** Global configuration mode

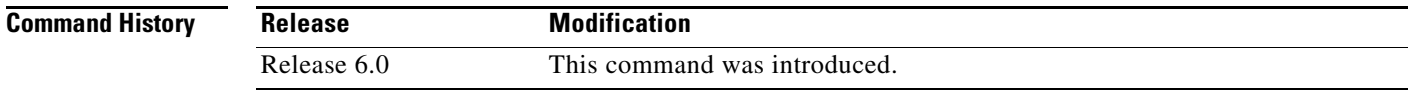

**Examples** This example shows how to commit changes to the active Fibre Channel timer configuration: switch(config)# **fctimer commit**

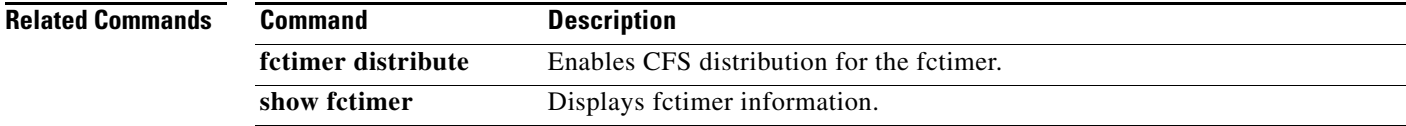

# **fctimer distribute**

To enable Cisco Fabric Services (CFS) distribution for the Fibre Channel timer (fctimer), use the **fctimer distribute** command. To disable this feature, use the **no** form of this command.

**fctimer distribute**

**no fctimer distribute**

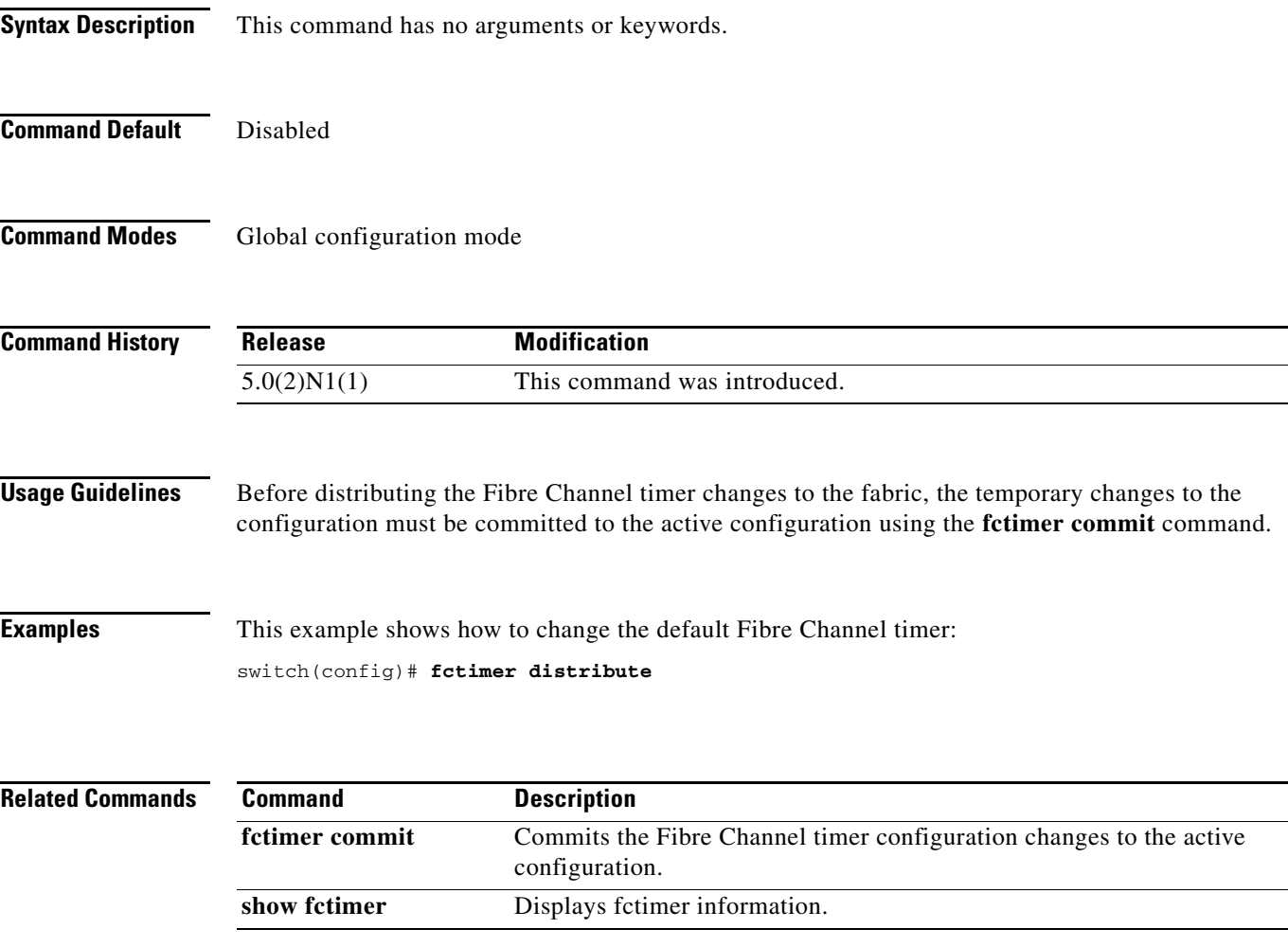

# **fctrace**

To trace the route to an N port, use the **fctrace** command.

**fctrace** {**device-alias** *aliasname* | **fcid** *fcid* | **pwwn** *pwwn-id*} **vsan** *vsan-id* [**timeout** *seconds*]

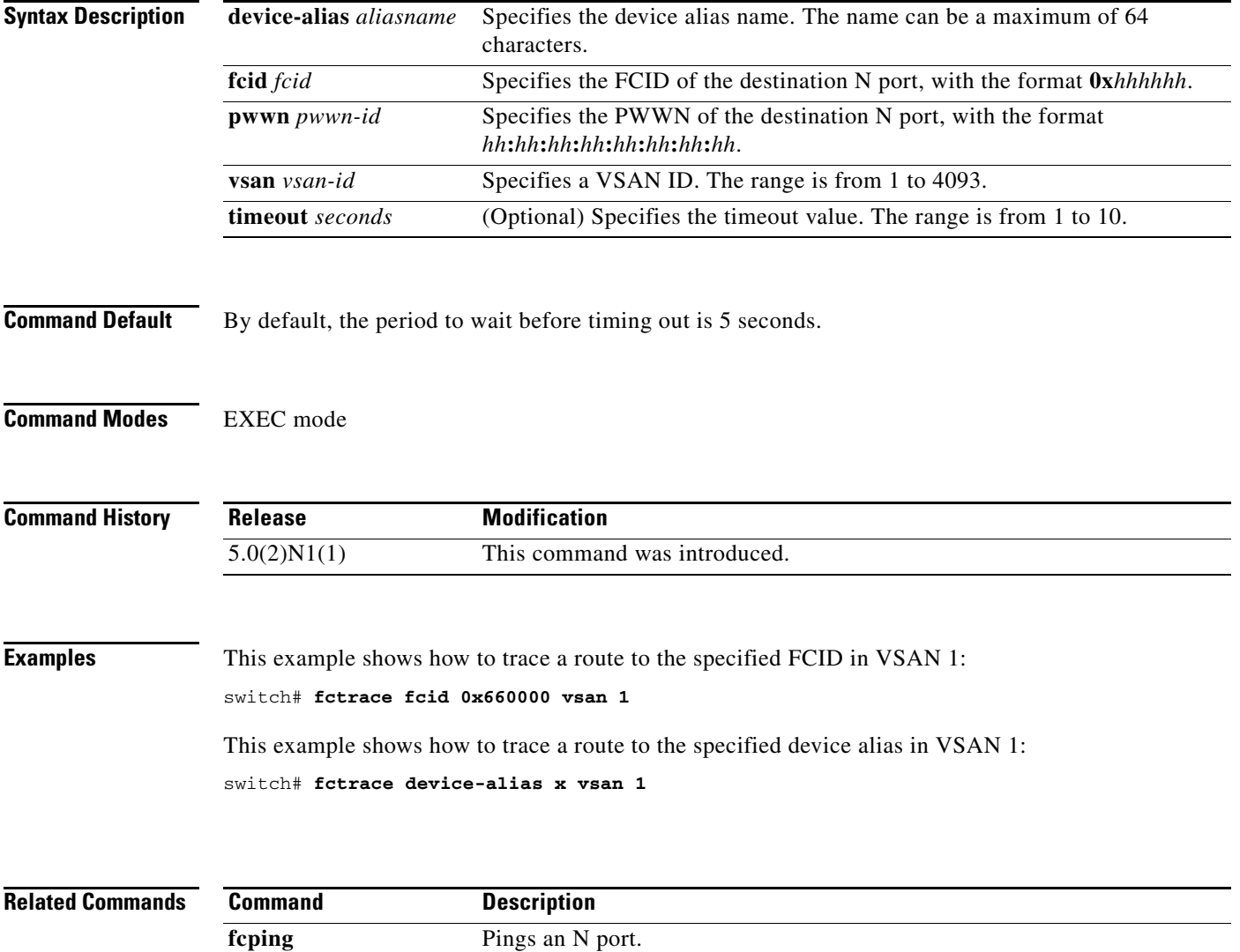

# **fdmi suppress-updates**

To suppress Fabric-Device Management Interface (FDMI) updates, use the **fdmi suppress-updates** command.

**fdmi suppress-updates vsan** *vsan-id*

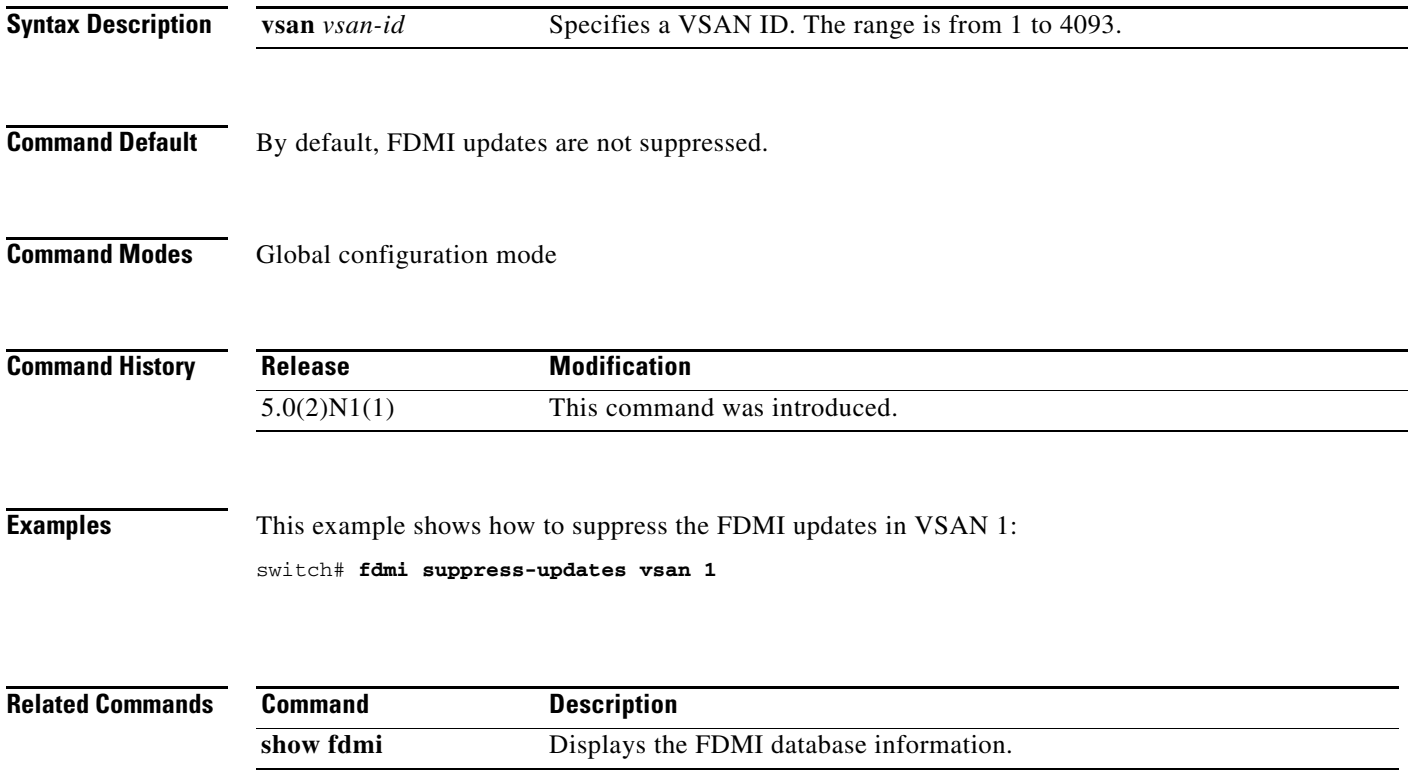

## **feature fabric-binding**

To enable fabric binding in a Virtual SAN (VSAN), use the **feature fabric-binding** command. To disable fabric binding, use the **no** form of this command.

**feature fabric-binding**

**no feature fabric-binding**

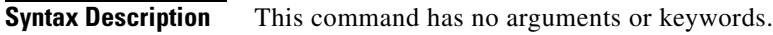

**Command Default** Disabled

**Command Modes** Global configuration mode

binding.

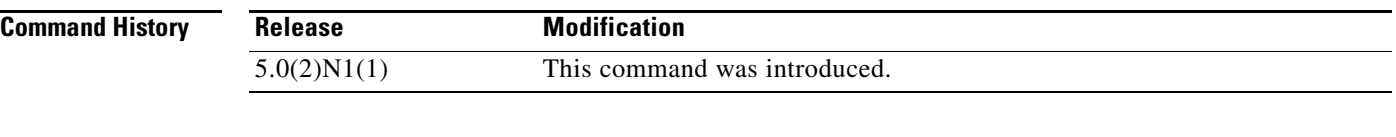

**Usage Guidelines** Fabric binding is configured on a per-VSAN basis. The fabric binding feature must be enabled in each switch in the fabric that participates in the fabric

**Examples** This example shows how to enable fabric binding on the switch:

```
switch# configure terminal
switch(config)# feature fabric-binding
switch(config)#
```
This example shows how to disable fabric binding on the switch:

switch# **configure terminal** switch(config)# **no feature fabric-binding** switch(config)#

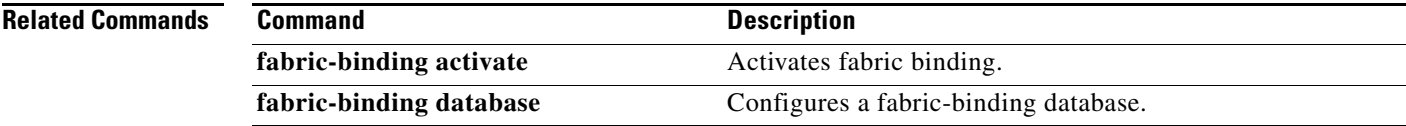

# **feature fc-port-security**

To enable port security, use the **feature fc-port-security** command. To disable port security, use the **no** form of this command.

**feature fc-port-security**

**no feature fc-port-security**

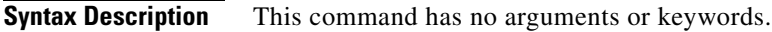

**Command Default** Disabled

**Command Modes** Global configuration mode

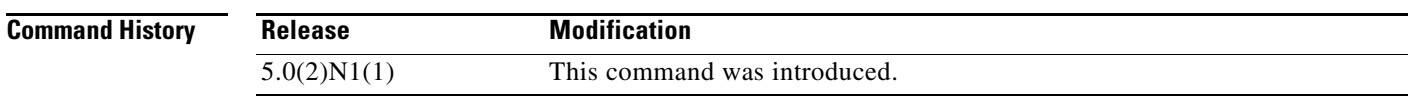

**Usage Guidelines** Entering the **feature fc-port-security** command enables the other commands that are used to configure FC port security.

**Examples** This example shows how to enable port security: switch(config)# **feature fc-port-security**

This example shows how to disable port security:

switch(config)# **no feature fc-port-security** 

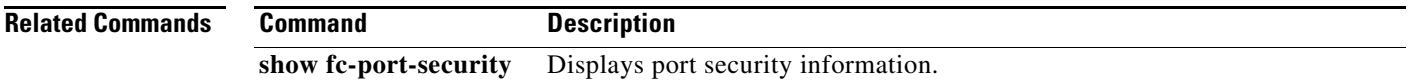

## **feature fcoe**

To enable virtual and native Fibre Channel interfaces after installing the FC\_FEATURES\_PKG license, use the **feature fcoe** command. To disable Fibre Channel interfaces and return the FC\_FEATURES\_PKG license to the license manager software, use the **no** form of this command.

**feature fcoe**

**no feature fcoe**

**Syntax Description** This command has no arguments or keywords.

**Command Default** Disabled

**Command Modes** Global configuration mode

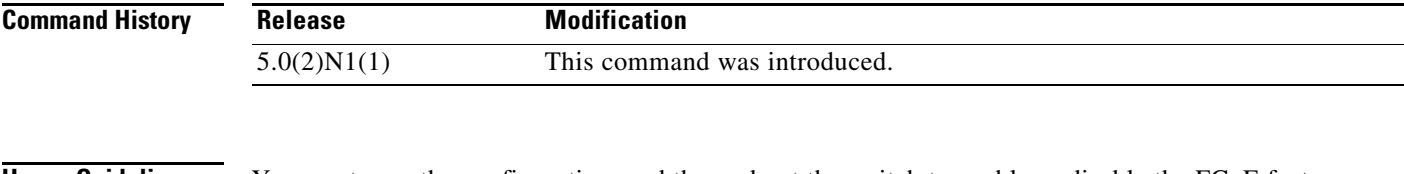

**Usage Guidelines** You must save the configuration, and then reboot the switch to enable or disable the FCoE feature.

**Examples** This example shows how to enable FCoE on the switch: switch(config)# **feature fcoe**

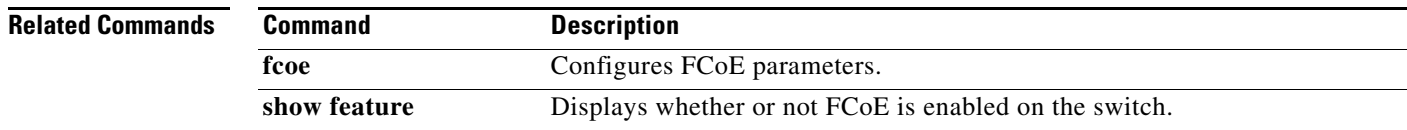

**1110**

## **feature fcoe-npv**

To enable Fibre Channel over Ethernet (FCoE) N-Port Virtualizer (NPV), use the **feature fcoe-npv** command. To disable FCoE NPV, use the **no** form of this command.

**feature fcoe-npv**

**no feature fcoe-npv**

- **Syntax Description** This command has no arguments or keywords.
- **Command Default** Disabled

**Command Modes** Global configuration mode

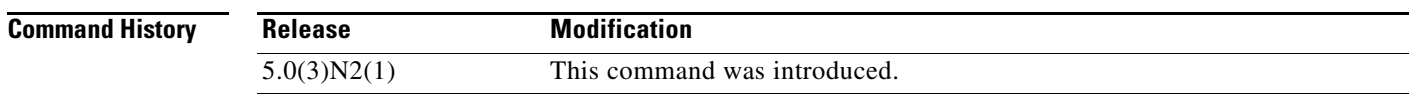

**Usage Guidelines** You cannot enable the FCoE NPV feature if you have previously enabled FCoE (using the **feature fcoe** command) on the switch. To enable FCoE NPV, you must disable the FCoE feature, reload the system, and then enable FCoE NPV on the switch.

This command requires the FCoE NPV license.

**Examples** This example shows how to enable FCoE NPV on the switch:

switch(config)# **feature fcoe-npv** FCoE NPV license checked out successfully fc\_plugin extracted successfully FC plugin loaded successfully FCoE manager enabled successfully FCoE NPV enabled on all modules successfully Warning: Ensure class-fcoe is included in qos policy-maps of all types switch(config)#

This example shows how to disable FCoE NPV on the switch:

switch(config)# **no feature fcoe-npv** switch(config)#

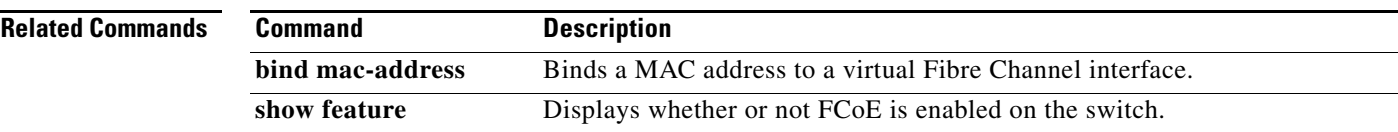

# **feature fcsp**

To enable the Fibre Channel Security Protocol (FC-SP) in a switch, use the **feature fcsp** command. To disable FC-SP, use the **no** form of this command.

**feature fcsp**

**no feature fcsp**

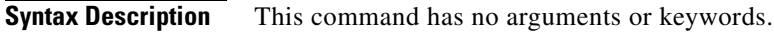

**Command Default** Disabled

**Command Modes** Global configuration mode

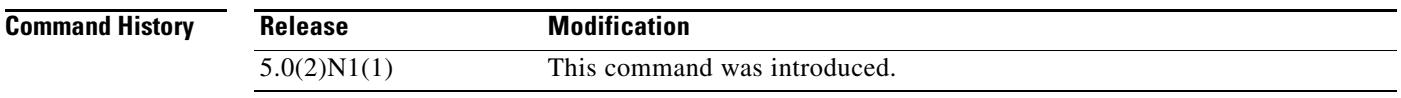

**Usage Guidelines** Additional FC-SP commands are available when the FC-SP feature is enabled.

**Examples** This example shows how to enable FC-SP: switch(config)# **feature fcsp**

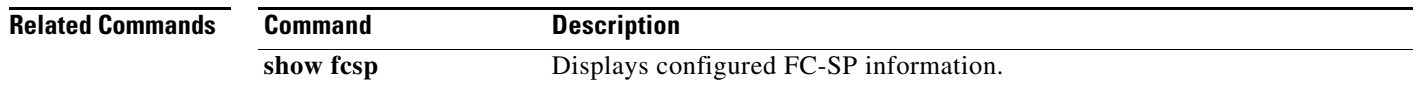

 $\mathbf{I}$ 

# **feature fex**

To enable Fabric Extender (FEX) features on the switch, use the **feature fex** command. To disable FEX, use the **no** form of this command.

**feature fex**

**no feature fex**

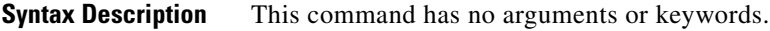

**Command Default** None

**Command Modes** Global configuration mode

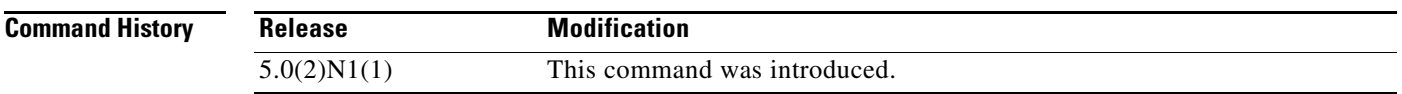

**Examples** This example shows how to enable FEX features on the switch:

switch# **configure terminal** switch(config)# **feature fex** switch(config)#

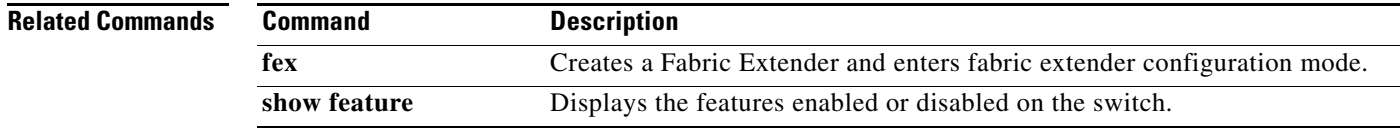

## **feature npiv**

To enable N Port Identifier Virtualization (NPIV) for all Virtual SANs (VSANs) on a switch, use the **feature npiv** command. To disable NPIV, use the **no** form of this command.

**feature npiv**

**no feature npiv**

- **Syntax Description** This command has no arguments or keywords.
- **Command Default** Disabled

**Command Modes** Global configuration mode

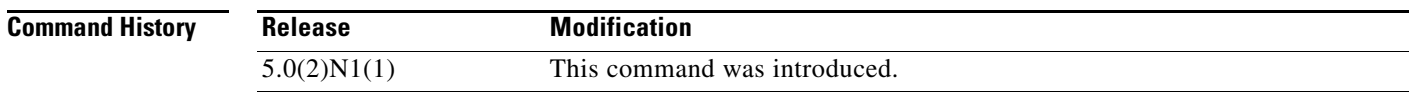

## **Usage Guidelines** NPIV provides a means to assign multiple port IDs to a single N port. This feature allows multiple applications on the N port to use different identifiers and allows access control, zoning, and port security to be implemented at the application level.

You must globally enable NPIV for all VSANs on the switch to allow the NPIV-enabled applications to use multiple N port identifiers.

**Examples** This example shows how to enable NPIV for all VSANs on the switch: switch(config)# **feature npiv** This example shows how to disable NPIV for all VSANs on the switch: switch(config)# **no feature npiv**

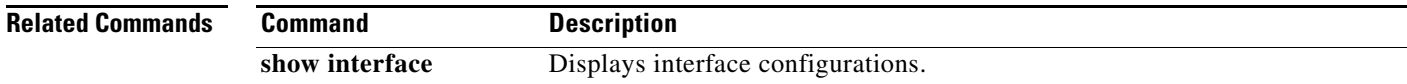

## **feature npv**

To enable N Port Virtualization (NPV) mode, use the **feature npv** command. To disable this feature, use the **no** form of this command.

**feature npv**

**no feature npv**

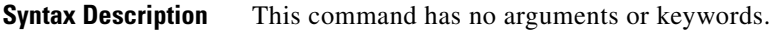

**Command Default** Disabled

**Command Modes** Global configuration mode

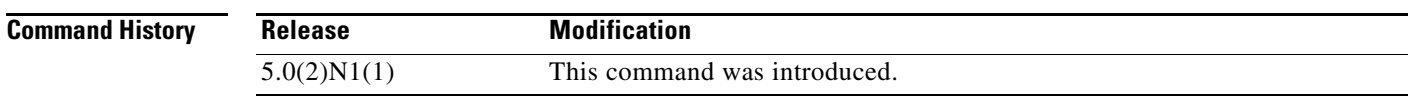

### **Usage Guidelines** When NPV mode is enabled, switch configuration related to interfaces is erased and the switch is rebooted. The switch restarts in NPV mode. Configuration and verification commands for NPV are available only when NPV is enabled on the switch. When you disable NPV mode, all related configurations are automatically erased and the switch is rebooted.

**Examples** This example shows how to enable NPV mode: switch(config)# **feature npv**

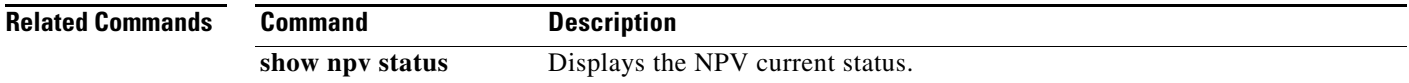

## **feature port-track**

To enable port tracking for indirect errors, use the **feature port-track** command. To disable this feature, use the **no** form of this command.

**feature port-track**

**no feature port-track**

- **Syntax Description** This command has no arguments or keywords.
- **Command Default** Disabled

**Command Modes** Global configuration mode

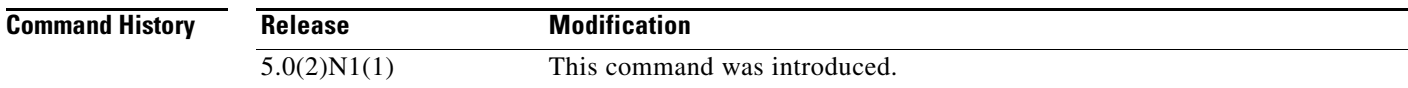

- **Usage Guidelines** The software brings the linked port down when the tracked port goes down. When the tracked port recovers from the failure and comes back up again, the tracked port is also brought up automatically (unless otherwise configured).
- **Examples** This example shows how to enable port tracking: switch(config)# **feature port-track**  This example shows how to disable port tracking: switch(config)# **no feature port-track**

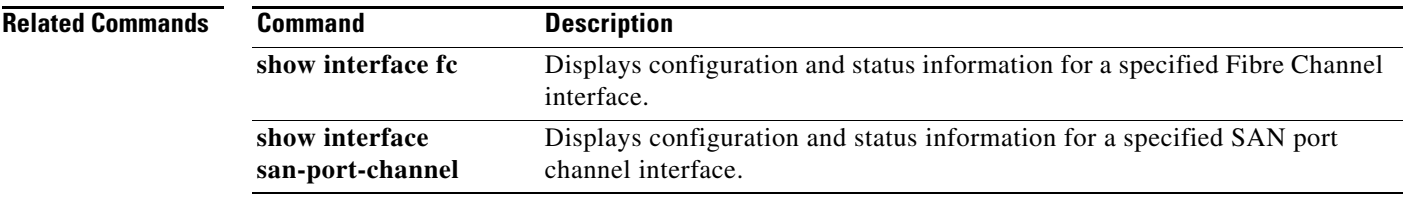

# **feature-set virtualization**

To enable the Cisco virtual machine features on the switch, use the **feature-set virtualization** command. To disable the virtualization feature, use the **no** form of this command.

**feature-set virtualization**

### **no feature-set virtualization**

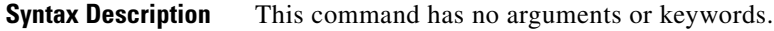

**Command Default** None

**Command Modes** Global configuration mode

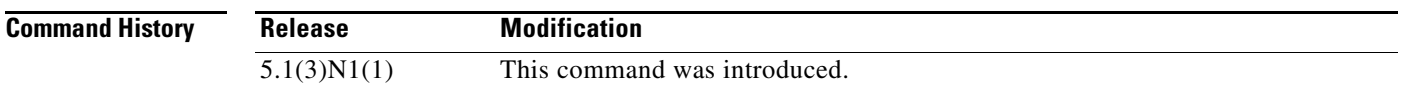

### **Usage Guidelines**

**Note** The Cisco virtual machine feature is supported only on the Cisco Nexus 5500 Series switches.

Before you use this command, make sure that you install the virtualization feature set on the switch by using the **install feature-set virtualization** command.

You cannot view or access any virtualization commands until you enable a Cisco virtual machine on the switch.

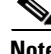

**Note** You must install the Cisco virtual machine feature set before you enable virtualization on the switch.

Before you disable this feature on the switch, do the following:

- **•** Remove all virtual Ethernet interface configurations on the switch.
- **•** Remove all virtual network tag (VNTag) configurations on the switch.
- **•** Remove all port profiles of type vethernet.
- **•** Change the port mode to access by using the **switchport mode access** command.

This command requires an Enhanced Layer 2 license.

**Examples** This example shows how to enable the virtualization feature on the switch:

switch# **configure terminal** switch(config)# **feature-set virtualization**

Г

switch(config)#

This example shows how to disable the virtualization feature on the switch:

switch# **configure terminal** switch(config)# **no feature-set virtualization** switch(config)#

### **Related Commands**

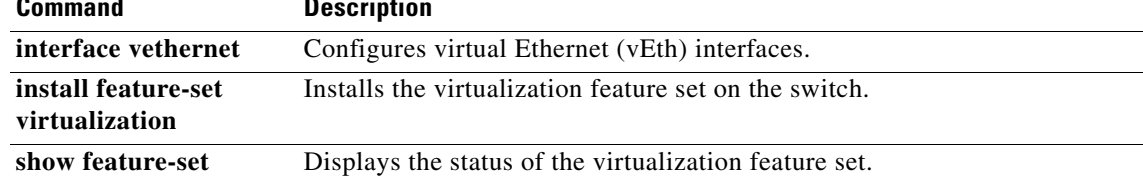

## **fex**

**fex** *chassis\_ID* **no fex** *chassis\_ID* **Syntax Description Command Default** None **Command Modes** Global configuration mode **Command History Usage Guidelines** You can create and configure the Fabric Extender before you connect and associate it to an interface on the parent switch. Once you associate the Fabric Extender to the switch, the configuration you created is transferred over to the Fabric Extender and applied. **Examples** This example shows how to enter Fabric Extender configuration mode: switch# **configure terminal** switch(config)# **fex 101** switch(config-fex)# This example shows how to delete the Fabric Extender configuration: switch# **configure terminal** switch(config)# **no fex 101** switch(config)# *chassis\_ID* Fabric Extender chassis ID. The chassis ID range is from 100 to 199. **Release Modification** 5.0(2)N1(1) This command was introduced.

To create a Cisco Nexus 2000 Series Fabric Extender and enter fabric extender configuration mode, use the **fex** command. To delete the Fabric Extender configuration, use the **no** form of this command.

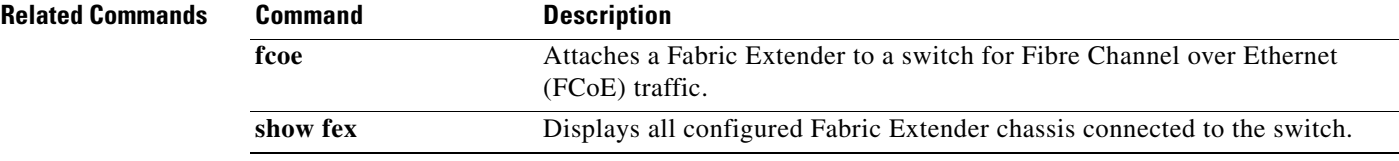

Г

# **fspf config**

To configure an Fabric Shortest Path First (FSPF) feature for an entire Virtual SAN (VSAN), use the **fspf config** command. To delete an FSPF configuration for the entire VSAN, use the **no** form of this command.

**fspf config vsan** *vsan-id* **min-ls-arrival** *ls-arrival-time* **min-ls-interval** *ls-interval-time* **region** *region-id* **spf** {**hold-time** *spf-holdtime* | **static**}

> **no min-ls-arrival no min-ls-interval no region no spf** {**hold-time** | **static**}

**no fspf config** vsan *vsan-id*

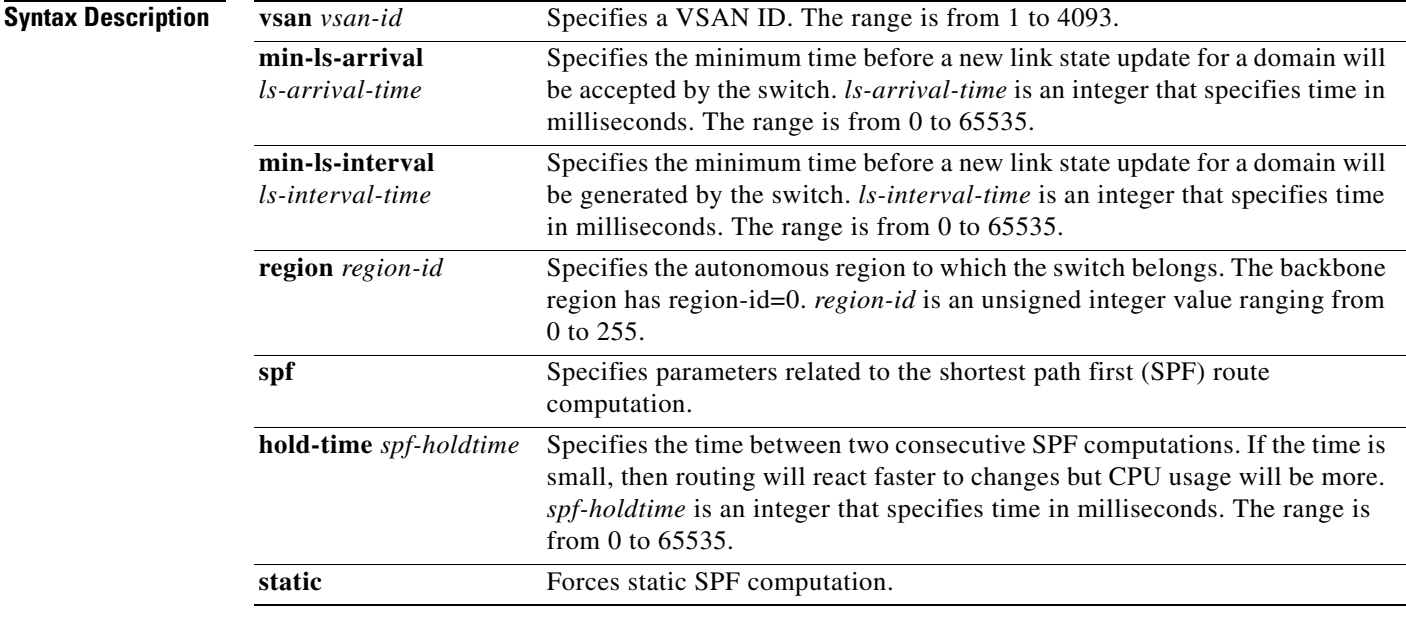

### **Command Default** This command is not applicable to virtual Fibre Channel interfaces.

In FSPF configuration mode, the default is dynamic SPF computation.

If configuring the *spf hold-time*, the default value for FSPF is 0.

If configuring the *min-ls-arrival*, the default value for FSPF is 1000 milliseconds.

If configuring the *min-ls-interval*, the default value for FSPF is 5000 milliseconds.

**Command Modes** Global configuration mode

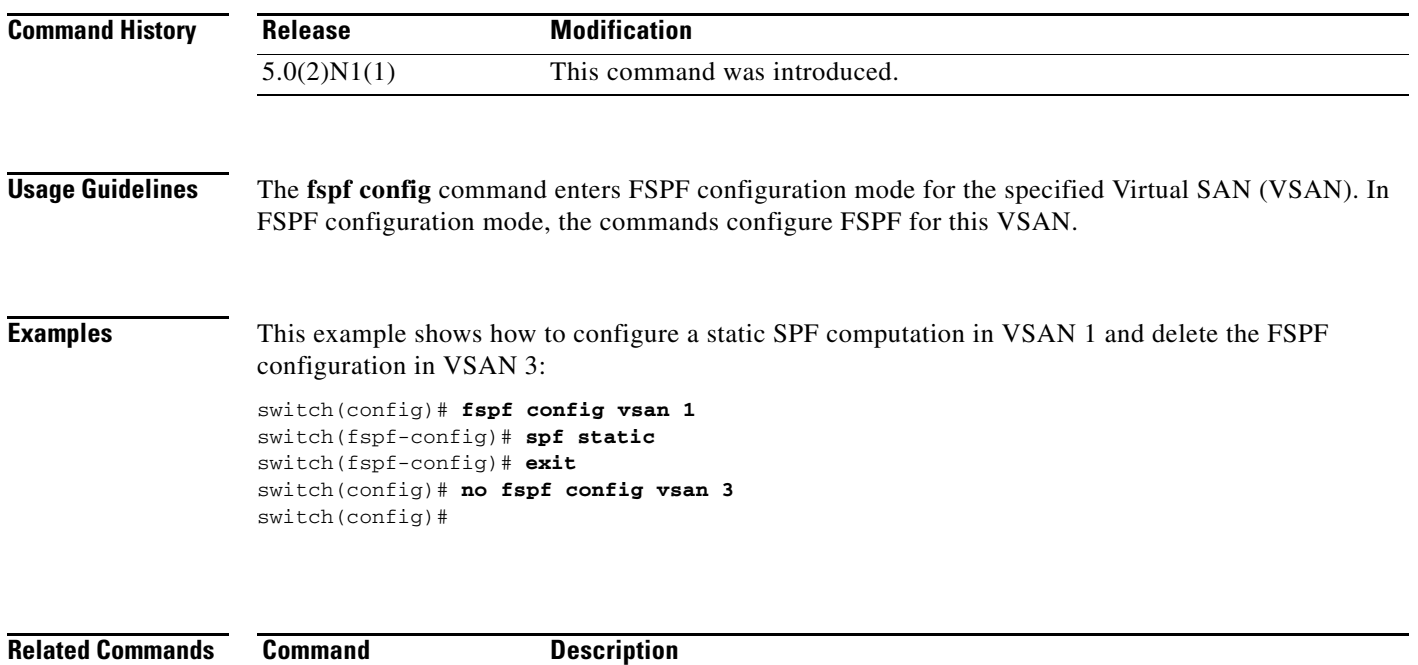

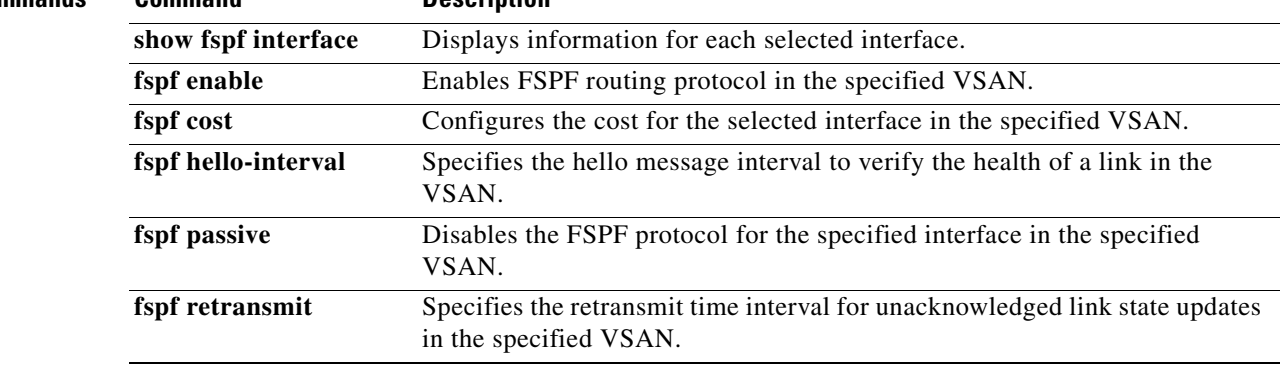

Ξ

# **fspf cost**

To configure the Fabric Shortest Path First (FSPF) link cost for a Fibre Channel over IP (FCIP) interface or virtual Fibre Channel interface, use the **fspf cost** command. To revert to the default value, use the **no** form of this command.

**fspf cost** *link-cost* **vsan** *vsan-id*

**no fspf cost** *link-cost* **vsan** *vsan-id*

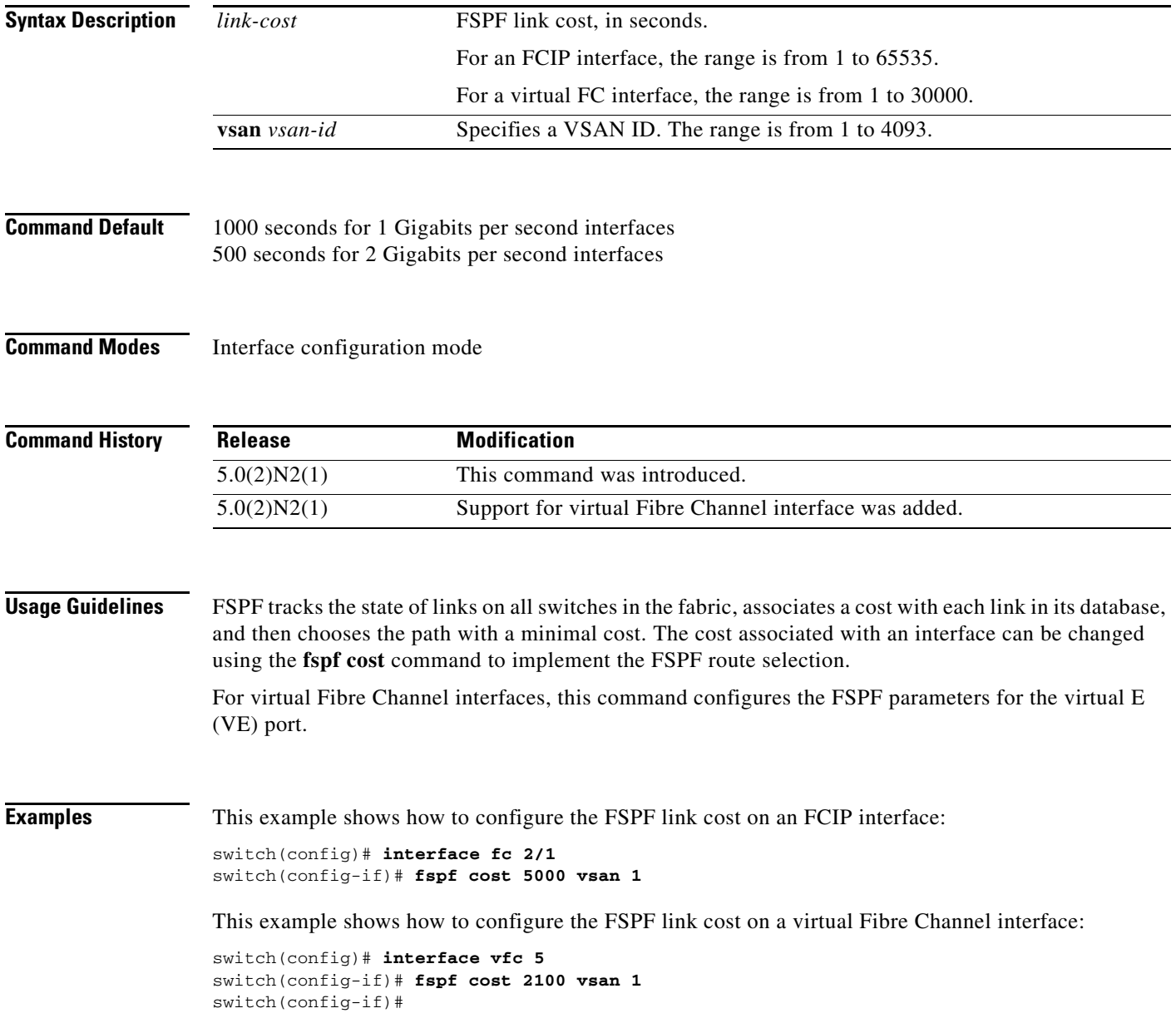

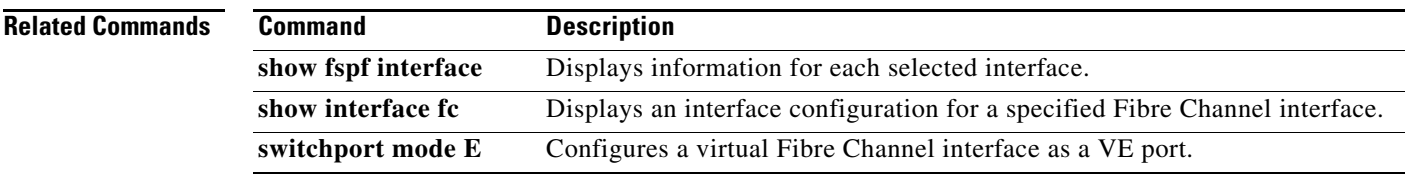

# **fspf dead-interval**

To set the maximum interval for which a hello message must be received before the neighbor is considered lost, use the **fspf dead-interval** command. To revert to the default value, use the **no** form of this command.

**fspf dead-interval** *seconds* **vsan** *vsan-id*

**no fspf dead-interval** *seconds* **vsan** *vsan-id*

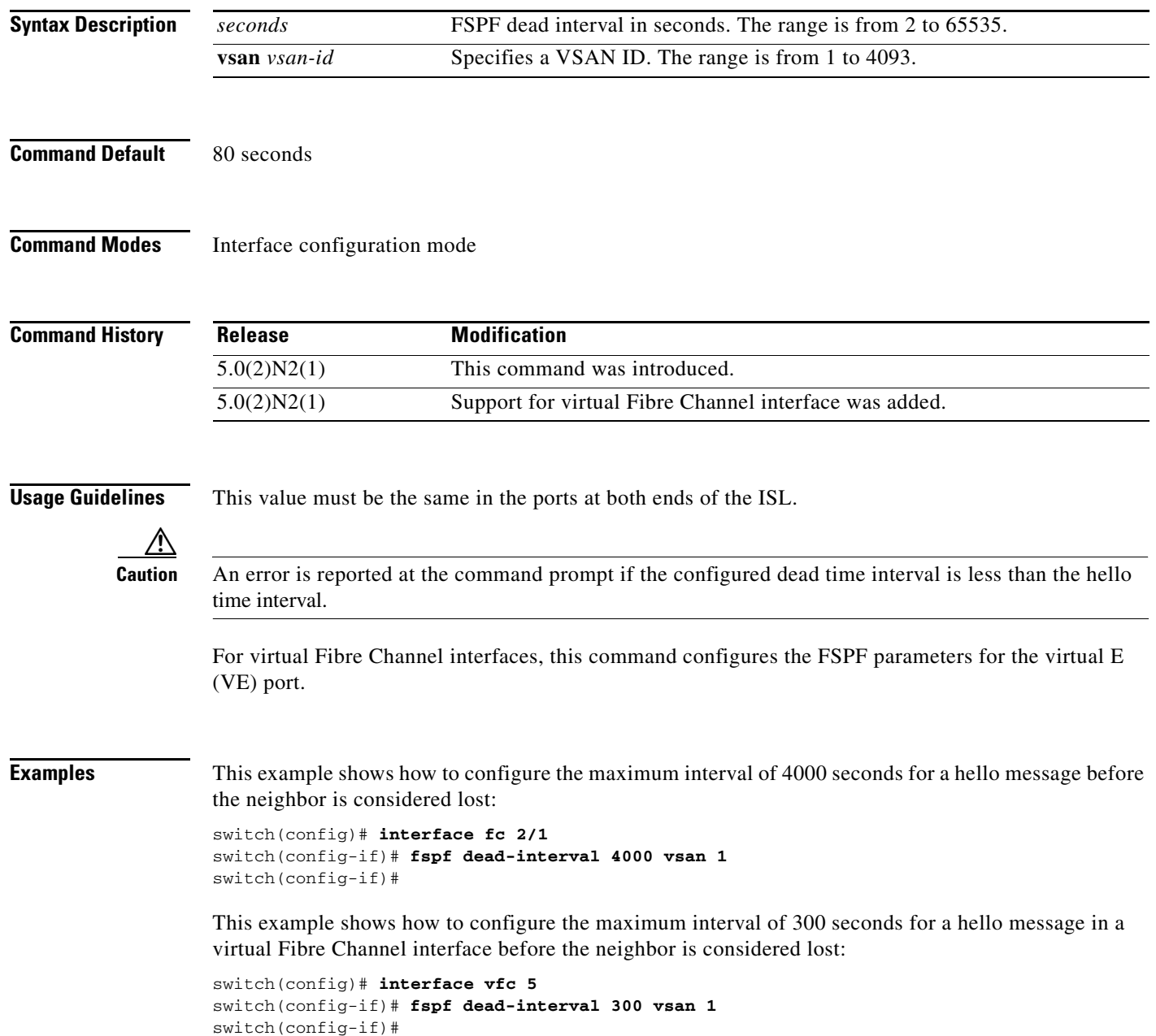

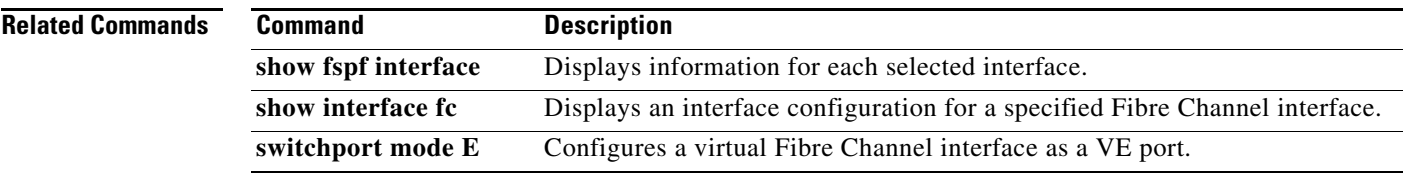

# **fspf enable**

To enable Fabric Shortest Path First (FSPF) for a Virtual SAN (VSAN), use the **fspf enable** command. To disable FSPF routing protocols, use the **no** form of this command.

**fspf enable vsan** *vsan-id*

**no fspf enable vsan** *vsan-id*

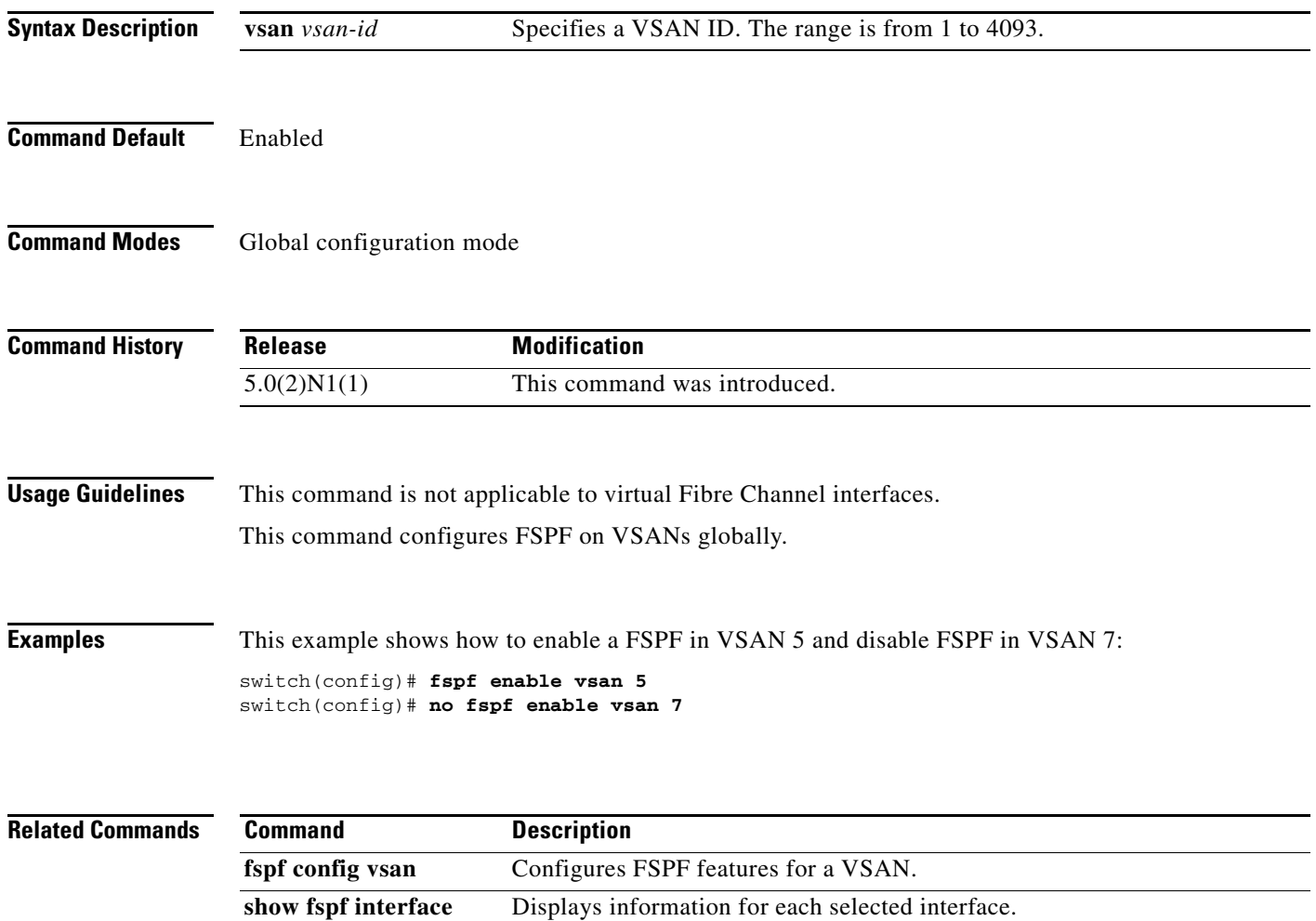

# **fspf hello-interval**

To verify the health of the link, use the **fspf hello-interval** command. To revert to the default value, use the **no** form of this command.

**fspf hello-interval** *seconds* **vsan** *vsan-id*

**no fspf hello-interval** *seconds* **vsan** *vsan-id*

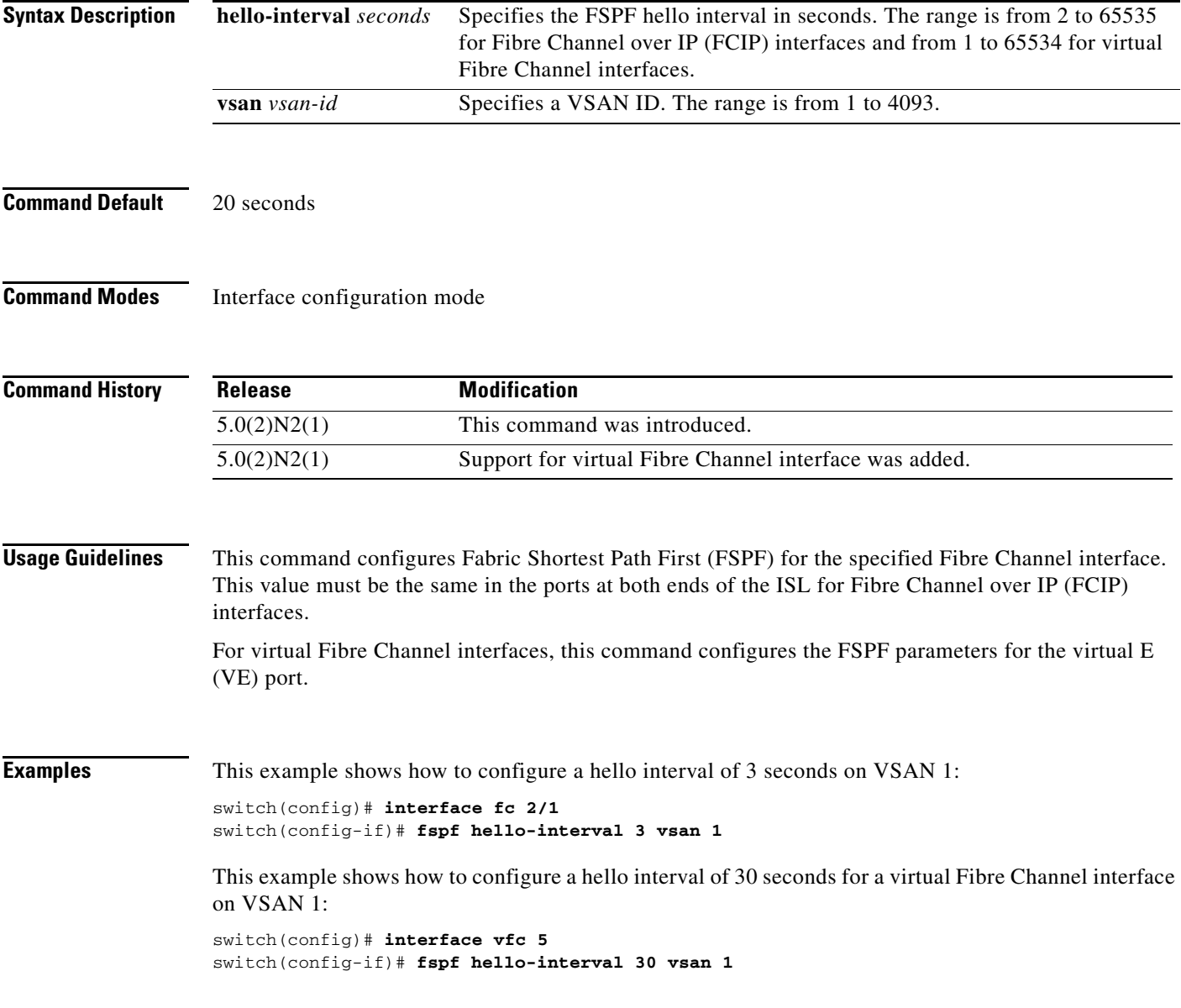

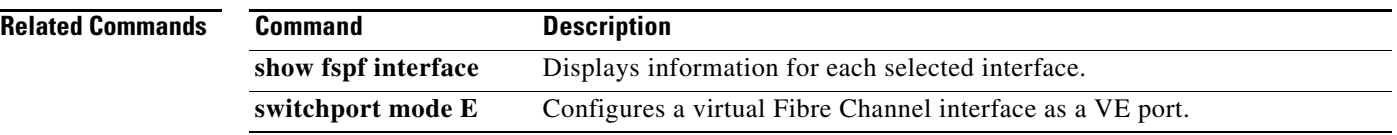

# **fspf passive**

To disable the Fabric Shortest Path First (FSPF) protocol for selected interfaces, use the **fspf passive** command. To revert to the default state, use the **no** form of this command.

**fspf passive vsan** *vsan-id*

**no fspf passive vsan** *vsan-id*

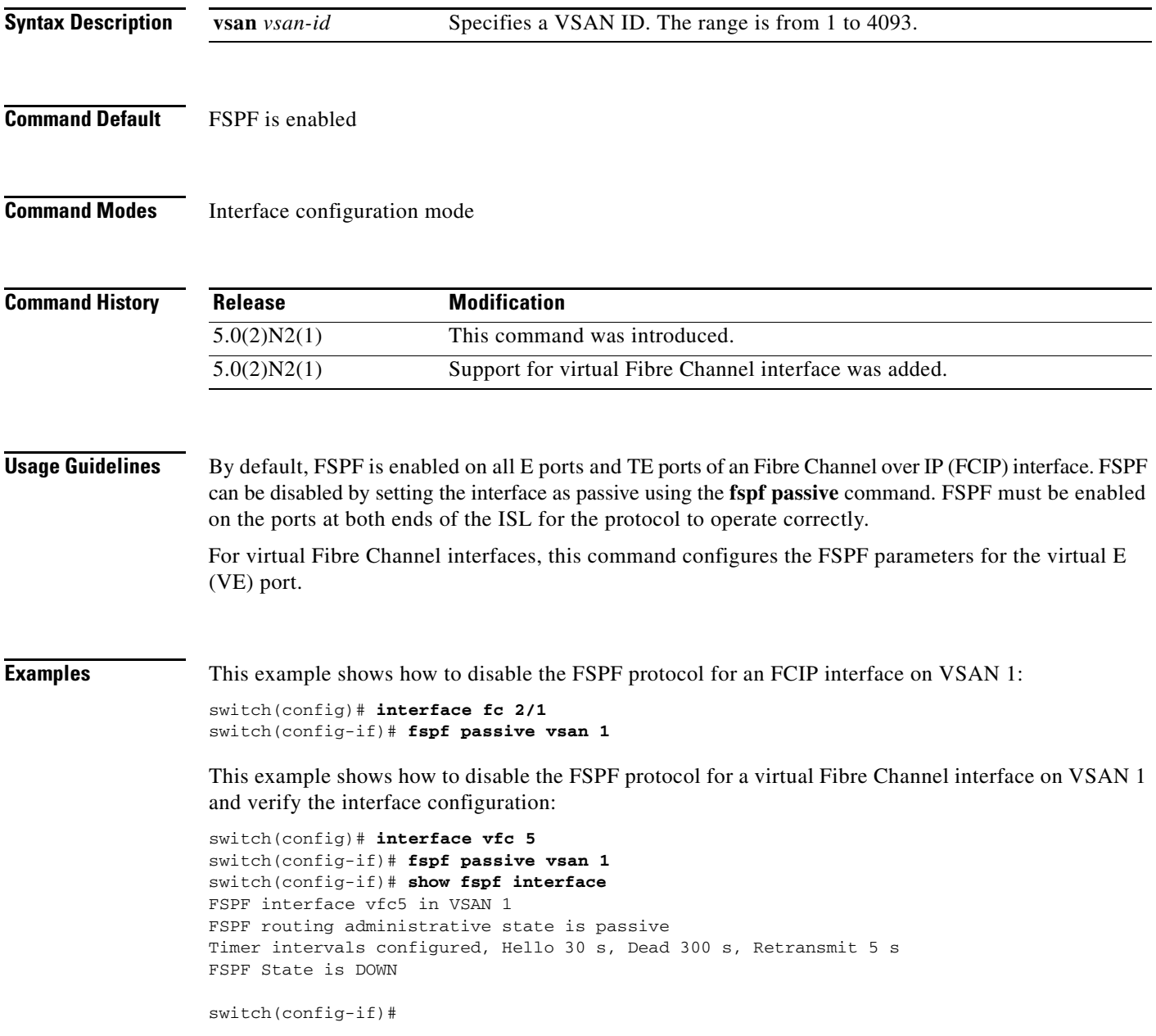

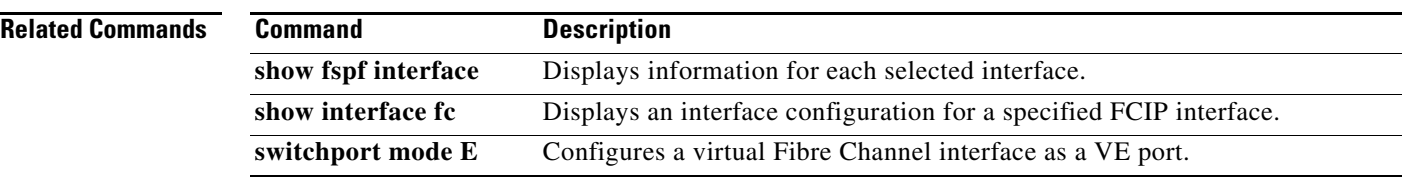

 $\mathbf{I}$ 

# **fspf retransmit-interval**

To specify the time after which an unacknowledged link state update should be transmitted on the interface, use the **fspf retransmit-interval** command. To revert to the default value, use the **no** form of this command.

**fspf retransmit-interval** *seconds* **vsan** *vsan-id*

**no fspf retransmit-interval** *seconds* **vsan** *vsan-id*

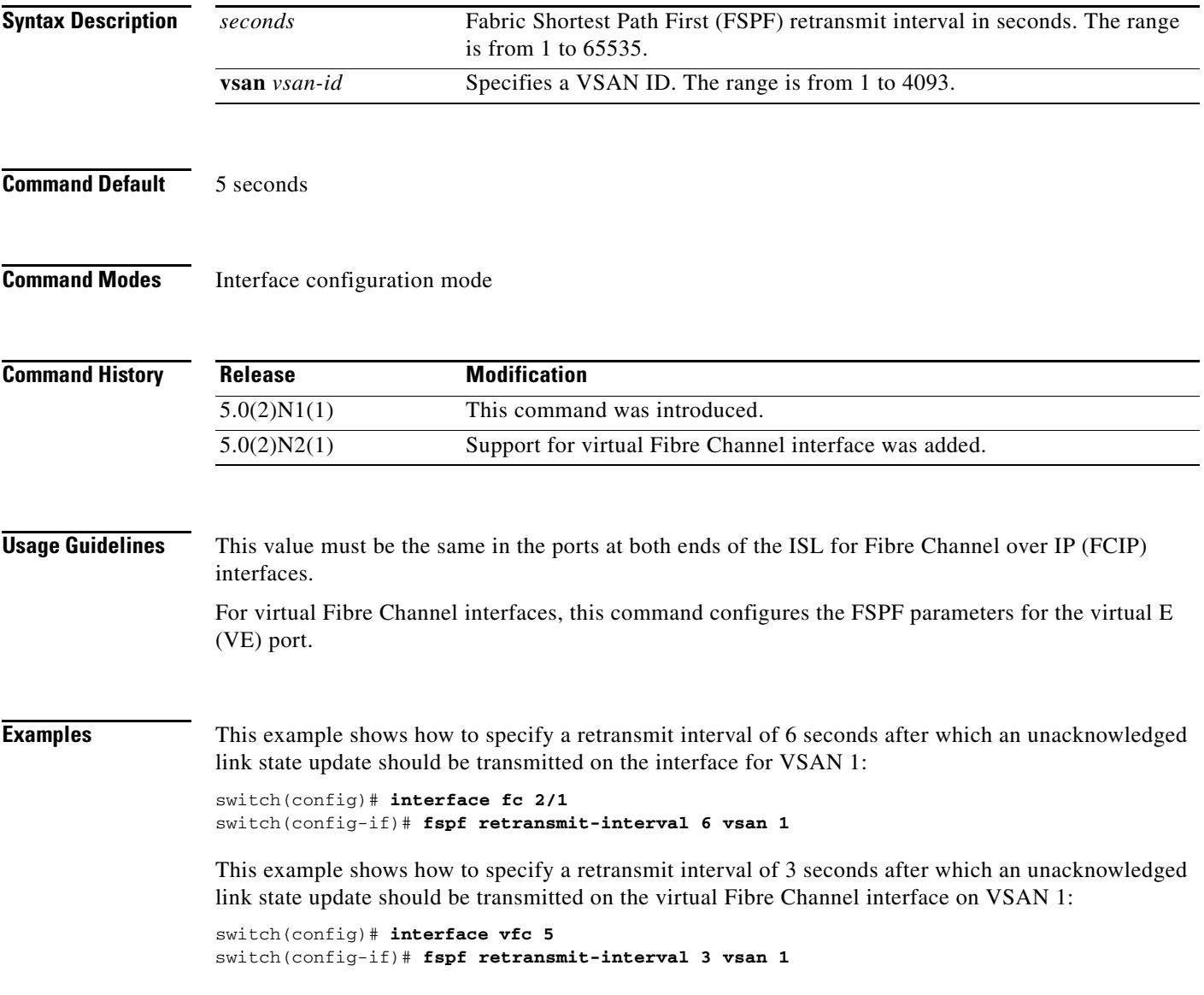

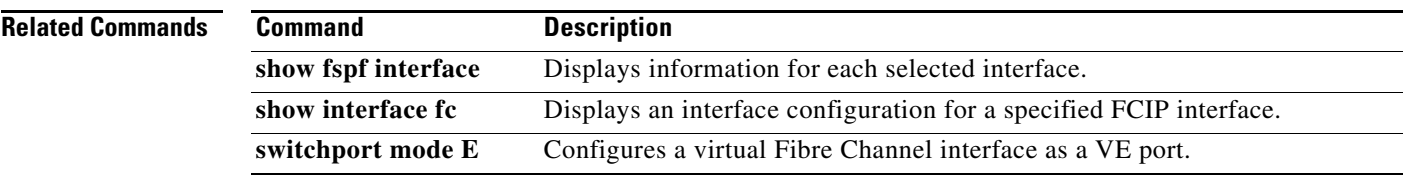

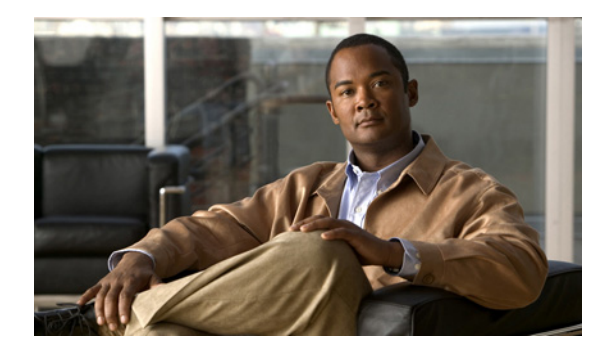

# **I Commands**

This chapter describes the Cisco NX-OS Fibre Channel, virtual Fibre Channel, and Fibre Channel over Ethernet (FCoE) commands that begin with I.

# **in-order-guarantee**

To enable in-order delivery, use the **in-order-guarantee** command. To disable in-order delivery, use the **no** form of this command.

**in-order-guarantee** [**vsan** *vsan-id*]

**no in-order-guarantee** [**vsan** *vsan-id*] [,] [-]

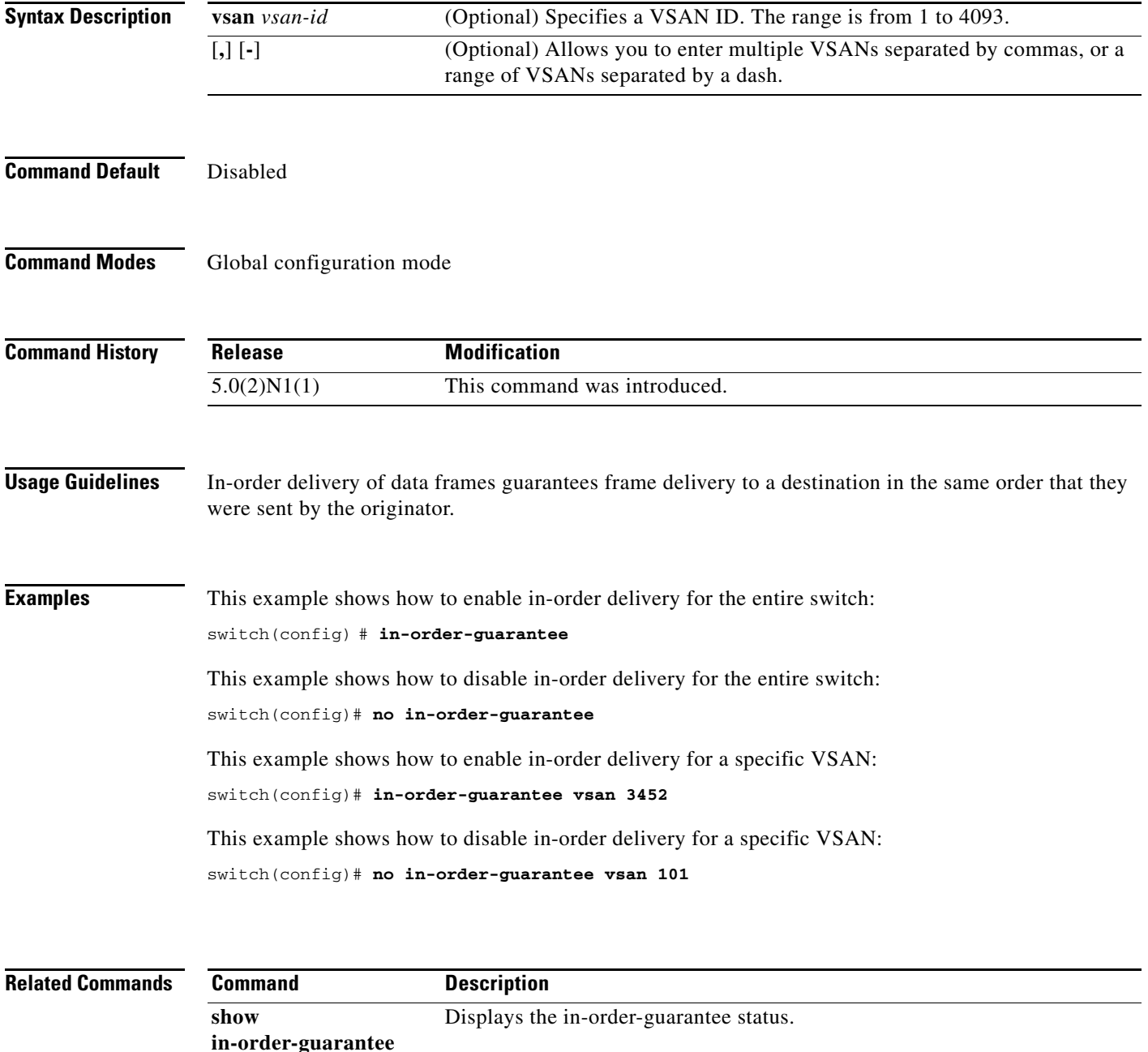

# **install feature-set virtualization**

To install the Cisco virtual machine feature set on the switch, use the **install feature-set virtualization** command. To remove the Cisco virtual machine feature set, use the **no** form of this command.

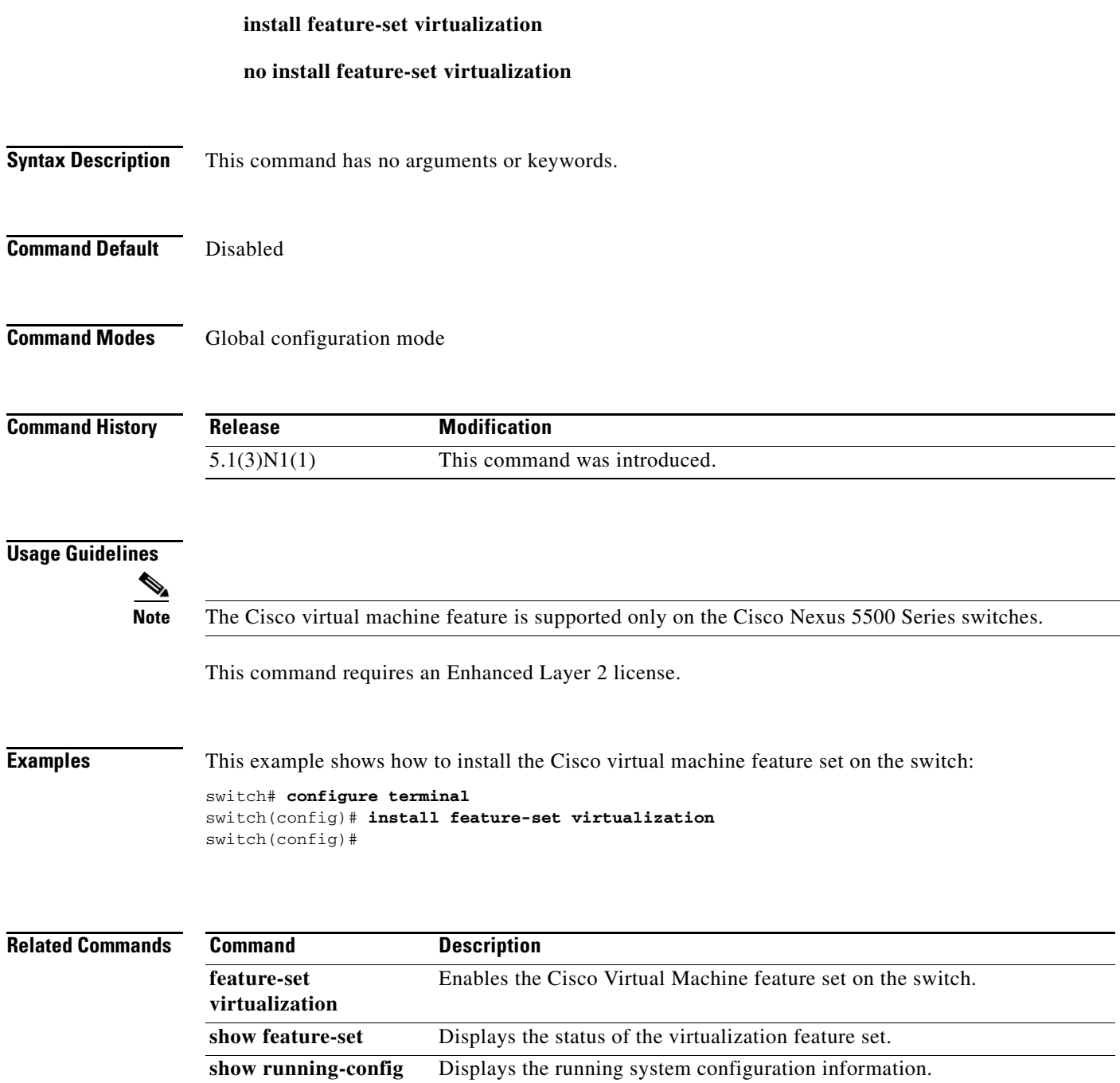

# **interface fc**

To configure a Fibre Channel interface on a Cisco Nexus 5500 Series switch, use the **interface fc** command. To revert to defaults, use the **no** form of this command.

### **interface fc** *slot*/*port*

**channel-group** {*group-id* [**force**] | **auto**} **fcdomain rcf-reject vsan** *vsan-id* **fcsp** {**auto-active** | **auto-passive** | **on** | **off**} [*timeout-period*] **fspf** {**cost** *link-cost* **vsan** *vsan-id* | **dead-interval** *seconds* **vsan** *vsan-id* | **hello-interval** *seconds* **vsan** *vsan-id* | **passive vsan** *vsan-id* | **retransmit-interval** *seconds* **vsan** *vsan-id*} **switchport**

**no interface fc** *slot*/*port*

**no channel-group** {*group-id* [**force**] | **auto**}

**no fcdomain rcf-reject vsan** *vsan-id*

**no fcsp** {**auto-active** | **auto-passive** | **on** | **off**}

**no fspf** {**cost** *link-cost* **vsan** *vsan-id* | **dead-interval** *seconds* **vsan** *vsan-id* | **hello-interval** *seconds* **vsan** *vsan-id* | **passive vsan** *vsan-id* | **retransmit-interval** *seconds* **vsan** *vsan-id*} **switchport**

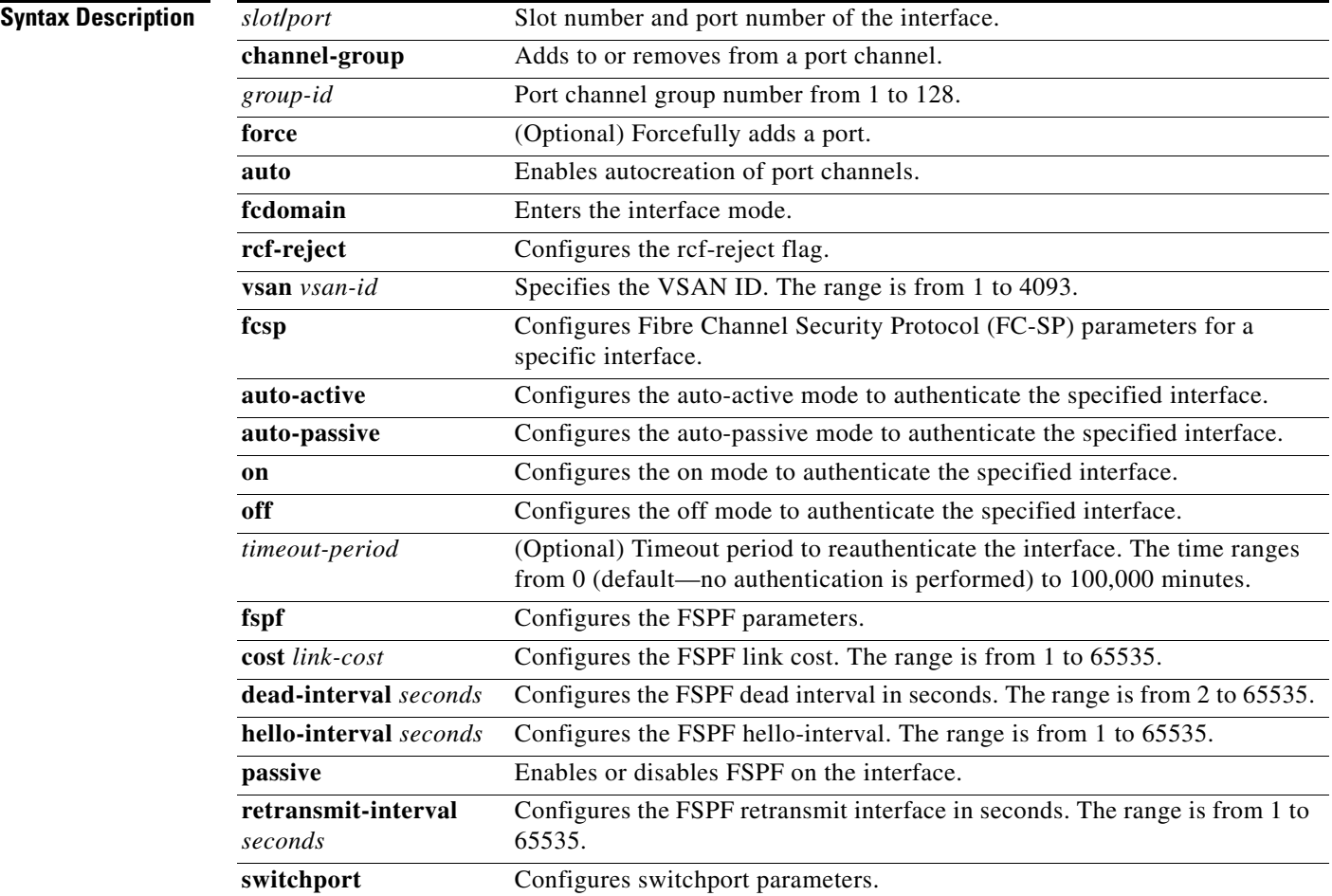

٦

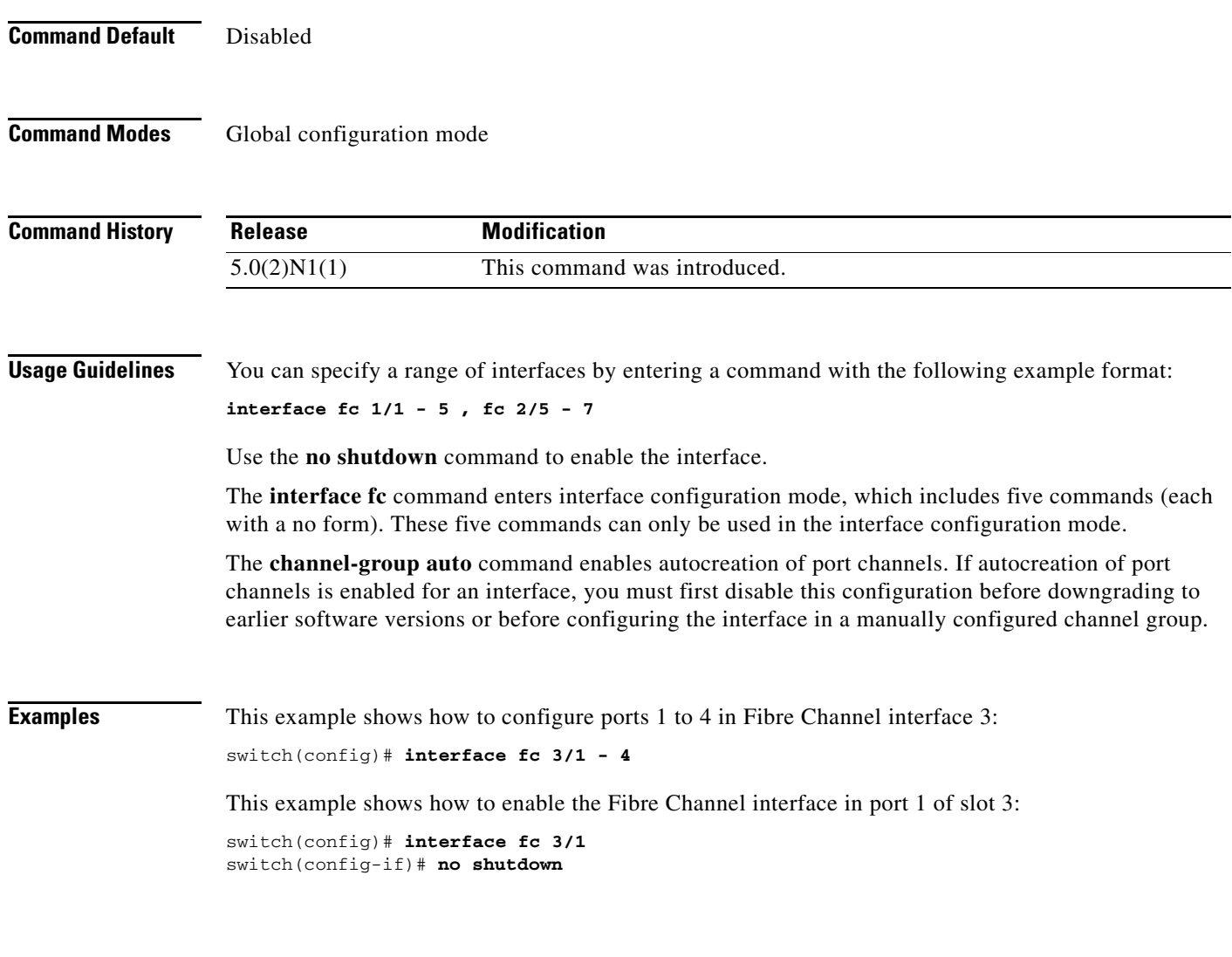

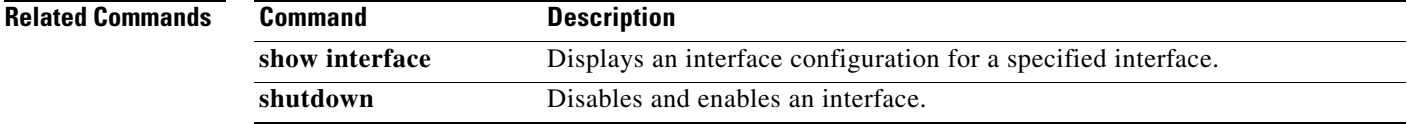

Ξ

# **interface san-port-channel**

To configure a SAN port channel interface on a Cisco Nexus 5500 Series switch, use the **interface san-port-channel** command. To revert to the defaults, use the **no** form of this command.

**interface san-port-channel** *port*

**no interface san-port-channel** *port*

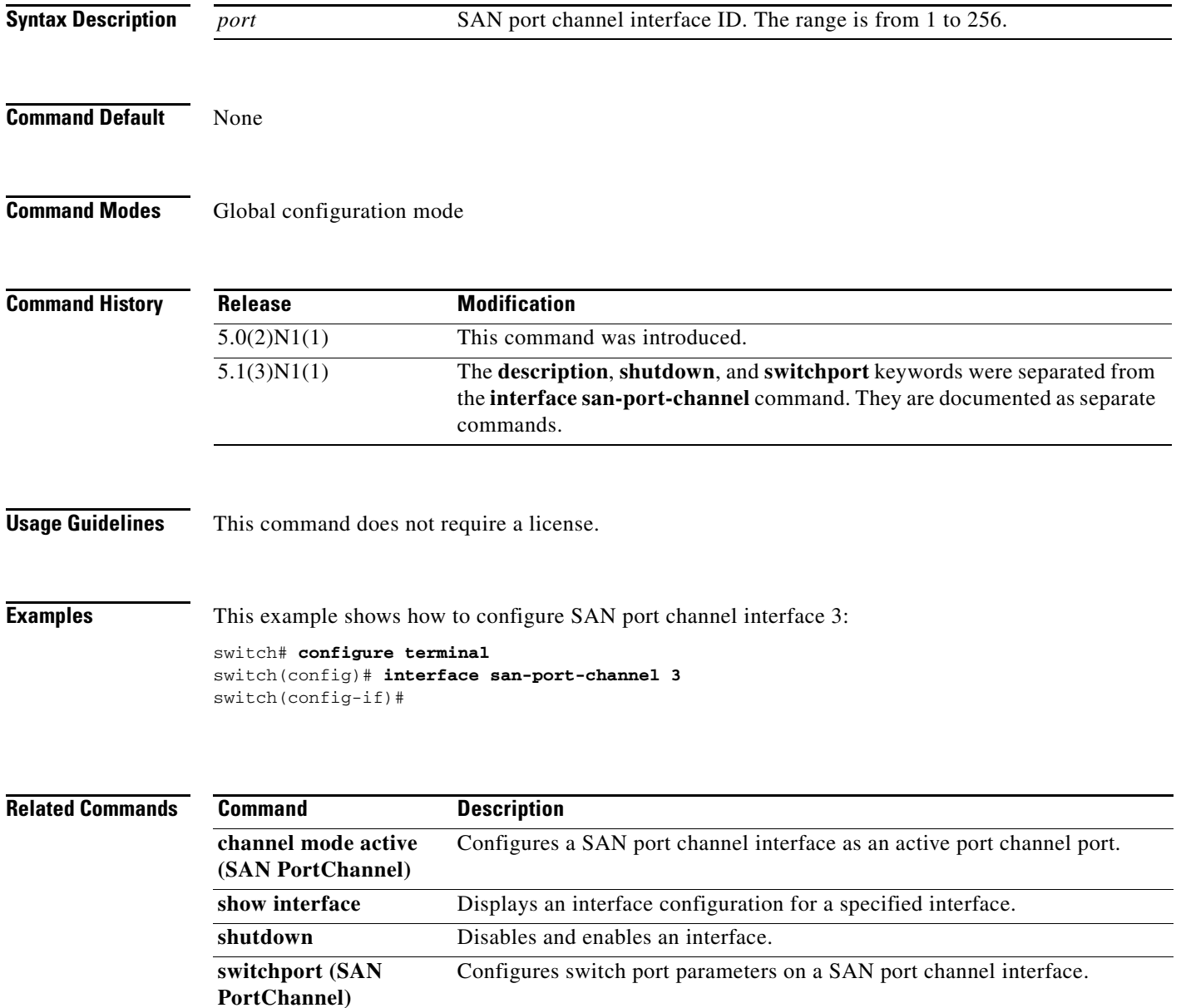
#### **interface vethernet**

To enter interface configuration mode for a virtual Ethernet (vEth) interface, use the **interface vethernet** command. To remove a virtual Ethernet interface, use the **no** form of this command.

**interface vethernet** *veth-id*[, **vethernet** *veth-id*, ...]

**no interface vethernet** *veth-id*[, **vethernet** *veth-id*, ...]

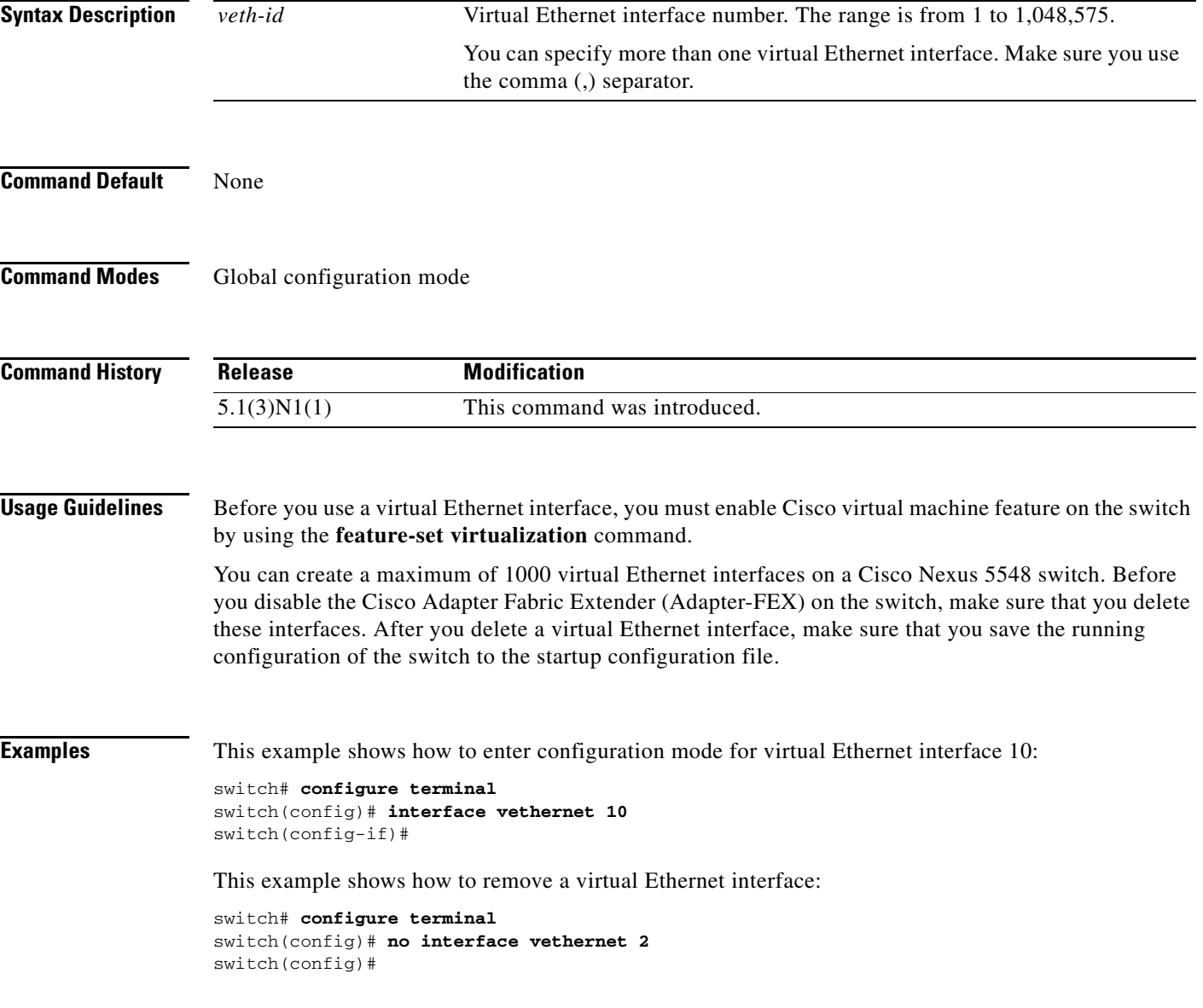

#### **Related Commands**

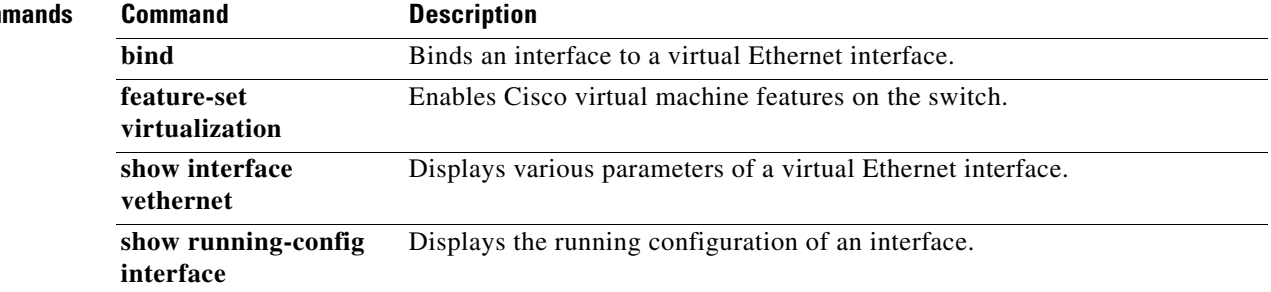

### **interface vfc**

To configure a virtual Fibre Channel interface on a Cisco Nexus 5500 Series switch, use the **interface vfc** command. To remove a virtual Fibre Channel interface, use the **no** form of this command.

**interface vfc** *vfc-id*

**no interface vfc** *vfc-id*

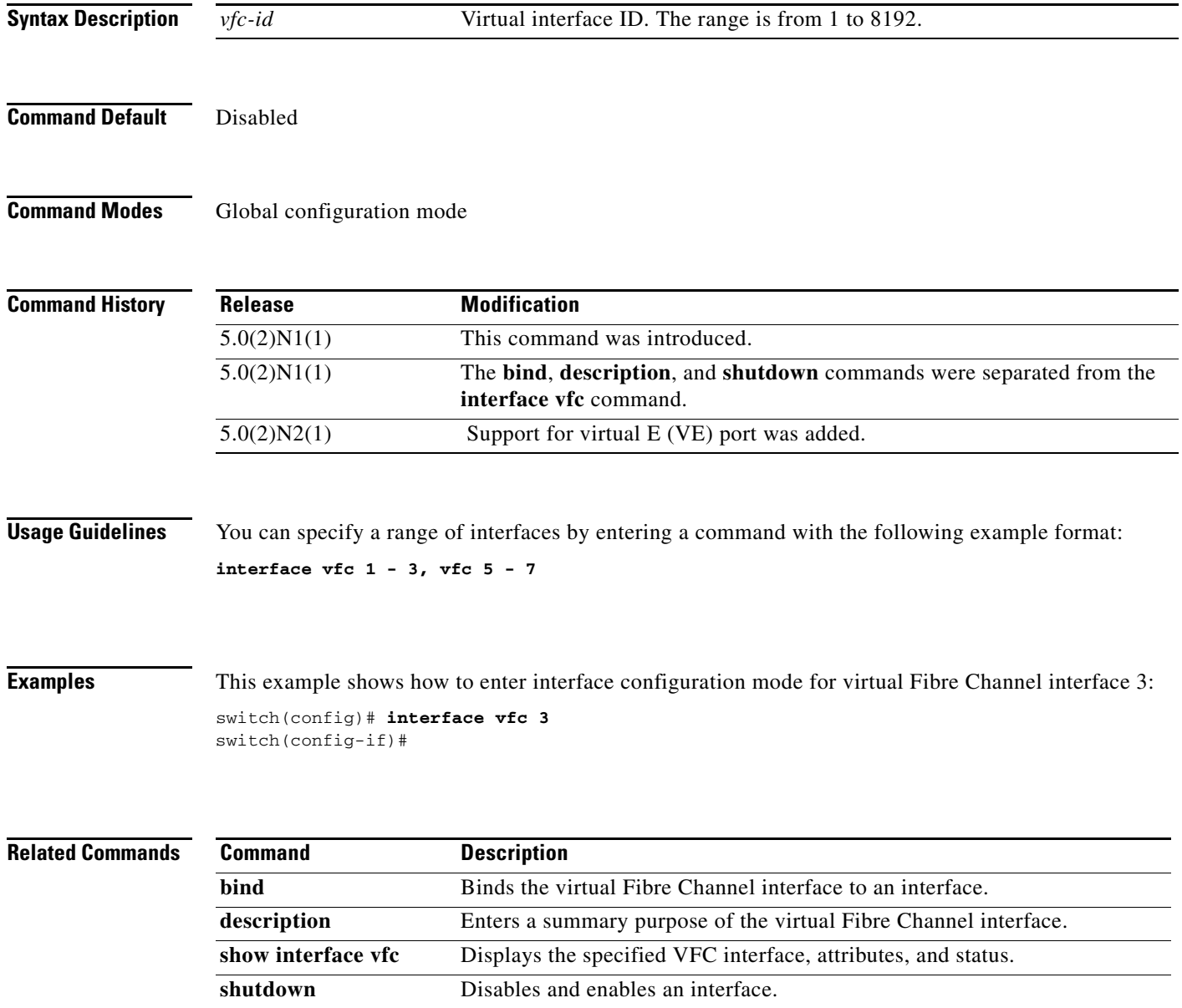

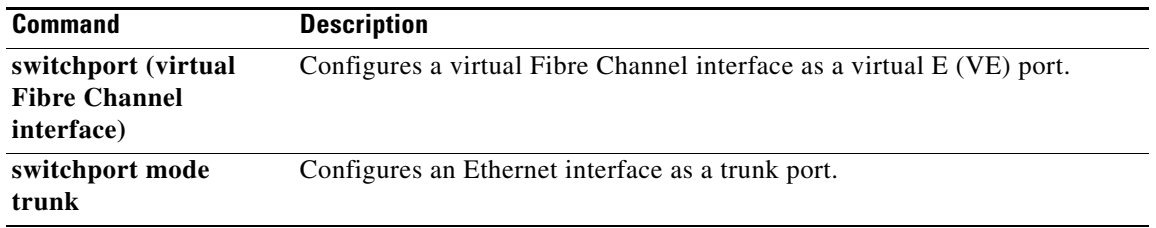

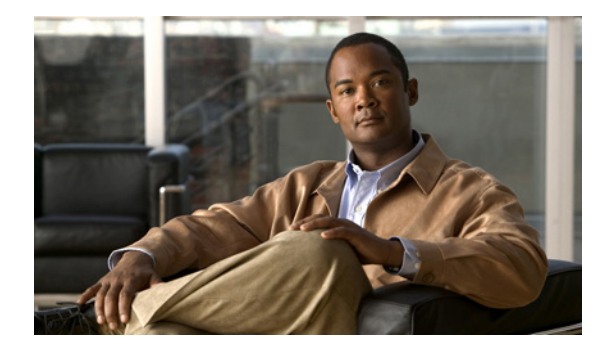

# **L Commands**

This chapter describes the Cisco NX-OS Fibre Channel, virtual Fibre Channel, and Fibre Channel over Ethernet (FCoE) commands that begin with L.

# **lldp**

To configure the Link Layer Discovery Protocol (LLDP) global options, use the **lldp** command. To remove the LLDP settings, use the **no** form of this command.

**lldp** {**holdtime** *seconds* | **reinit** *seconds* | **timer** *seconds*}

**no lldp** {**holdtime** | **reinit** | **timer**}

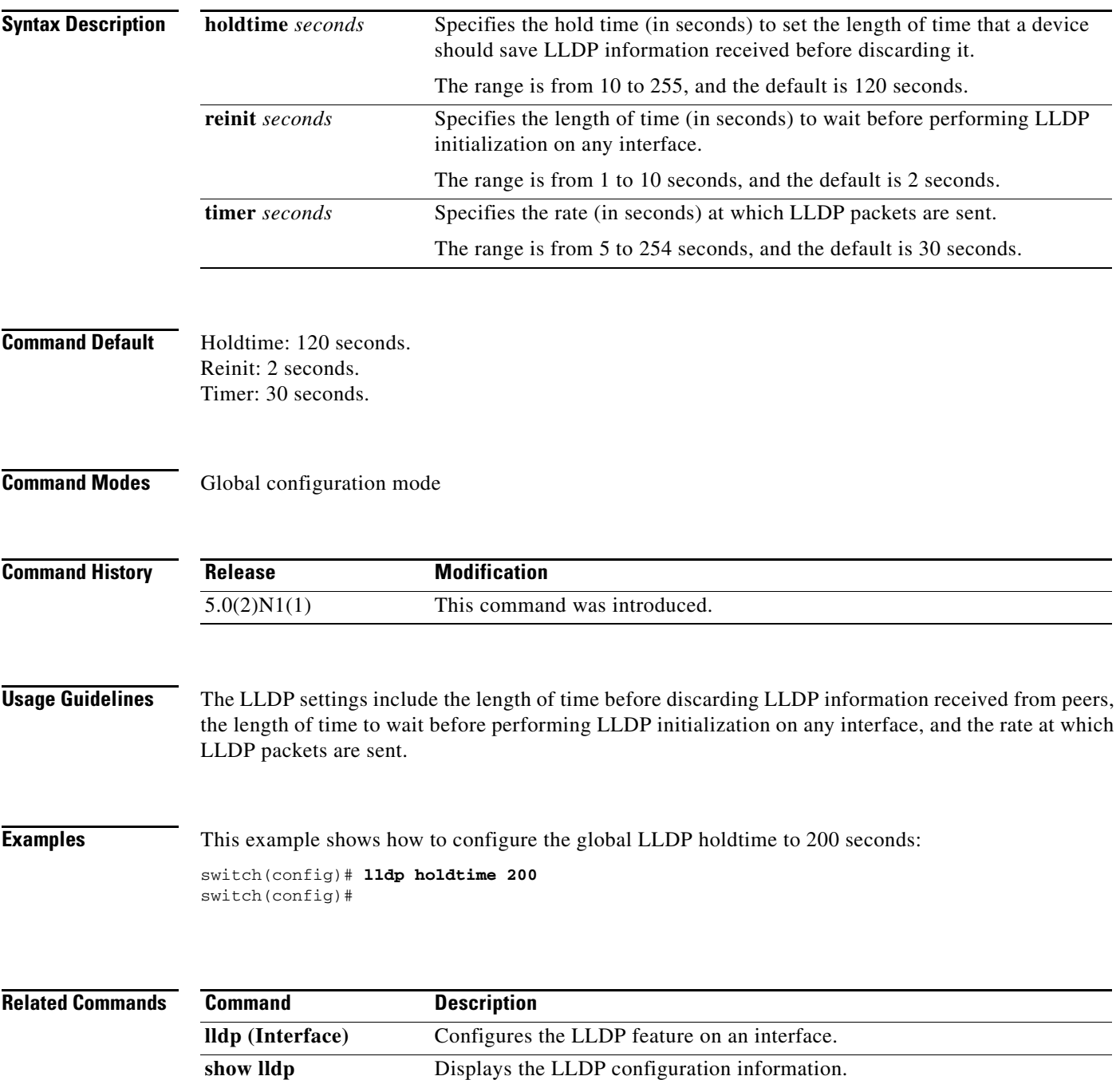

## **lldp (interface)**

To enable the reception, or transmission, of Link Layer Discovery Protocol (LLDP) packets on an interface, use the **lldp** command. To disable the reception or transmission of LLDP packets, use the **no** form of this command.

**lldp** {**receive** | **transmit**}

**no lldp** {**receive** | **transmit**}

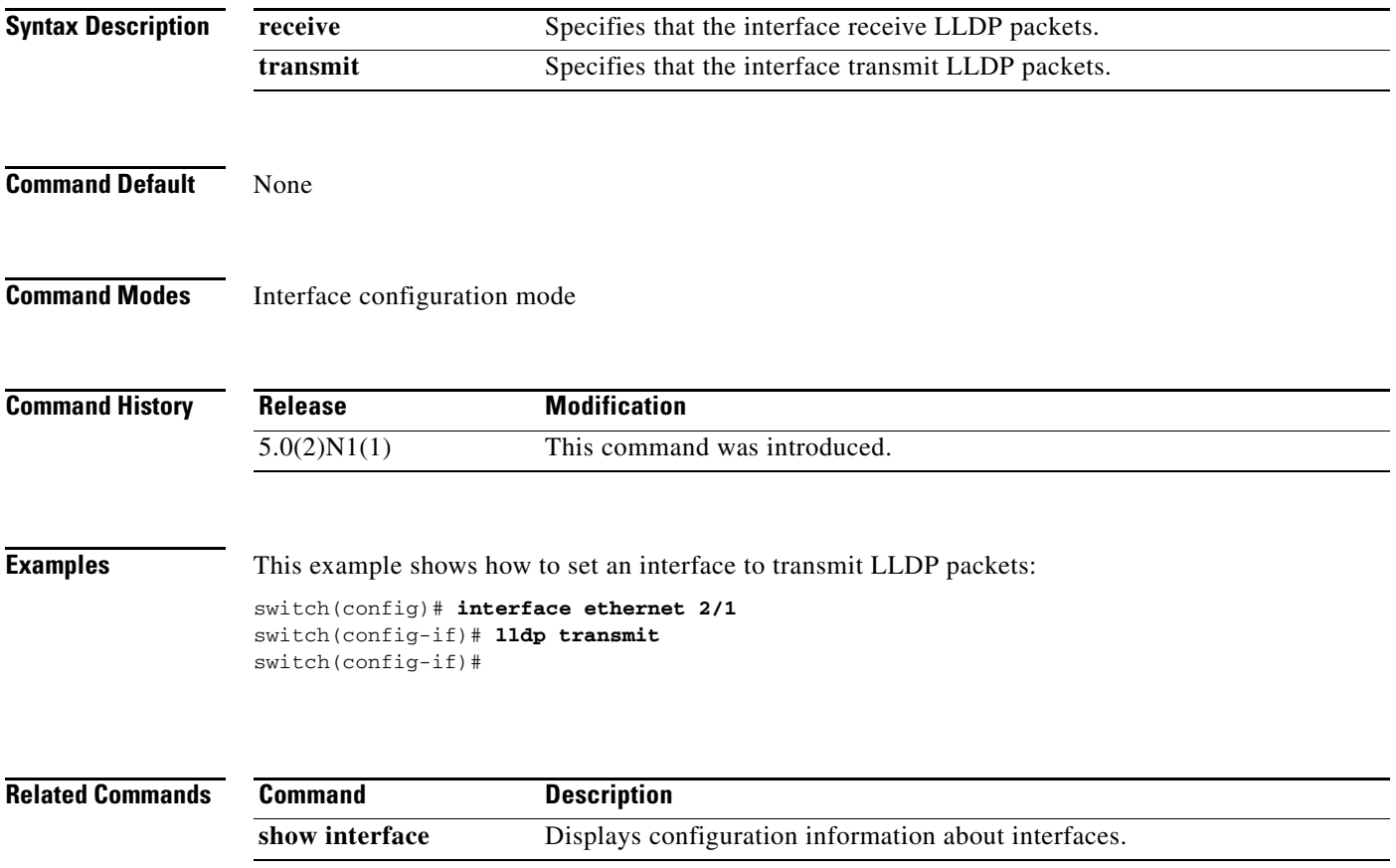

## **logging abort**

To discard the logging Cisco Fabric Services (CFS) distribution session in progress, use the **logging abort** command.

#### **logging abort**

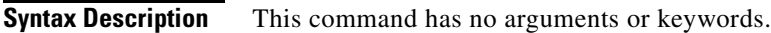

**Command Default** None

**Command Modes** Global configuration mode

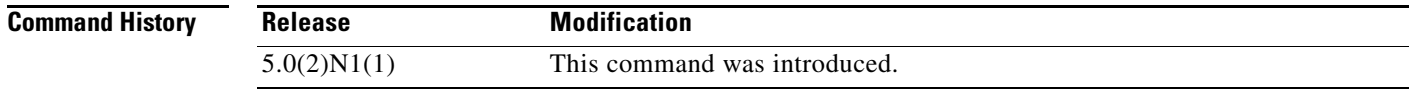

**Examples** This example shows how to discard the logging CFS distribution session in progress: switch(config)# **logging abort**

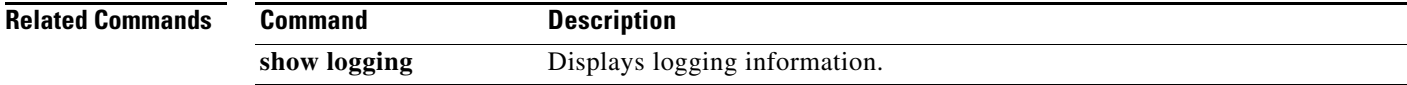

## **logging commit**

To apply the pending configuration pertaining to the logging Cisco Fabric Services (CFS) distribution session in progress in the fabric, use the **logging commit** command.

#### **logging commit**

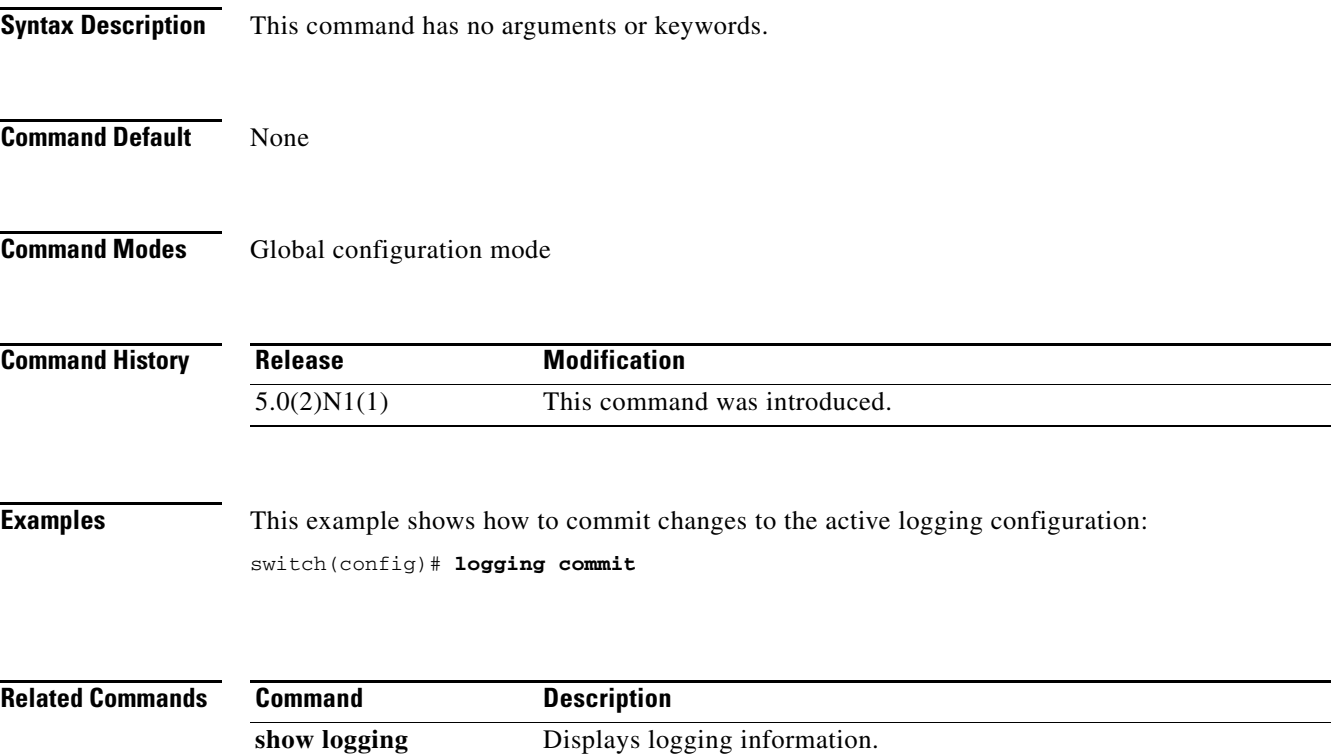

### **logging distribute**

To enable Cisco Fabric Services (CFS) distribution for logging, use the **logging distribute** command. To disable this feature, use the **no** form of this command.

**logging distribute**

**no logging distribute**

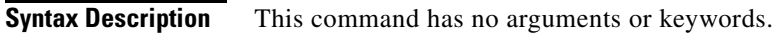

**Command Default** Disabled

**Command Modes** Global configuration mode

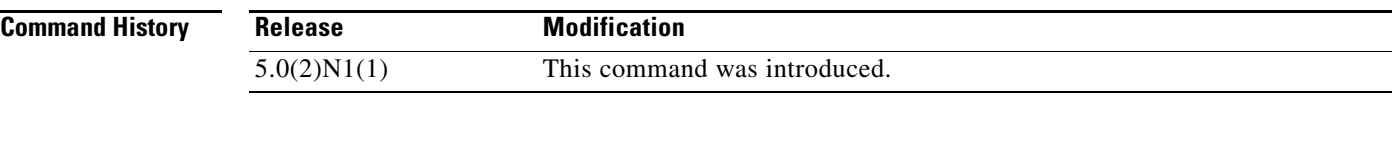

**Usage Guidelines** Before distributing the Fibre Channel timer changes to the fabric, the temporary changes to the configuration must be committed to the active configuration using the **logging commit** command.

**Examples** This example shows how to change the distribute logging configuration changes: switch(config)# **logging distribute**

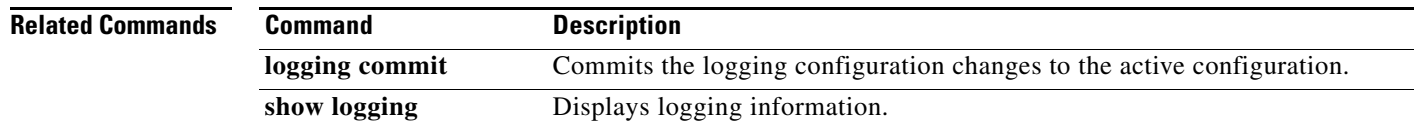

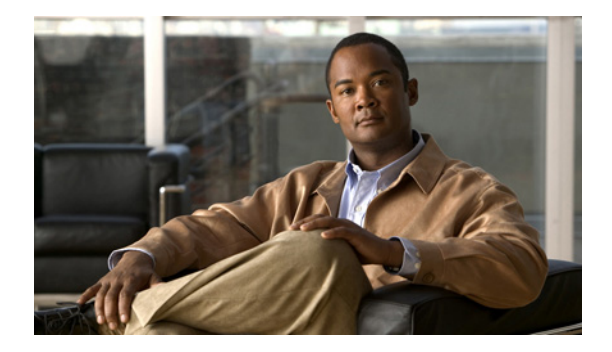

# **M Commands**

This chapter describes the Cisco NX-OS Fibre Channel, virtual Fibre Channel, and Fibre Channel over Ethernet (FCoE) commands that begin with M.

### **member (fcalias configuration mode)**

To add a member name to a Fibre Channel alias on a Virtual SAN (VSAN), use the **member** command. To remove a member name from a Fibre Channel alias, use the **no** form of this command.

- **member** {**device-alias** *aliasname* | **domain-id** *domain-id* **port-number** *port-number* | **fcid** *fc-id* | **fwwn** *fwwn-id* | **interface fc** *slot*/*port* [**domain-id** *domain-id* | **swwn** *swwn-id*] | **pwwn** *pwwn-id* | **symbolic-nodename** *nodename*}
- **no member** {**device-alias** *aliasname* | **domain-id** *domain-id* **port-number** *port-number* | **fcid** *fc-id* | **fwwn** *fwwn-id* | **interface fc** *slot*/*port* [**domain-id** *domain-id* | **swwn** *swwn-id*] | **pwwn** *pwwn-id* | **symbolic-nodename** *nodename*}

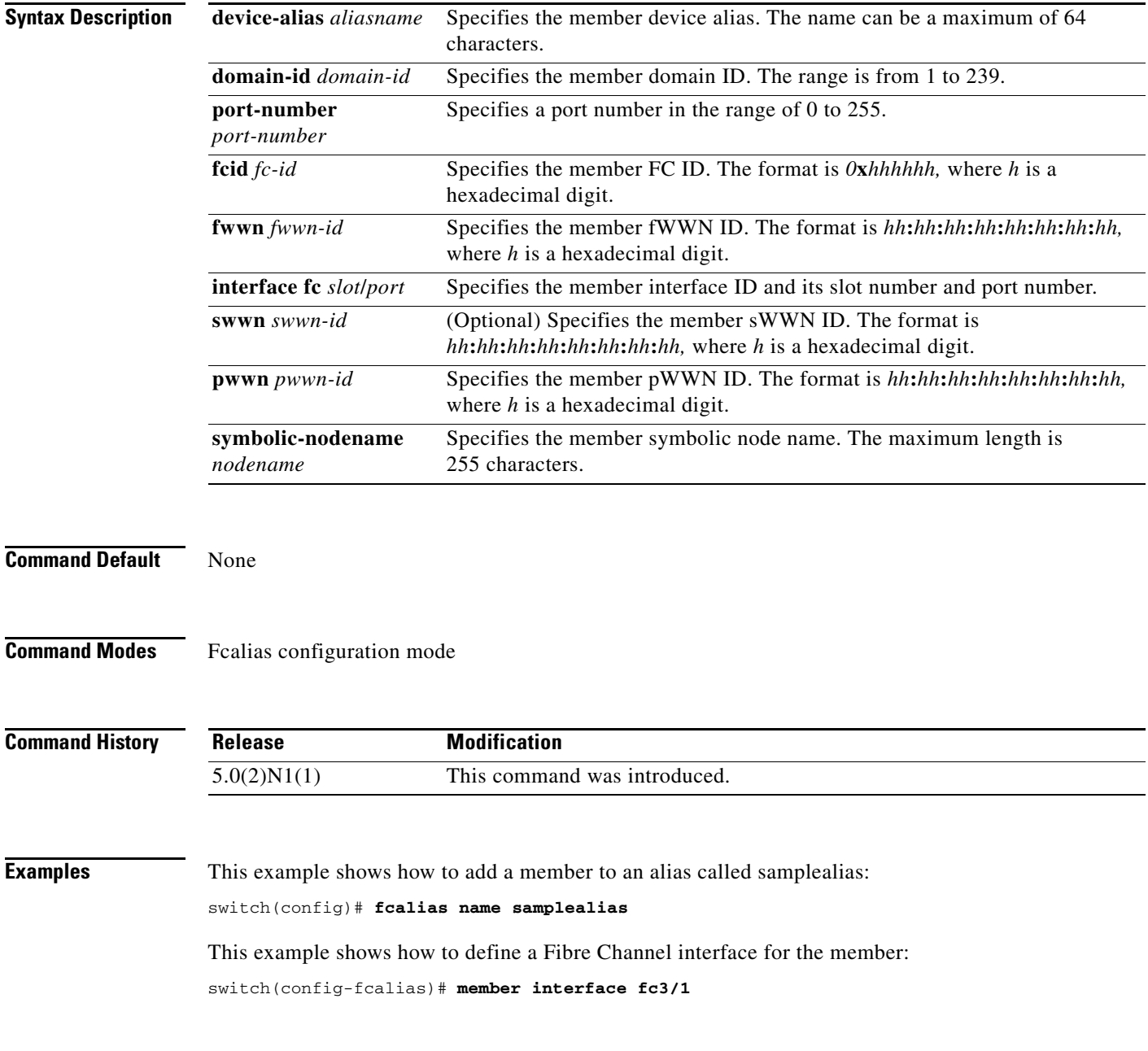

**Cisco Nexus 5500 Series NX-OS Fibre Channel Command Reference**

 $\blacksquare$ 

This example shows how to delete the specified member:

switch(config-fcalias)# **no member interface fc3/1**

**Related Commands** 

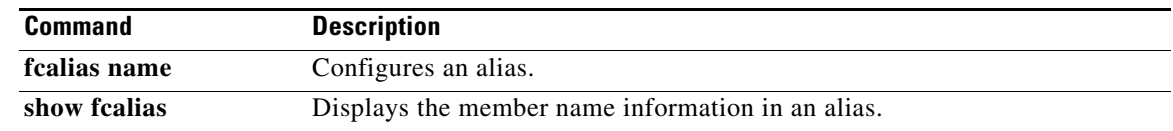

#### **member (zone configuration mode)**

To add a member name to a Fibre Channel zone, use the **member** command. To remove a member name from a zone, use the **no** form of this command.

- **member** {**device-alias** *aliasname* | **domain-id** *domain-id* **port-number** *port* | **fcalias** *alias-name |* **fcid** *fc-id* | **fwwn** *fwwn-id* | **interface fc** *slot*/*port* [**domain-id** *domain-id* | **swwn** *swwn-id*] | **pwwn** *pwwn-id* [**lun** *lun-id*] | **symbolic-nodename** *nodename*}
- **no member** {**device-alias** *aliasname* | **domain-id** *domain-id* **port-number** *port* | **fcalias** *alias-name |* **fcid** *fc-id* | **fwwn** *fwwn-id* | **interface fc** *slot*/*port* [**domain-id** *domain-id* | **swwn** *swwn-id*] | **pwwn** *pwwn-id* [**lun** *lun-id*] | **symbolic-nodename** *nodename*}

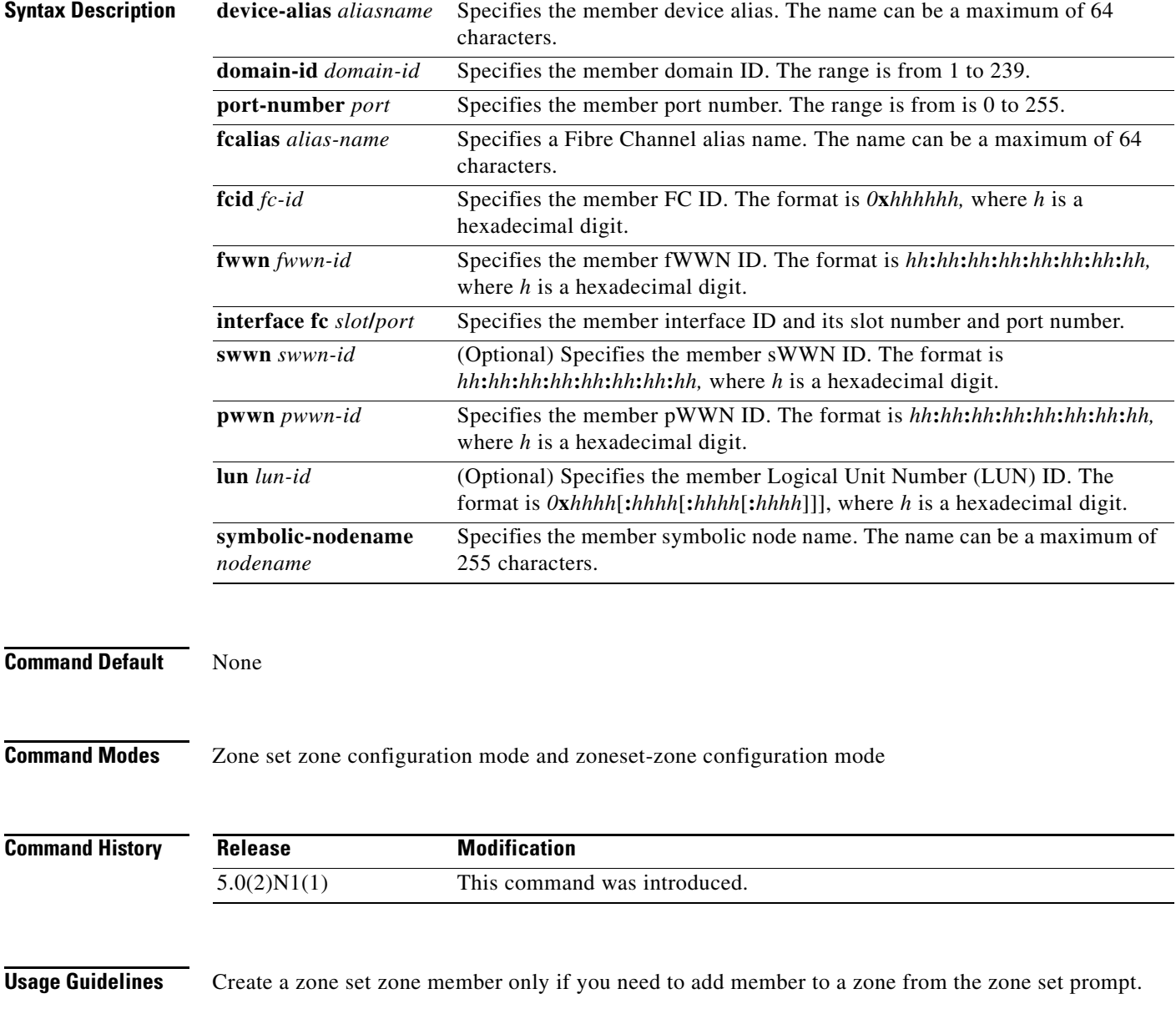

**Examples** This example shows how to add a member to a zone called zs1 on VSAN 1:

switch(config)# **zone name zs1 vsan 1** switch(config-zone)# **member fcid 0x111112**

This example shows how to add a zone to a zone set called Zoneset1 on VSAN 1:

```
switch(config)# zoneset name ZoneSet1 vsan 1
switch(config-zoneset-zone)# member fcid 0x111112
```
This example shows how to assign a Fibre Channel interface member into a zone:

```
switch(config)# zoneset name ZoneSet1 vsan 1
switch(config-zoneset-zone)# member interface fc 3/1
```
This example shows how to delete the specified device from a zone:

switch(config-zoneset-zone)# **no member interface fc 3/1**

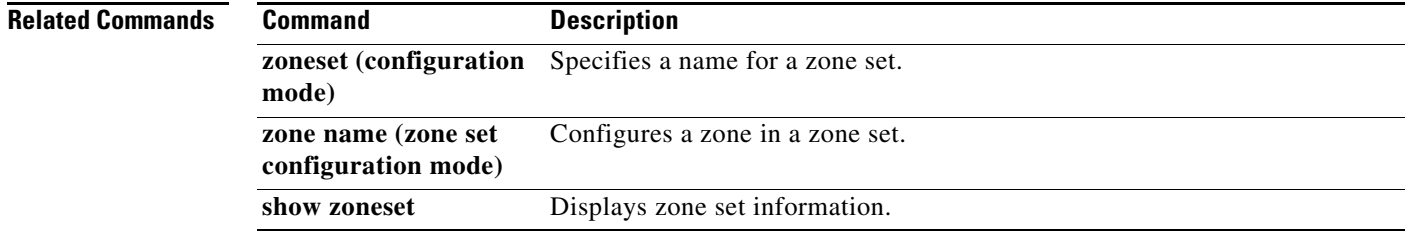

# **member (zoneset configuration mode)**

To configure zone set members, use the **member** command. To remove a zone set member, use the **no**  form of this command.

**member** *member-name*

**no member** *member-name*

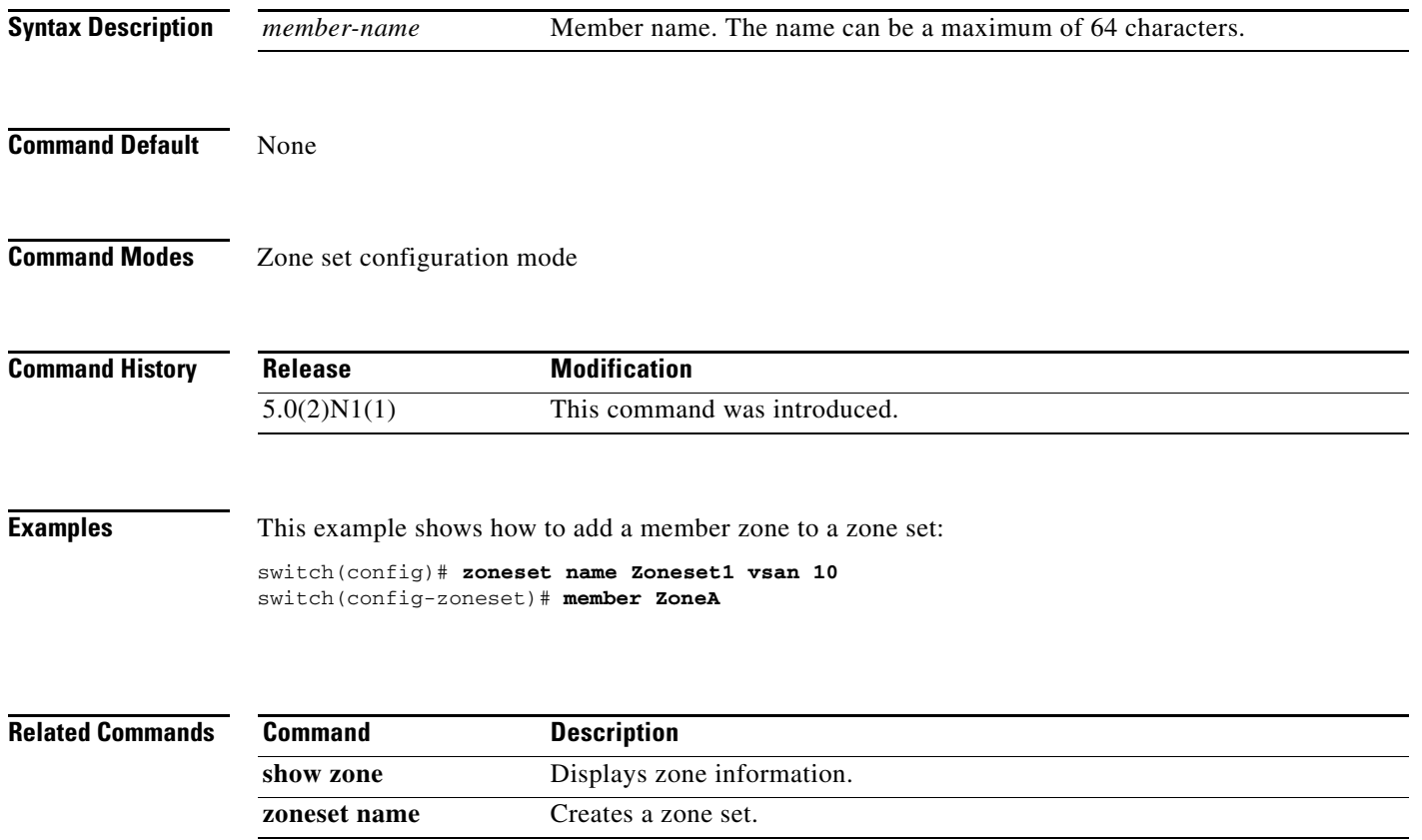

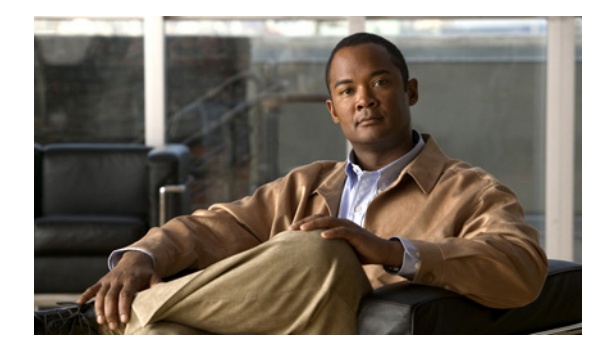

# **N Commands**

This chapter describes the Cisco NX-OS Fibre Channel, virtual Fibre Channel, and Fibre Channel over Ethernet (FCoE) commands that begin with N.

#### **npv auto-load-balance disruptive**

To enable N Port Virtualization (NPV) disruptive load balancing, use the **npv auto-load-balance disruptive** command. To disable this feature, use the **no** form of this command.

**npv auto-load-balance disruptive**

**no npv auto-load-balance disruptive**

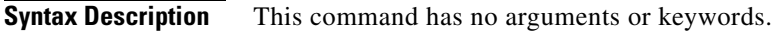

**Command Default** None

**Command Modes** Global configuration mode

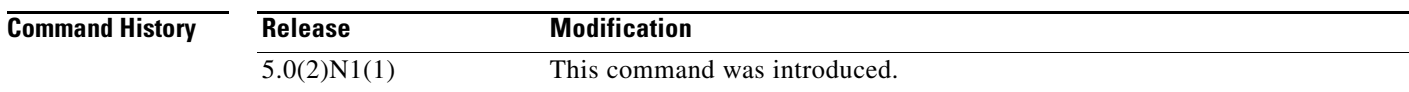

**Usage Guidelines** Disruptive load balancing can be configured only in NPV mode.

When disruptive load balancing is enabled, NPV redistributes the server interfaces across all available NP uplinks when a new NP uplink becomes operational. To move a server interface from one NP uplink to another NP uplink, NPV forces reinitialization of the server interface so that the server performs a new login to the core switch. This action causes traffic disruption on the attached end devices.

To avoid disruption of server traffic, enable this feature only after adding a new NP uplink, and then disable it again after the server interfaces have been redistributed.

**Examples** This example shows how to enable disruptive load balancing: switch(config)# **npv auto-load-balance disruptive**

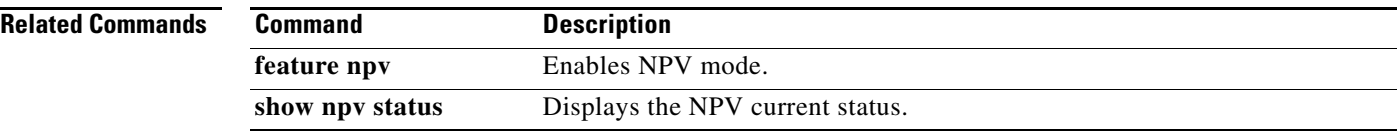

#### **npv traffic-map**

To configure an N Port Virtualization (NPV) traffic map, use the **npv traffic-map** command. To disable this feature, use the **no** form of this command.

**npv traffic-map server-interface** {**fc** *slot*/*port |* **vfc** *vfc-id*} **external-interface fc** *slot*/*port*

**no npv traffic-map server-interface** {**fc** *slot*/*port |* **vfc** *vfc-id*} **external-interface fc** *slot*/*port*

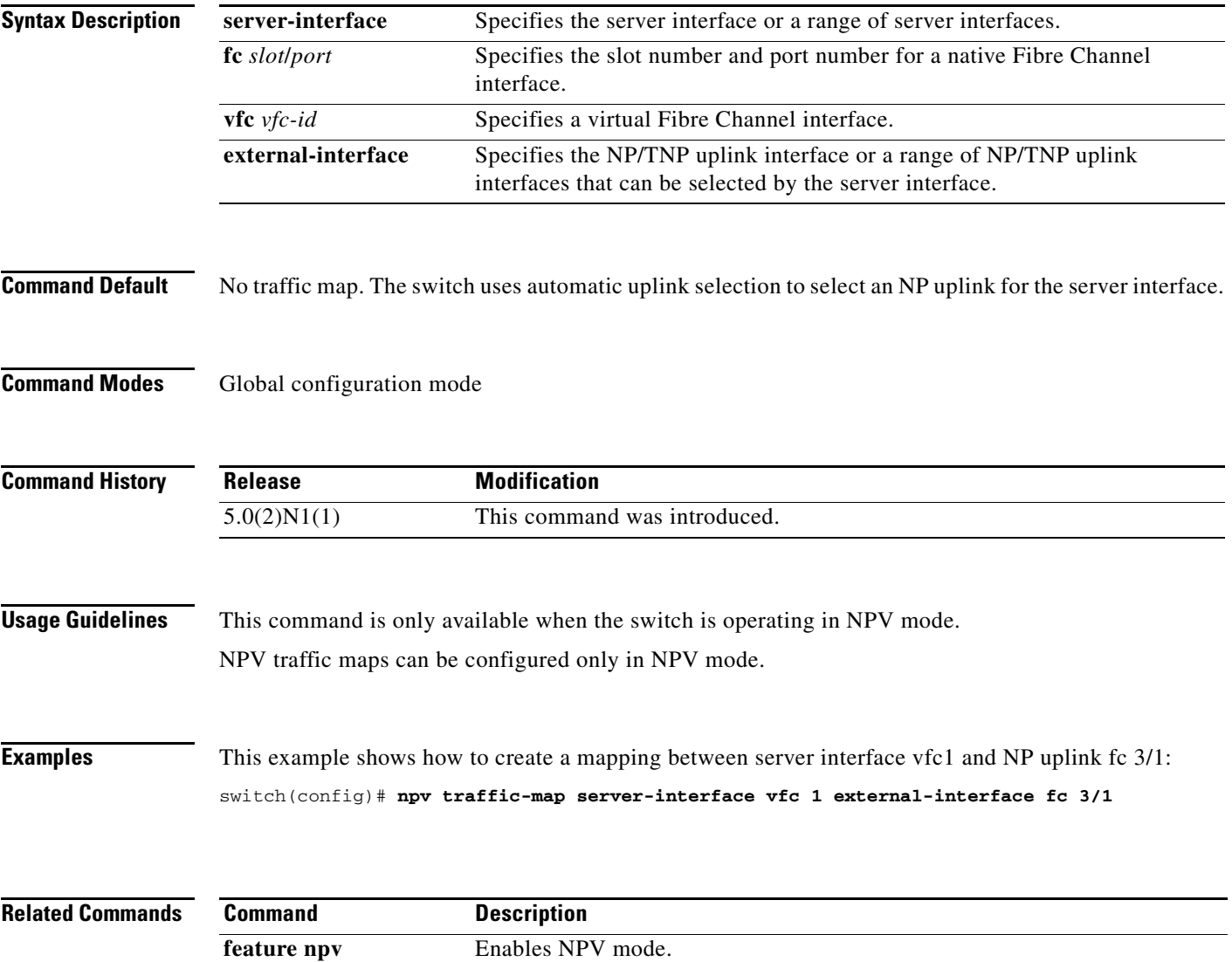

show npv status Displays the NPV current status.

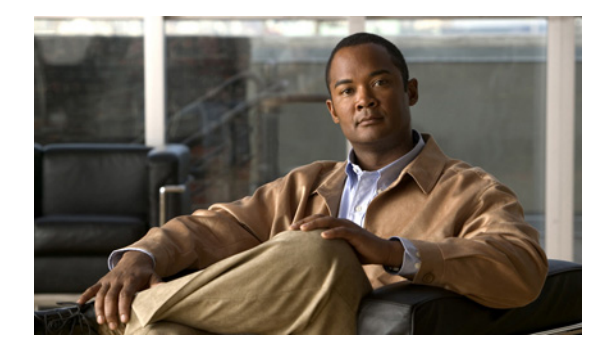

# **P Commands**

This chapter describes the Cisco NX-OS Fibre Channel, virtual Fibre Channel, and Fibre Channel over Ethernet (FCoE) commands that begin with P.

#### **port-track force-shut**

To force a shutdown of a tracked port, use the **port-track force-shut** command. To reenable the port tracking, use the **no** form of this command.

**port-track force-shut**

**no port-track force-shut**

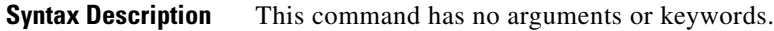

**Command Default** None

**Command Modes** Interface configuration mode

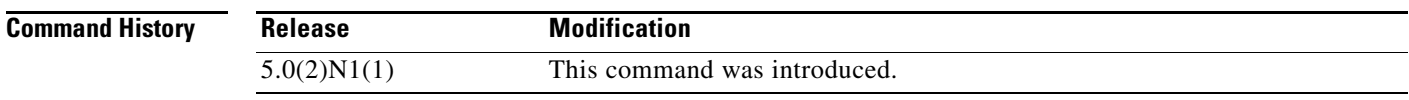

**Usage Guidelines** Use the **port-track force-shut** command to keep the linked port down, even though the tracked port comes back up. You must explicitly bring the port up when required by using the **no port-track force-shut** command.

**Examples** This example shows how to force the shutdown of an interface and the interfaces that it is tracking: switch(config)# **interface fc 2/2** switch(config-if)# **no port-track force-shut**

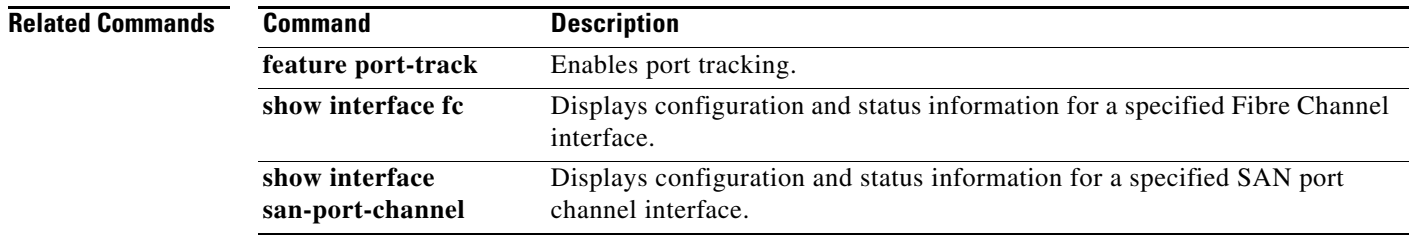

#### **port-track interface**

To enable port tracking for specific interfaces, use the **port-track interface** command. To disable this feature, use the **no** form of this command.

**port-track interface** {**fc** *slot*/*port* | **san-port-channel** *port*} [**vsan** *vsan-id*]

**no port-track interface** {**fc** *slot*/*port* | **san-port-channel** *port*} [**vsan** *vsan-id*]

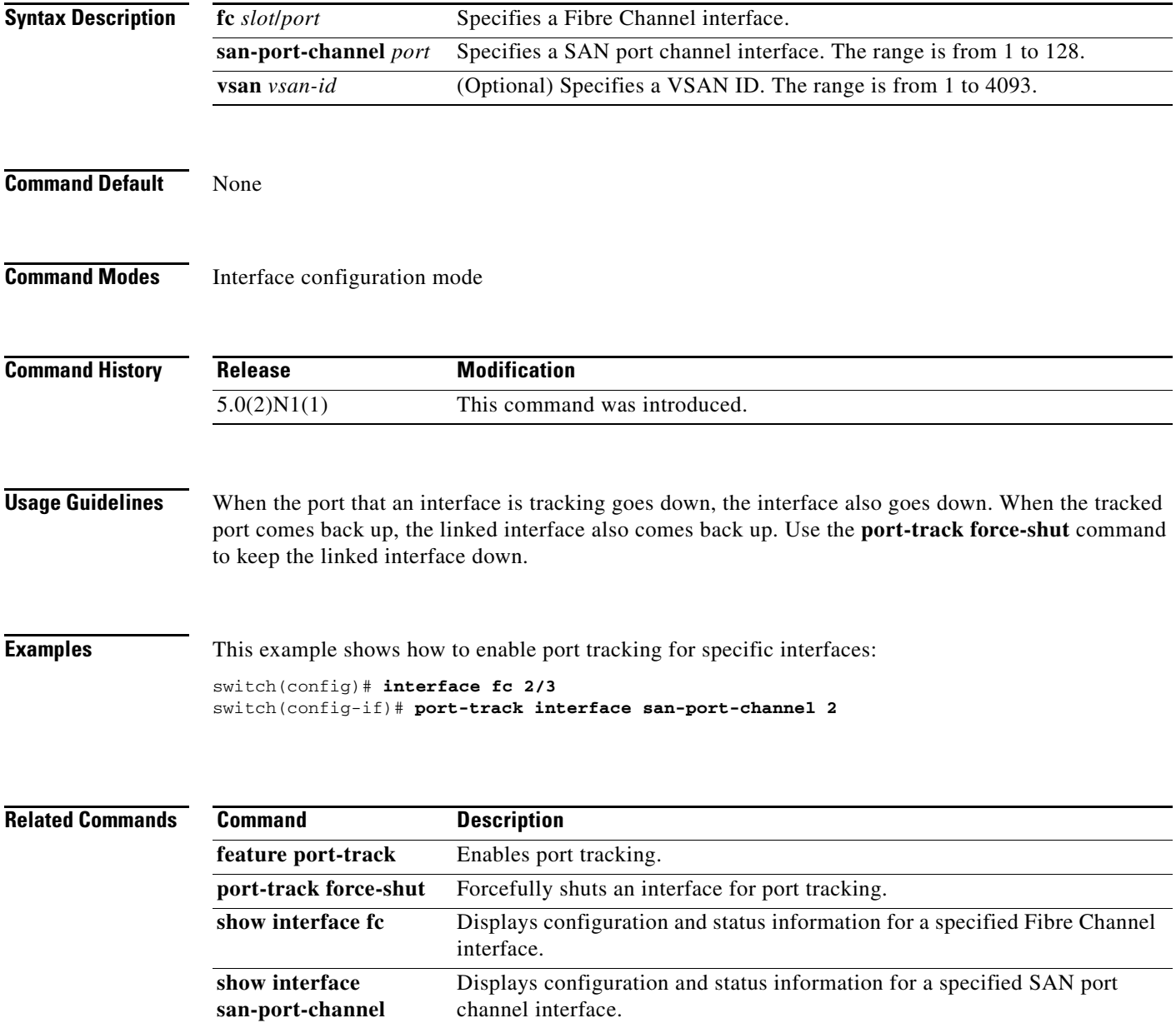

# **purge fcdomain fcid**

To purge persistent FCIDs, use the **purge fcdomain fcid** command.

**purge fcdomain fcid vsan** *vsan-id*

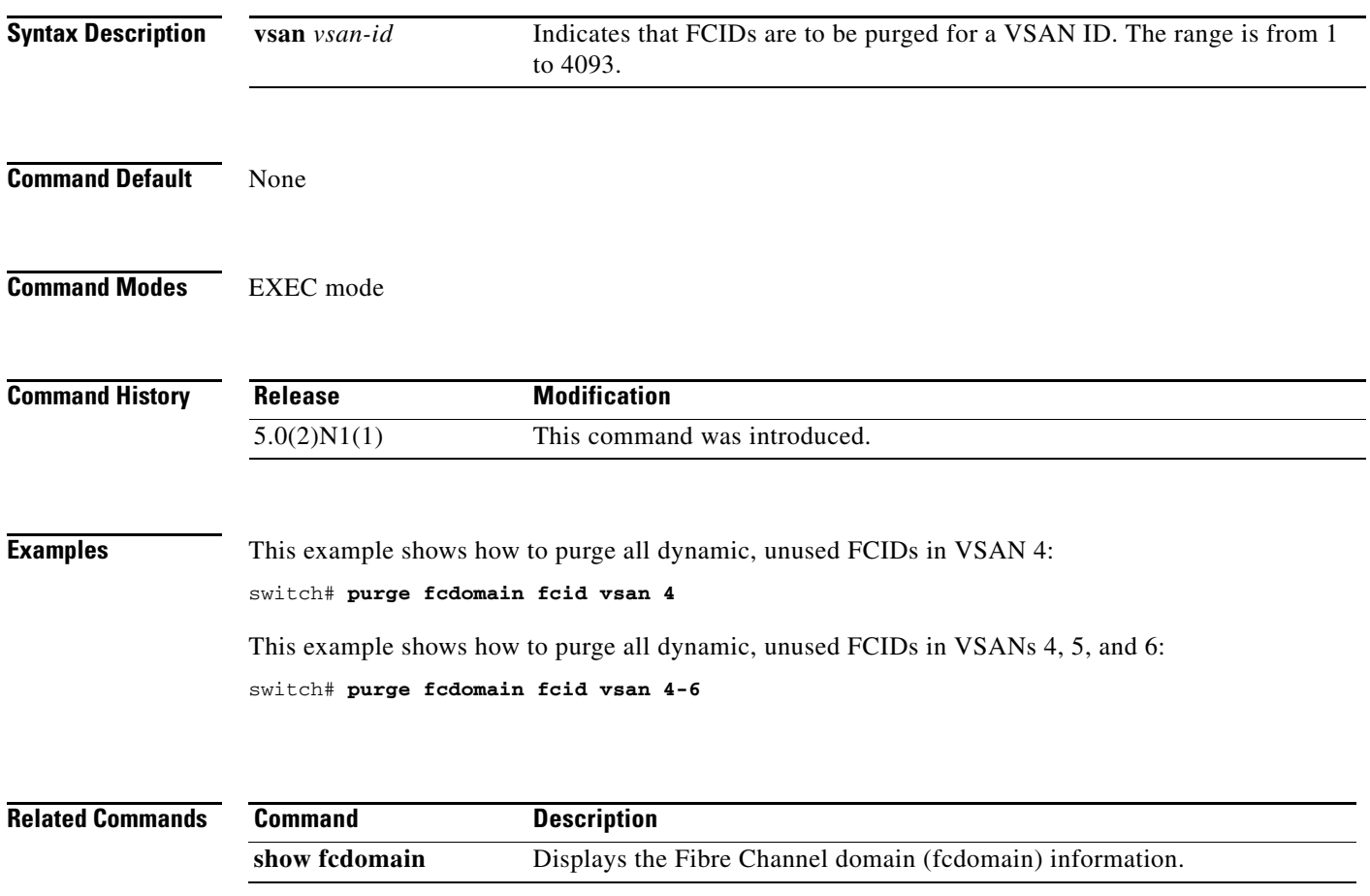

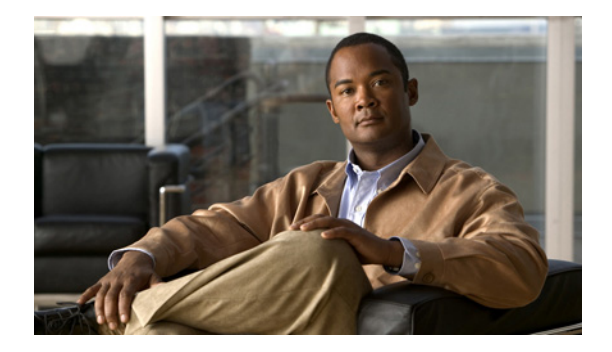

# **R Commands**

This chapter describes the Cisco NX-OS Fibre Channel, virtual Fibre Channel, and Fibre Channel over Ethernet (FCoE) commands that begin with R.

### **rlir preferred-cond fcid**

To specify a preferred host to receive Registered Link Incident Report (RLIR) frames, use the **rlir preferred-cond fcid** command. To remove a preferred host, use the **no** form of this command.

**rlir preferred-cond fcid** *fc-id* **vsan** *vsan-id*

**no rlir preferred-cond fcid** *fc-id* **vsan** *vsan-id*

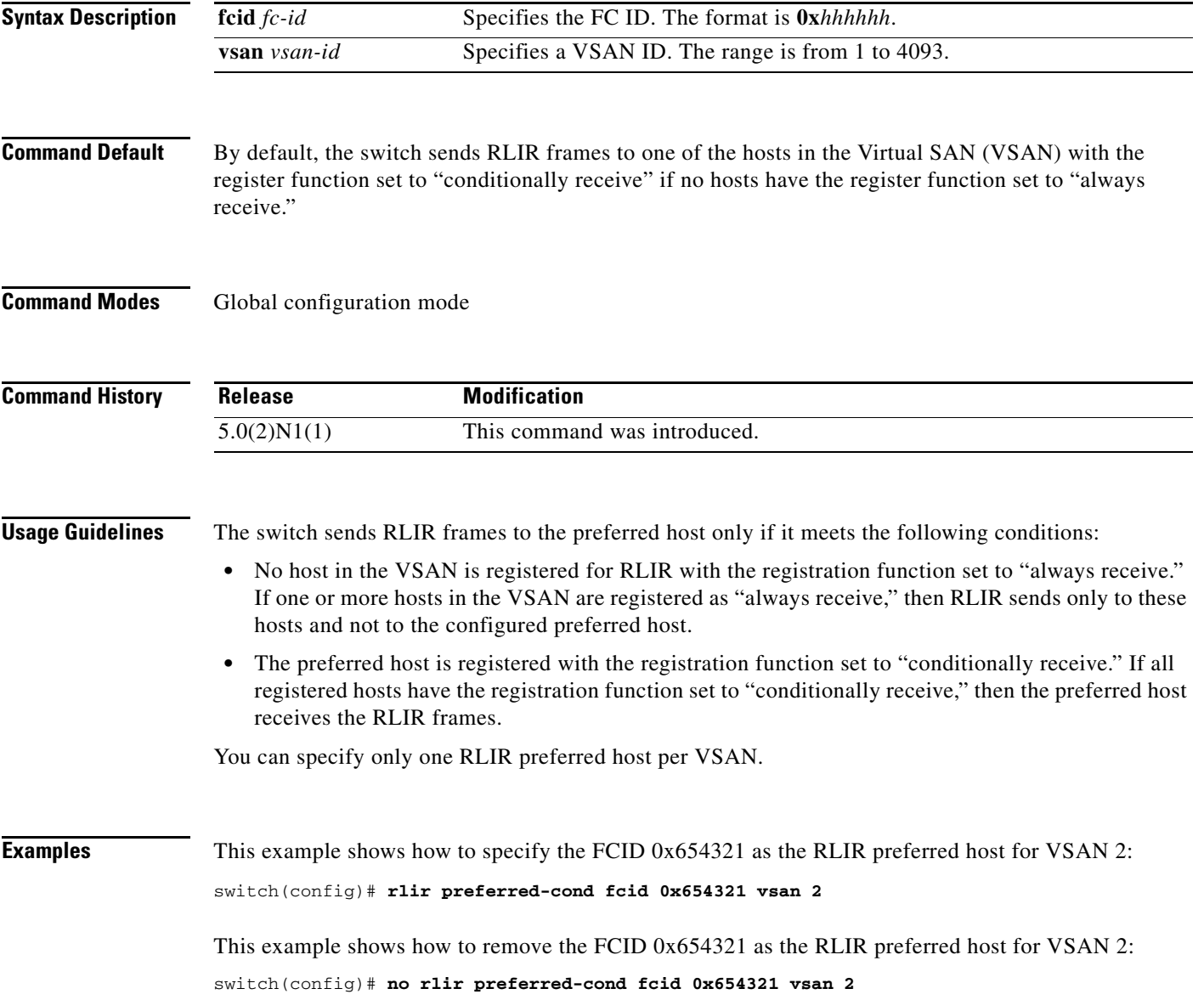

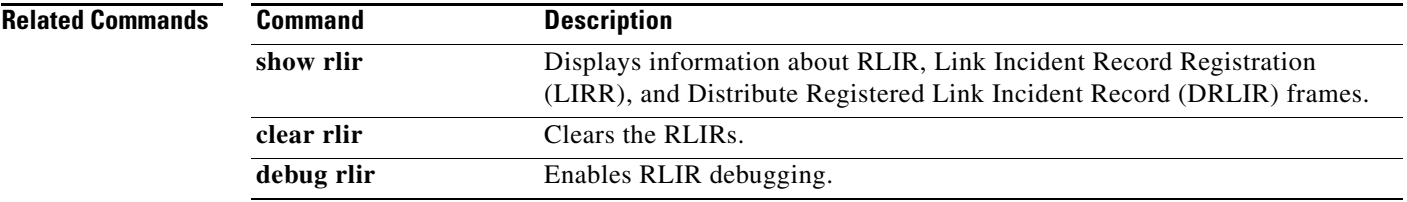

#### **rscn**

To configure a registered state change notification (RSCN), which is a Fibre Channel service that informs N ports about changes in the fabric, use the **rscn** command.

#### **rscn** {**multi-pid** | **suppress domain-swrscn**} **vsan** *vsan-id*

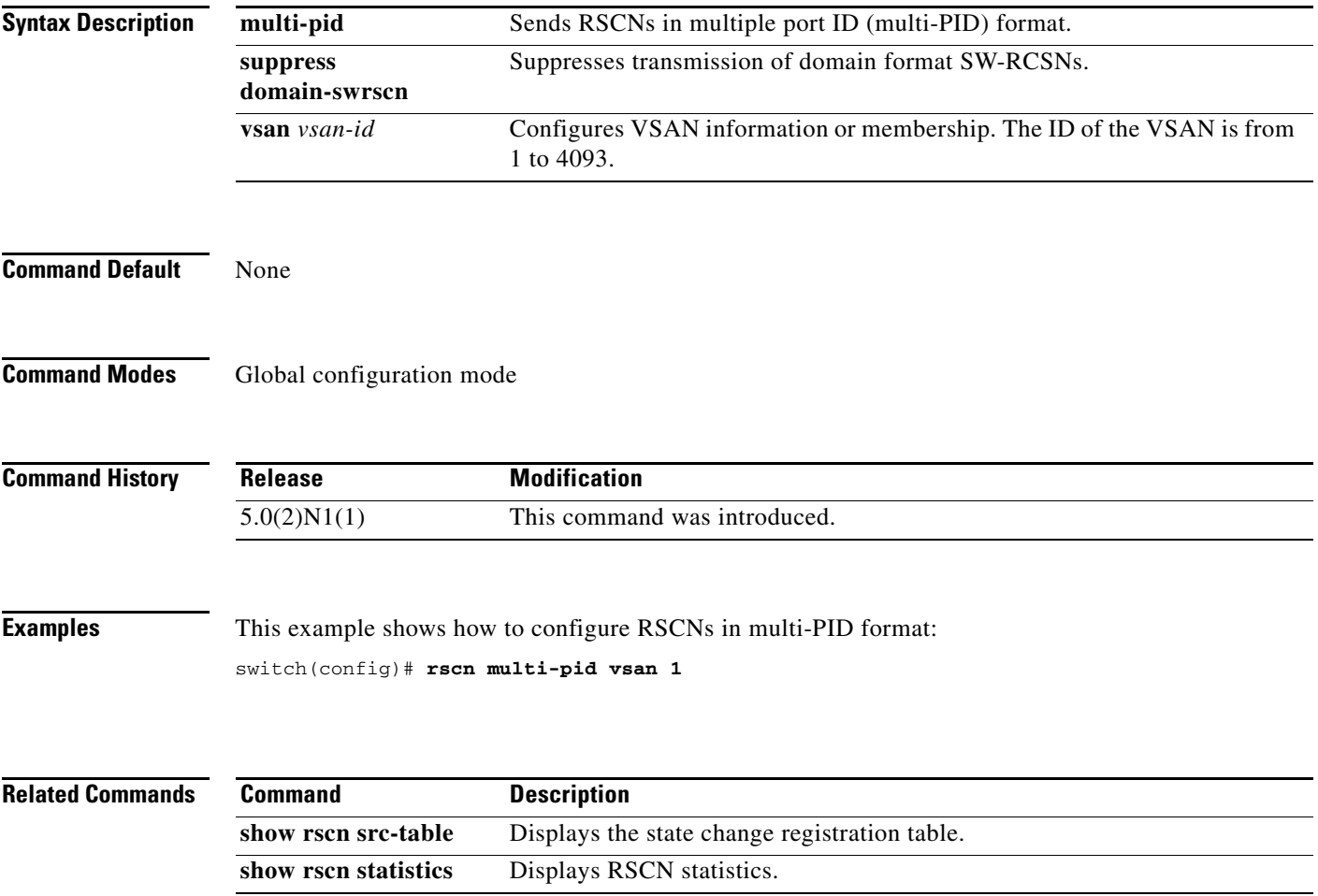

#### **rscn abort**

To cancel a Registered State Change Notification (RSCN) configuration on a Virtual SAN (VSAN), use the **rscn abort** command. To reverse the cancellation, use the **no** form of this command.

**rscn abort vsan** *vsan-id*

**no rscn abort vsan** *vsan-id*

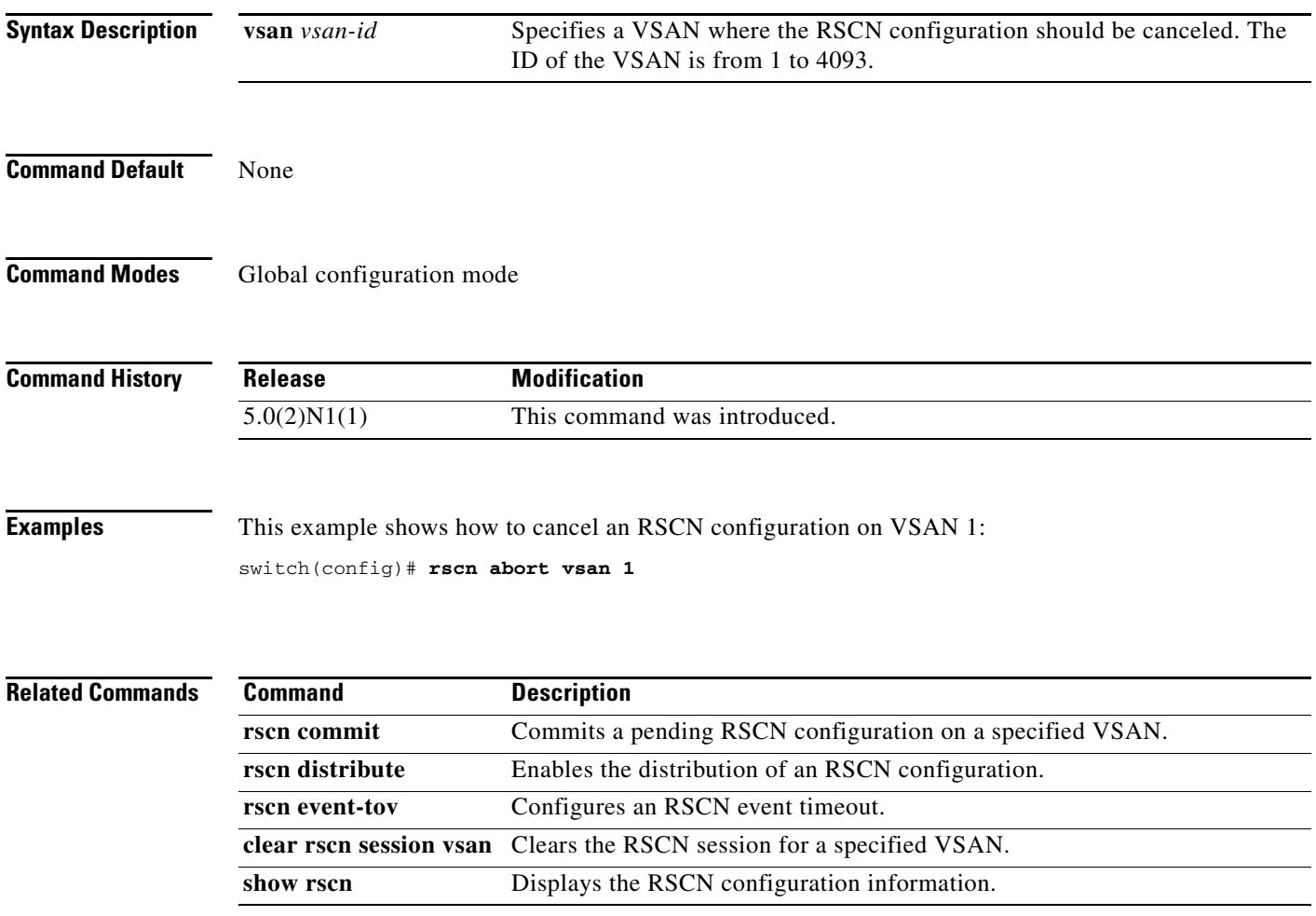

#### **rscn commit**

To apply a pending Registered State Change Notification (RSCN) configuration, use the **rscn commit** command. To discard a pending RSCN configuration, use the **no** form of this command.

**rscn commit vsan** *vsan-id*

**no rscn commit vsan** *vsan-id*

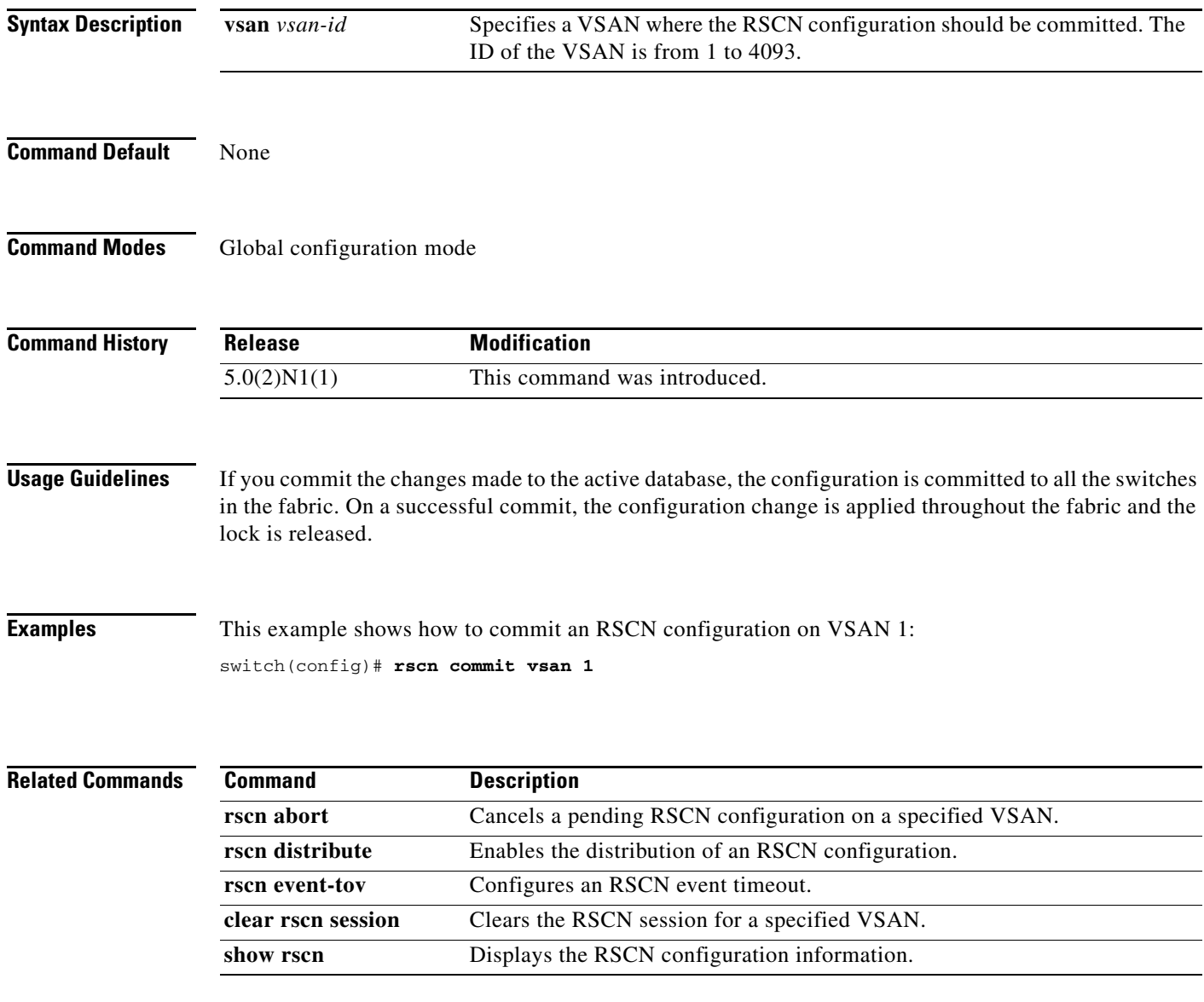

#### **rscn distribute**

To enable distribution of a Registered State Change Notification (RSCN) configuration, use the **rscn distribute** command. To disable the distribution, use the **no** form of this command.

**rscn distribute**

**no rscn distribute**

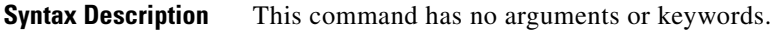

**Command Default** RSCN timer distribution is disabled.

**Command Modes** Global configuration mode

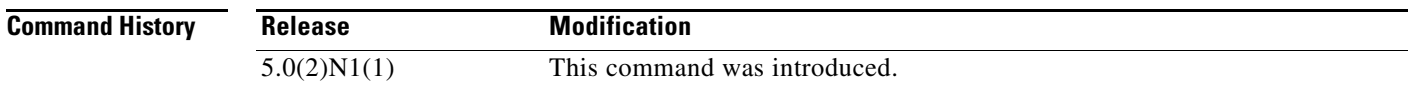

**Usage Guidelines** The RSCN timer configuration must be the same on all switches in the Virtual SAN (VSAN). Cisco Fabric Service (CFS) automatically distributes the RSCN timer configuration to all switches in a fabric. Only the RSCN timer configuration is distributed.

**Examples** This example shows how to enable the distribution of an RSCN configuration: switch(config)# **rscn distribute**

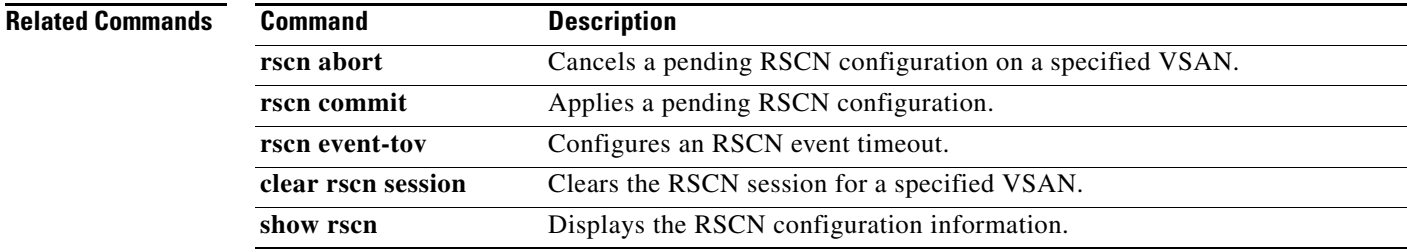

#### **rscn event-tov**

To configure an event timeout value for a Registered State Change Notification (RSCN) on a specified Virtual SAN (VSAN), use the **rscn event-tov** command. To cancel the event timeout value and restore the default value, use the **no** form of this command.

**rscn event-tov** *timeout* **vsan** *vsan-id*

**no rscn event-tov** *timeout* **vsan** *vsan-id*

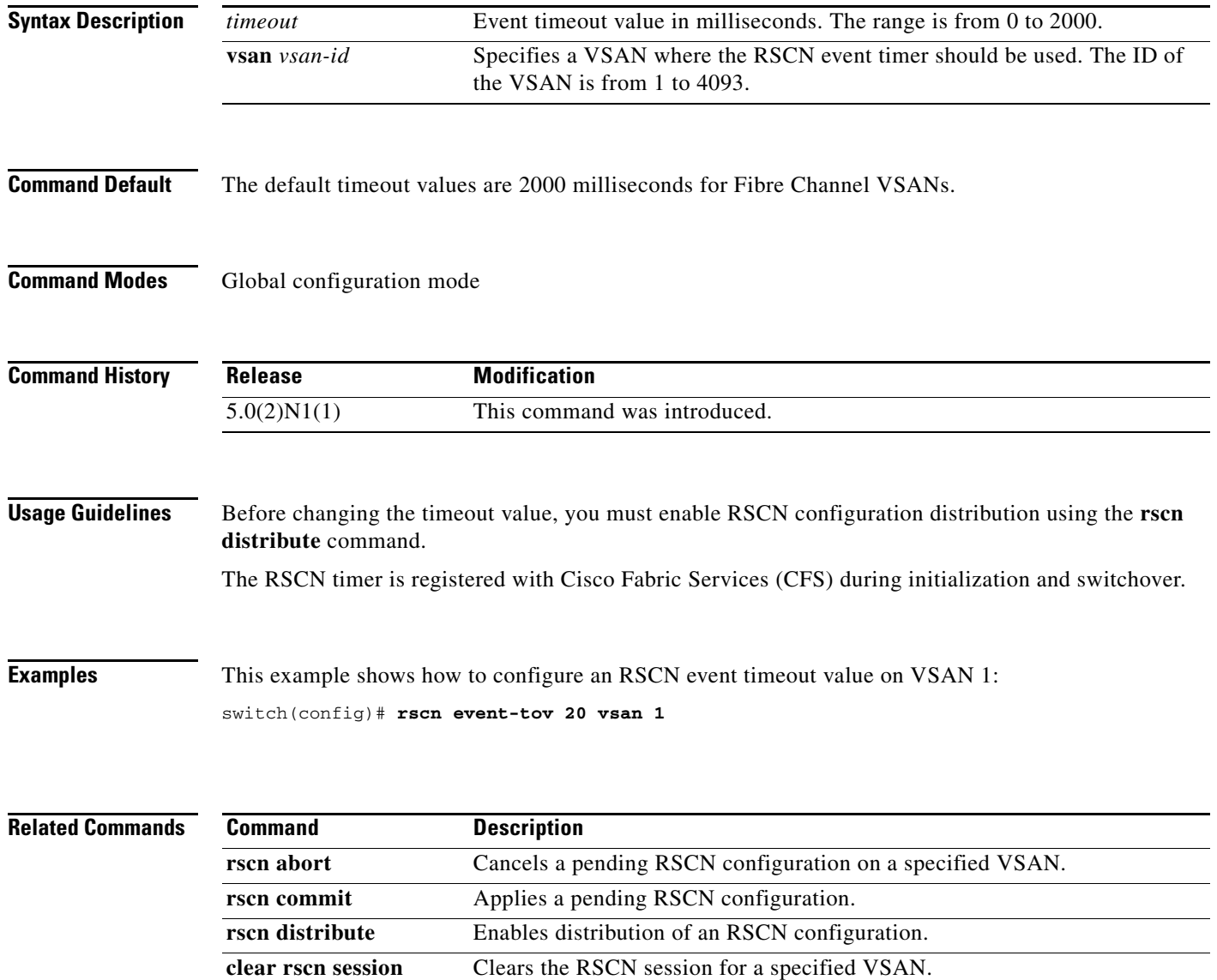

**show rscn** Displays the RSCN configuration information.

П

#### **scn permit type nport event switch-config**

To enable Registered State Change Notification (RSCN) on management port IP address changes or switch name changes, use the **rscn permit type nport event switch-config** command. To disable RSCN, use the **no** form of the command.

**rscn permit type nport event switch-config vsan** *vsan-id* 

**no rscn permit type nport event switch-config vsan** *vsan-id* 

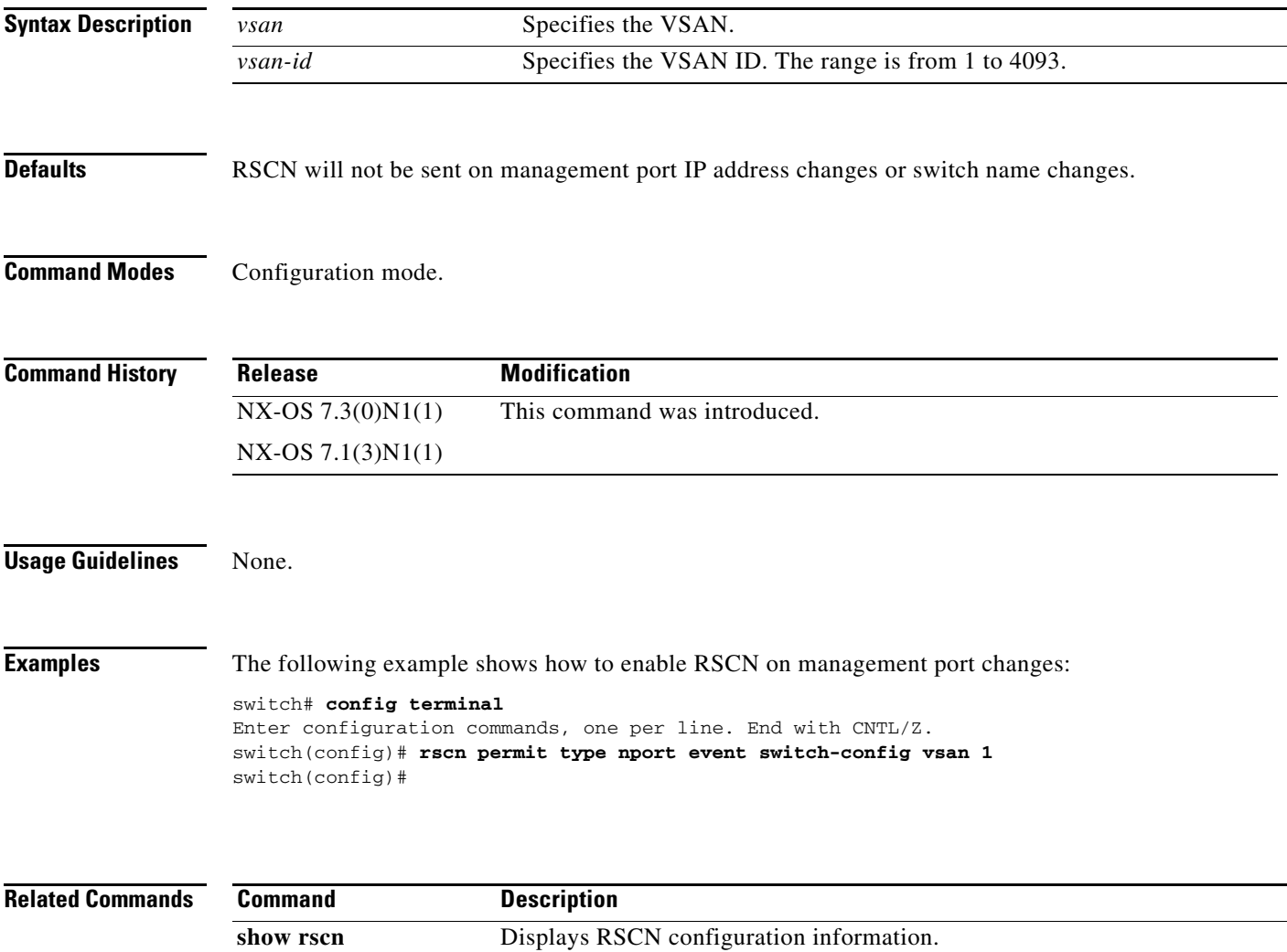

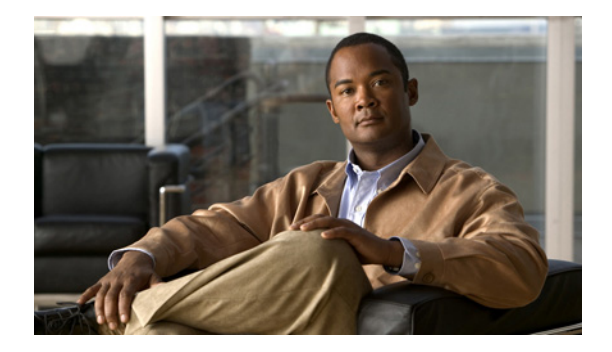

# **S Commands**

This chapter describes the Cisco NX-OS Fibre Channel, virtual Fibre Channel, and Fibre Channel over Ethernet (FCoE) commands that begin with S.

## **san-port-channel persistent**

To convert an autocreated SAN port channel to a persistent SAN port channel, use the **san-port-channel persistent** command.

**san-port-channel** *port-channel-id* **persistent**

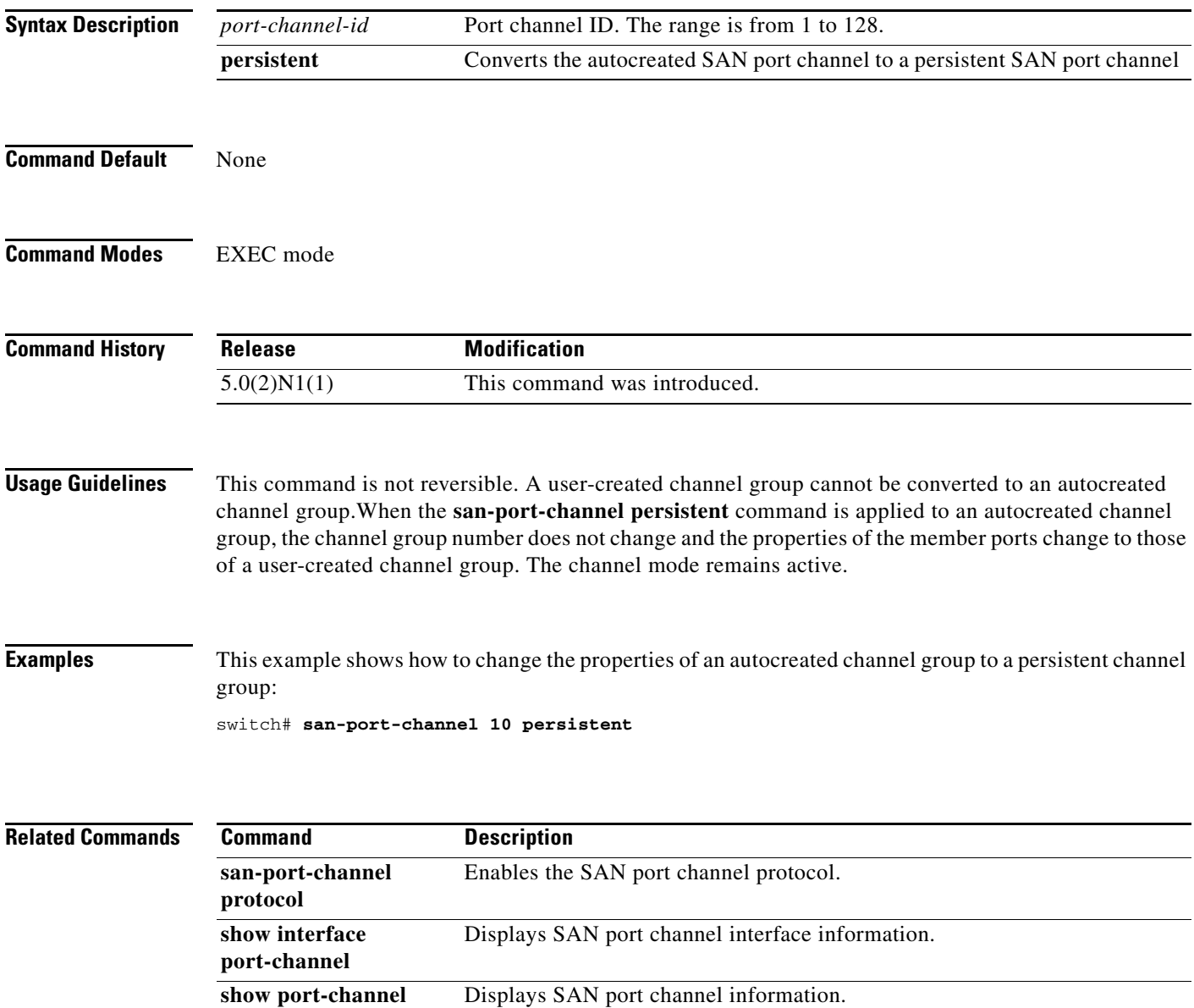
# **scsi-target**

To configure SCSI target discovery, use the **scsi-target** command. To remove SCSI target discovery, use the **no** form of this command.

- **scsi-target** {**auto-poll** [**vsan** *vsan-id*] | **discovery** | **ns-poll** [**vsan** *vsan-id*] | **on-demand** [**vsan** *vsan-id*]}
- **no scsi-target** {**auto-poll** [**vsan** *vsan-id*] | **discovery** | **ns-poll** [**vsan** *vsan-id*] | **on-demand** [**vsan** *vsan-id*]}

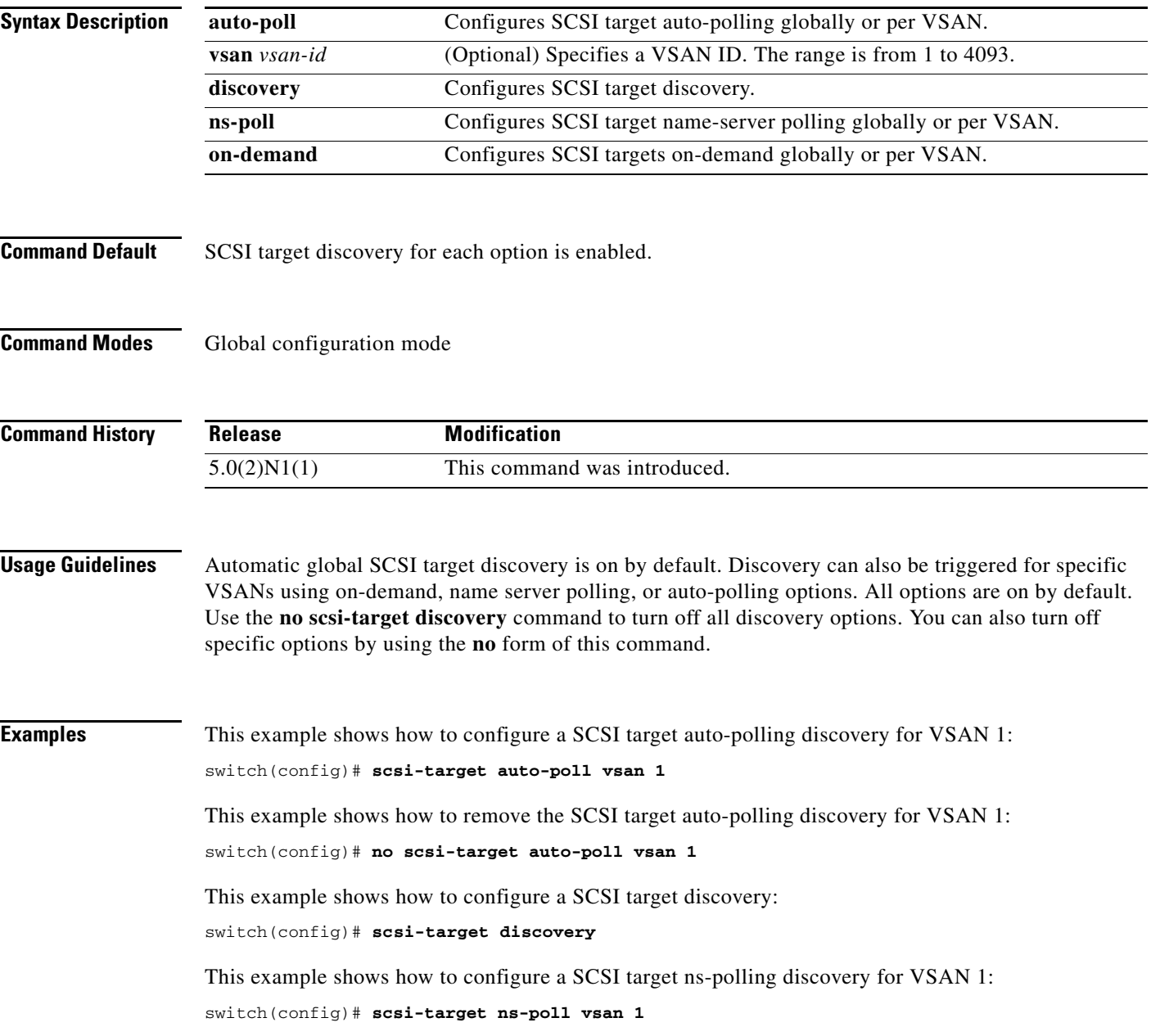

This example shows how to remove a SCSI target ns-polling discovery for VSAN 1: switch(config)# **no scsi-target ns-poll vsan 1**

This example shows how to configure a SCSI target on-demand discovery for VSAN 1: switch(config)# **scsi-target on-demand vsan 1**

This example shows how to remove a SCSI target on-demand discovery for VSAN 1: switch(config)# **no scsi-target on-demand vsan 1**

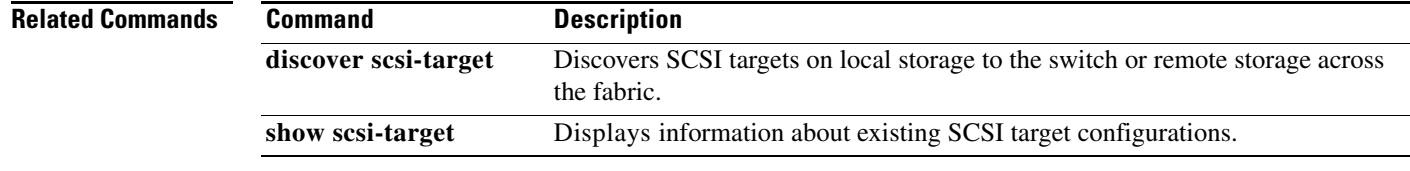

# **shutdown**

To change the virtual Fibre Channel interface or SAN port channel interface state to administrative down, use the **shutdown** command. To enable an interface, use the **no** form of this command.

**shutdown** [**force**]

**no shutdown**

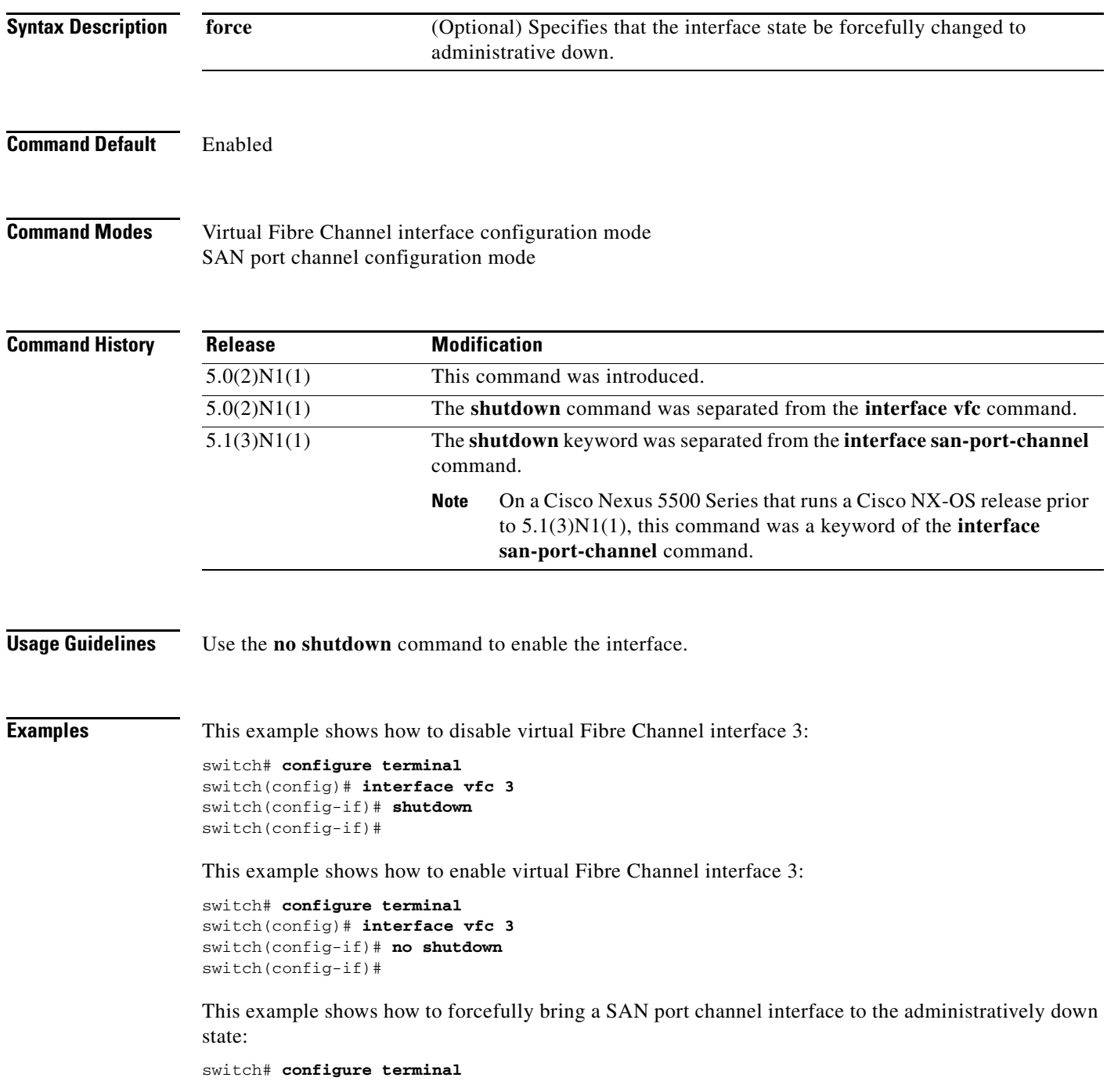

switch(config)# **interface san-port-channel 3** switch(config-if)# **shutdown force** switch(config-if)#

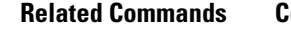

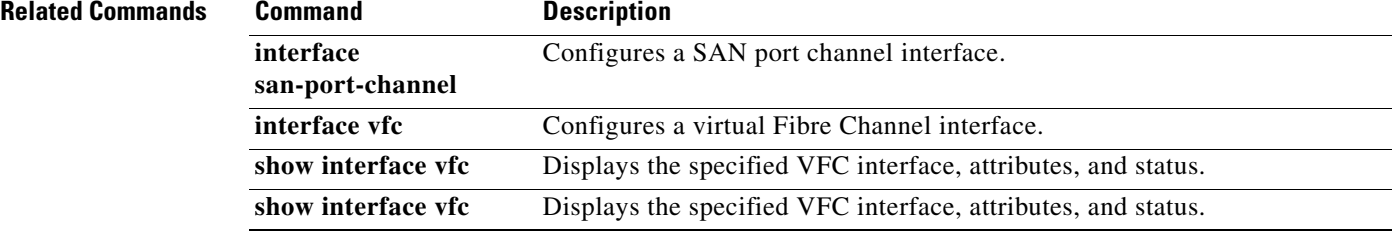

# **shutdown lan (FCoE)**

To shut down the Ethernet traffic on a Fibre Channel over Ethernet (FCoE) link, use the **shutdown lan** command. To restore Ethernet traffic, use the **no** form of this command.

**shutdown lan**

**no shutdown lan**

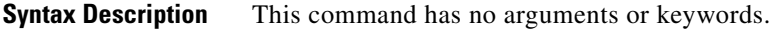

**Command Default** Not shut down.

**Command Modes** Interface configuration mode

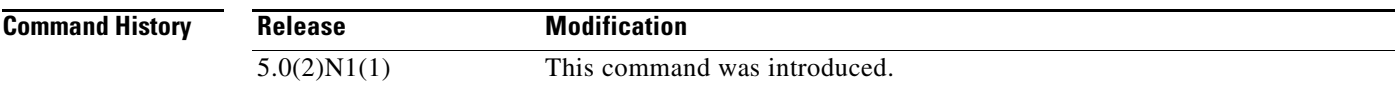

**Usage Guidelines** Use this command to shut down Ethernet traffic on the interface. If the interface is part of an FCoE VLAN, the shutdown has no impact on the FCoE traffic.

**Examples** This example shows how to shut down an Ethernet interface on an FCoE link:

switch(config)# **interface ethernet 2/1** switch(config-if)# **shutdown lan**  switch(config-if)#

This example shows how to restore traffic on an interface after you have shut down, or disabled, the interface:

```
switch(config)# interface ethernet 2/1
switch(config-if)# no shutdown lan 
switch(config-if)#
```
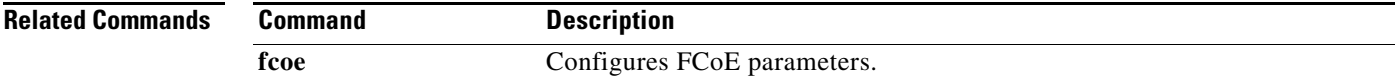

# **switchport (Fibre Channel)**

To configure a switch port parameter on a Fibre Channel, use the **switchport** command. To discard the configuration, use the **no** form of this command.

```
switchport
```

```
{fcrxbbcredit {number [mode E | F] | default} |
mode {F | NP | SD} |
speed {1000 | 2000 | 4000 | 8000 | auto [max 2000]} | 
trunk {allowed vsan {[add] vsan-id | all} | mode {auto | off | on}}}
```
**no switchport** {**fcrxbbcredit**| **mode** | **speed** | **trunk** {**allowed vsan** [[**add**] *vsan-id* | **all**] | **mode**}}

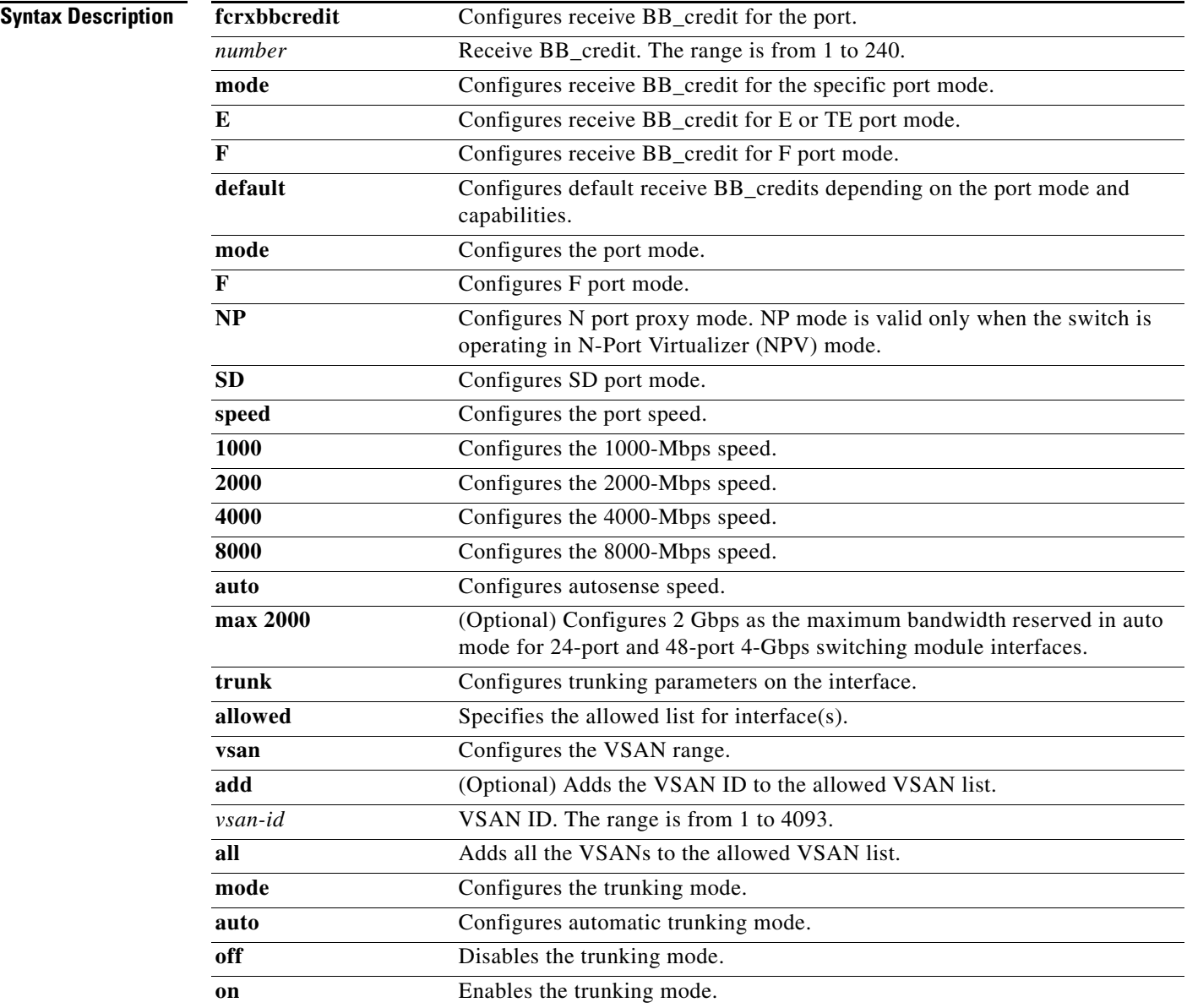

٦

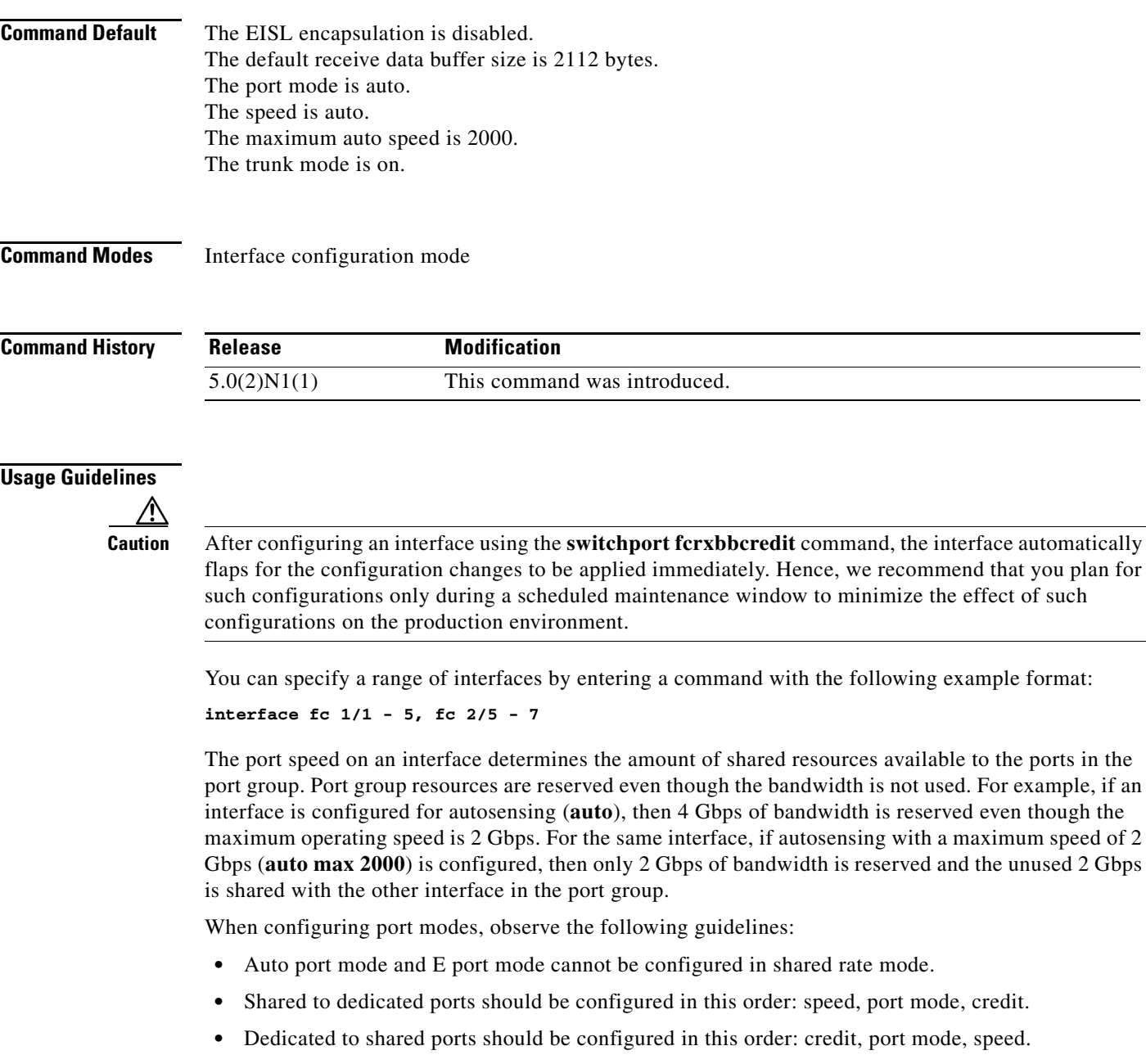

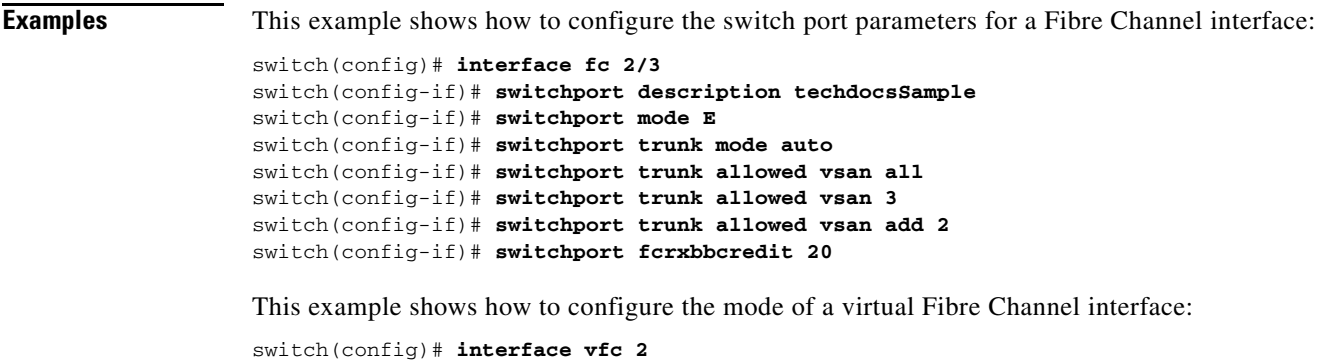

switch(config-if)# **switchport mode F**

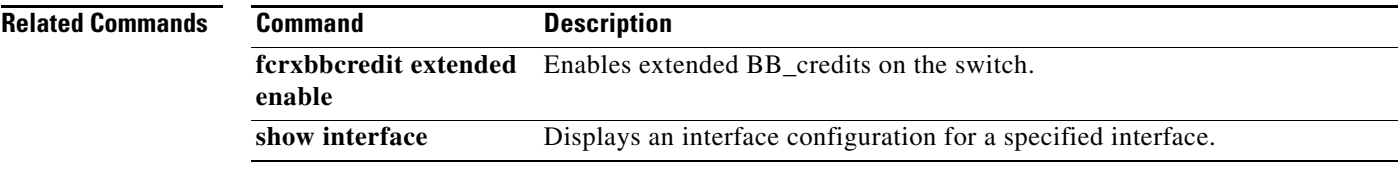

# **switchport (SAN PortChannel)**

To configure switch port parameters on a SAN port channel interface, use the **switchport** command. To discard the configuration, use the **no** form of this command.

**switchport** {**description** *line* | **mode** {**NP** | **auto**} | **speed** {**1000** | **2000** | **4000** | **8000** | **auto**} | **trunk** {**allowed vsan** {*vsan-id* | **add** *vsan-id* | **all**} | **mode** {**auto** | **on** | **off**}}}

**no switchport** {**description** | **mode** | **speed** | **trunk** {**allowed vsan** [*vsan-id* | **add** *vsan-id* | **all**] | **mode**}}

| <b>Syntax Description</b> | description line | Specifies a description for the interface. The description can be a maximum<br>of 80 alphanumeric characters. |
|---------------------------|------------------|----------------------------------------------------------------------------------------------------|
|                           | mode             | Configures receive BB_credit for the specific port mode.                                                      |
|                           | NP               | Configures the SAN port channel interface as an N-Port Virtualizer (NPV)                                      |
|                           |                  | port.                                                                                                    |
|                           | auto             | Configures autosense mode.                                                                                    |
|                           | speed            | Configures the port speed.                                                                                    |
|                           | 1000             | Configures the 1000-Mbps speed.                                                                               |
|                           | 2000             | Configures the 2000-Mbps speed.                                                                               |
|                           | 4000             | Configures the 4000-Mbps speed.                                                                               |
|                           | 8000             | Configures the 8000-Mbps speed.                                                                               |
|                           | auto             | Configures the autonegotiation speed.                                                                         |
|                           | trunk            | Configures trunking parameters on the interface.                                                              |
|                           | allowed          | Specifies the allowed list for interface(s).                                                                  |
|                           | vsan             | Configures the VSAN range.                                                                                    |
|                           | $vsan-id$        | VSAN ID. The range is from 1 to 4093.                                                                         |
|                           | add              | Adds the VSAN ID to the allowed VSAN list.                                                                    |
|                           | all              | Adds all the VSANs to the allowed VSAN list.                                                                  |
|                           | mode             | Configures the trunking mode.                                                                                 |
|                           | on               | Enables the trunking mode.                                                                                    |
|                           | off              | Disables the trunking mode.                                                                                   |
|                           |                  |                                                                                                    |

**Command Default** Disabled

**Command Modes** SAN port channel configuration mode

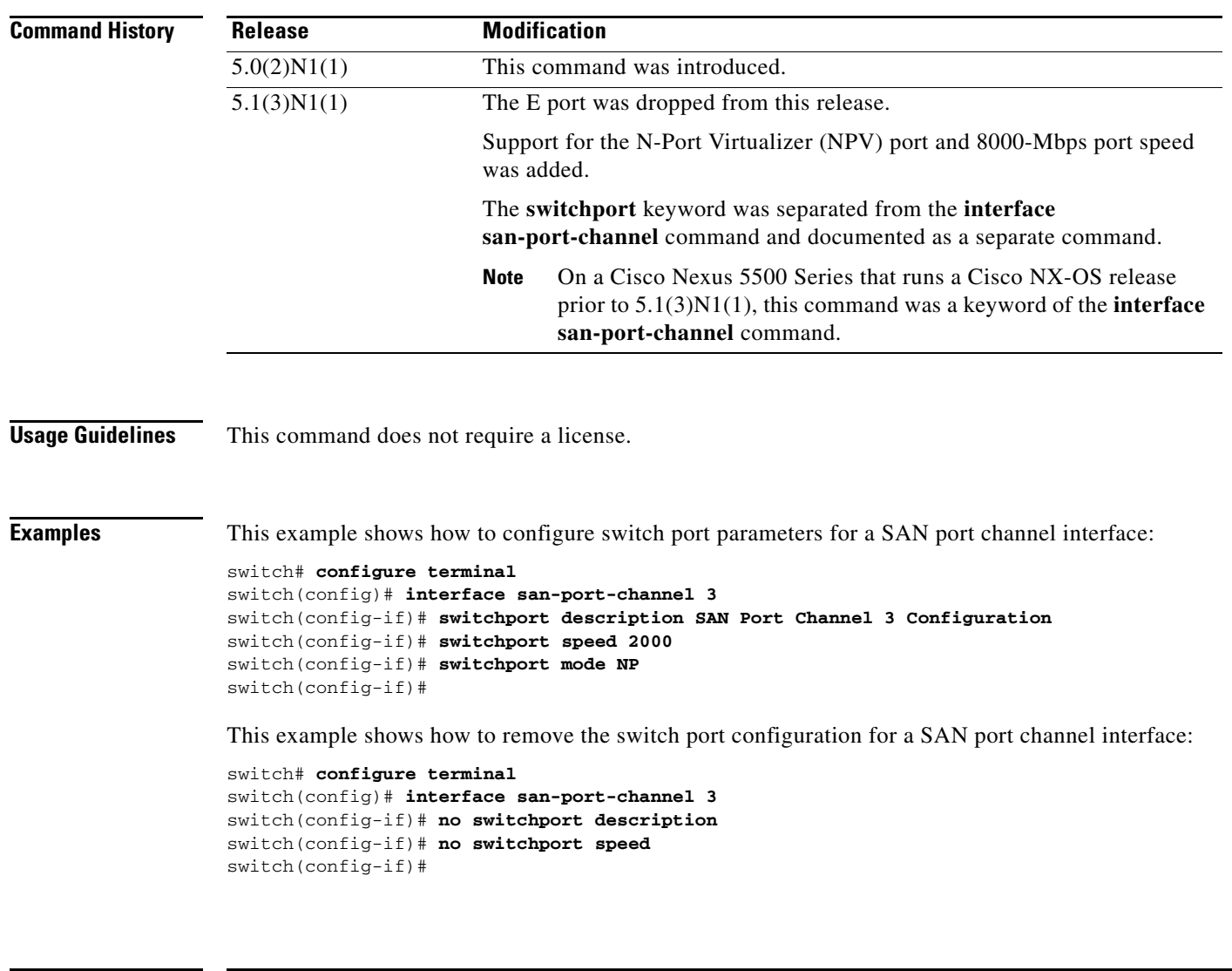

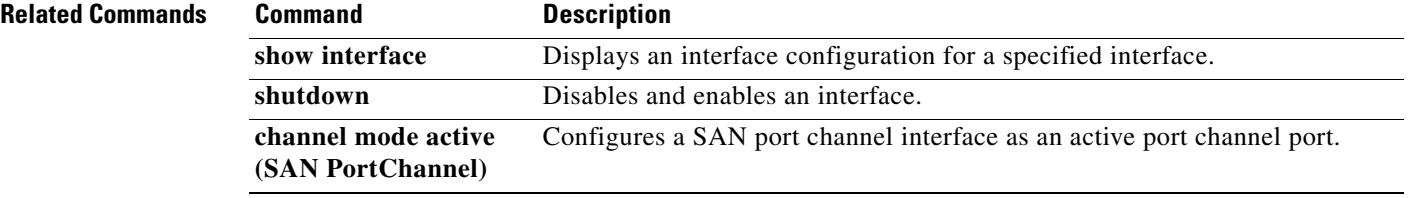

# **switchport (virtual Fibre Channel interface)**

To configure a switch port parameter on a virtual Fibre Channel interface, use the **switchport** command. To discard the configuration, use the **no** form of this command.

**switchport mode** {**E** | **F** | **NP**}

**no switchport mode**

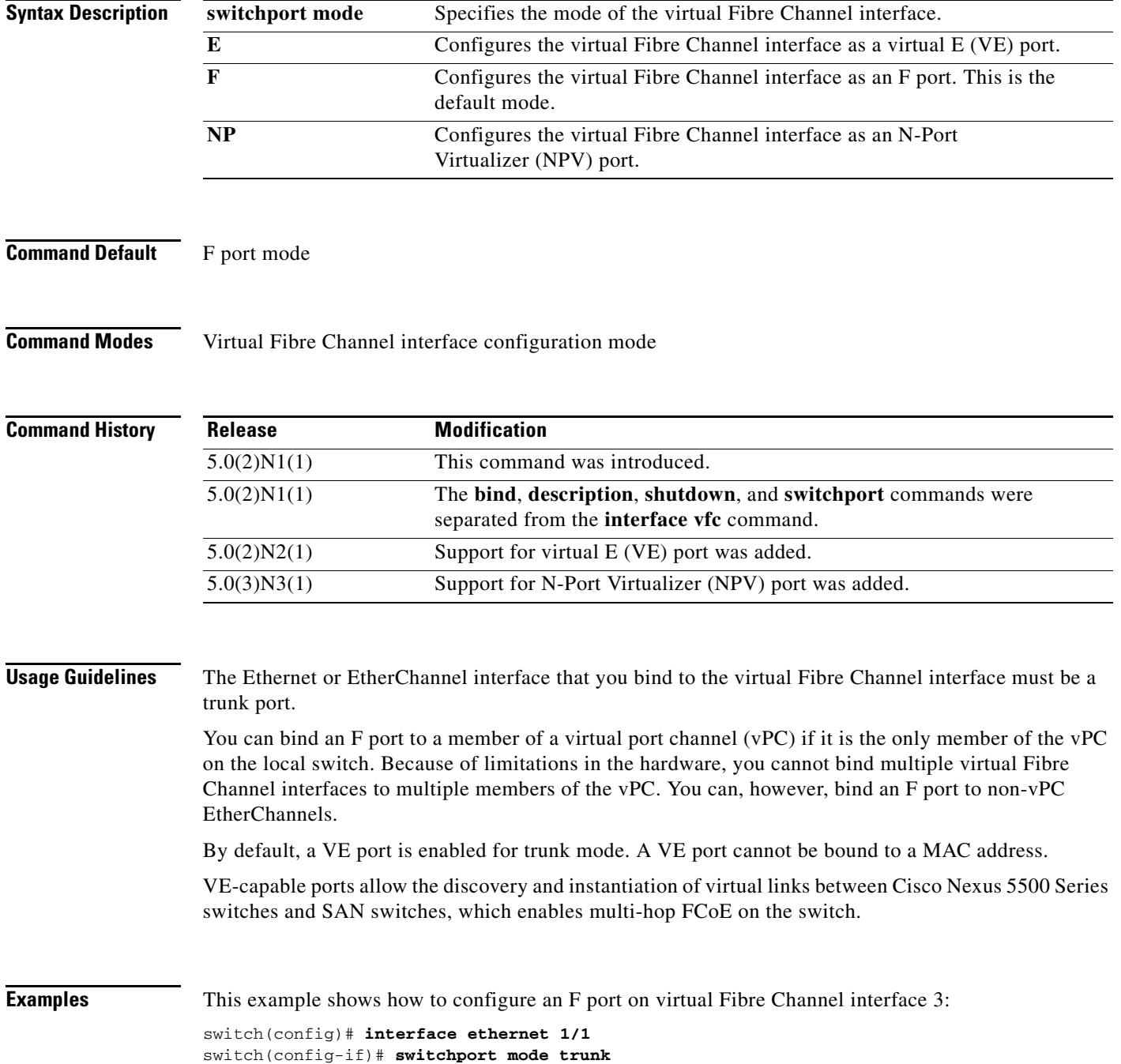

```
switch(config-if)# exit
switch(config)# interface vfc 3
switch(config-if)# bind interface ethernet 1/1
switch(config-if)# switchport mode F 
switch(config-if)#
```
This example shows how to configure a VE port on virtual Fibre Channel interface 3:

```
switch(config)# interface ethernet 1/1
switch(config-if)# switchport mode trunk 
switch(config-if)# exit
switch(config)# interface vfc 3
switch(config-if)# bind interface ethernet 1/1
switch(config-if)# switchport mode E 
switch(config-if)#
```
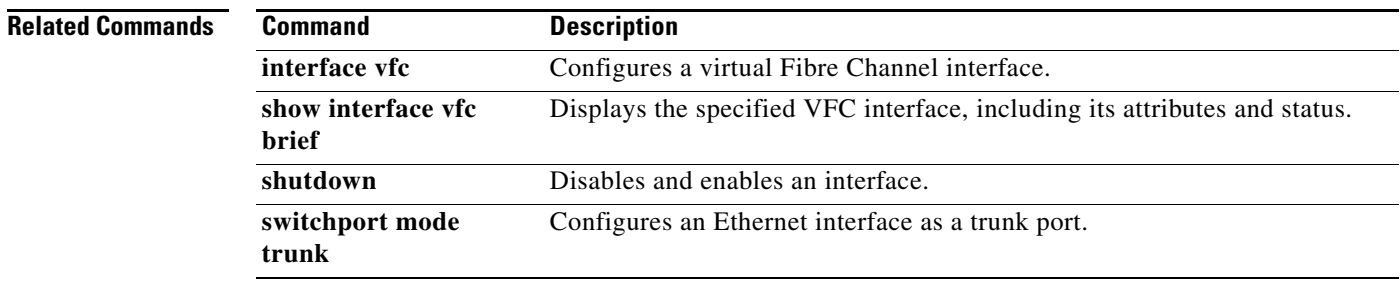

# **switchport mode trunk**

To configure an Ethernet interface as a trunk port, use the **switchport mode trunk** command. To remove the configuration, use the **no** form of this command.

#### **switchport mode trunk**

### **no switchport mode trunk**

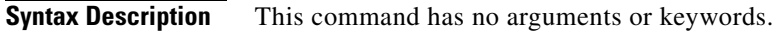

**Command Default** None

**Command Modes** Interface configuration mode

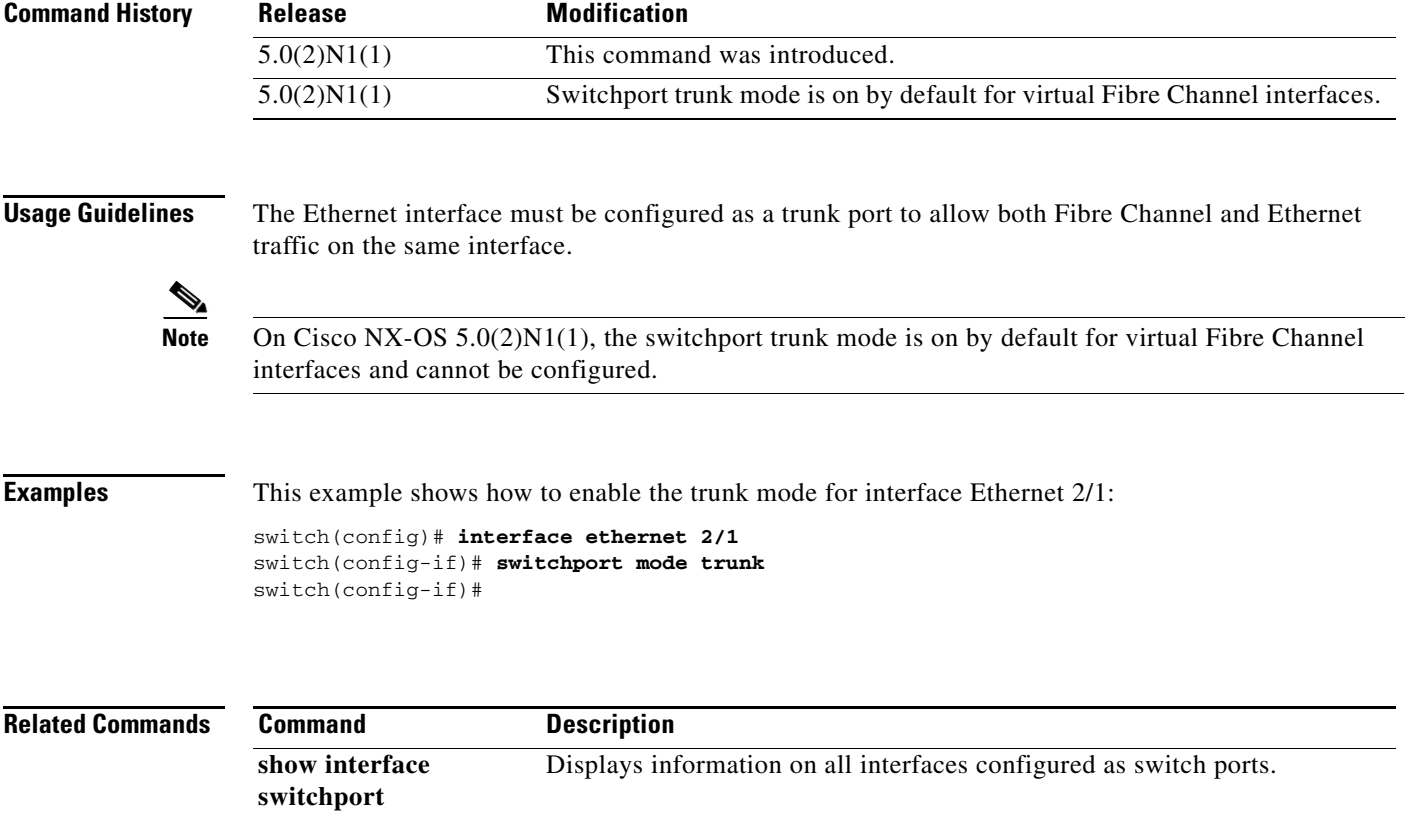

## **switchport ignore bit-errors**

To prevent the detection of bit error threshold events from disabling the interface on Fibre Channel interfaces, use the **switchport ignore bit-errors** command. To revert to the default, use the **no** form of this command.

#### **switchport ignore bit-errors**

**no switchport ignore bit-errors**

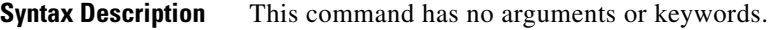

**Command Default** None

**Command Modes** Interface configuration mode

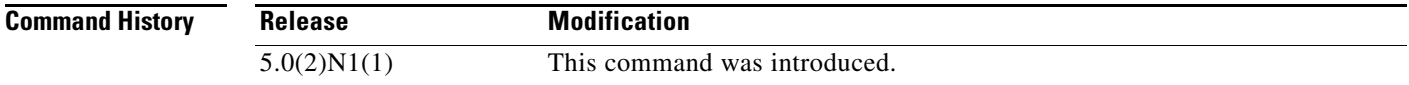

### **Usage Guidelines** The bit error rate threshold is used by the switch to detect an increased error rate before performance degradation seriously affects traffic.

Bit errors can occur for the following reasons:

- **•** Faulty or bad cable
- **•** Faulty or bad SFP
- **•** SFP is specified to operate at 1 Gbps but is used at 2 Gbps
- **•** Short haul cable is used for long haul or long haul cable is used for short haul
- **•** Momentary sync loss
- **•** Loose cable connection at one or both ends
- **•** Improper SFP connection at one or both ends

A bit error rate threshold is detected when 15 error bursts occur in a 5-minute period. By default, the switch disables the interface when the threshold is reached. You can enter a **shutdown/no shutdown**  command sequence to reenable the interface.

Regardless of the setting of the **switchport ignore bit-errors** command, the switch generates a syslog message when bit error threshold events are detected.

**Examples** This example shows how to prevent the detection of bit error events from disabling the interface:

switch(config)# **interface fc2/1** switch(config-if)# **switchport ignore bit-errors** This example shows how to allow the detection of bit error events from disabling the interface:

switch(config)# **interface fc2/1** switch(config-if)# **no switchport ignore bit-errors**

**Related Commands** 

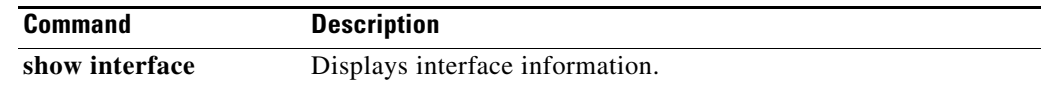

# **system default switchport**

To configure port attributes for Fibre Channel interfaces, use the **system default switchport** command. To disable port attributes, use the **no** form of this command.

**system default switchport** {**shutdown** | **trunk mode** {**auto** | **off** | **on**}}

**no system default switchport** {**shutdown** | **trunk mode** {**auto** | **off** | **on**}}

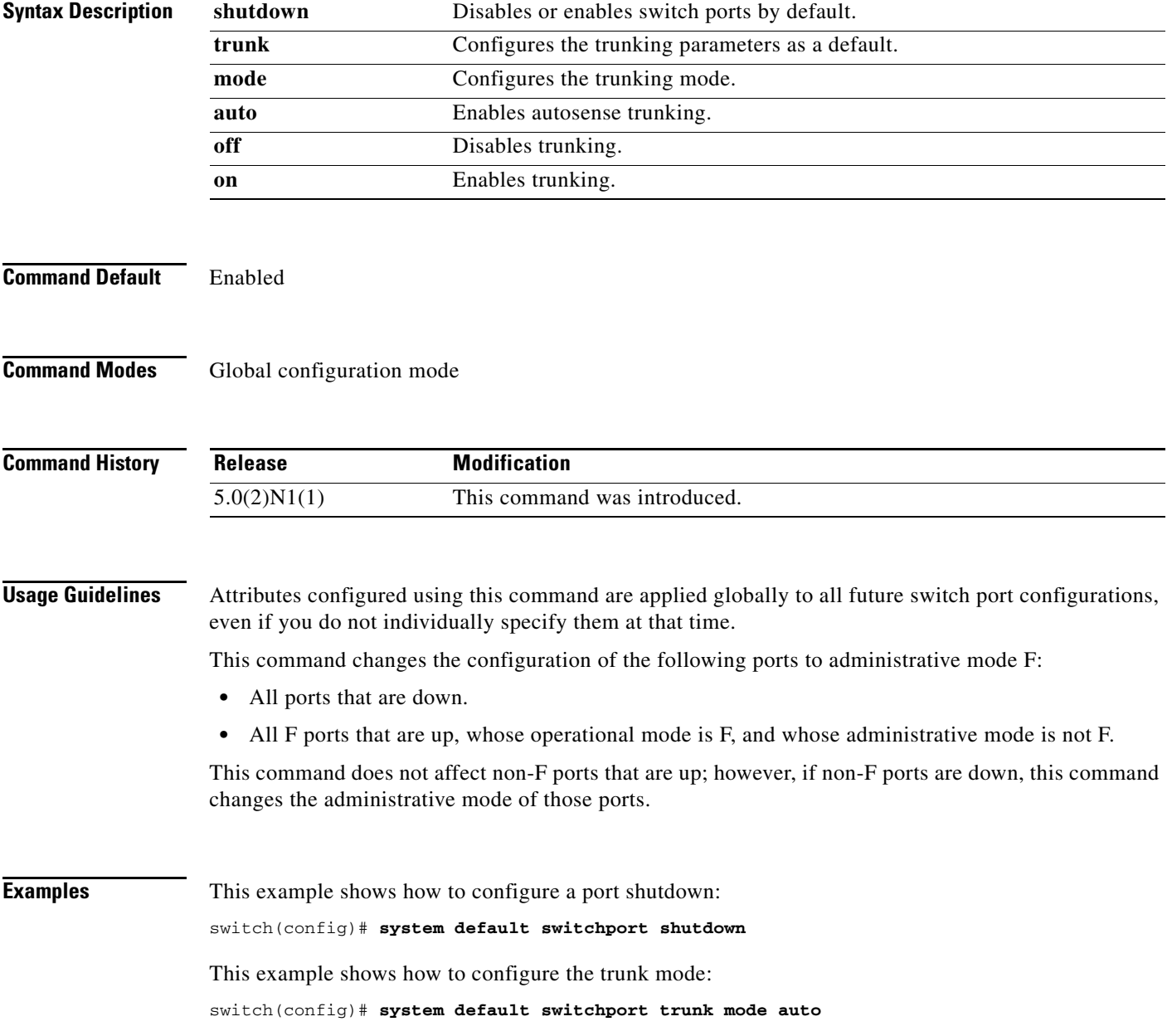

 $\blacksquare$ 

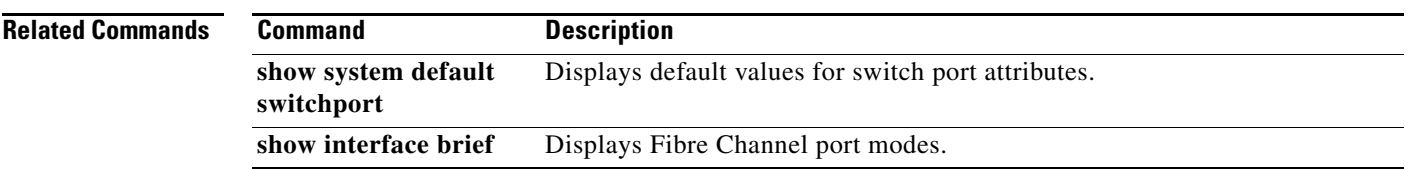

## **system default zone default-zone permit**

To configure default values for a zone, use the **system default zone default-zone permit** command. To revert to the defaults, use the **no** form of this command.

**system default zone default-zone permit**

**no system default zone default-zone permit**

- **Syntax Description** This command has no arguments or keywords.
- **Command Default** No default values for zones.
- **Command Modes** Global configuration mode

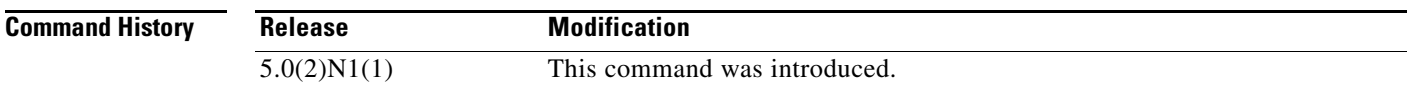

**Usage Guidelines** This command defines the default values for the default zone for all Virtual SANs (VSANs). The default values are used when you initially create a VSAN and it becomes active. If you do not want to use the default values, use the **zone default-zone permit vsan** command to define the operational values for the default zone.

> The **system default zone default-zone permit** command should only be used with VSANs that have not yet been created; it has no effect on existing VSANs.

Because VSAN 1 is the default VSAN and is always present, this command has no effect on it.

**Examples** This example shows how to set the default zone to use the default values: switch(config)# **system default zone default-zone permit**

This example shows how to restore the default setting:

switch(config)# **no system default zone default-zone permit**

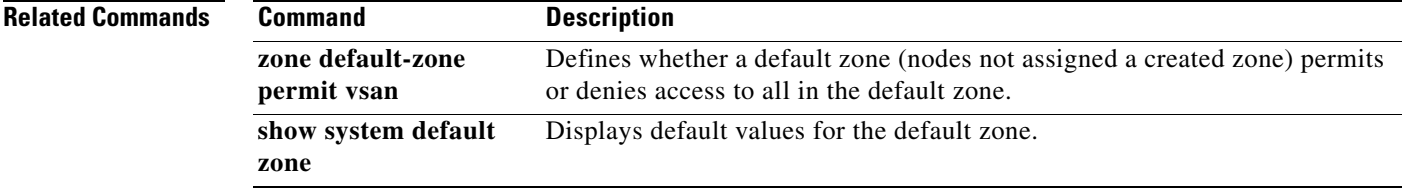

## **system default zone distribute full**

To configure default values for distribution to a zone set, use the **system default zone distribute full** command. To revert to the defaults, use the **no** form of this command.

**system default zone distribute full no system default zone distribute full Syntax Description** This command has no arguments or keywords. **Command Default** Distribution to active zone sets only. **Command Modes** Global configuration mode **Command History Usage Guidelines** This command distributes the default values for the default zone to all Virtual SANs (VSANs). The default values are used when you initially create a VSAN and it becomes active. If you do not want to use the default values, use the **zoneset distribute full vsan** command to distribute the operational values for the default zone. The **system default zone distribute full** command should only be used with VSANs that have not yet been created; it has no effect on existing VSANs. Because VSAN 1 is the default VSAN and is always present, this command has no effect on it. **Examples** This example shows how to distribute the default values to the full zone set: switch(config)# **system default zone distribute full** This example shows how to distribute the default values to the active zone set only: switch(config)# **no system default zone distribute full Related Commands Release Modification**  $5.0(2)N1(1)$  This command was introduced. **Command Description zoneset distribute full vsan** Distributes the operational values for the default zone to all zone sets. **show system default**  Displays default values for the default zone.

**zone**

Г

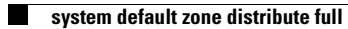

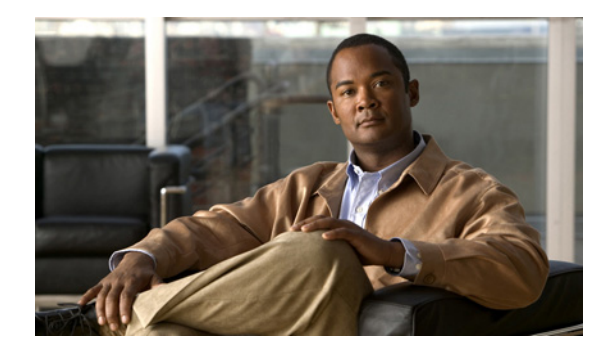

# **Show Commands**

This chapter describes the Cisco NX-OS Fibre Channel, virtual Fibre Channel, and Fibre Channel over Ethernet (FCoE) **show** commands.

# **show cfs**

To display Cisco Fabric Services (CFS) information, use the **show cfs** command.

**show cfs** {**application** [**name** *app-name*] | **lock** [**name** *app-name* [**vsan** *vsan-id*]] | **merge status** [**name** *app-name* [**vsan** *vsan-id*]] | **peers** [**name** *app-name* [**vsan** *vsan-id*]] | **regions** | **status**}

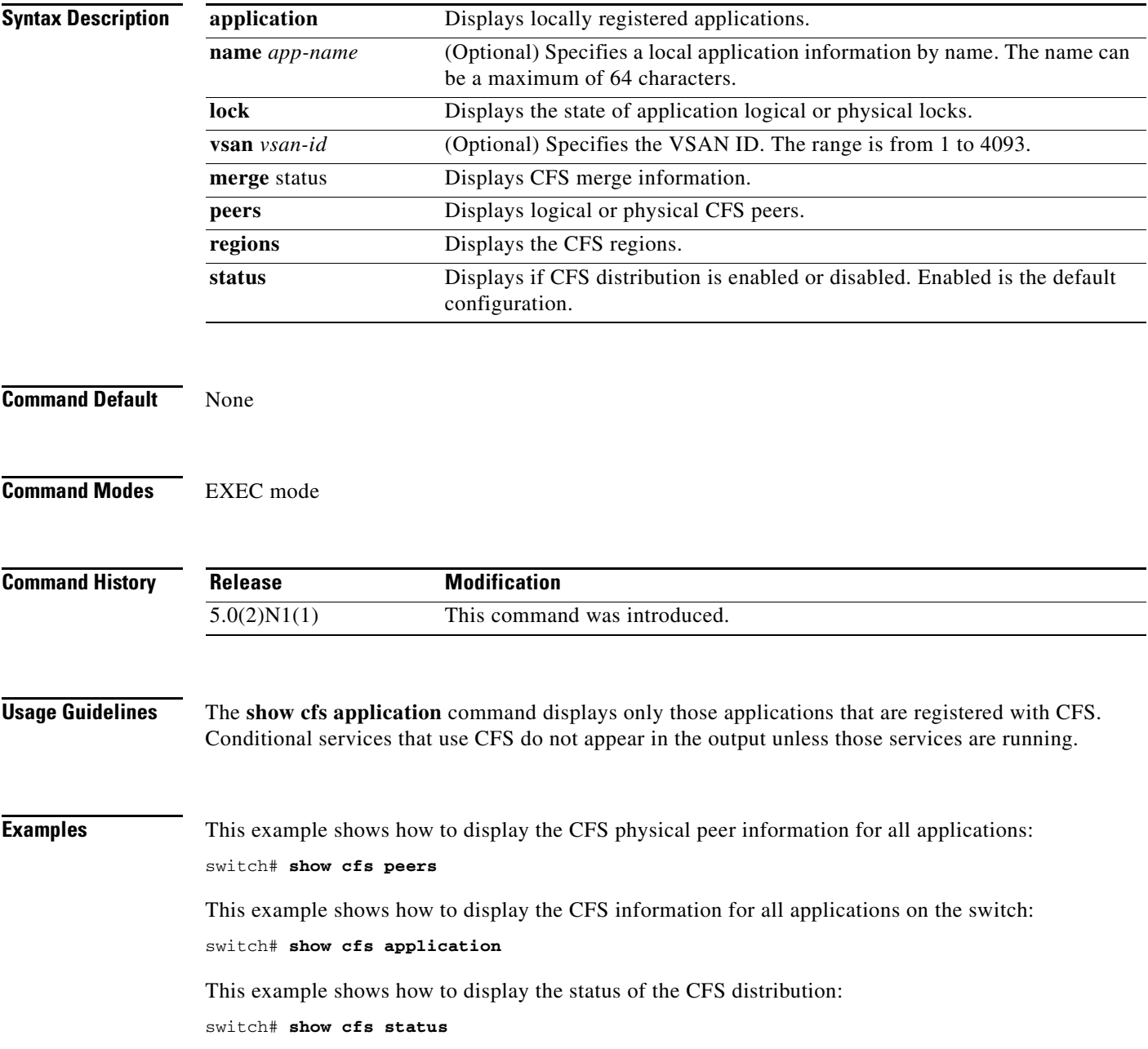

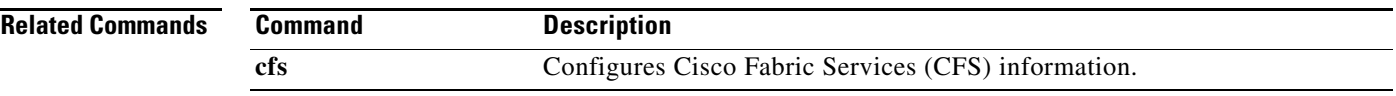

Ξ

# **show debug npv**

To display the N Port Virtualization (NPV) debug commands configured on the switch, use the **show debug npv** command.

**show debug npv**

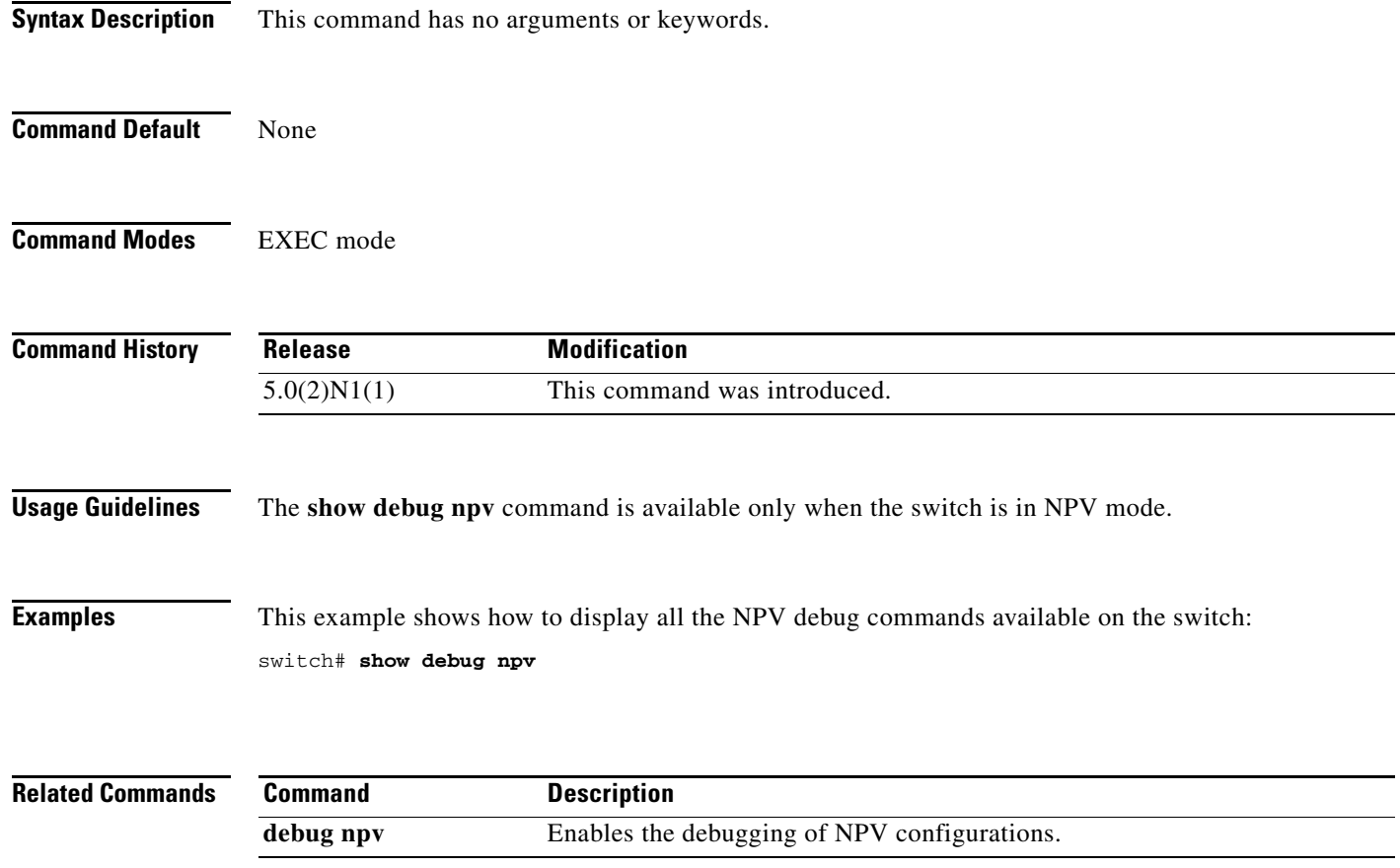

# **show device-alias**

To display the device name information, use the **show device-alias** command.

**show device-alias** {**database** | **merge status** | **name** *device-name* [**pending**] | **pending** | **pending-diff** | **pwwn** *pwwn-id* [**pending**] | **session status** | **statistics** | **status**}

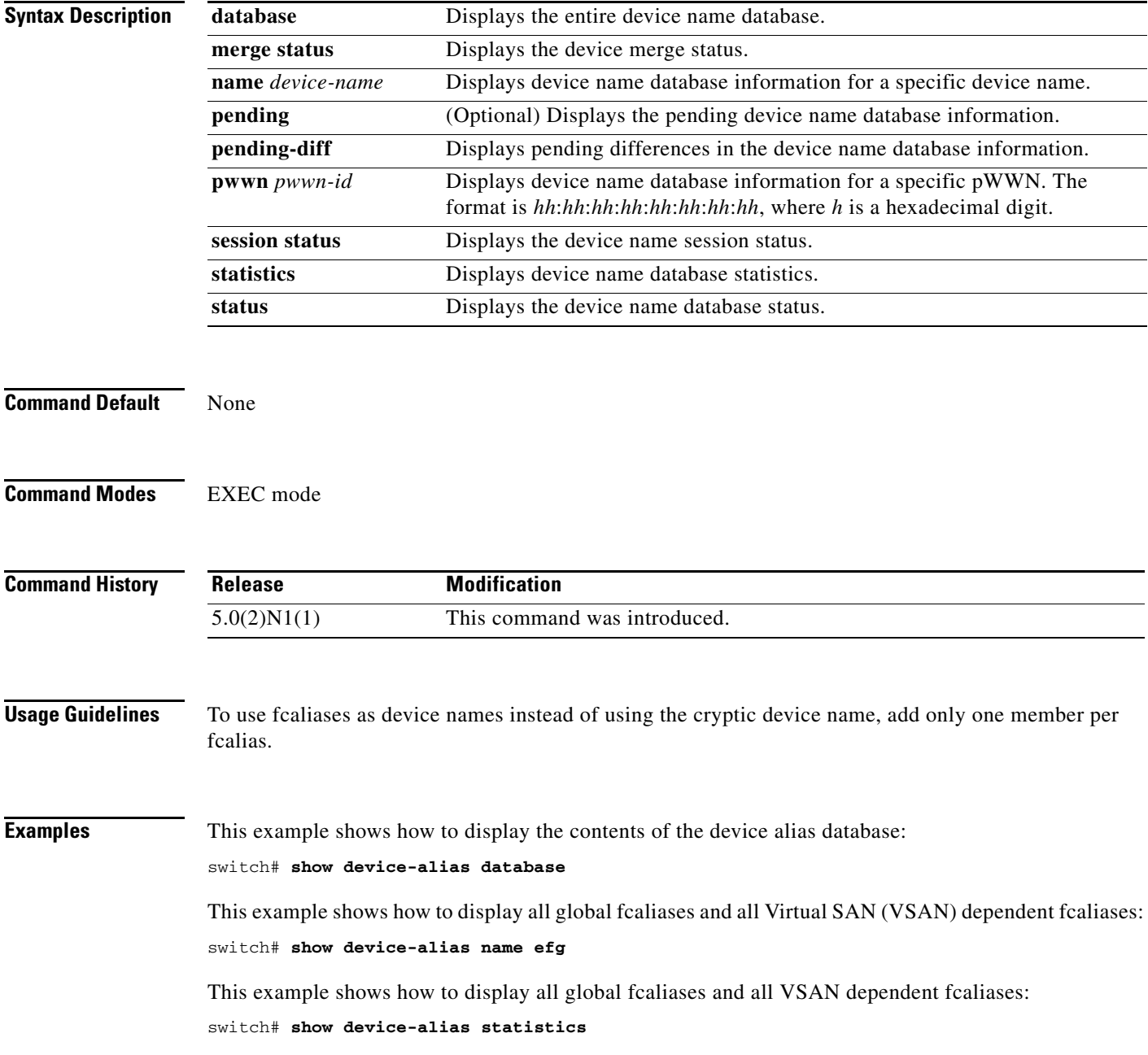

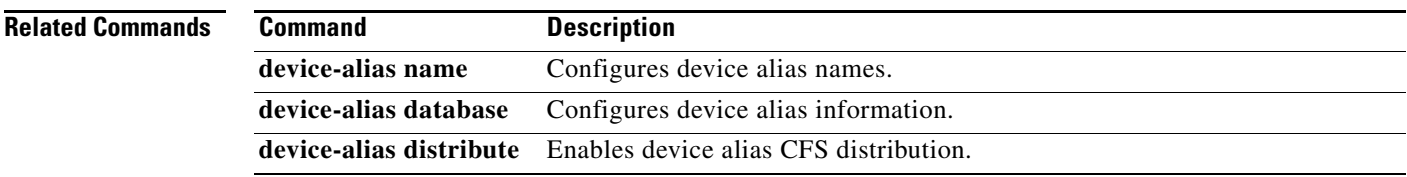

a ka

# **show fabric-binding**

To display configured fabric binding information, use the **show fabric-binding** command.

**show fabric-binding** {**database** [**active**] [**vsan** *vsan-id*] | **efmd statistics** [**vsan** *vsan-id*] | **statistics** [**vsan** *vsan-id*] | **status** [**vsan** *vsan-id*] | **violations** [**last** *number*]}

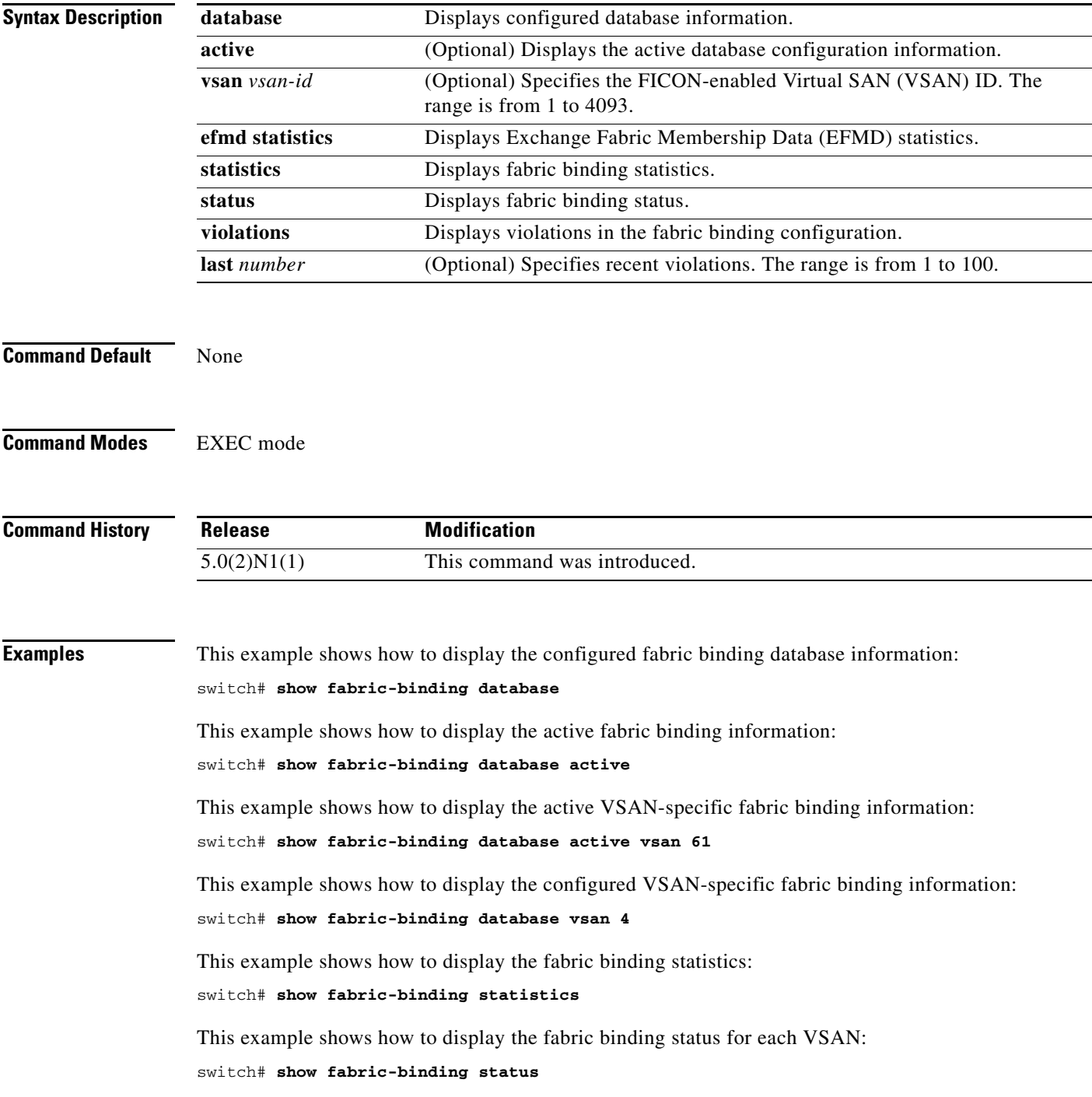

This example shows how to display the EFMD statistics: switch# **show fabric-binding efmd statistics** This example shows how to display the EFMD statistics for a specified VSAN: switch# **show fabric-binding efmd statistics vsan 4** This example shows how to display the fabric binding violations: switch# **show fabric-binding violations**

**Related Commands Command Description fabric-binding** Configures fabric binding in a VSAN.

> **Cisco Nexus 5500 Series NX-OS Fibre Channel Command Reference**  $\blacksquare$

# **show fc2**

To display FC2 information, use the **show fc2** command.

**show fc2** {**bind** | **classf** | **exchange** | **exchresp** | **flogi** | **nport** | **plogi** | **plogi\_pwwn** | **port** [**brief**] | **socket** | **sockexch** | **socknotify** | **socknport** | **vsan**}

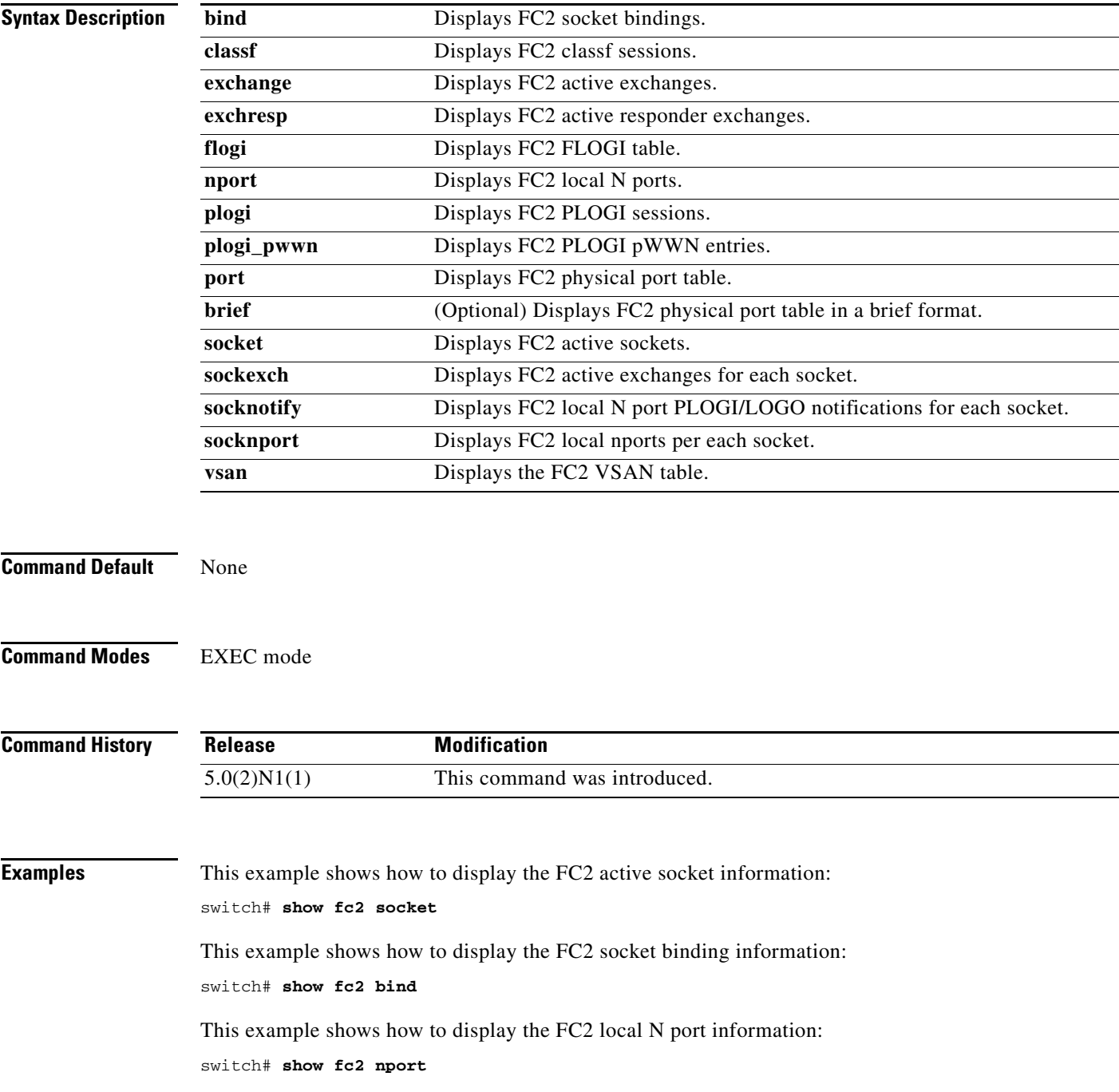

This example shows how to display the FC2 PLOGI session information: switch# **show fc2 plogi**

This example shows how to display the FC2 physical port information: switch# **show fc2 port** 

This example shows how to display the FC2 local N port PLOGI notifications for each socket: switch# **show fc2 socknotify** 

This example shows how to display the FC2 local N ports for each socket: switch# **show fc2 socknport** 

This example shows how to display the FC2 VSAN table: switch# **show fc2 vsan** 

## **show fc-port-security**

To display configured port security feature information, use the **show fc-port-security** command.

**show fc-port-security** {**database** [**active** [**vsan** *vsan-id*]] | **fwwn** *fwwn-id* **vsan** *vsan-id* | **interface** {**fc** *slot*/*port* | **san-port-channel** *port*} **vsan** *vsan-id* | **vsan** *vsan-id* | **pending** [**vsan** *vsan-id*] | **pending-diff** [**vsan** *vsan-id*] | **session status** [**vsan** *vsan-id*] | **statistics** [**vsan** *vsan-id*] | **status** [**vsan** *vsan-id*] | **violations** [**last** *count* | **vsan** *vsan-id*]}

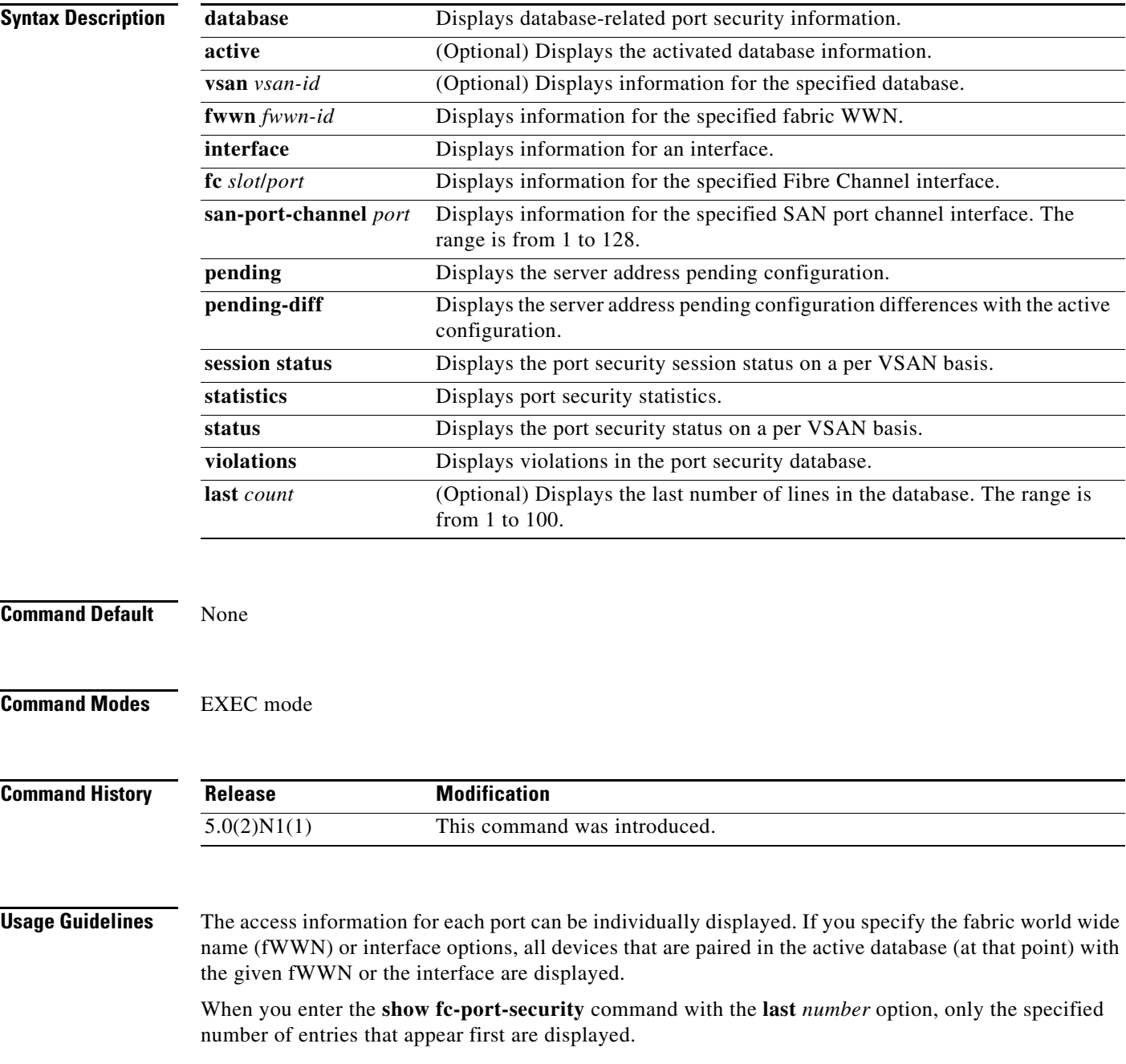

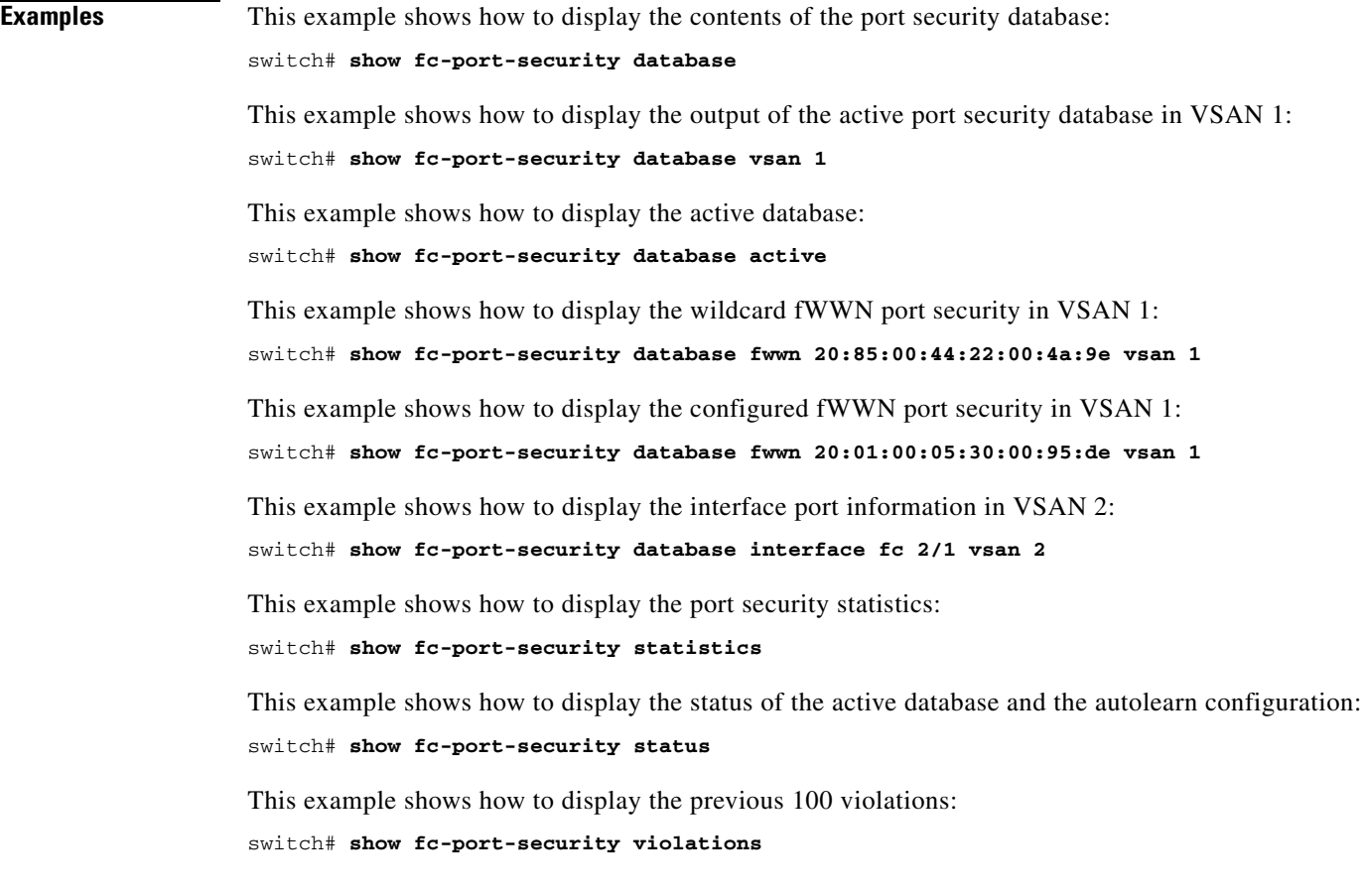

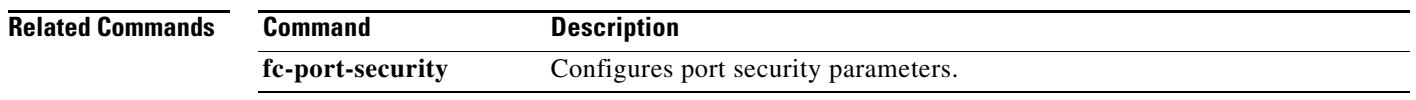

# **show fcalias**

To display the member name information in a Fibre Channel alias (fcalias), use the **show fcalias**  command.

**show fcalias** [**name** *fcalias-name*] [**pending**] [**vsan** *vsan-id*]

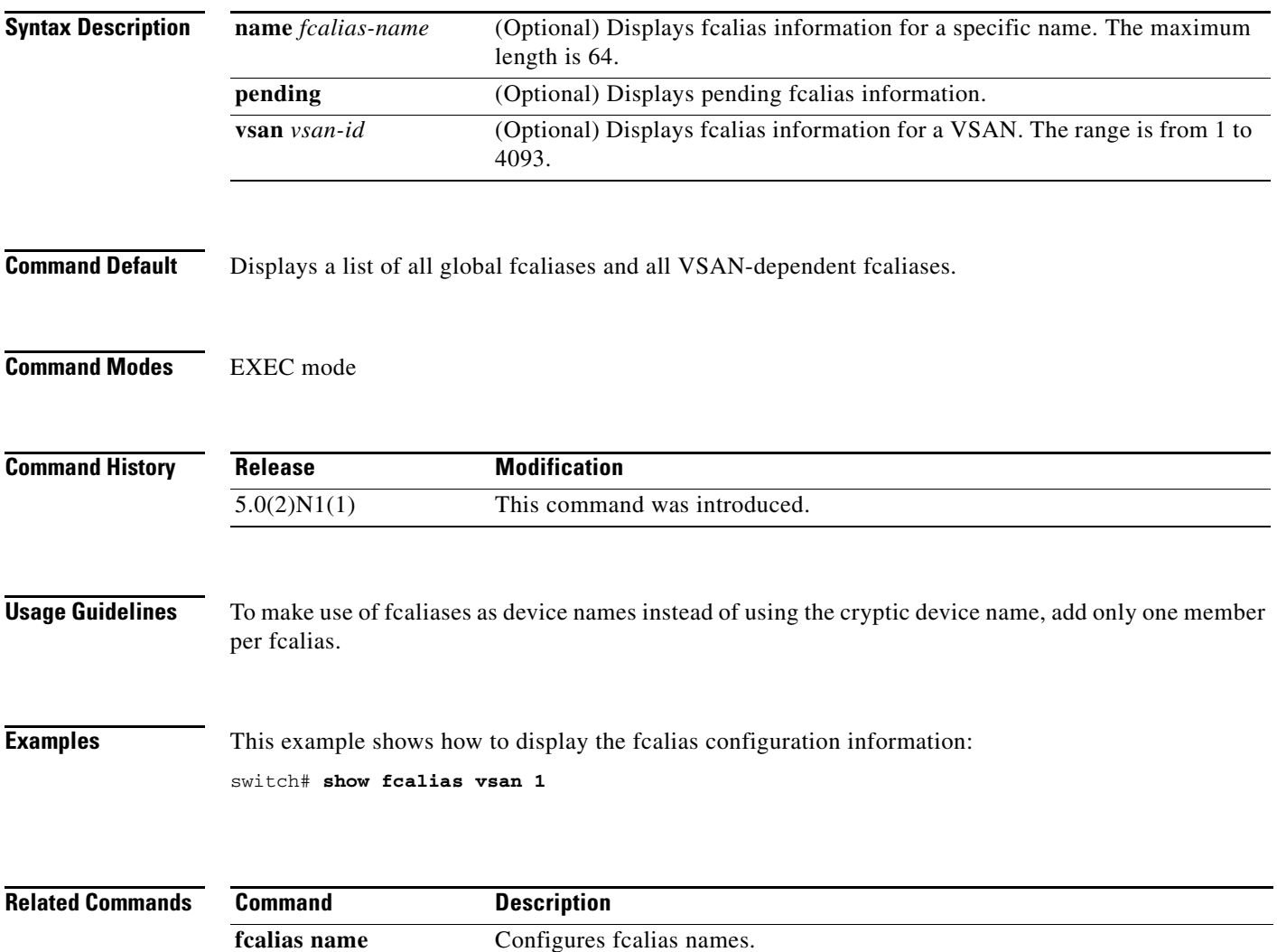

# **show fcdomain**

To display the Fibre Channel domain (fcdomain) information, use the **show fcdomain** command.

**show fcdomain** [**address-allocation** [**cache**] | **allowed** | **domain-list** | **fcid persistent** [**unused**] | **pending** [**vsan** *vsan-id*] | **pending-diff** [**vsan** *vsan-id*] | **session-status** [**vsan** *vsan-id*] | **statistics** [**interface** {**fc** *slot*/*port* [**vsan** *vsan-id*] } | **san-port-channel** *port* [**vsan** *vsan-id*]] | **status** | **vsan** *vsan-id*]

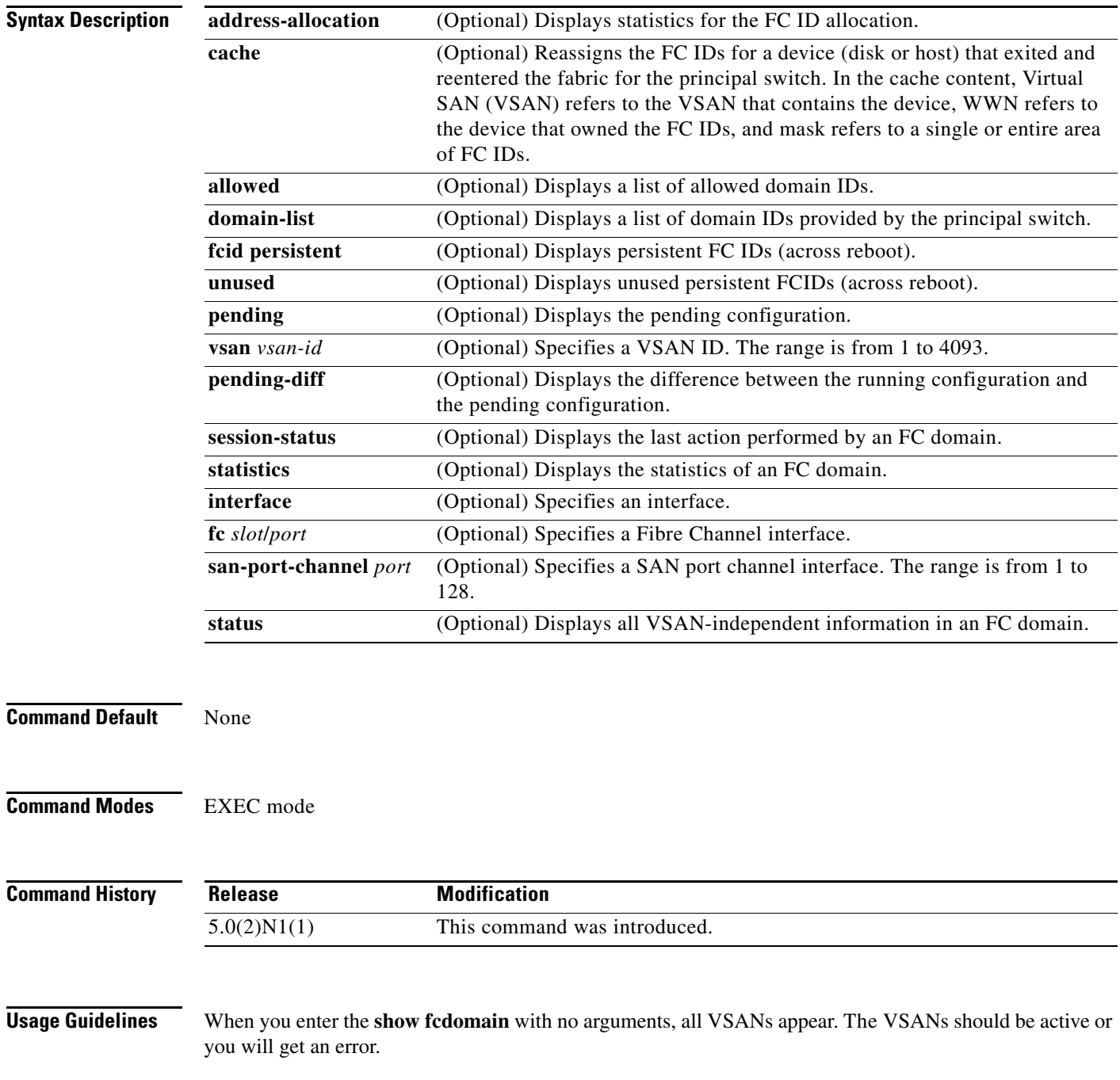

**Examples** This example shows how to display the fcdomain information for VSAN 1:

```
switch# show fcdomain vsan 1
```
This example shows how to display the fcdomain domain-list information for VSAN 76:

```
switch# show fcdomain domain-list vsan 76
```

```
Number of domains: 3
Domain ID WWN
 --------- -----------------------
0xc8(200) 20:01:00:05:30:00:47:df [Principal]
  0x63(99) 20:01:00:0d:ec:08:60:c1 [Local]
  0x61(97) 50:00:53:0f:ff:f0:10:06 [Virtual (IVR)]
```
[Table 1](#page-214-0) describes the significant fields shown in the **show fcdomain domain-list** command output.

| <b>Field</b>  | <b>Description</b>                                                                                                    |  |
|---------------|----------------------------------------------------------------------------------------------------|--|
| Domain ID     | Lists the domain IDs corresponding to the WWN.                                                                                                    |  |
| <b>WWN</b>    | Indicates the WWN of the switch (physical or virtual) that requested the<br>corresponding domain ID.                                                             |  |
| Principal     | Indicates which row of the display lists the WWN and domain ID of the<br>principal switch in the VSAN.                                                           |  |
| Local         | Indicates which row of the display lists the WWN and domain ID of the local<br>switch (the switch where you entered the show for domain domain-list<br>command). |  |
| Virtual (IVR) | Indicates which row of the display lists the WWN of the virtual switch used<br>by the Inter-VSAN Routing (IVR) manager to obtain the domain ID.                  |  |

<span id="page-214-0"></span>*Table 1 show fcdomain Field Descriptions*

This example shows how to display the allowed domain ID lists:

```
switch# show fcdomain allowed vsan 1
```
This example shows how to display the status of the CFS distribution for allowed domain ID lists: switch# **show fcdomain status**

This example shows how to display the pending configuration changes:

switch# **show fcdomain pending vsan 10**

This example shows how to display the differences between the pending configuration and the current configuration:

```
switch# show fcdomain pending-diff vsan 10
```
This example shows how to display the status of the distribution session:

switch# **show fcdomain session-status vsan 1**

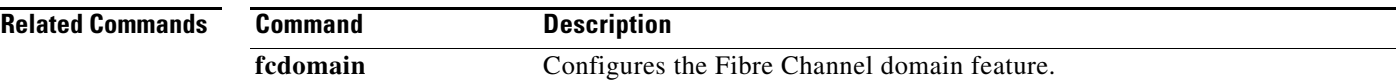

# **show fcdroplatency**

To display the configured Fibre Channel latency parameters, use the **show fcdroplatency** command.

**show fcdroplatency** [**network** | **switch**]

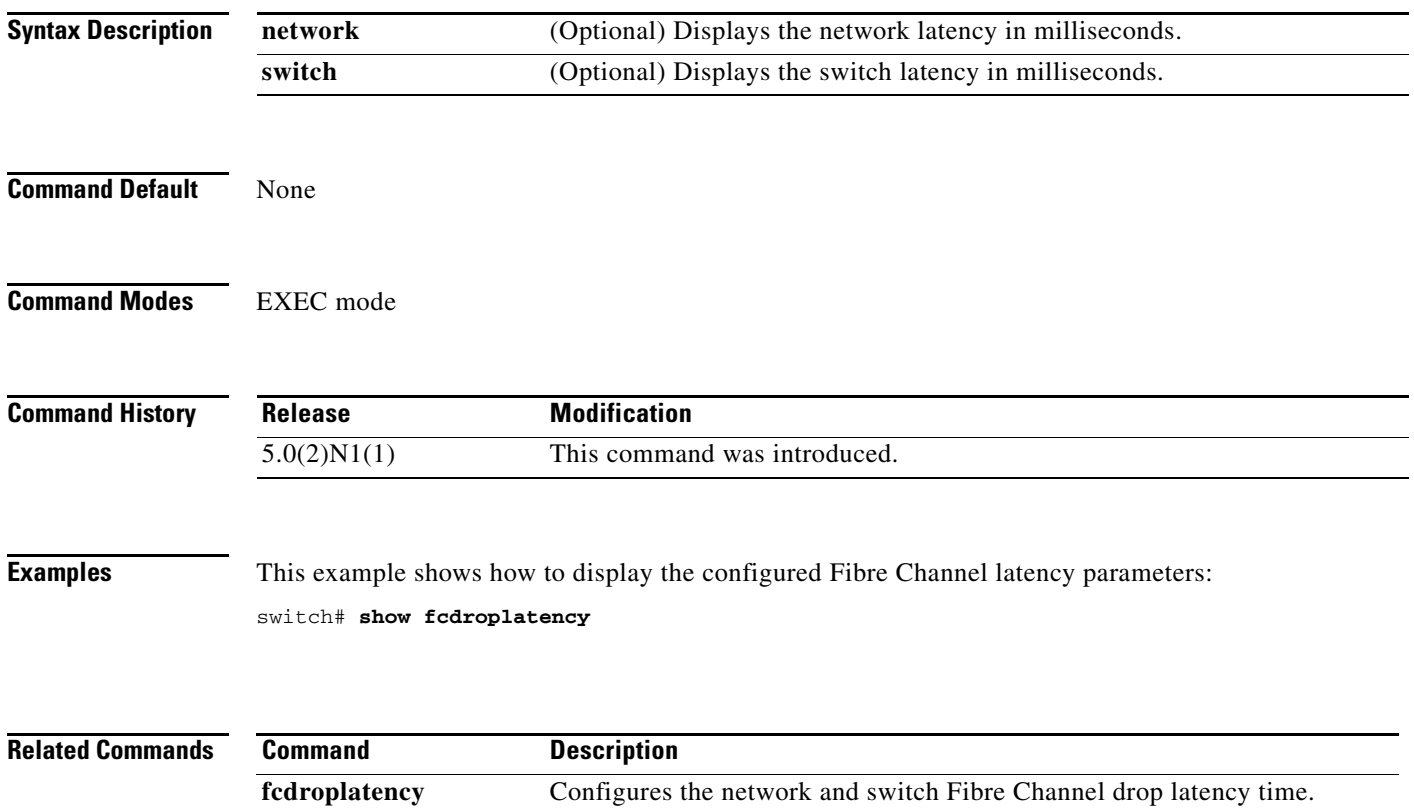
**The Contract of the Contract of the Contract of the Contract of the Contract of the Contract of the Contract of the Contract of the Contract of the Contract of the Contract of the Contract of the Contract of the Contract** 

### **show fcflow stats**

To display the configured Fibre Channel flow (fcflow) information, use the **show fcflow stats** command.

**show fcflow stats** [**aggregated** | **usage**] [**index** *flow-index*]

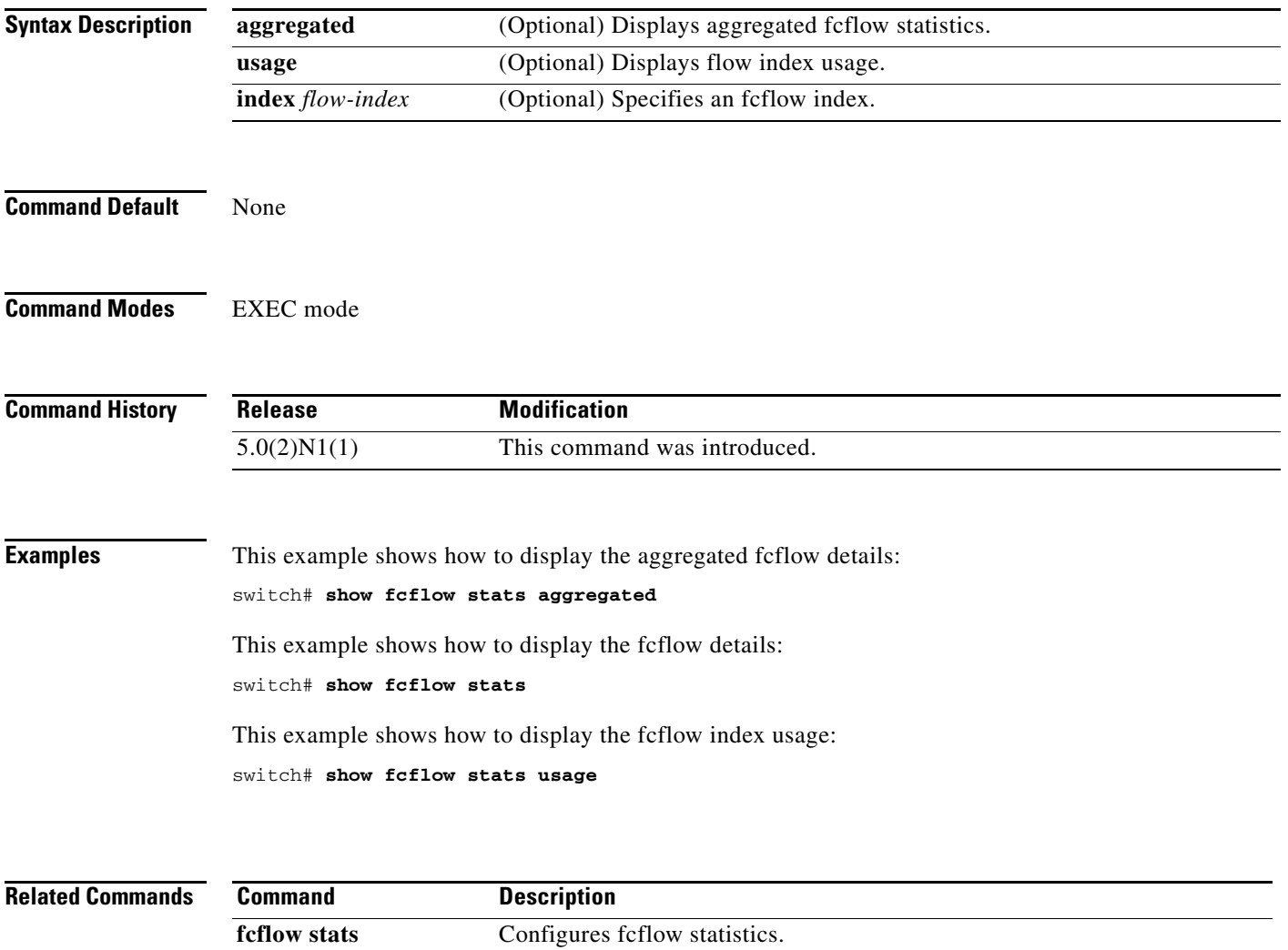

### **show fcid-allocation**

To display the Fibre Channel area list of company IDs, use the **show fcid allocation** command.

**show fcid-allocation area** | **company-id-from-wwn** *wwn* [*company-id*]

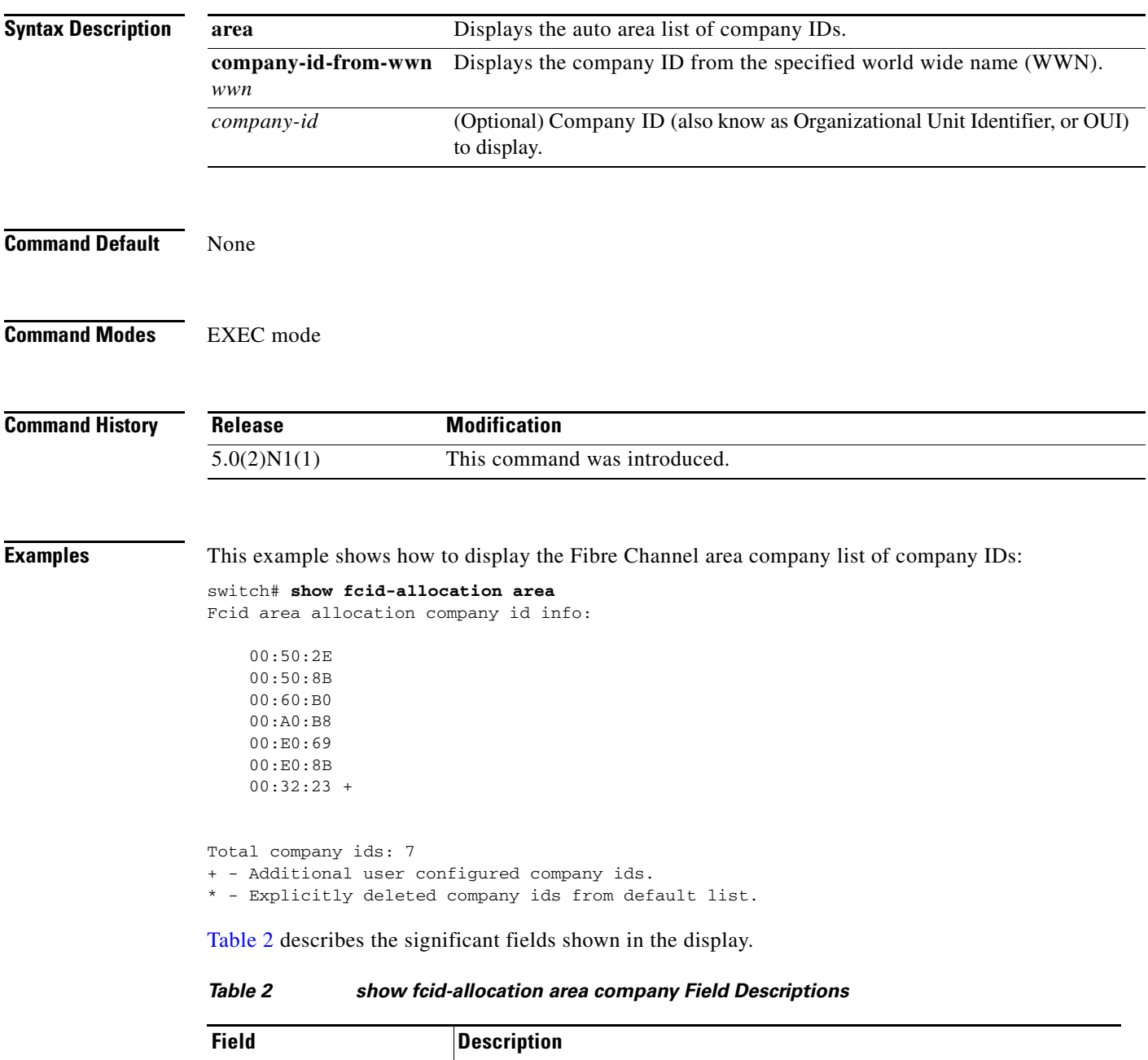

<span id="page-217-0"></span>+ Indicates a company ID added to the default list. – Indicates a company ID deleted from the default list.

 $\blacksquare$ 

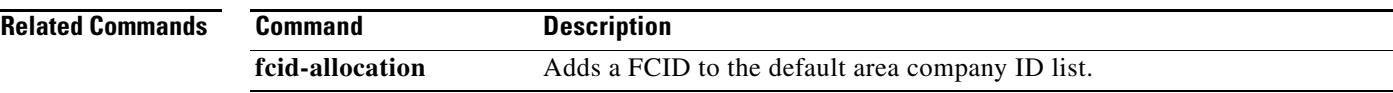

#### **show fcns database**

To display the results of the discovery, or to display the name server database for a specified Virtual SAN (VSAN) or for all VSANs, use the **show fcns database** command.

**show fcns database** {**detail** [**vsan** *vsan-id*] | **domain** *domain-id* [**detail**] [**vsan** *vsan-range*] | **fcid** *fcid-id* [**detail**] **vsan** *vsan-range* | **local** [**detail**] [**vsan** *vsan-range*] | **vsan** *vsan-id*}

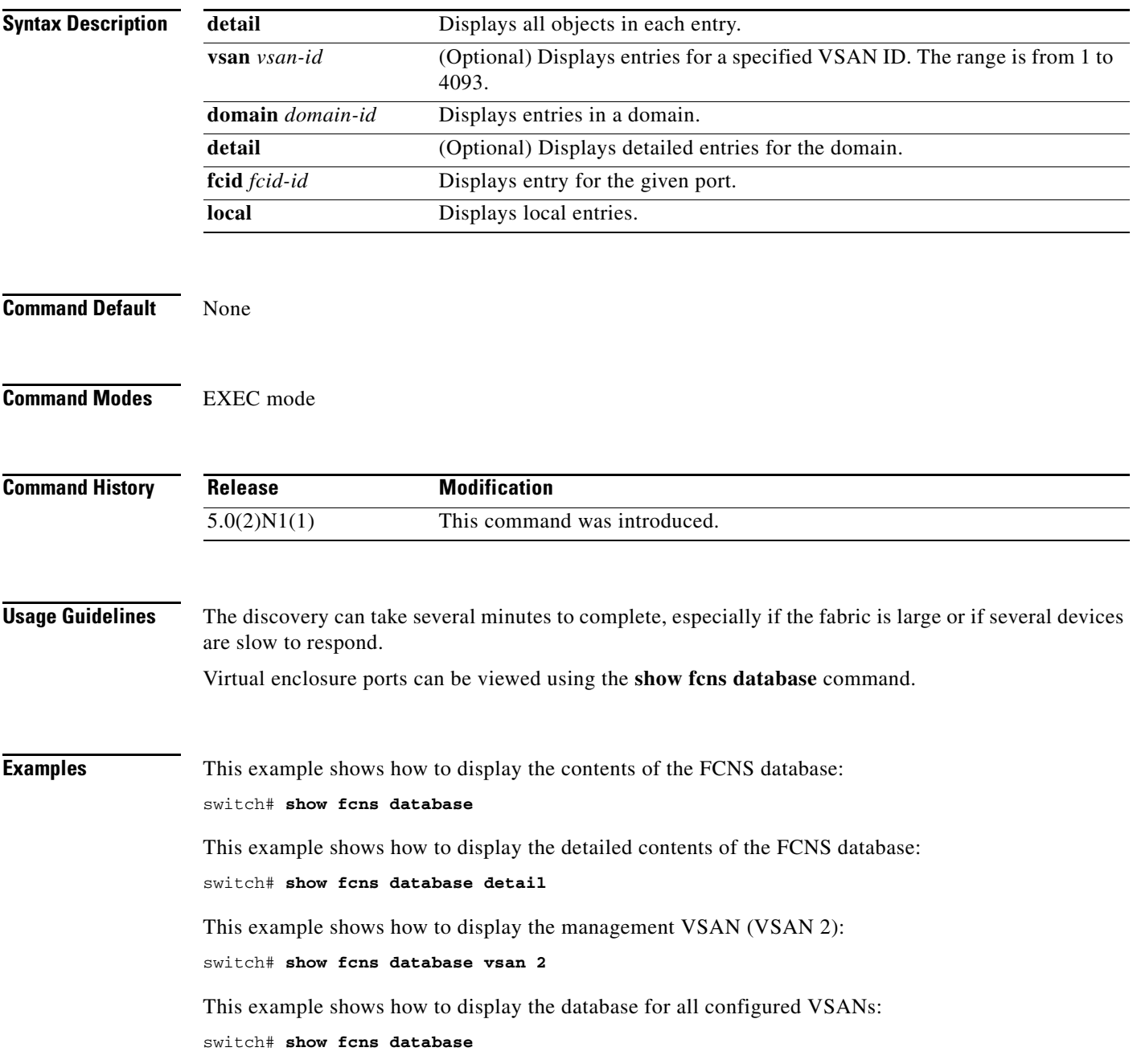

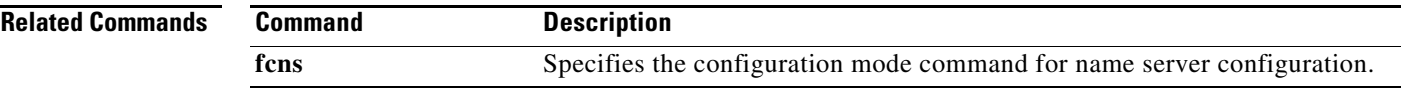

### **show fcns statistics**

To display the statistical information for a specified Virtual SAN (VSAN) or for all VSANs, use the **show fcns statistics** command.

show fcns statistics [detail] [vsan *vsan-id*]

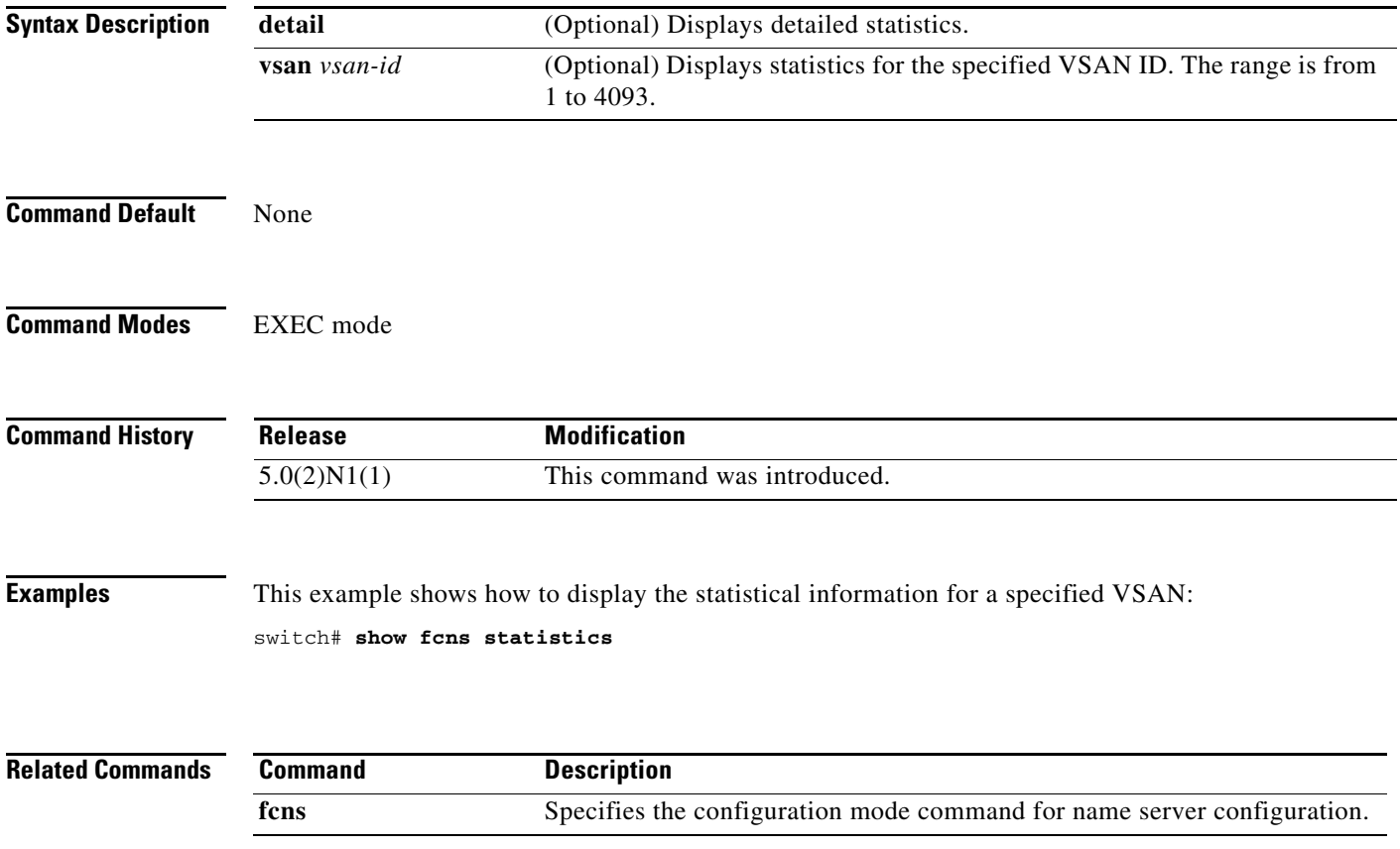

 $\mathbf{I}$ 

#### **show fcoe**

To display the status of Fibre Channel over Ethernet (FCoE) parameters on the switch, use the **show fcoe**  command.

**show fcoe**

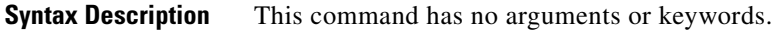

**Command Default** None

**Command Modes** EXEC mode

**Command History Release Modification** 5.0(2)N1(1) This command was introduced.

**Examples** This example shows how to display the FCoE status:

```
switch# show fcoe
Global FCF details
         FCF-MAC is 00:0d:ec:a3:9d:80
         FC-MAP is 0e:fc:00
         FCF Priority is 128
         FKA Advertisement period for FCF is 8 seconds
switch#
```
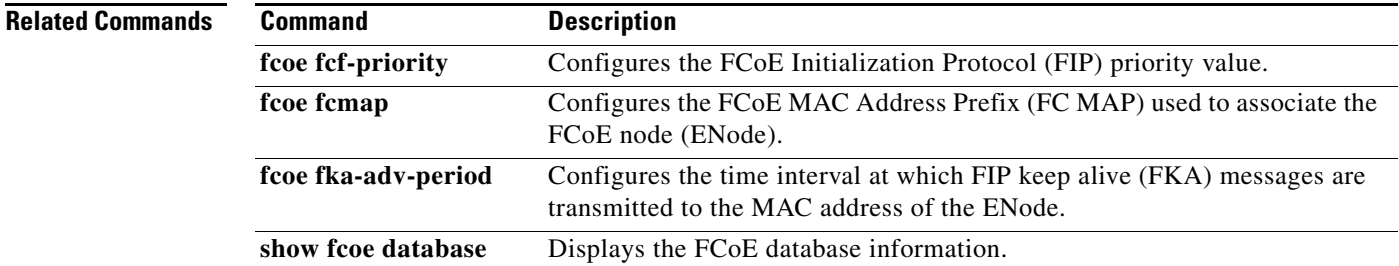

### **show fcoe-npv issu-impact**

To display the configuration issues caused by the Fibre Channel over Ethernet (FCoE) N-Port Virtualizer (NPV) during a nondisruptive in-service software upgrade (ISSU), use the **show fcoe-npv issu-impact** command.

**show fcoe-npv issu-impact**

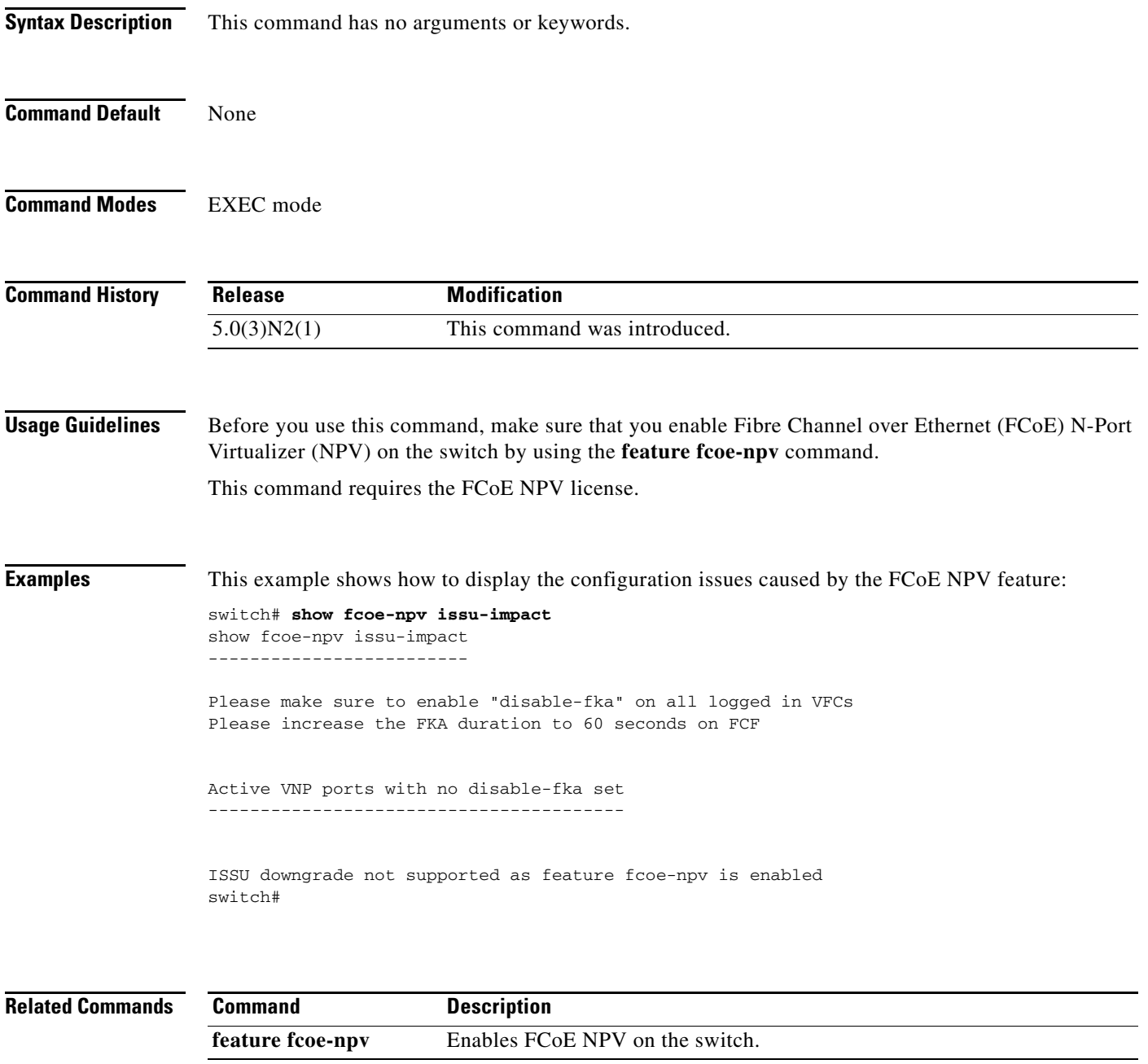

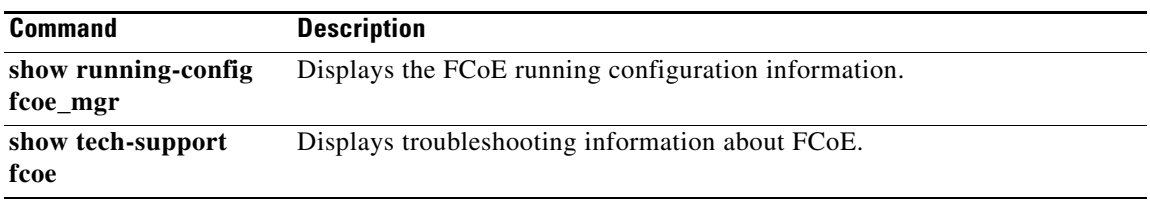

#### **show fcoe database**

To display information about the Fibre Channel over Ethernet (FCoE) database, use the **show fcoe database** command.

#### **show fcoe database**

- **Syntax Description** This command has no arguments or keywords.
- **Command Default** None
- **Command Modes** EXEC mode

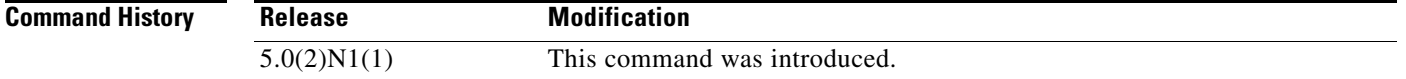

**Examples** This example shows how to display the FCoE database:

switch# **show fcoe database** 

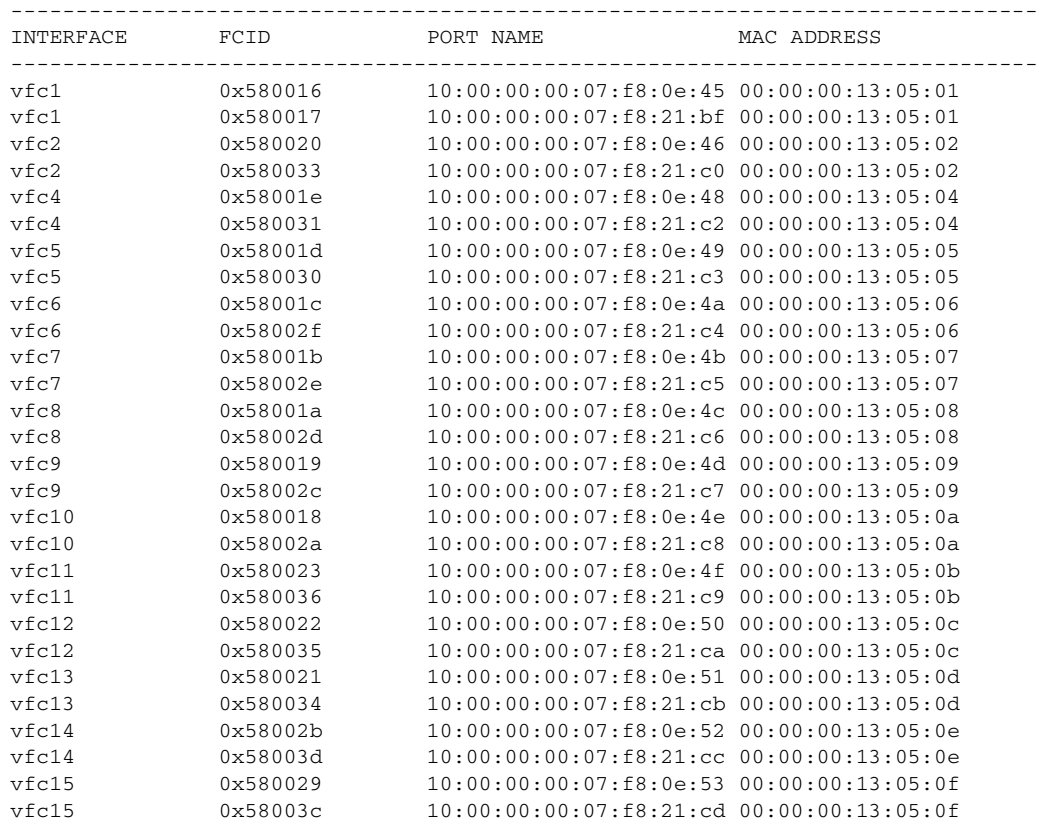

٦

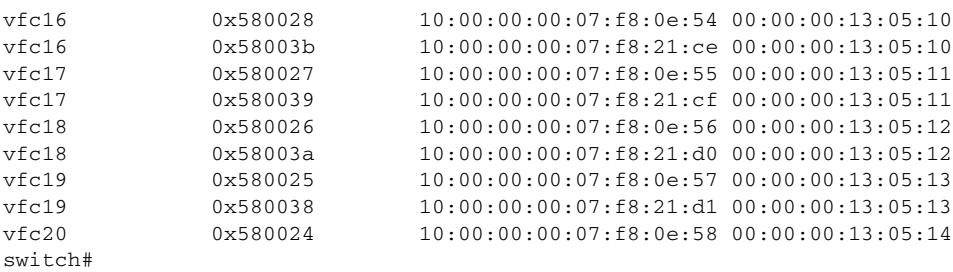

#### **Related Commands**

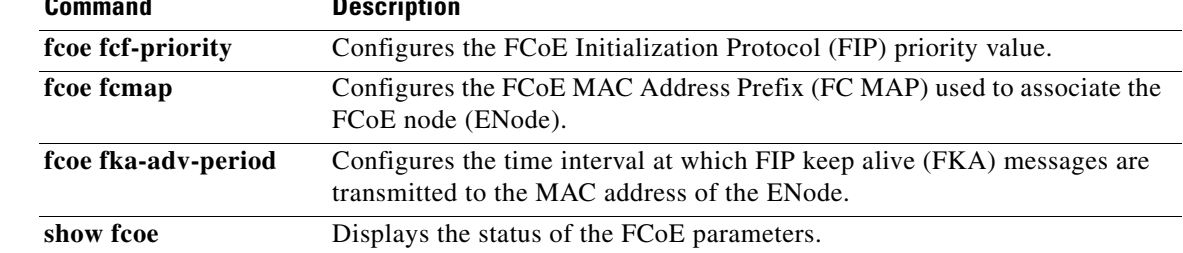

#### **show fcroute**

To view specific information about existing Fibre Channel and Fabric Shortest Path First (FSPF) configurations, use the **show fcroute** command.

**show fcroute** {**distance** | **label** [*label*] **vsan** *vsan-id* | **multicast** [*fc-id* **vsan** *vsan-id* | **vsan** *vsan-id*] | **summary** [**vsan** *vsan-id*] | **unicast** [[*host*] *fc-id fc-mask* **vsan** *vsan-id* | **vsan** *vsan-id*]}

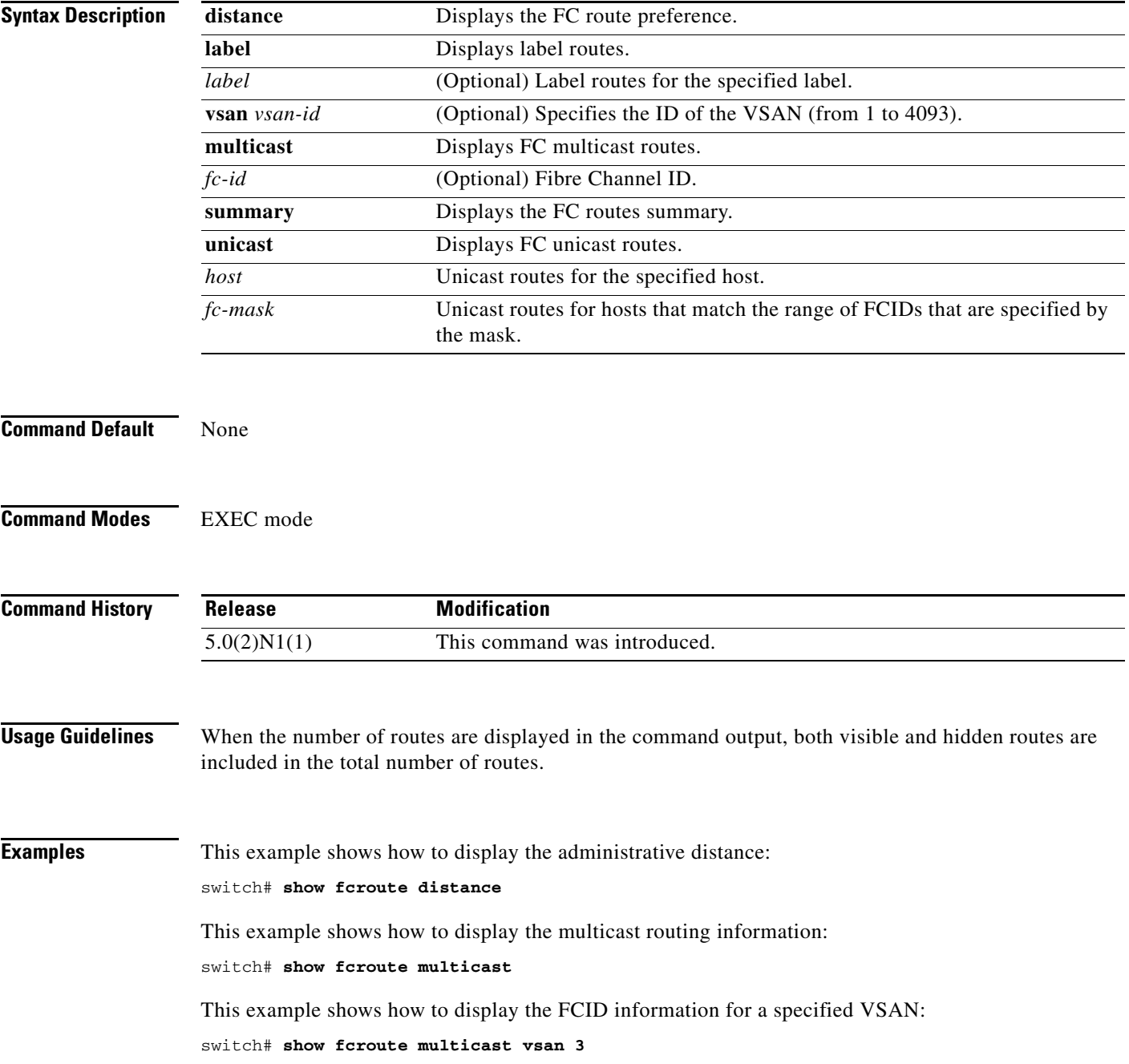

 $\mathbf I$ 

This example shows how to display the FCID and interface information for a specified VSAN: switch# **show fcroute multicast 0xffffff vsan 2** This example shows how to display the unicast routing information: switch# **show fcroute unicast**  This example shows how to display the unicast routing information for a specified VSAN: switch# **show fcroute unicast vsan 4** This example shows how to display the unicast routing information for a specified FCID: switch# **show fcroute unicast 0x040101 0xffffff vsan 4** This example shows how to display the route database information: switch# **show fcroute summary** This example shows how to display the route database information for a specified VSAN:

switch# **show fcroute summary vsan 4**

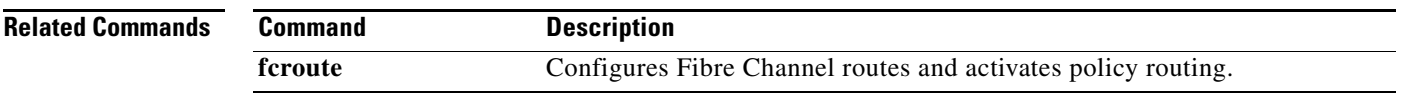

### **show fcs**

To display the status of the fabric configuration, use the **show fcs** commands.

**show fcs** {**database** [**vsan** *vsan-id*] | **ie** [**nwwn** *wwn* | **vsan** *vsan-id*] | **platform** {**name** *string* | **vsan** *vsan-id*} | **port** {**pwwn** *wwn* | **vsan** *vsan-id*} | **statistics vsan** *vsan-id* | **vsan**}

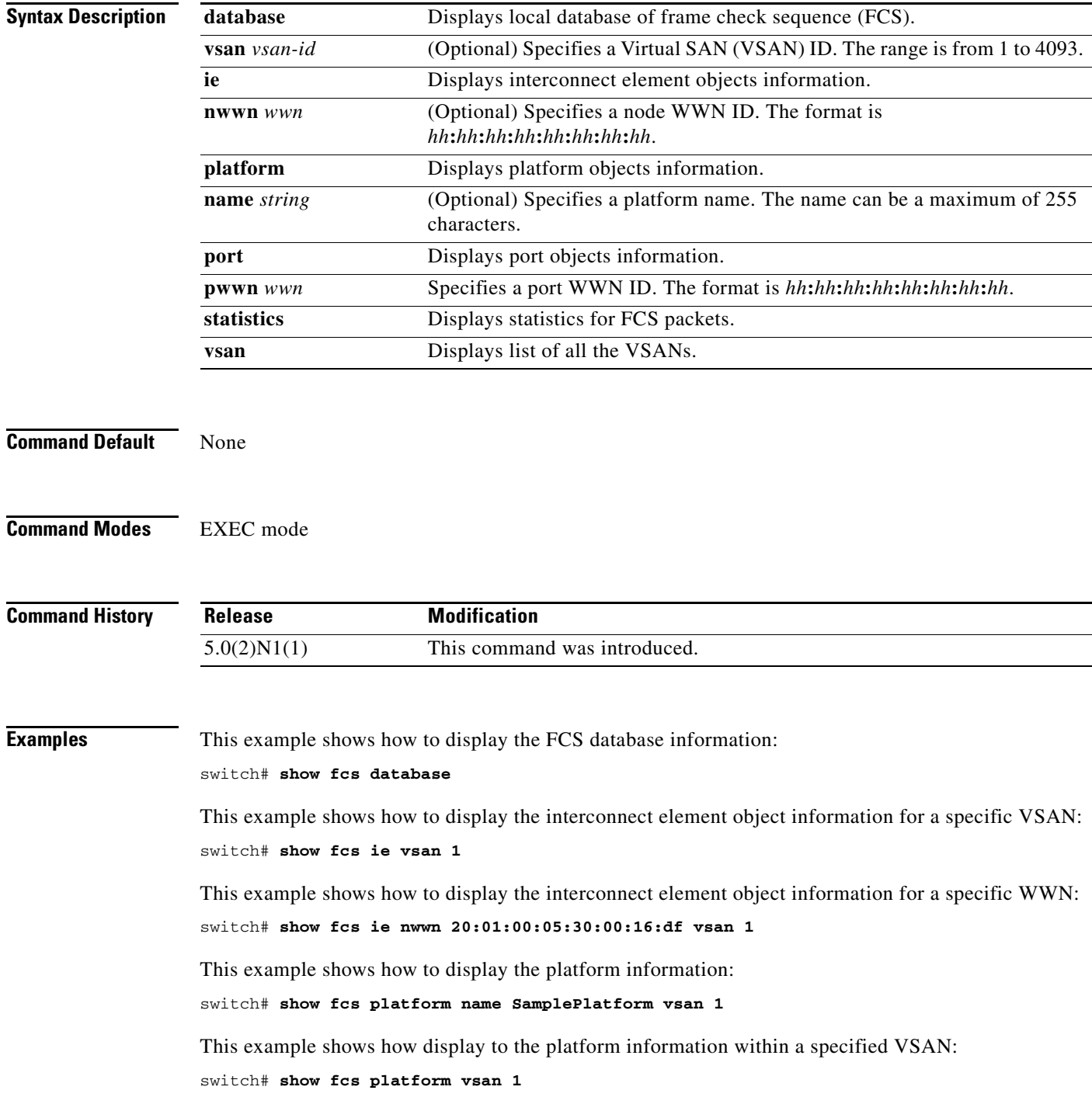

This example shows how to display the FCS port information within a specified VSAN: switch# **show fcs port vsan 24** This example shows how to display the ports within a specified WWN: switch# **show fcs port pwwn 20:51:00:05:30:00:16:de vsan 24** This example shows how to display the FCS statistics: switch# **show fcs statistics**

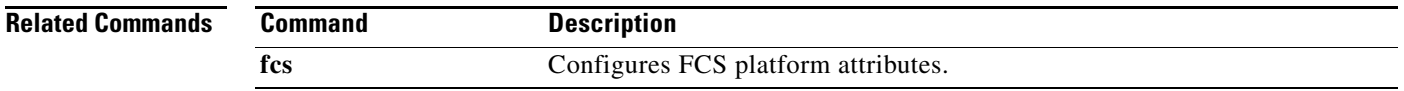

### **show fcsp**

To display the status of the Fibre Channel Security Protocol (FC-SP) configuration, use the **show fcsp**  commands.

**show fcsp** [**asciiwwn** *ascii-wwn* | **dhchap** [**database**] | **interface** {**fc** *slot*/*port* | **vfc** *vfc-id*} [**statistics** | **wwn**]]

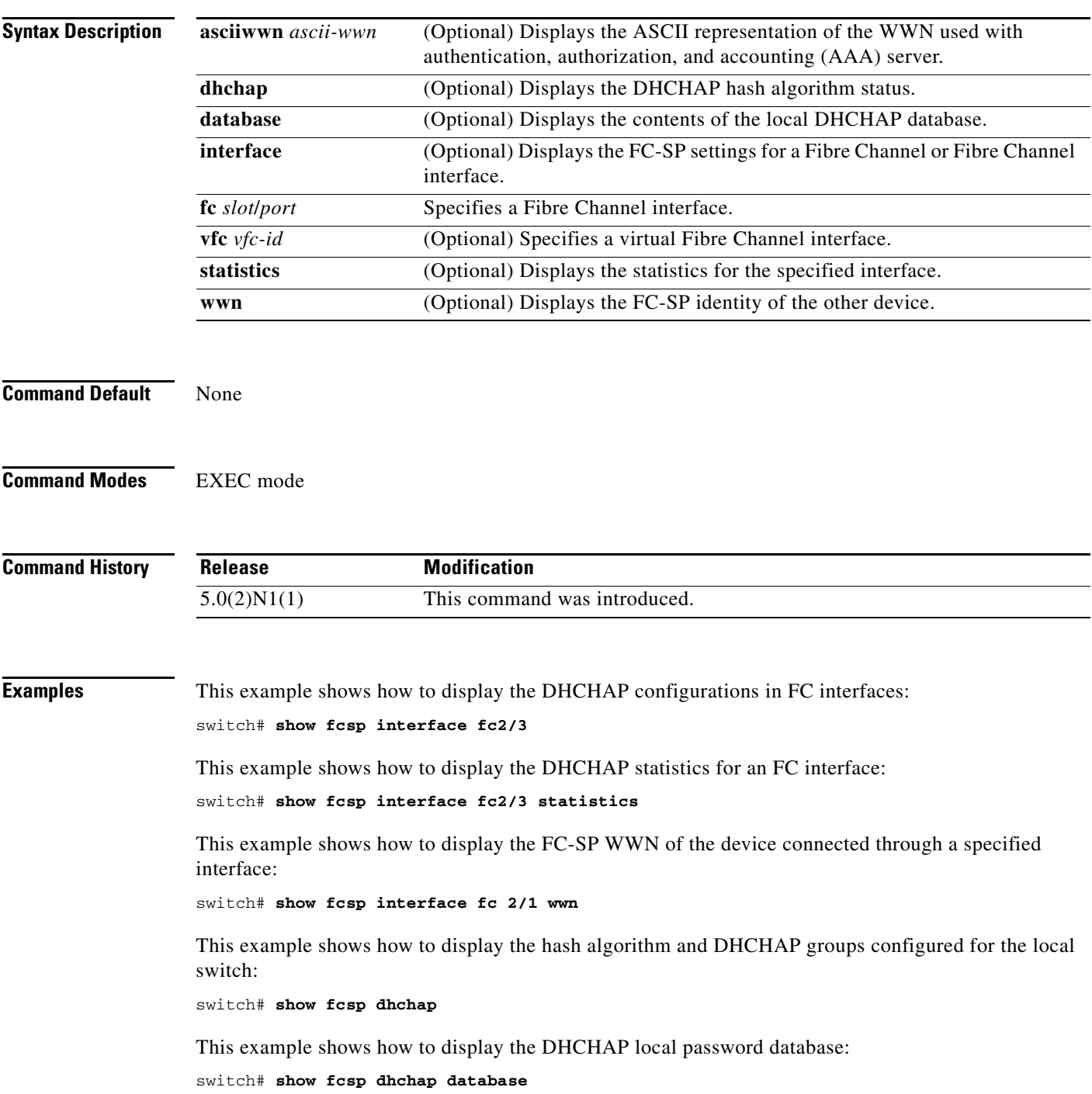

**Cisco Nexus 5500 Series NX-OS Fibre Channel Command Reference**

 $\blacksquare$ 

This example shows how to display the ASCII representation of the device WWN: switch# **show fcsp asciiwwn 30:11:bb:cc:dd:33:11:22**

**Related Commands** 

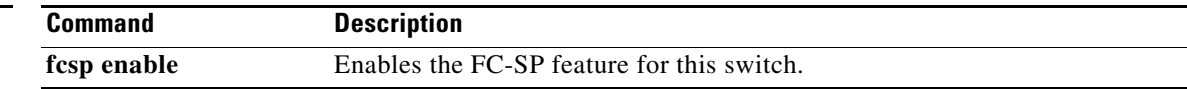

#### **show fctimer**

To display the Fibre Channel timers (fctimer), use the **show fctimer** command.

**show fctimer** [**d\_s\_tov** [**vsan** *vsan-id*] | **e\_d\_tov** [**vsan** *vsan-id*] | **f\_s\_tov** [**vsan** *vsan-id*] | **r\_a\_tov** [**vsan** *vsan-id*] | **last action status** | **pending** | **pending-diff** | **session status** | **status** | **vsan** *vsan-id*]

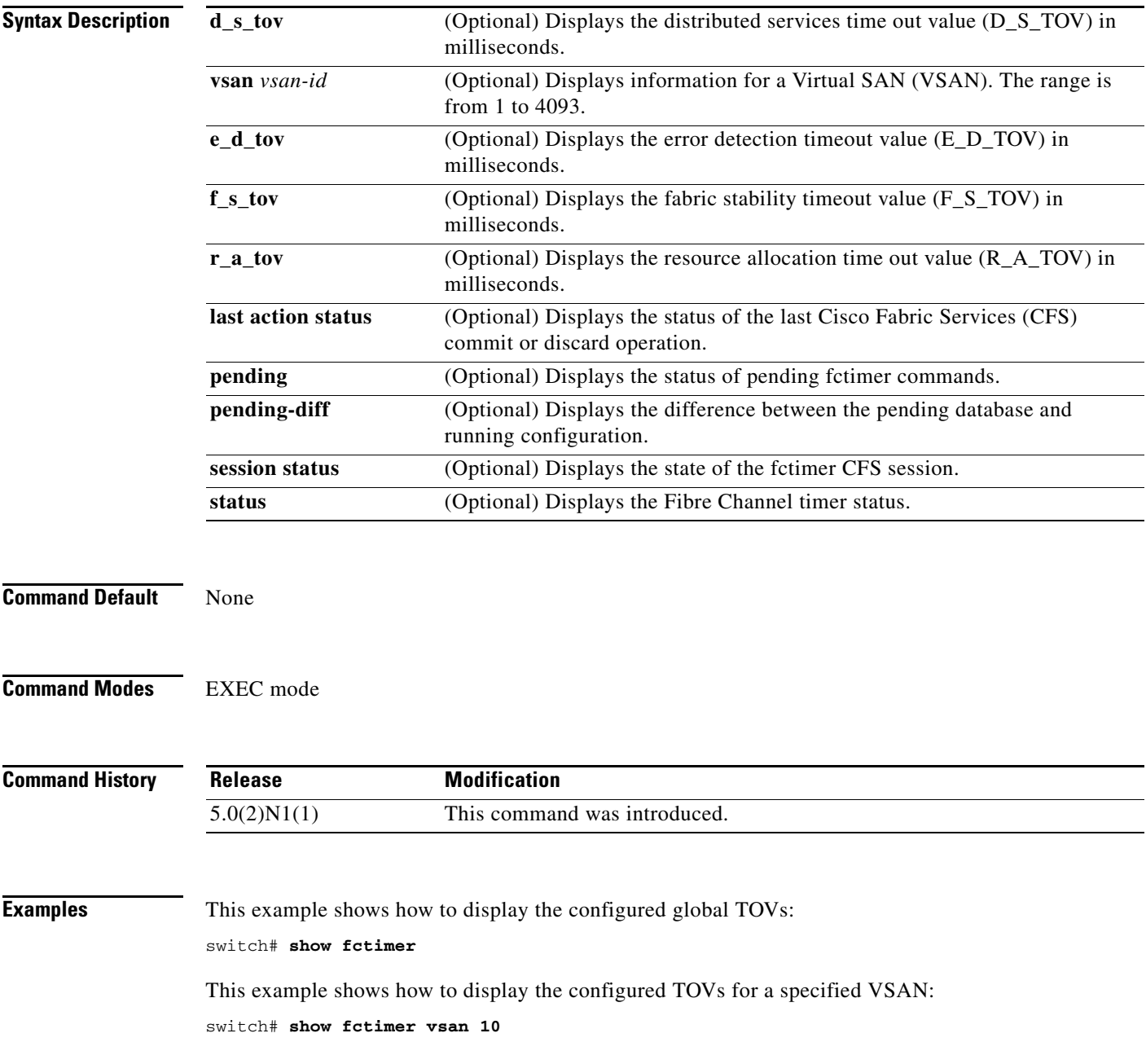

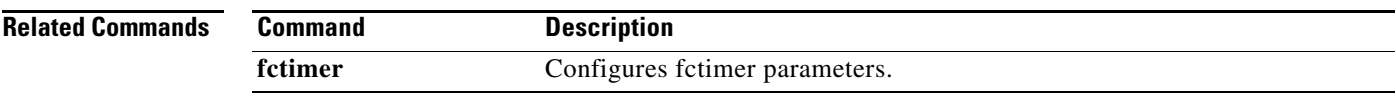

Ξ

# **show fdmi**

To display the Fabric-Device Management Interface (FDMI) database information, use the **show fdmi**  command.

**show fdmi database** [**detail** [**hba-id** {*hba-id* **vsan** *vsan-id*} | **vsan** *vsan-id*] | **vsan** *vsan-id*] | **suppress-updates**

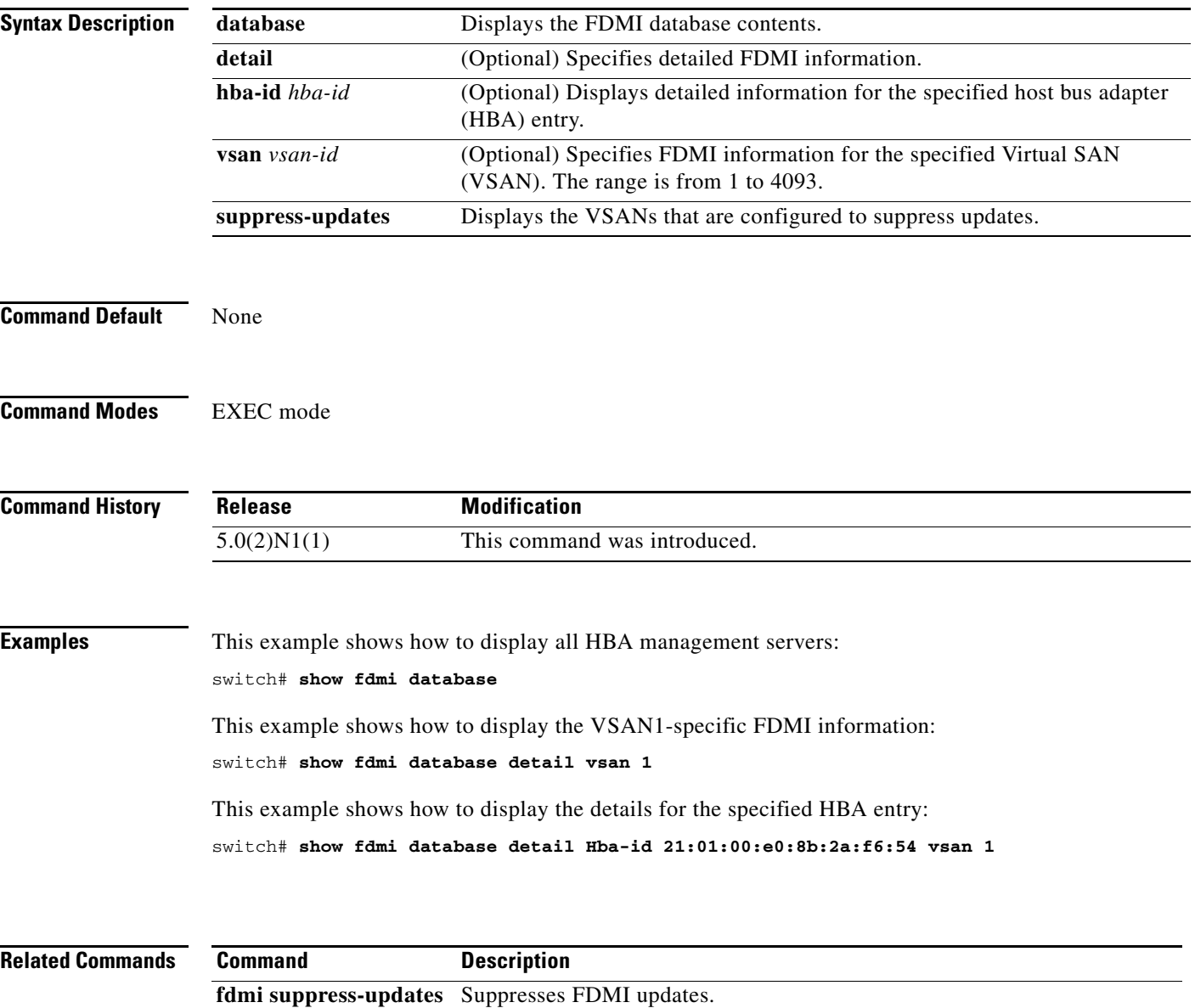

#### **show fex**

To display information about a specific Fabric Extender or all attached chassis, use the **show fex** command.

**show fex** [*chassis\_ID* [**detail**]]

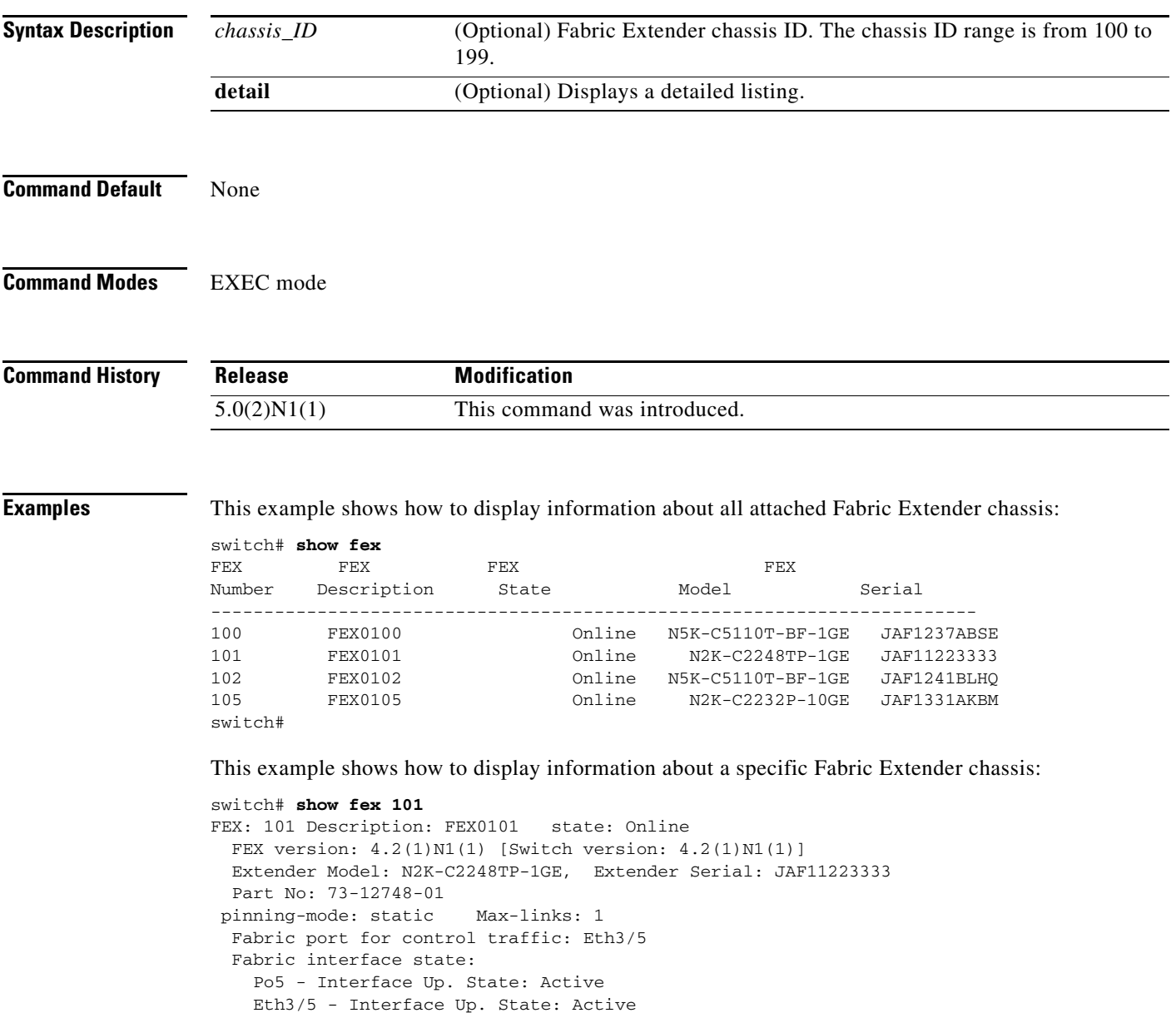

Eth3/6 - Interface Up. State: Active

switch#

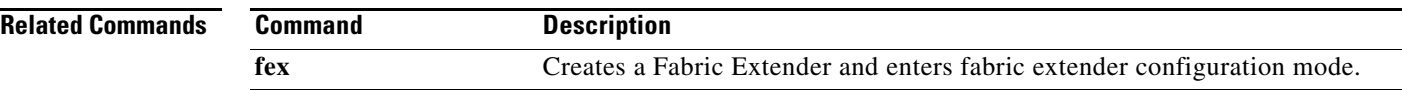

### **show flogi**

To list all the fabric login (FLOGI) sessions through all interfaces across all Virtual SAN (VSANs), use the **show flogi** command.

**show flogi** {**auto-area-list**} | **database** {**fcid** *fcid-id* | **interface** {**fc** *slot*/*port* | **vfc** *vfc-id*} | **vsan** *vsan-id*}

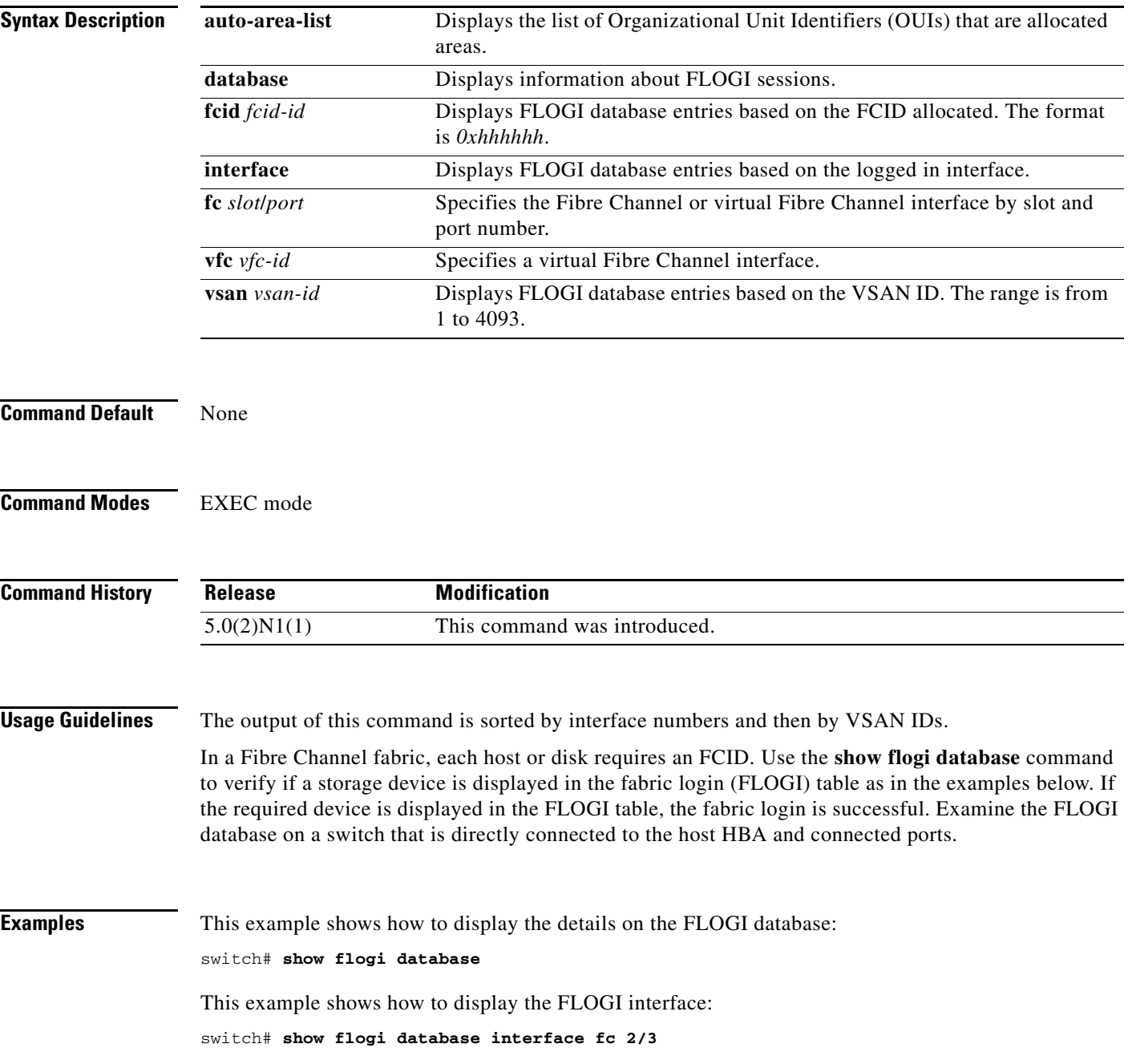

This example shows how to display the FLOGI VSAN:

switch# **show flogi database vsan 1**

This example shows how to display the FLOGI for a specific FCID:

switch# **show flogi database fcid 0xef02e2**

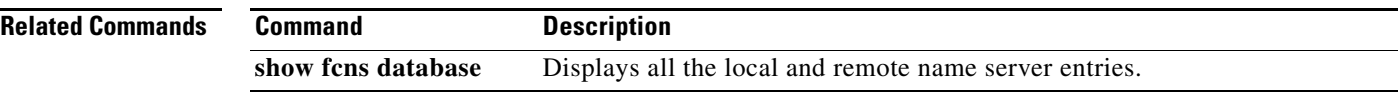

#### **show fspf**

To display global Fibre Shortest Path First (FSPF) routing information, use the **show fspf** command.

**show fspf** [**database** [**vsan** *vsan-id*] [**detail** | **domain** *domain-id* **detail**] | **interface** | **vsan** *vsan-id* **interface** {**fc** *slot*/*port* | **san-port-channel** *port-channel*}]

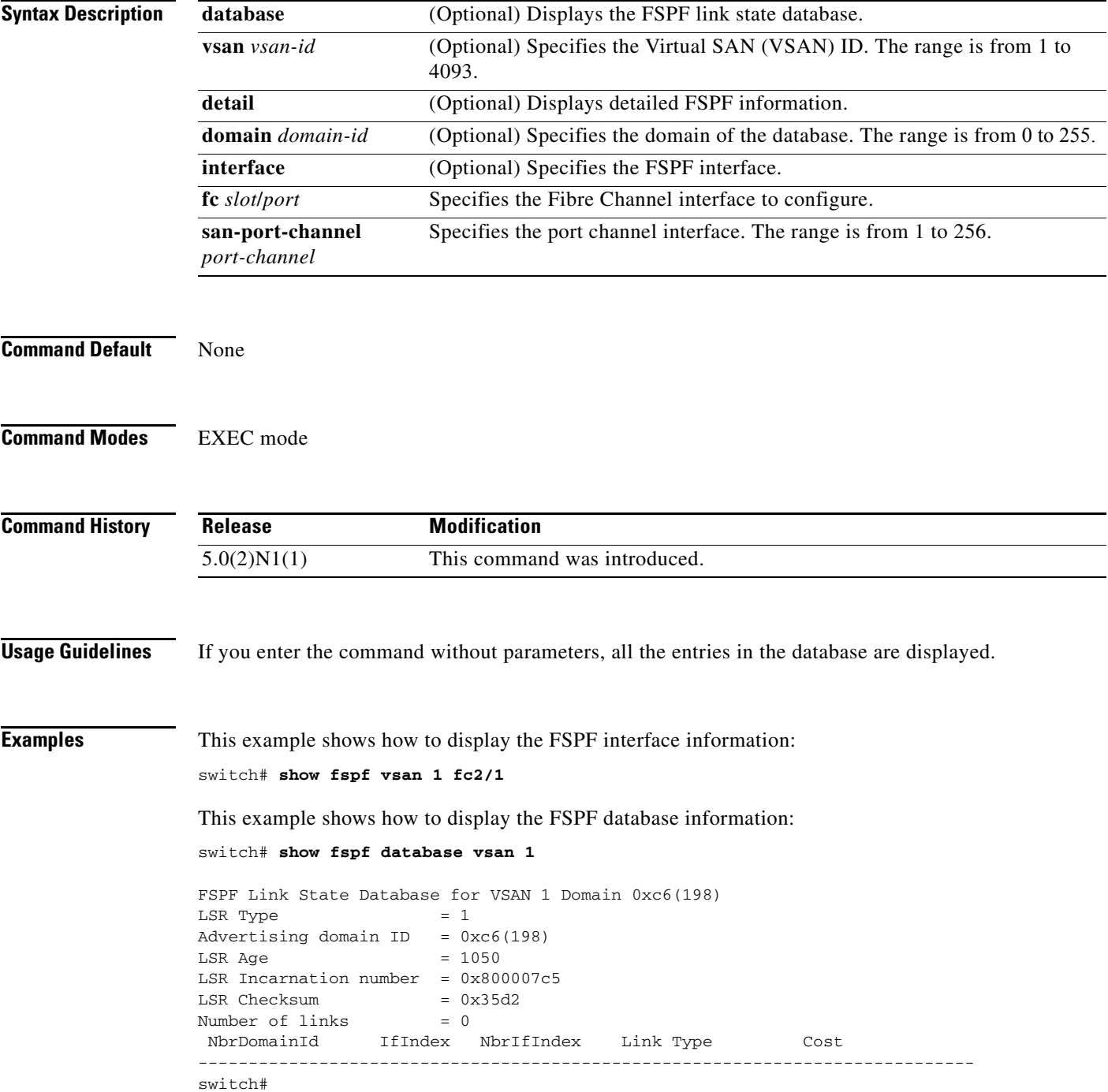

This command shows how to display the FSPF information for a specified VSAN:

```
switch# show fspf vsan 1
FSPF routing for VSAN 1
FSPF routing administration status is enabled
FSPF routing operational status is UP
It is an intra-domain router
Autonomous region is 0
SPF hold time is 0 msec
MinLsArrival = 1000 msec , MinLsInterval = 2000 msec
Local Domain is 0xc6(198)
Number of LSRs = 1, Total Checksum = 0x000035d2
Protocol constants :
   LS_REFRESH_TIME = 30 minutes (1800 sec)
  MAX_AGE = 60 minutes (3600 sec)
Statistics counters :
   Number of LSR that reached MaxAge = 0
  Number of SPF computations = 0
  Number of Checksum Errors = 0
   Number of Transmitted packets : LSU 0 LSA 0 Hello 0 Retranmsitted LSU 0
   Number of received packets : LSU 0 LSA 0 Hello 0 Error packets 0
```

```
switch#
```
This command shows how to display the FSPF information for all interfaces:

```
switch# show fspf interface
FSPF interface vfc5 in VSAN 1
FSPF routing administrative state is active
Interface cost is 2100
Timer intervals configured, Hello 20 s, Dead 80 s, Retransmit 5 s
FSPF State is DOWN
```
switch#

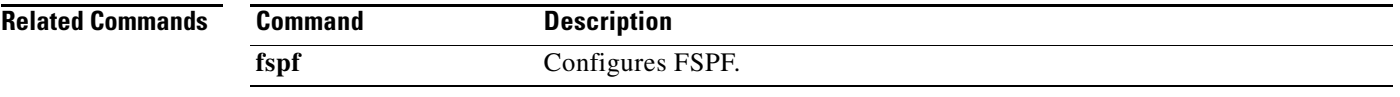

# **show in-order-guarantee**

To display the present configured state of the in-order delivery feature, use the **show in-order-guarantee**  command.

**show in-order-guarantee**

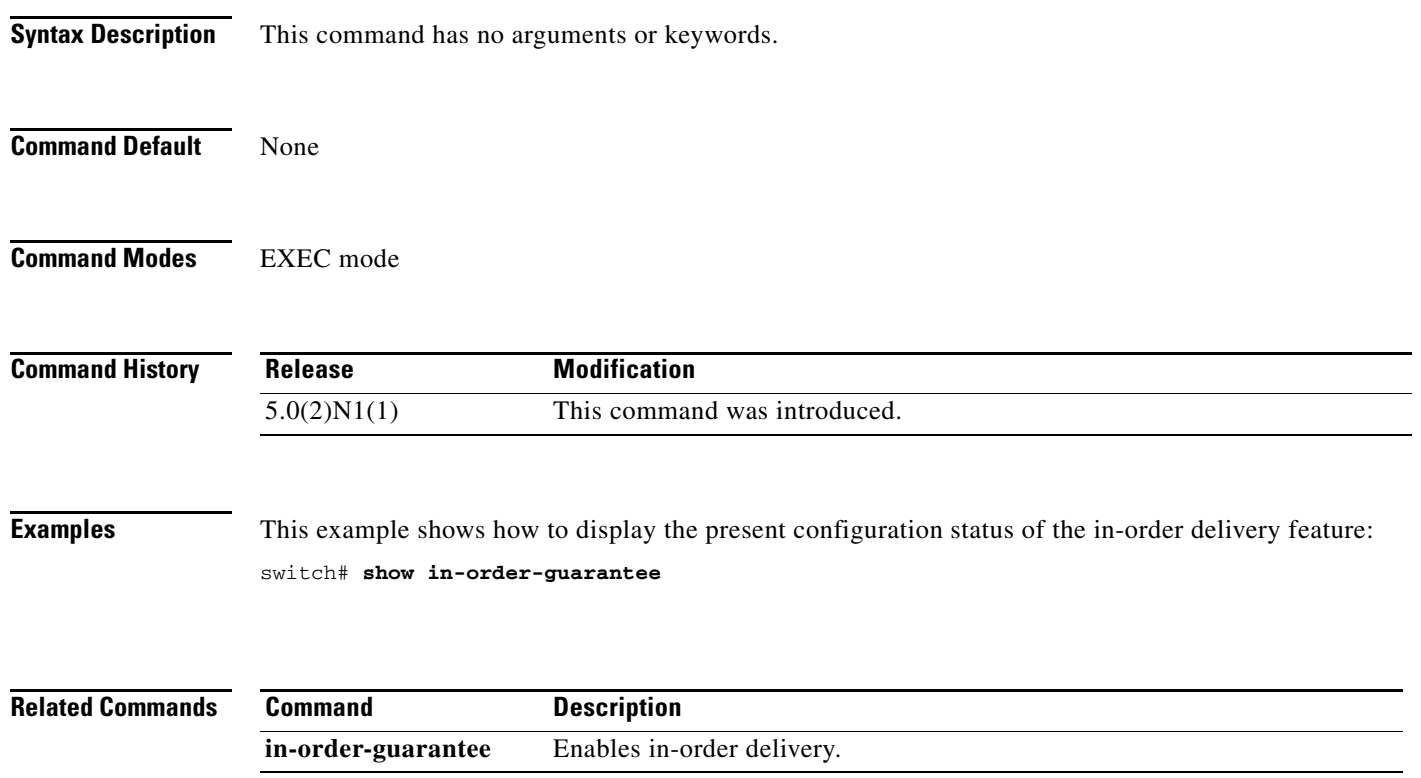

#### **show interface fcoe**

To display information about the Fibre Channel over Ethernet (FCoE) for an interface, use the **show interface fcoe** command.

**show interface** [*interface number*] **fcoe**

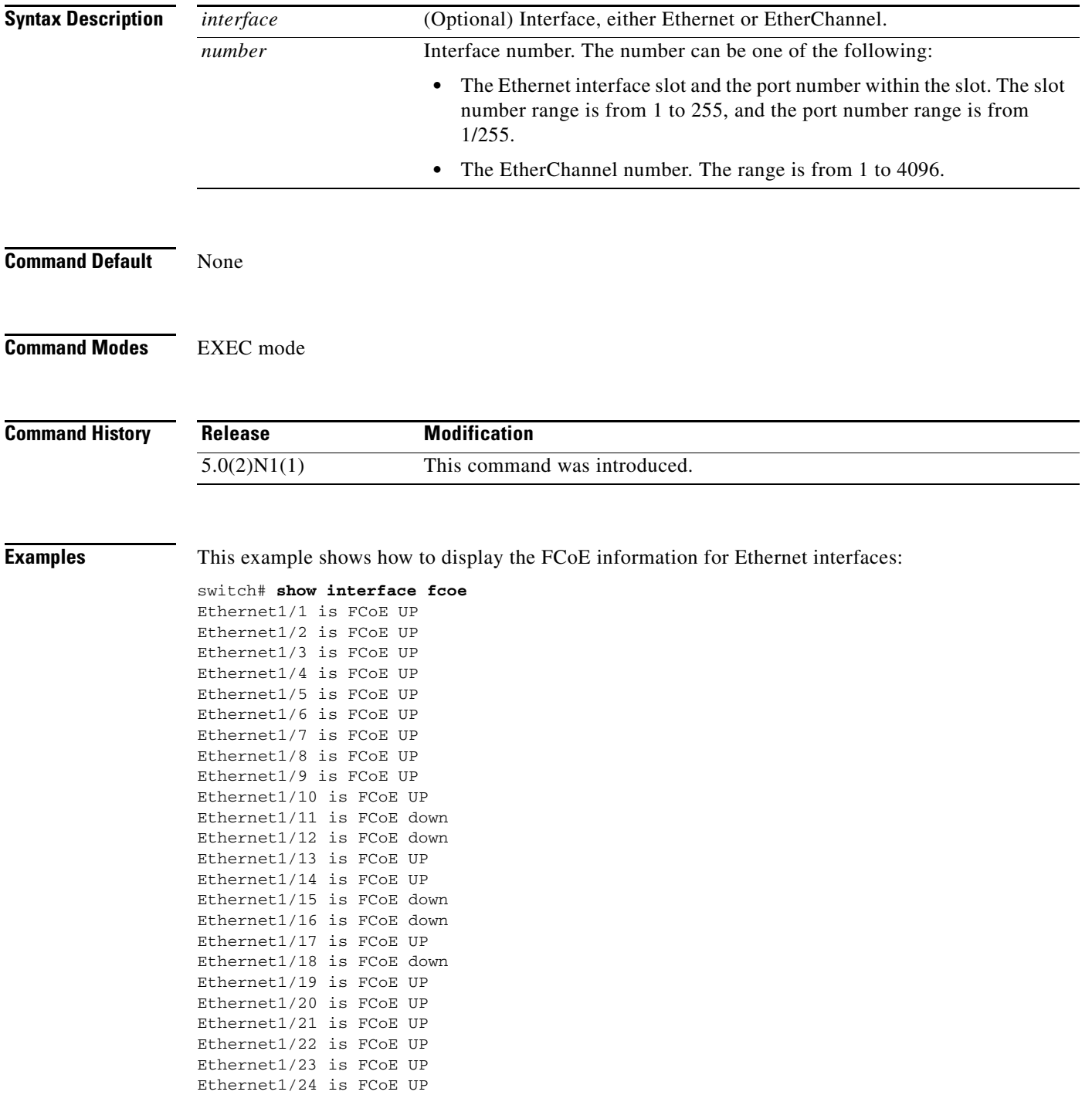

```
Ethernet1/25 is FCoE UP
Ethernet1/26 is FCoE UP
Ethernet1/27 is FCoE UP
Ethernet1/28 is FCoE UP
Ethernet1/29 is FCoE UP
Ethernet1/30 is FCoE UP
Ethernet1/31 is FCoE UP
Ethernet1/32 is FCoE UP
Ethernet1/33 is FCoE UP
     vfc1 is Up
         FCID is 0x580016
         PWWN is 10:00:00:00:07:f8:0e:45
         MAC addr is 00:00:00:13:05:01
         FCID is 0x580017
         PWWN is 10:00:00:00:07:f8:21:bf
         MAC addr is 00:00:00:13:05:01
     vfc2 is Up
         FCID is 0x580020
         PWWN is 10:00:00:00:07:f8:0e:46
         MAC addr is 00:00:00:13:05:02
         FCID is 0x580033
         PWWN is 10:00:00:00:07:f8:21:c0
         MAC addr is 00:00:00:13:05:02
     vfc4 is Up
         FCID is 0x58001e
         PWWN is 10:00:00:00:07:f8:0e:48
         MAC addr is 00:00:00:13:05:04
         FCID is 0x580031
         PWWN is 10:00:00:00:07:f8:21:c2
         MAC addr is 00:00:00:13:05:04
     vfc5 is Up
         FCID is 0x58001d
         PWWN is 10:00:00:00:07:f8:0e:49
         MAC addr is 00:00:00:13:05:05
         FCID is 0x580030
         PWWN is 10:00:00:00:07:f8:21:c3
         MAC addr is 00:00:00:13:05:05
     vfc6 is Up
         FCID is 0x58001c
         PWWN is 10:00:00:00:07:f8:0e:4a
         MAC addr is 00:00:00:13:05:06
         FCID is 0x58002f
         PWWN is 10:00:00:00:07:f8:21:c4
         MAC addr is 00:00:00:13:05:06
Ethernet1/34 is FCoE down
Ethernet1/35 is FCoE UP
<--Output truncated-->
switch#
```
This example shows how to display the FCoE information for a specific Ethernet interface:

```
switch# show interface ethernet 1/21 fcoe
Ethernet1/21 is FCoE UP
switch#
```
This example shows how to display the FCoE information for a specific EtherChannel interface:

```
switch# show interface port-channel 3 fcoe
port-channel3 is FCoE UP
switch#
```
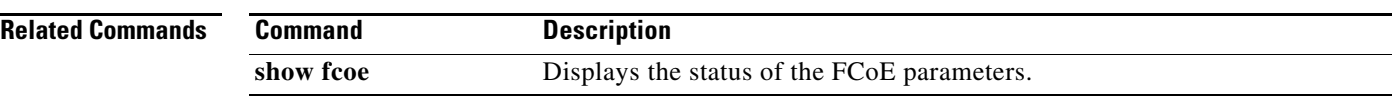

### **show interface san-port-channel**

To display the configuration information of SAN port channel interfaces, use the **show interface san-port-channel** command.

**show interface san-port-channel** *port-num* [**brief** | **counters** [**brief**] | **trunk vsan** [*vsan-range*]]

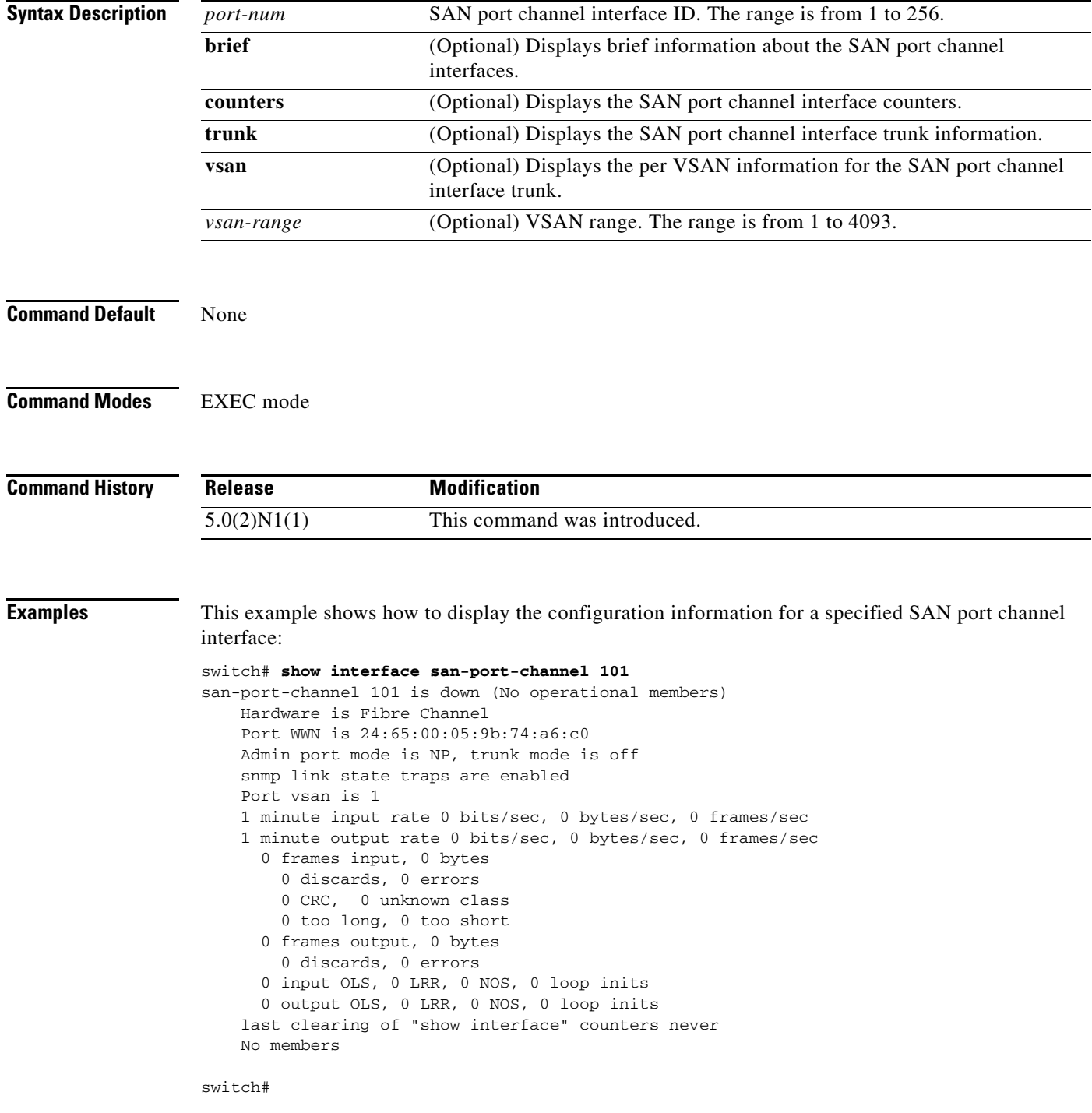

This example shows how to display the summary information of the counters of a specified SAN port channel interface:

```
switch# show interface san-port-channel 101 counters brief
```
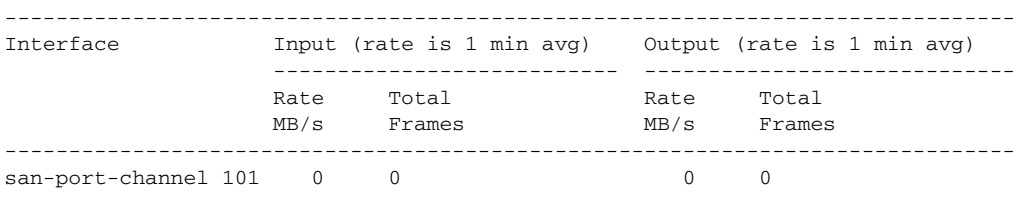

switch#

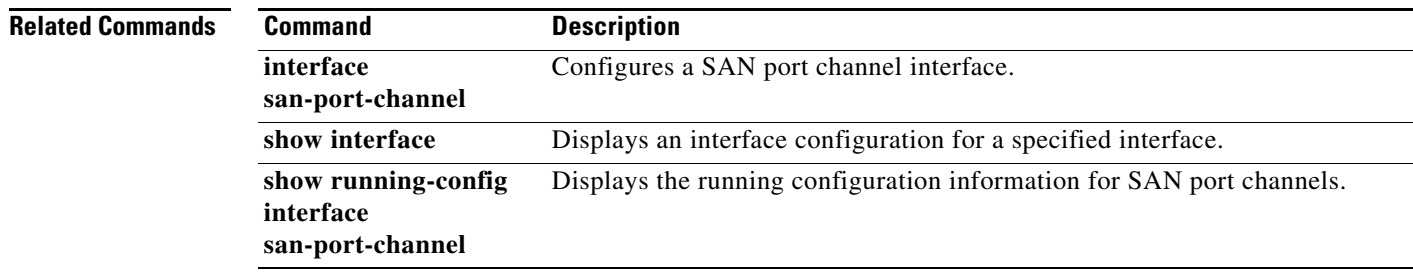

**The College** 

### **show interface vfc**

To display the configuration information of virtual Fibre Channel interfaces, use the **show interface vfc** command.

**show interface vfc** *vfc-id* [**brief**] [**counters**]

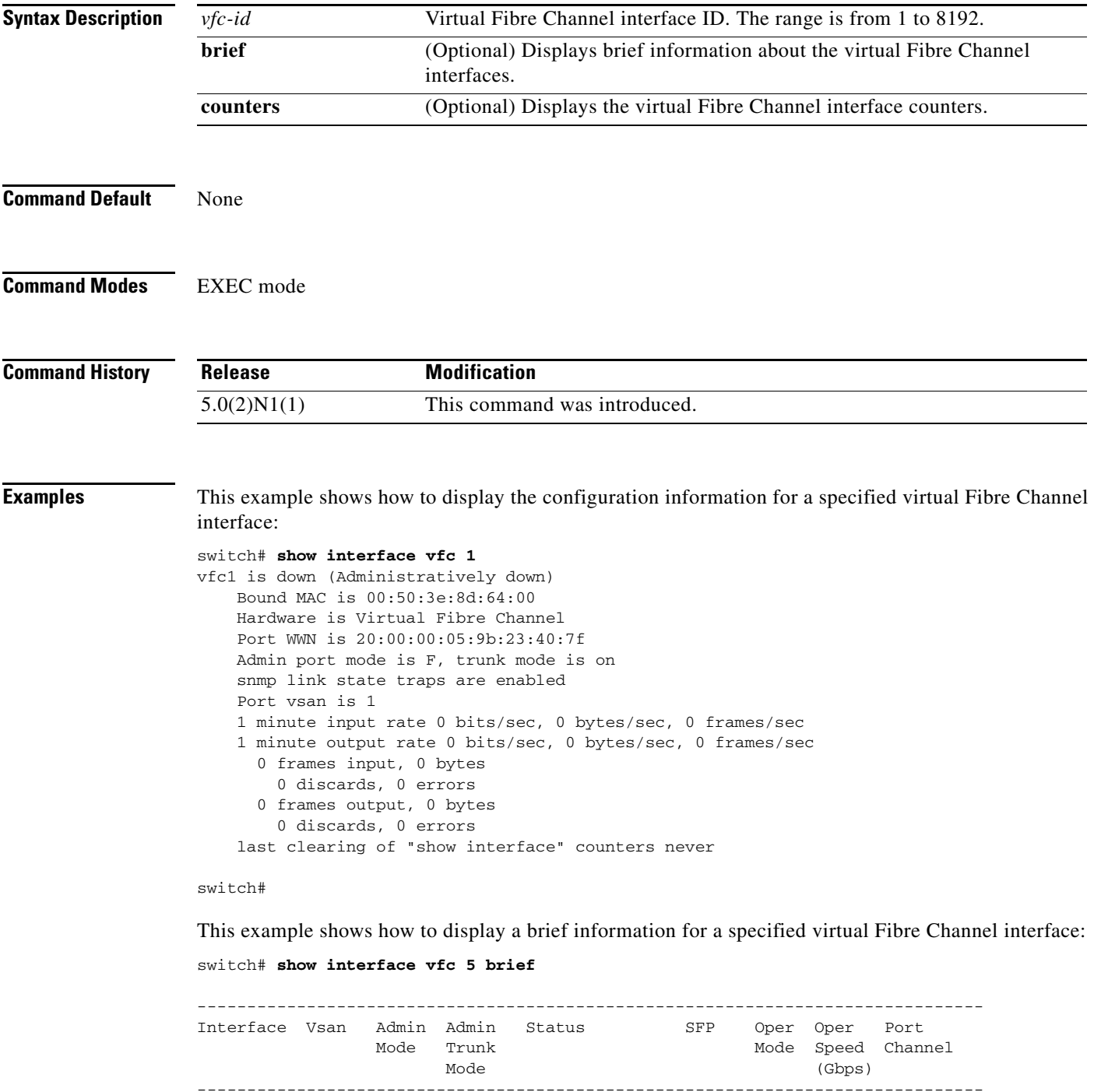

vfc5 1 E on down -- -- -- -switch#

This example shows how to display the counters for a specified virtual Fibre Channel interface:

```
switch# show interface vfc 5 counters
vfc5
     5 minute input rate 0 bits/sec, 0 bytes/sec, 0 frames/sec
     5 minute output rate 0 bits/sec, 0 bytes/sec, 0 frames/sec
     0 frames input, 0 bytes
      0 discards, 0 errors, 0 CRC
       0 too long, 0 too short
     0 frames output, 0 bytes
       0 discards, 0 errors
     0 input OLS, 0 LRR, 0 NOS, 0 loop inits
     0 output OLS, 0 LRR, 0 NOS, 0 loop inits
     0 link failures, 0 sync losses, 0 signal losses
      0 BB credit transitions from zero
```
switch#

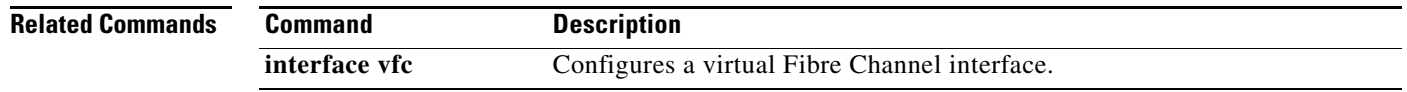

#### **show lldp**

To display information about the Link Layer Discovery Protocol (LLDP) configuration on the switch, use the **show lldp** command.

**show lldp** {**interface** {**ethernet** *slot*/*port* | **mgmt** *intf-no*} | **neighbors** [**detail** | **interface**] | **timers** | **traffic** [**interface** {**ethernet** *slot*/*port* | **mgmt** *intf-no*}]}

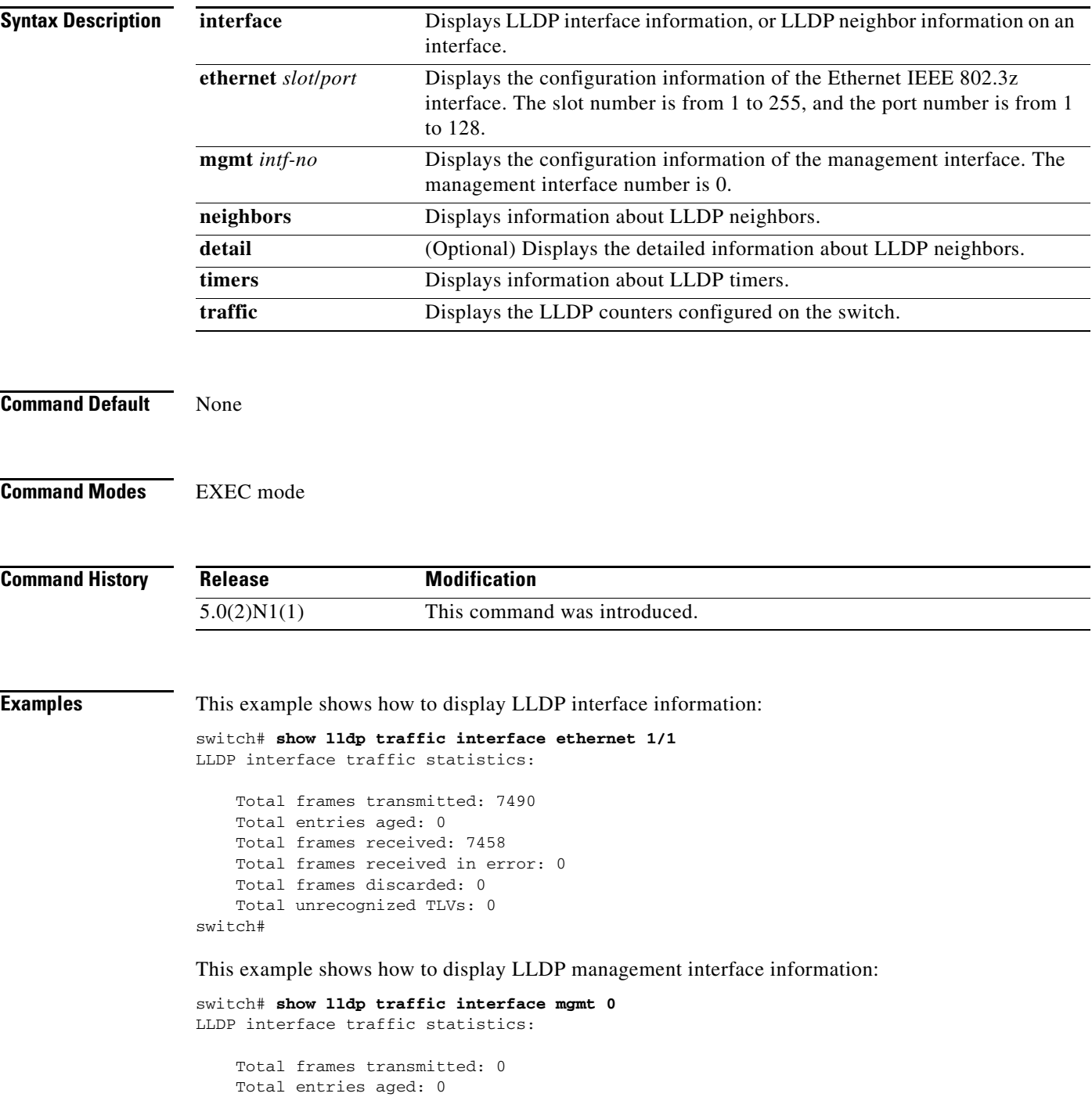

```
 Total frames received: 0
    Total frames received in error: 0
    Total frames discarded: 0
    Total unrecognized TLVs: 0
switch#
```
This example shows how to display LLDP timers configured on the switch:

```
switch# show lldp timers
LLDP Timers:
     Holdtime in seconds: 120
     Reinit-time in seconds: 2
     Transmit interval in seconds: 30
switch#
```
This example shows how to display LLDP neighbor information:

#### switch# **show lldp neighbors**

Capability codes:

```
 (R) Router, (B) Bridge, (T) Telephone, (C) DOCSIS Cable Device
  (W) WLAN Access Point, (P) Repeater, (S) Station, (O) Other
Local Intf Chassis ID Port ID Hold-time Capability
Eth1/1 000d.eca3.6080 Eth1/1 120 B<br>Eth1/2 000d.eca3.6080 Eth1/2 120 B
Eth1/2 000d.eca3.6080 Eth1/2 120 B
Eth1/3 000d.eca3.6080 Eth1/3 120 B
Eth1/4 000d.eca3.6080 Eth1/4 120 B
Eth1/7 000d.ecf2.0880 Eth1/7 120 B<br>Eth1/8 000d.ecf2.0880 Eth1/8 120 B
Eth1/8 000d.ecf2.0880 Eth1/8 120 B
Eth1/9 000d.ecf2.0b40 Eth1/9 120 B
Eth1/10 000d.ecf2.0b40 Eth1/10 120 B
switch#
```
#### This example shows how to display LLDP information for a specified interface:

```
switch# show lldp interface ethernet 1/1
Interface Information:
  Enable (tx/rx/dcbx): Y/Y/Y Port Mac address: 00:0d:ec:b2:30:c8
Peer's LLDP TLVs:
Type Length Value
---- ------ -----
001 007 04000dec a36080<br>002 007 05457468 312f31
         05457468 312f31
003 002 0078
004 009 4e354b2d 506f7274 00
005 013 45756765 6e652d4e 354b2d32 00
006 010 4e354b2d 53776974 6368
007 004 00040004
008 012 05010ac1 8303021a 00000000
128 055 001b2102 020a0000 00000001 00000001 06060000 80000808 080a0000
            80008906 001b2108 04110000 80000001 00003232 00000000 000002
128 005 00014201 01
128 006 0080c201 0001
000 000
switch#
```
This example shows how to display LLDP traffic information:

```
switch# show lldp traffic
LLDP traffic statistics:
     Total frames transmitted: 89743
     Total entries aged: 0
     Total frames received: 59300
```
Total frames received in error: 0 Total frames discarded: 0 Total unrecognized TLVs: 0 switch#

#### **Related Commands**

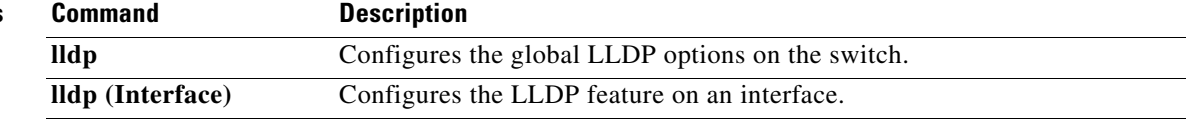

# **show loadbalancing**

To display load balancing status for specific unicast flows, use the **show loadbalancing** command.

**show loadbalancing vsan** *vsan-id source-fcid dest-fcid* [*exchange-id*]

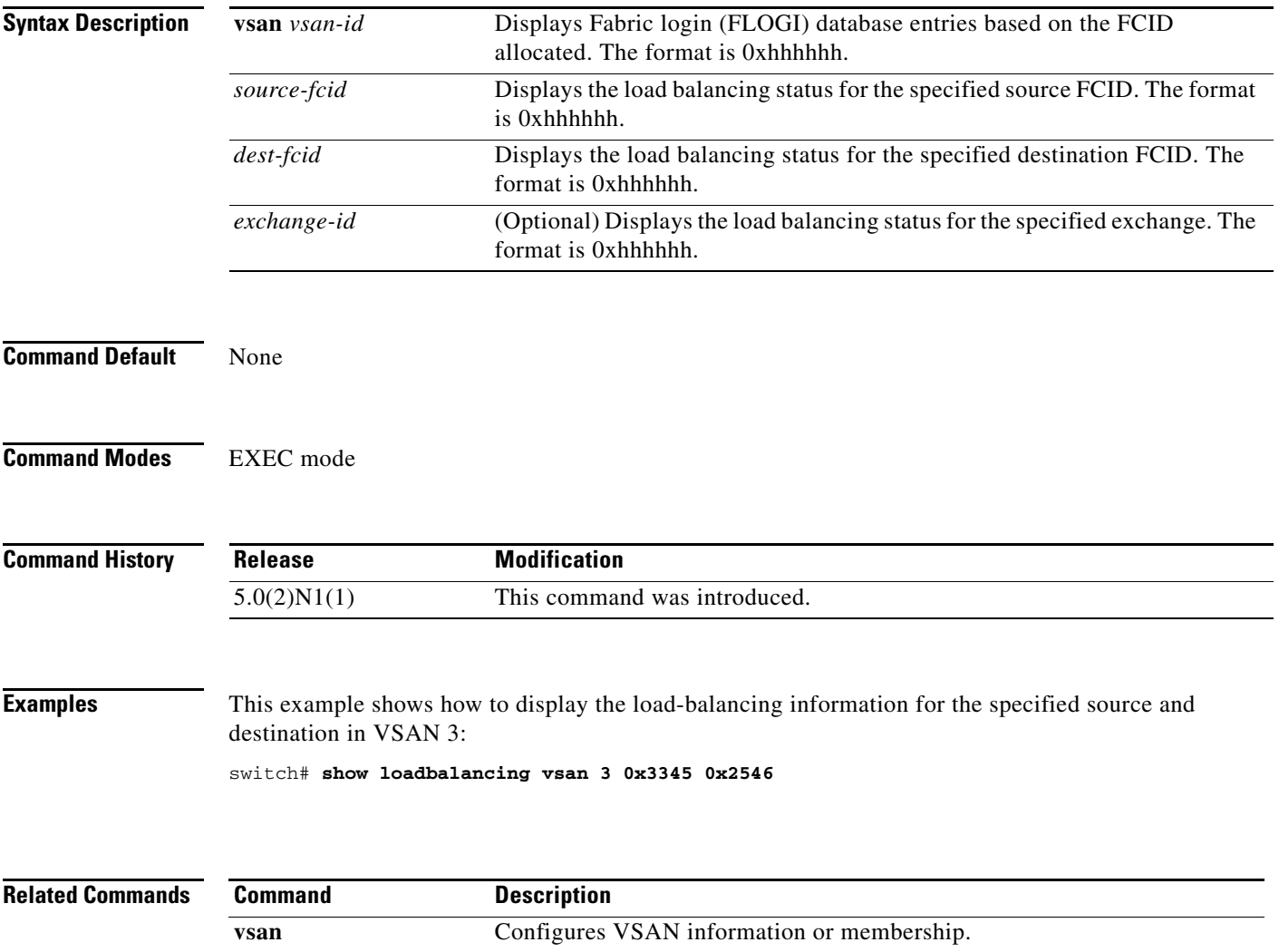

# **show npv flogi-table**

To display the information about N port virtualization (NPV) Fabric login (FLOGI) session, use the **show npv flogi-table** command.

**show npv flogi-table**

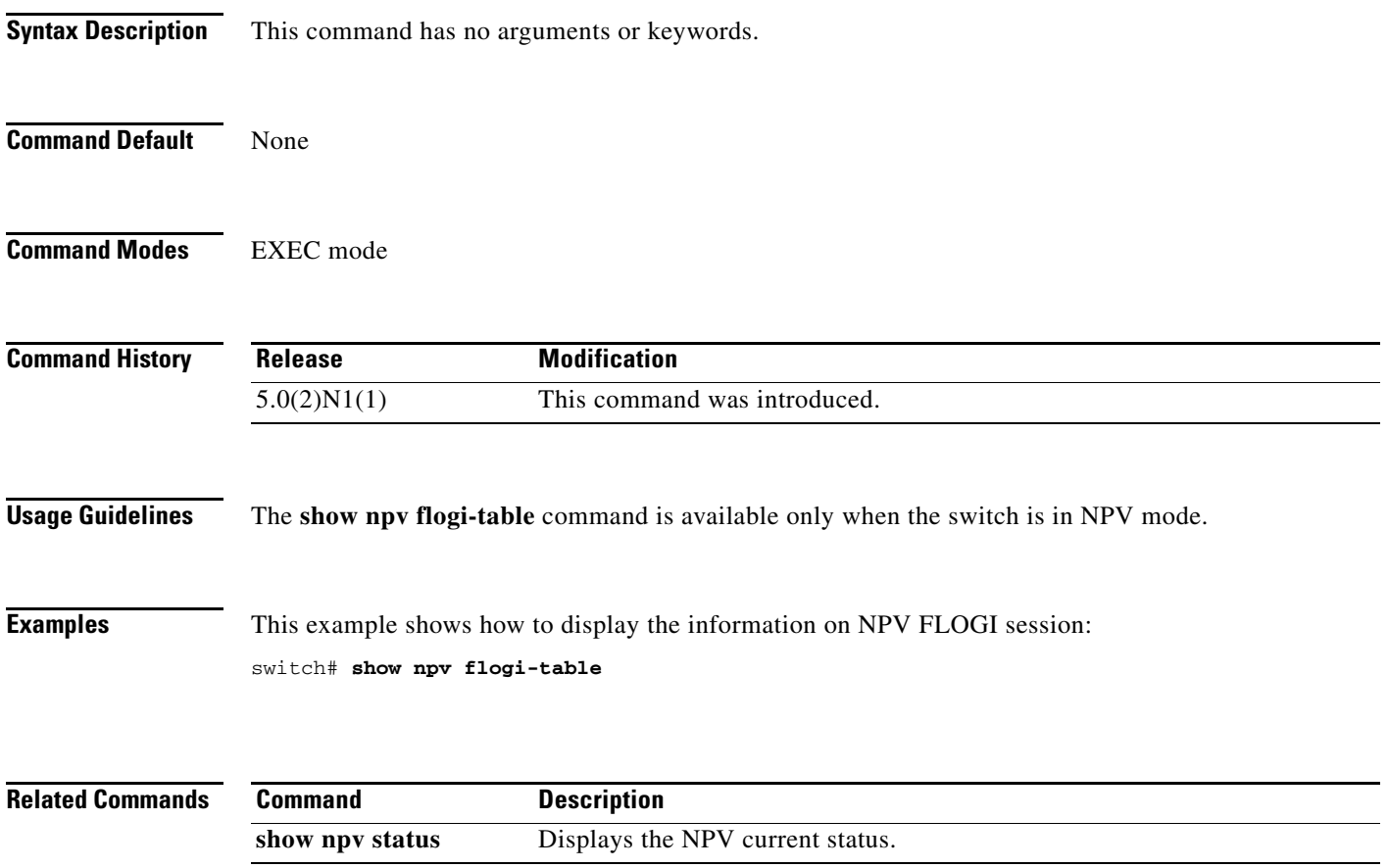

### **show npv status**

To display the N port virtualization (NPV) current status, use the **show npv status** command.

**show npv status**

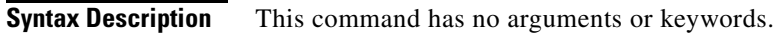

**Command Default** None

**Command Modes** EXEC mode

**Command History Release Modification** 5.0(2)N1(1) This command was introduced.

**Usage Guidelines** The **show npv status** command is available only when the switch is in NPV mode.

### **Examples** This example shows how to display the current status of NPV:

switch# **show npv status**

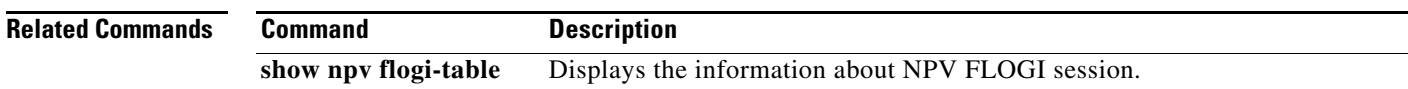

# **show npv traffic-map**

To display N port virtualization (NPV) traffic maps, use the **show npv traffic-map** command.

**show npv traffic-map**

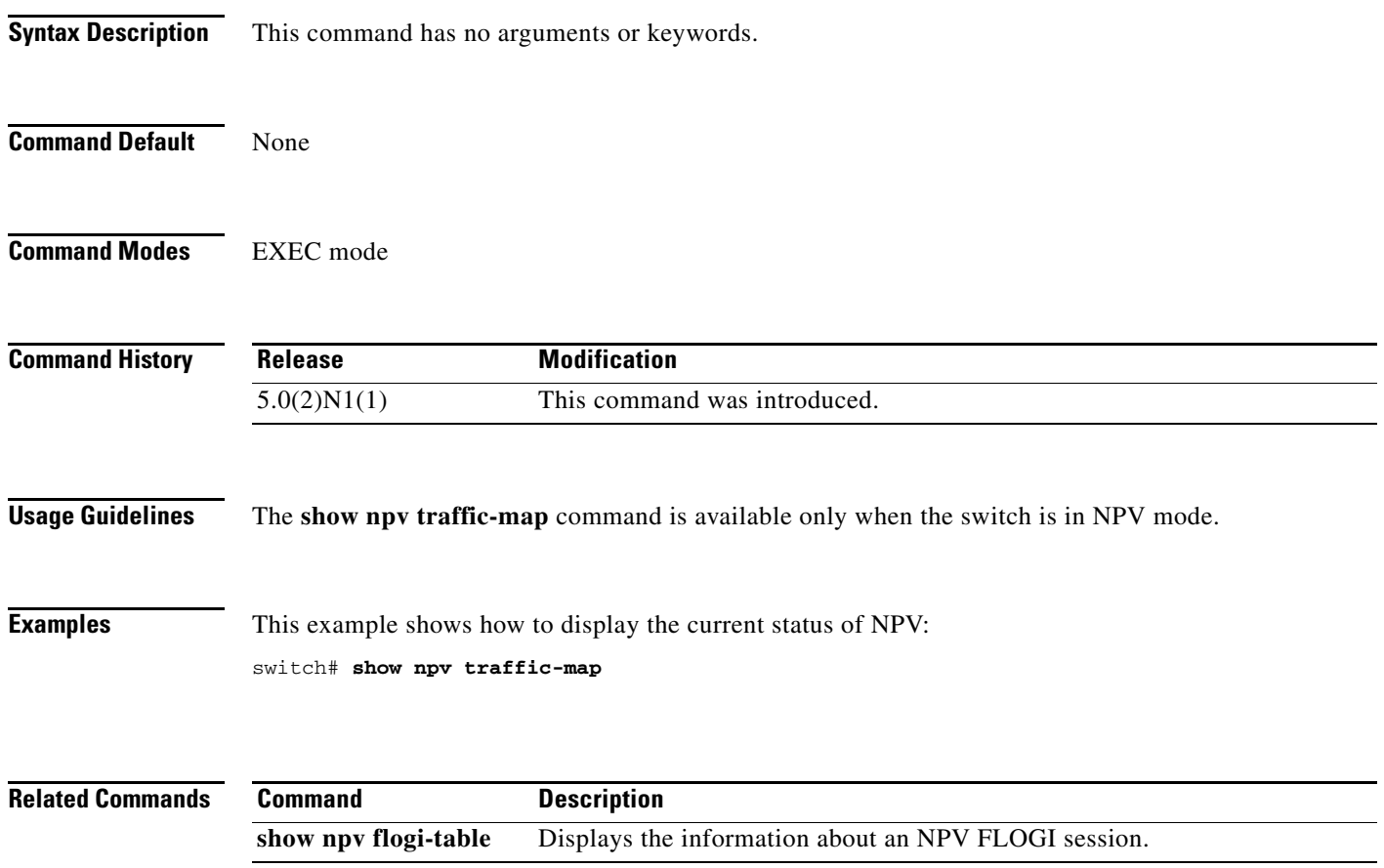

# **show port index-allocation**

To display port index allocation information, use the **show port index-allocation** command.

**show port index-allocation** [**startup**]

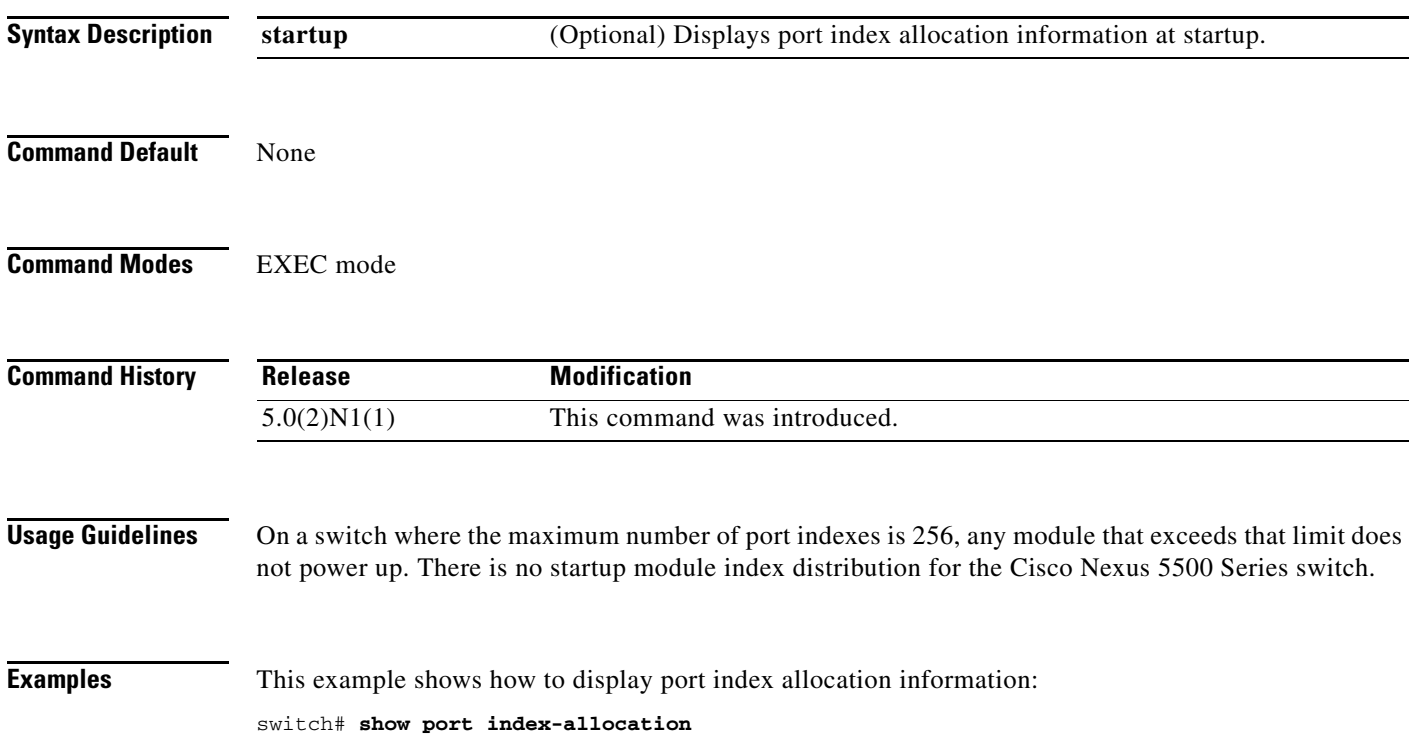

## **show rlir**

To display Registered Link Incident Report (RLIR) information, use the **show rlir** command.

**show rlir** {**erl** [**vsan** *vsan-id*] | **history** | **recent** {**interface fc** *slot*/*port* | **portnumber** *port*} | **statistics** [**vsan** *vsan-id*]}

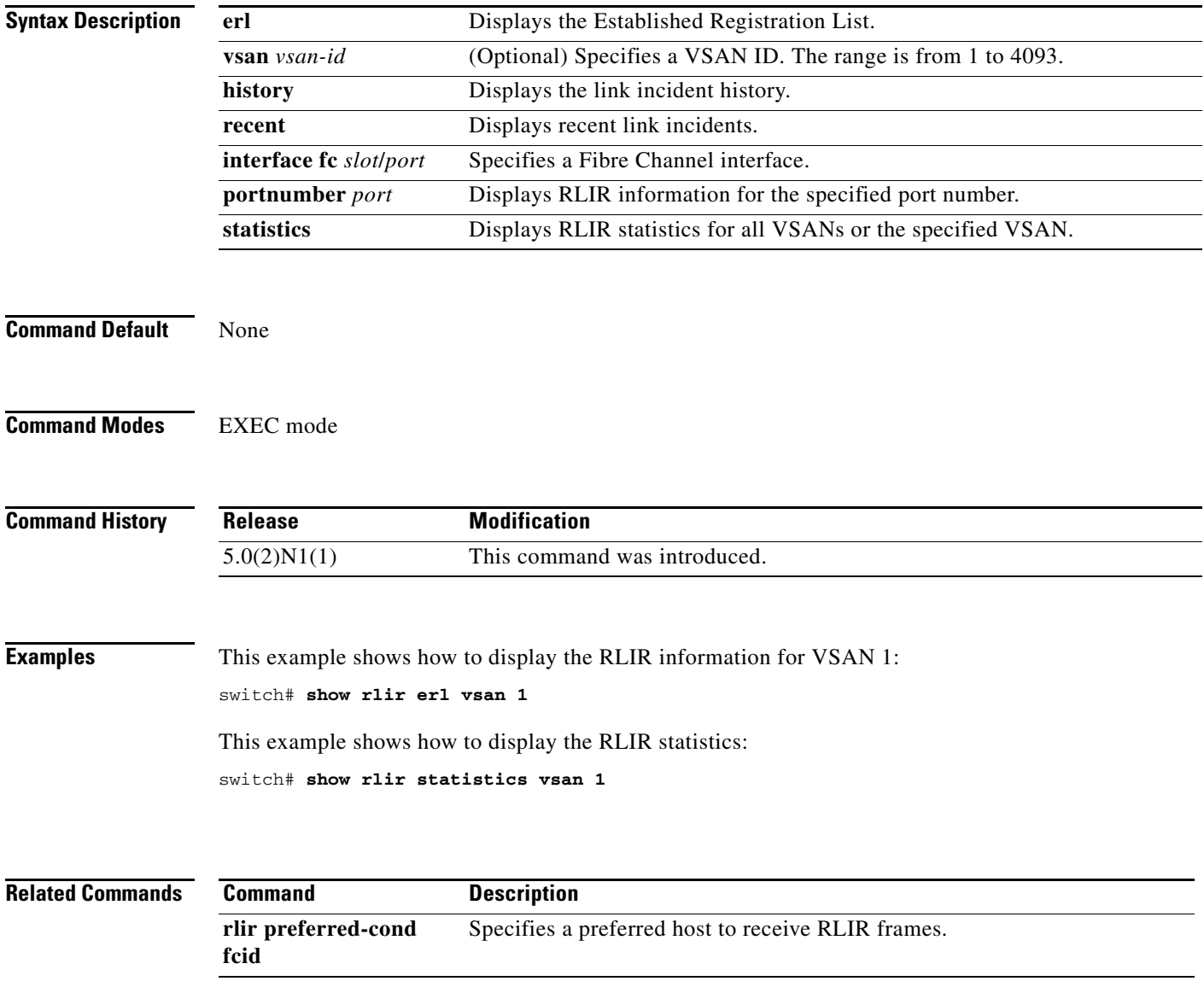

## **show rscn**

To display Registered State Change Notification (RSCN) information, use the **show rscn** command.

**show rscn** {**event-tov vsan** *vsan-id* | **pending vsan** *vsan-id* | **pending-diff vsan** *vsan-id* | **scr-table** [**vsan** *vsan-id*] | **session status vsan** *vsan-id* | **statistics** [**vsan** *vsan-id*]}

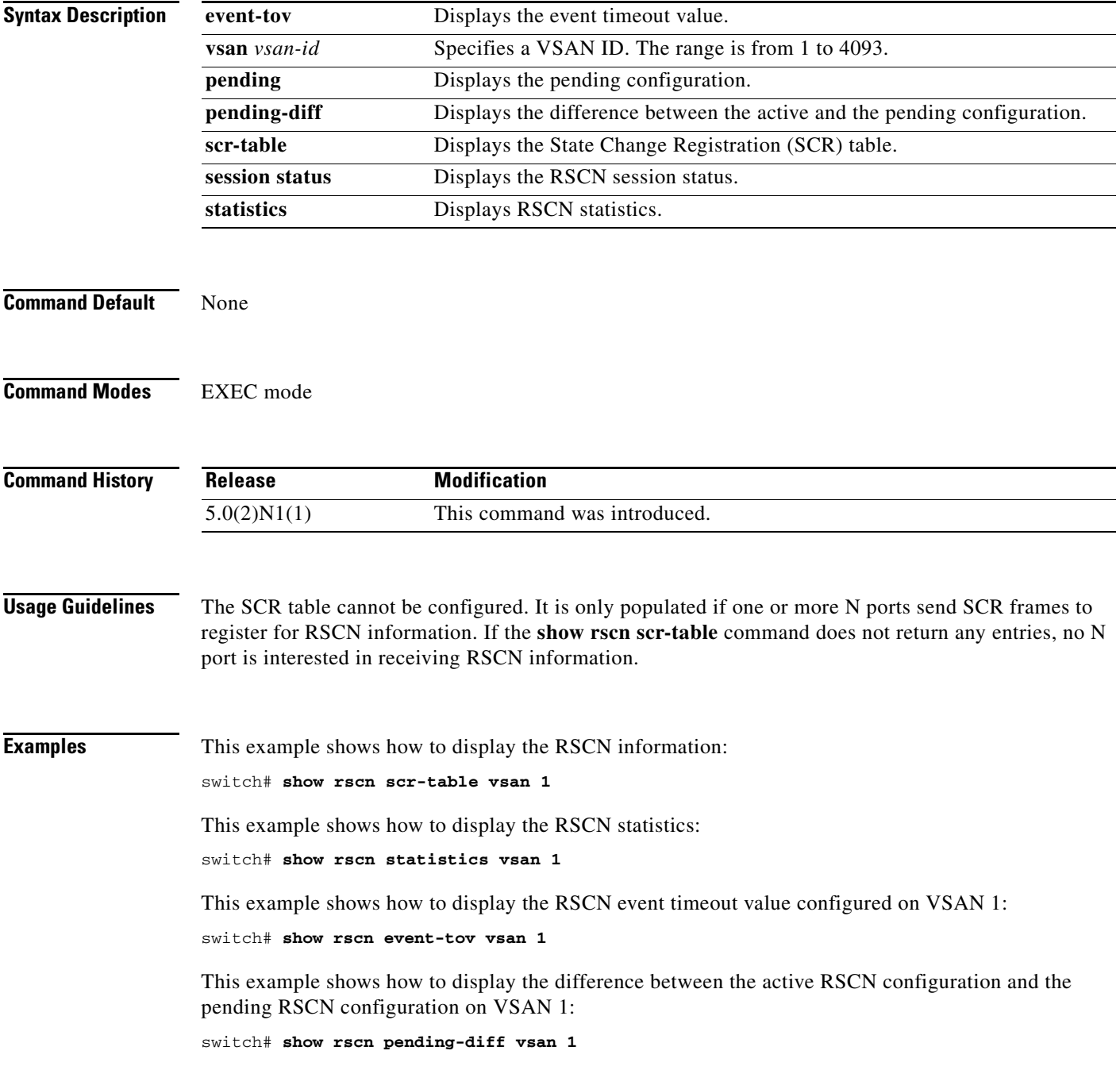

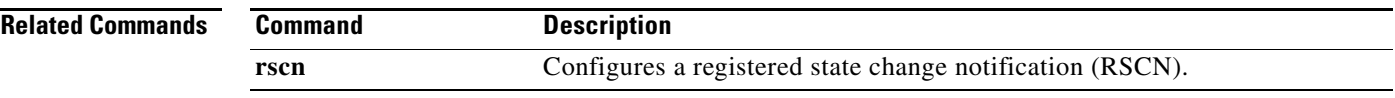

# **show running-config fcoe\_mgr**

To display the running configuration information about Fibre Channel over Ethernet (FCoE), use the **show running-config fcoe\_mgr** command.

**show running-config fcoe\_mgr** [**all**]

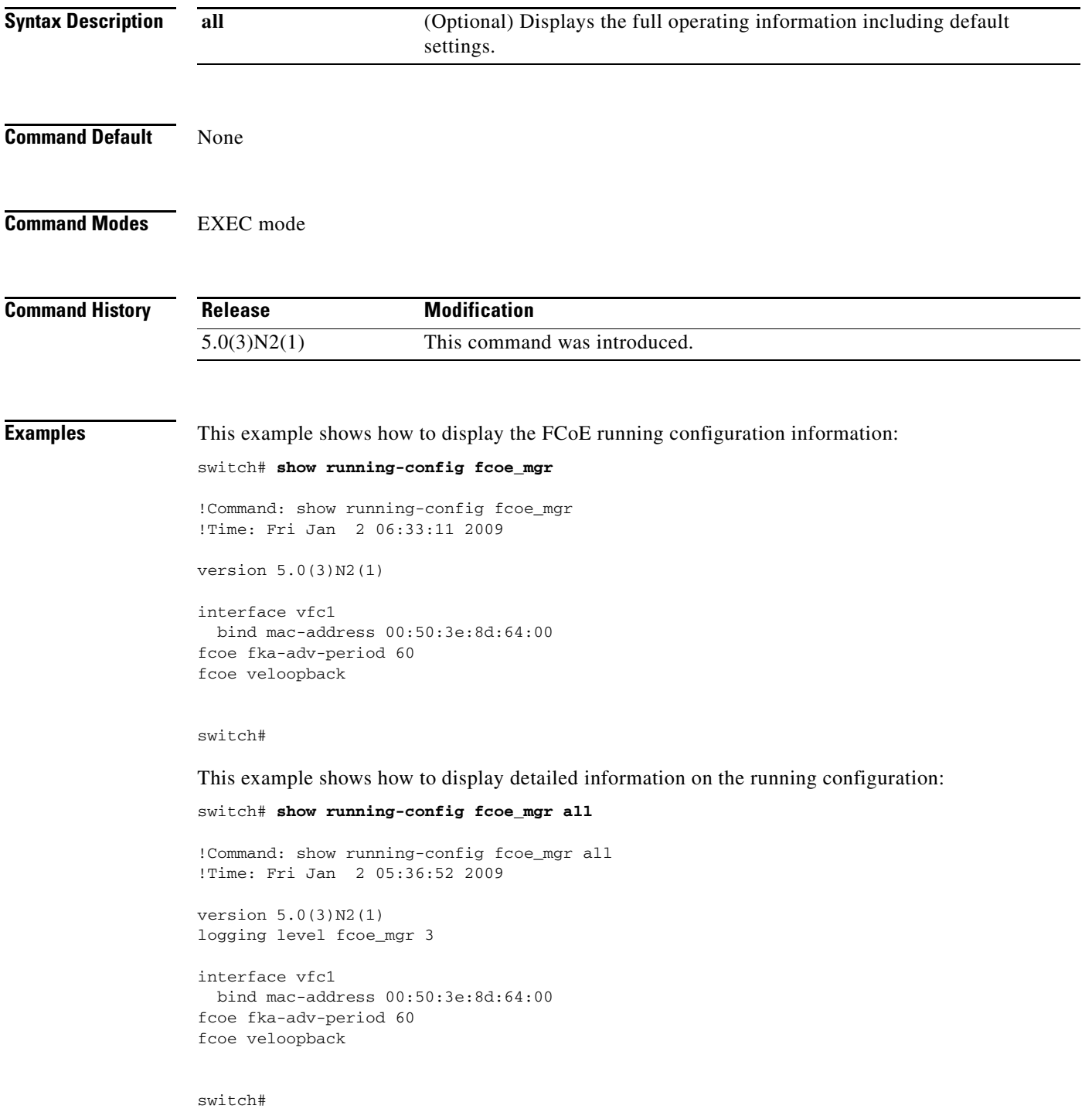

 $\blacksquare$ 

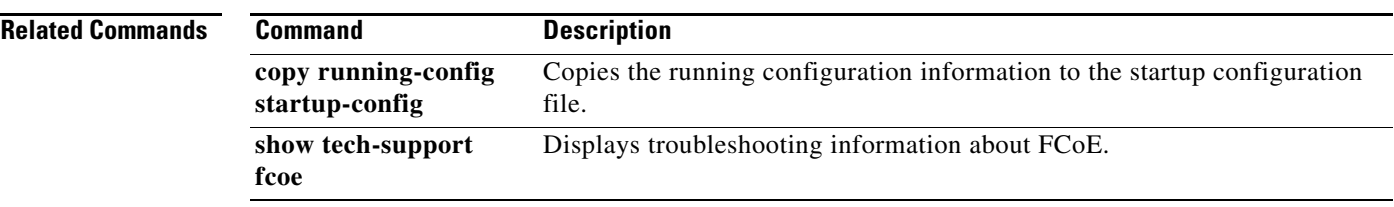

## **show running-config interface san-port-channel**

To display the runninf system configuration information of SAN port channel interfaces, use the **show running-config interface san-port-channel** command.

**show running-config interface san-port-channel** *port-num* [**all** | **expand-port-profile**]

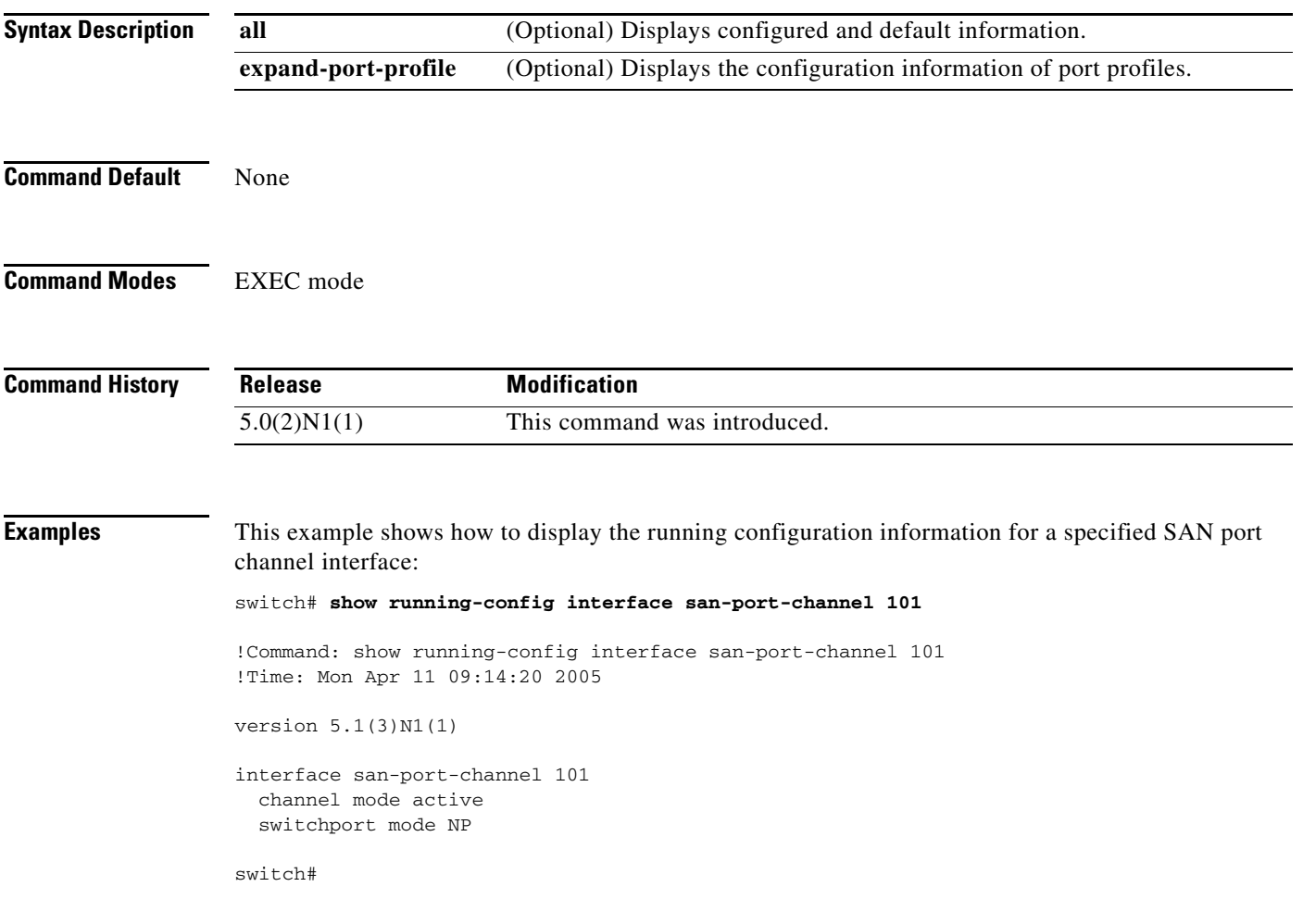

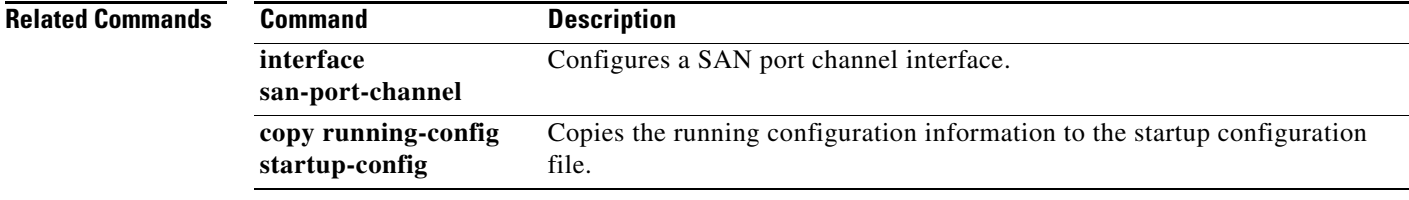

**1256**

## **show san-port-channel**

To view information about existing SAN port channel configurations, use the **show san-port-channel**  command.

**show san-port-channel** {**compatibility-parameters** | **consistency** [**detail**] | **database** [**interface san-port-channel** *port*] | **summary** | **usage**}

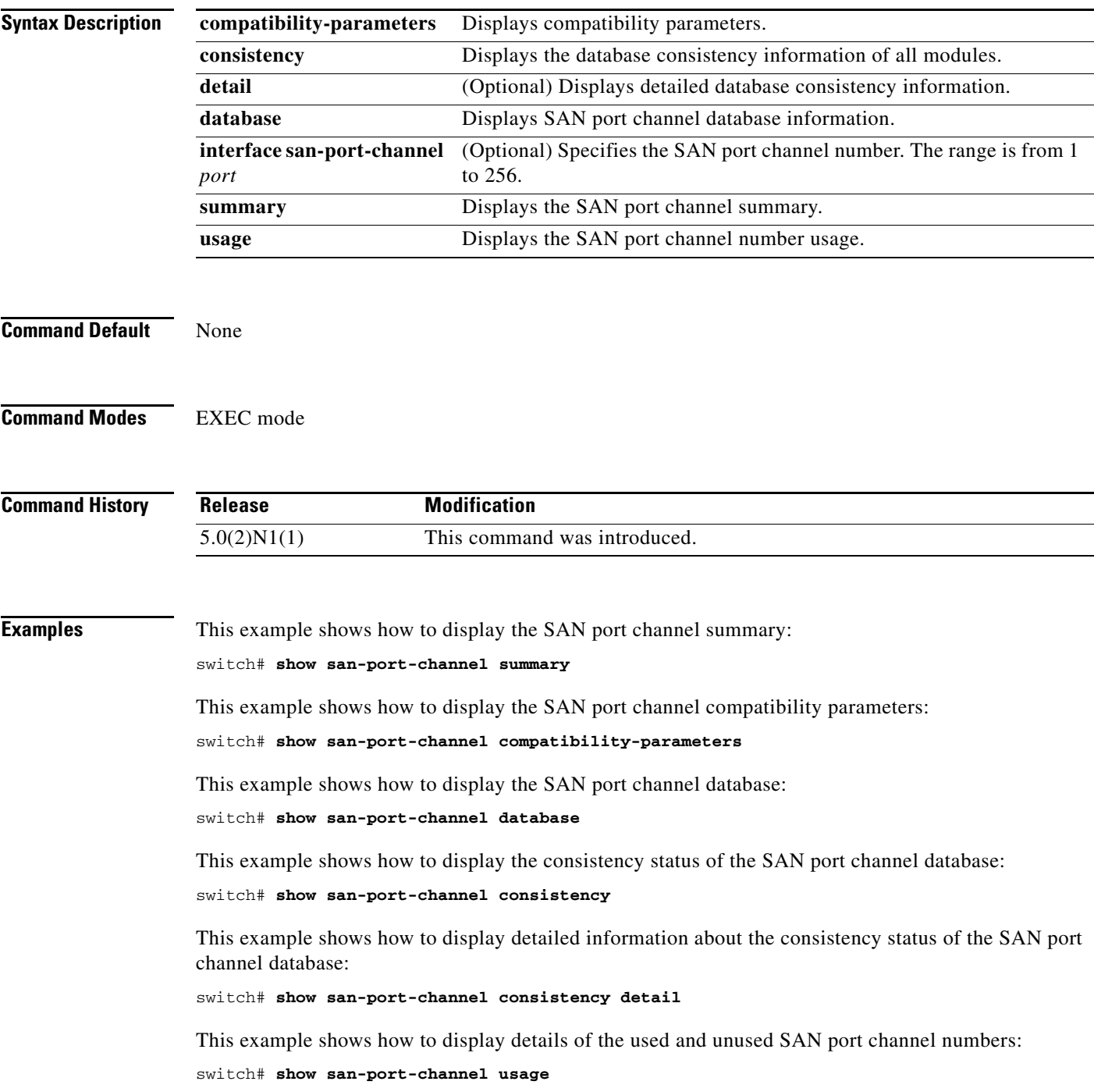

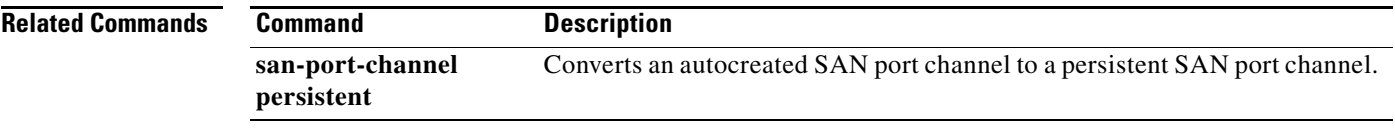

# **show scsi-target**

To display information about existing SCSI target configurations, use the **show scsi-target** command.

**show scsi-target** {**auto-poll** | **custom-list** | **devices** [**vsan** *vsan-id*] [**fcid** *fcid-id*] | **disk** [**vsan** *vsan-id*] [**fcid** *fcid-id*] | **lun** [**vsan** *vsan-id*] [**fcid** *fcid-id*] [**os** [**aix** | **all** | **hpux** | **linux** | **solaris** | **windows**] | **pwwn** | **status** | **tape** [**vsan** *vsan-id*] [**fcid** *fcid-id*] | **vsan** *vsan-id*}

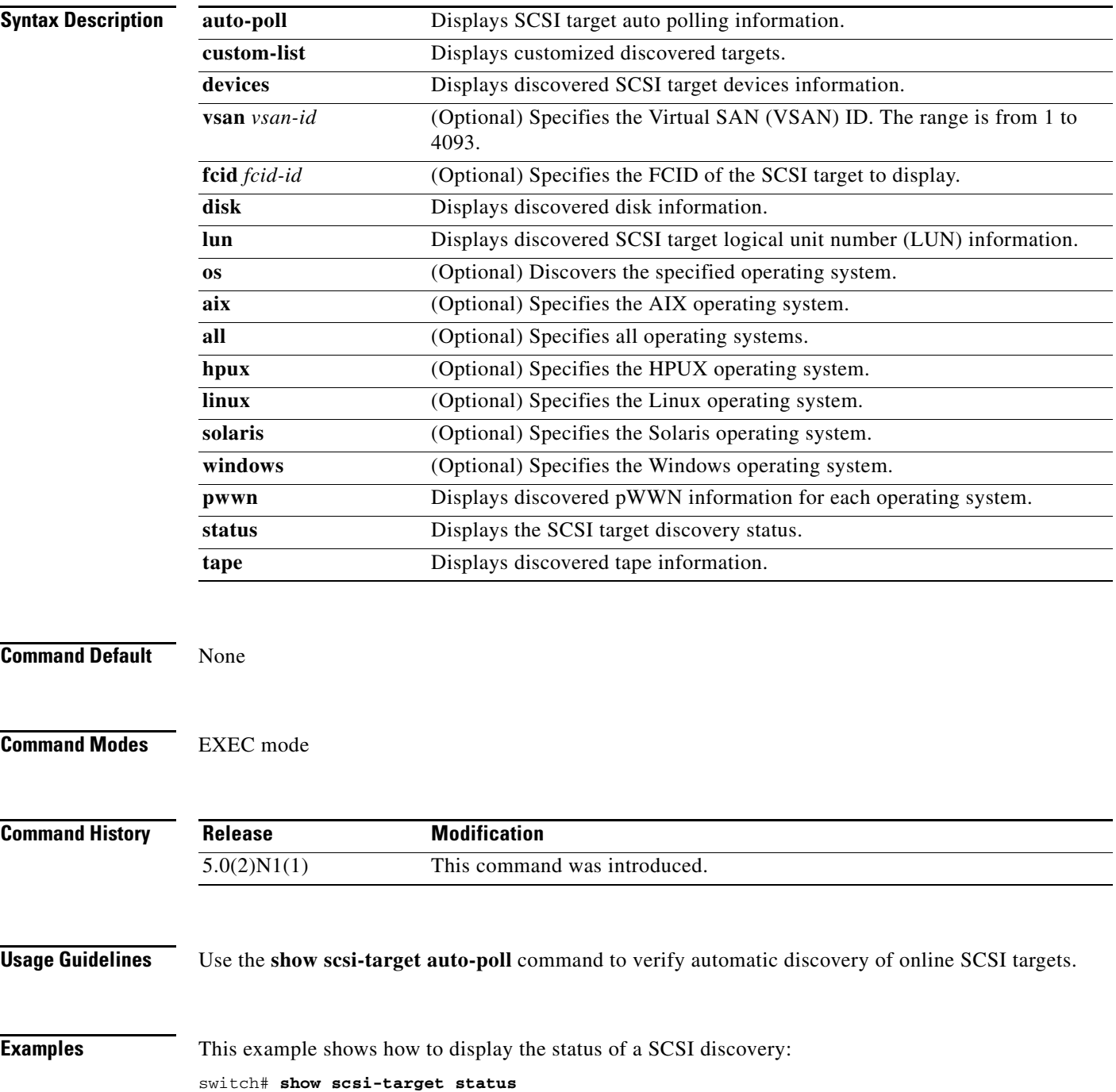

This example shows how to display the customized discovered targets: switch# **show scsi-target custom-list** This example shows how to display the discovered disk information: switch# **show scsi-target disk** This example shows how to display the discovered LUNs for all operating systems: switch# **show scsi-target lun os all** This example shows how to display the discovered LUNs for the Solaris operating system: switch# **show scsi-target lun os solaris** This example shows how to display the auto-polling information: switch# **show scsi-target auto-poll** This example shows how to display the port WWN that is assigned to each operating system (Windows, AIX, Solaris, Linux, or HPUX):

switch# **show scsi-target pwwn**

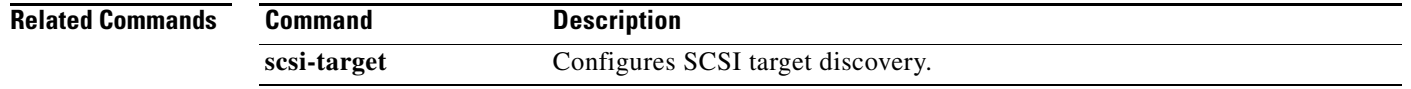

 $\sim$ 

## **show startup-config fcoe\_mgr**

To display the startup configuration information about Fibre Channel over Ethernet (FCoE), use the **show startup-config fcoe\_mgr** command.

**show startup-config fcoe\_mgr**

**Syntax Description** This command has no arguments or keywords.

**Command Default** None

**Command Modes** EXEC mode

**Command History Release Modification** 5.0(3)N2(1) This command was introduced.

**Examples** This example shows how to display the FCoE startup configuration information:

switch# **show startup-config fcoe\_mgr**

!Command: show startup-config fcoe\_mgr !Time: Fri Jan 2 05:41:38 2009 !Startup config saved at: Thu Jan 1 00:04:46 2009

version 5.0(3)N2(1) logging level fcoe\_mgr 3

interface vfc1 bind mac-address 00:50:3e:8d:64:00 fcoe fka-adv-period 60 fcoe veloopback

switch#

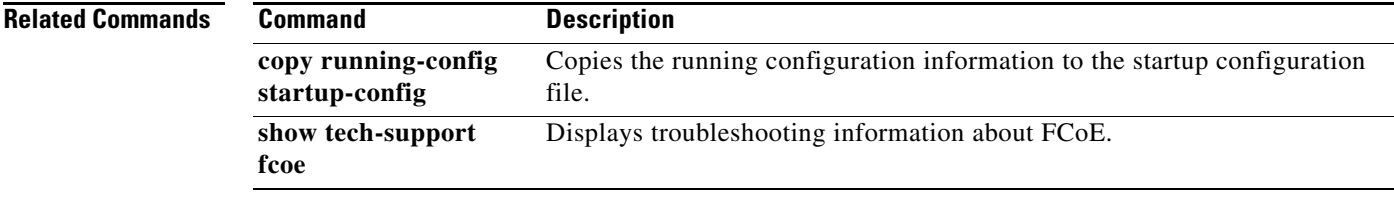

Г

## **show tech-support fcoe**

To display troubleshooting information about Fibre Channel over Ethernet (FCoE), use the **show tech-support fcoe** command.

#### **show tech-support fcoe**

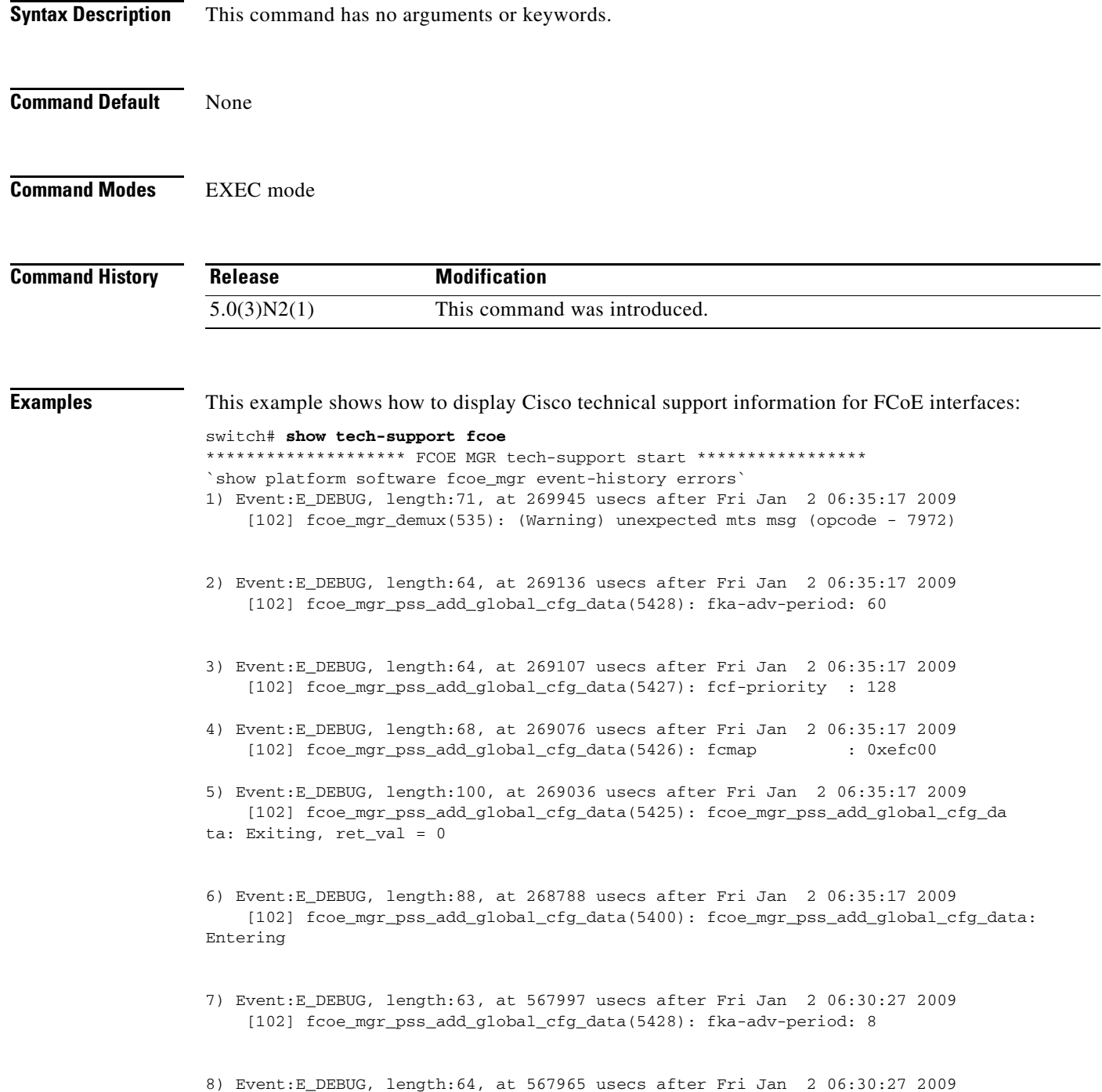

[102] fcoe\_mgr\_pss\_add\_global\_cfg\_data(5427): fcf-priority : 128

T

- 9) Event:E\_DEBUG, length:68, at 567932 usecs after Fri Jan 2 06:30:27 2009 [102] fcoe\_mgr\_pss\_add\_global\_cfg\_data(5426): fcmap : 0xefc00
- 10) Event:E\_DEBUG, length:100, at 567891 usecs after Fri Jan 2 06:30:27 2009 [102] fcoe\_mgr\_pss\_add\_global\_cfg\_data(5425): fcoe\_mgr\_pss\_add\_global\_cfg\_da ta: Exiting, ret\_val = 0
- 11) Event:E\_DEBUG, length:88, at 567732 usecs after Fri Jan 2 06:30:27 2009 [102] fcoe\_mgr\_pss\_add\_global\_cfg\_data(5400): fcoe\_mgr\_pss\_add\_global\_cfg\_da ta: Entering
- 12) Event:E\_DEBUG, length:88, at 567667 usecs after Fri Jan 2 06:30:27 2009 [102] fcoe\_mgr\_cli\_set\_ve\_loopback(1562): Enabling VE loopback (will disable VFID check)
- 13) Event:E\_DEBUG, length:129, at 177534 usecs after Fri Jan 2 06:25:17 2009 [102] fcoe\_mgr\_mts\_vfc\_bind\_check\_resp\_handler(2488): Bind Check Resp: if\_in dex: 0x0, status: (null): success (err\_id 0x00000000)
- 14) Event:E\_DEBUG, length:71, at 176687 usecs after Fri Jan 2 06:25:17 2009 [102] fcoe\_mgr\_demux(535): (Warning) unexpected mts msg (opcode - 7972)
- 15) Event:E\_DEBUG, length:71, at 392038 usecs after Fri Jan 2 06:16:00 2009 [102] fcoe\_mgr\_mac\_pool\_bmp\_to\_tlv(143): mac\_pool->mac\_usage\_bmp = NULL
- 16) Event:E\_DEBUG, length:63, at 89603 usecs after Fri Jan 2 06:16:00 2009 [102] fcoe\_mgr\_get\_eth\_fcoe\_info(58): sending lls down Eth1/31
- 17) Event:E\_DEBUG, length:63, at 89509 usecs after Fri Jan 2 06:16:00 2009 [102] fcoe\_mgr\_get\_eth\_fcoe\_info(58): sending lls down Eth1/29
- 18) Event:E\_DEBUG, length:63, at 89405 usecs after Fri Jan 2 06:16:00 2009 [102] fcoe\_mgr\_get\_eth\_fcoe\_info(58): sending lls down Eth1/18
- 19) Event:E\_DEBUG, length:63, at 89310 usecs after Fri Jan 2 06:16:00 2009 [102] fcoe\_mgr\_get\_eth\_fcoe\_info(58): sending lls down Eth1/17
- 20) Event:E\_DEBUG, length:63, at 89212 usecs after Fri Jan 2 06:16:00 2009 [102] fcoe\_mgr\_get\_eth\_fcoe\_info(58): sending lls down Eth1/15
- 21) Event:E\_DEBUG, length:62, at 89101 usecs after Fri Jan 2 06:16:00 2009 [102] fcoe\_mgr\_get\_eth\_fcoe\_info(58): sending lls down Eth1/8

<--Output truncated--> switch#

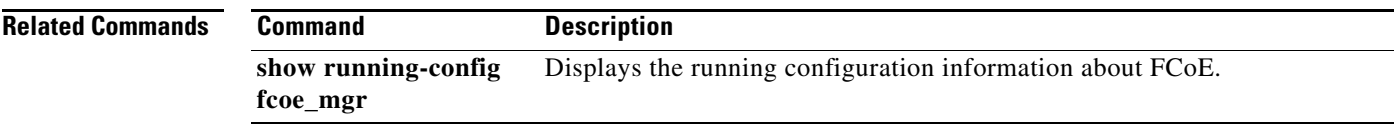

## **show topology**

To display topology information for connected SAN switches, use the **show topology** command.

**show topology** [**vsan** *vsan-id*]

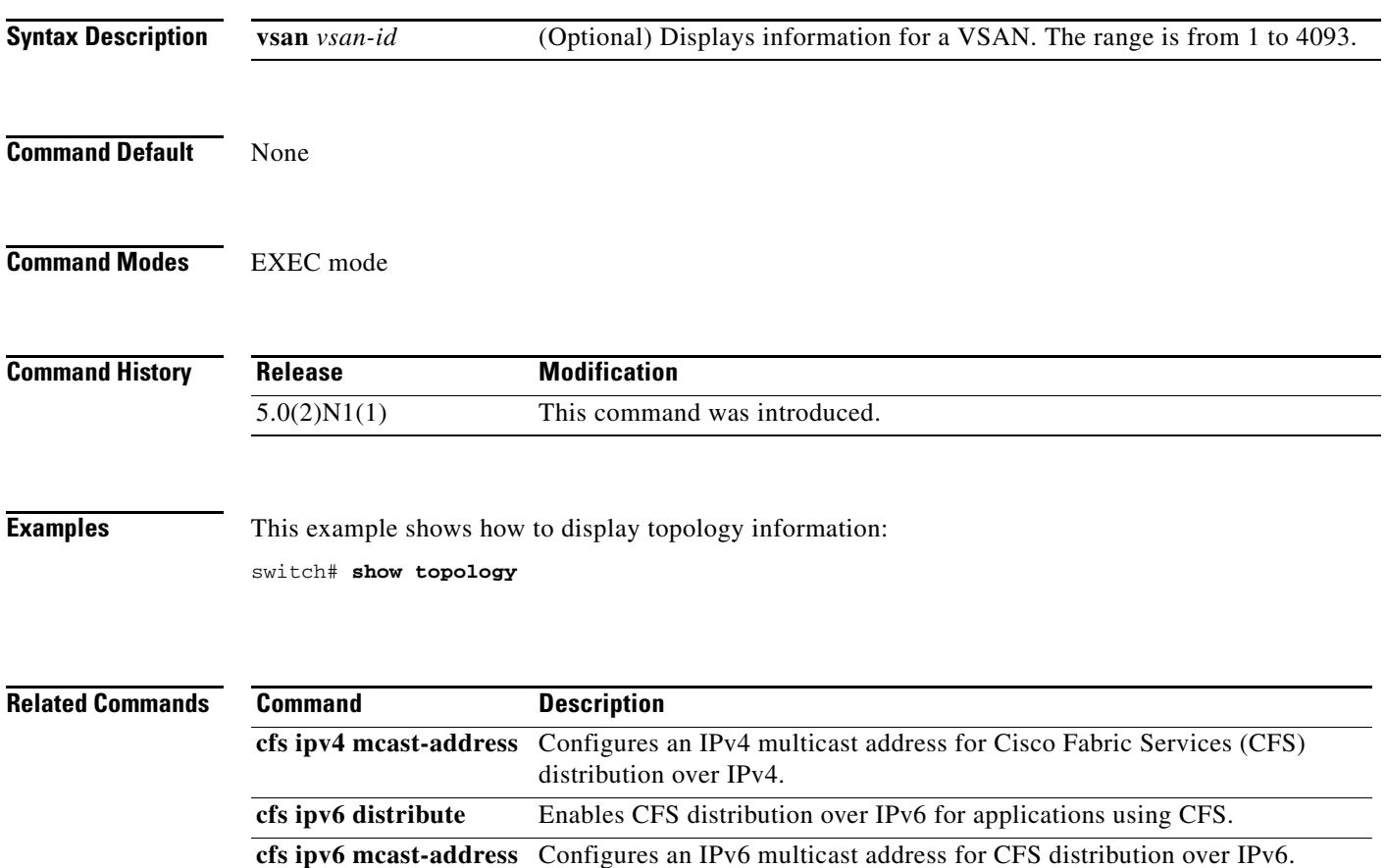

## **show trunk protocol**

To display the trunk protocol status, use the **show trunk protocol** command.

**show trunk protocol**

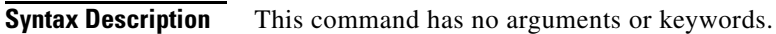

**Command Default** None

**Command Modes** EXEC mode

**Command History Release Modification** 5.0(2)N1(1) This command was introduced.

**Examples** This example shows how to display the trunk protocol status: switch# **show trunk protocol** switch#

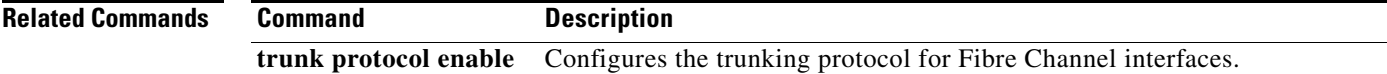

**The College** 

## **show vlan fcoe**

To display information about the Fibre Channel over Ethernet (FCOE) VLAN to Virtual SAN (VSAN) mappings, use the **show vlan fcoe** command.

**show vlan fcoe**

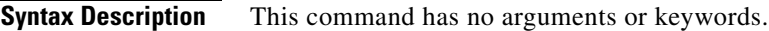

**Command Default** None

**Command Modes** EXEC mode

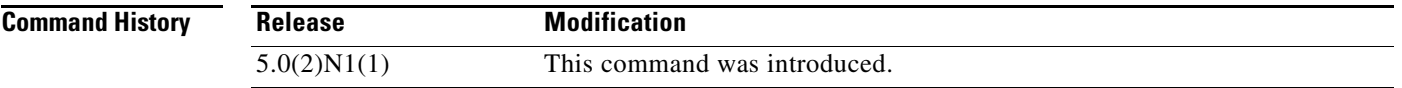

**Examples** This example shows how to display the FCoE VLAN to VSAN mappings on the switch:

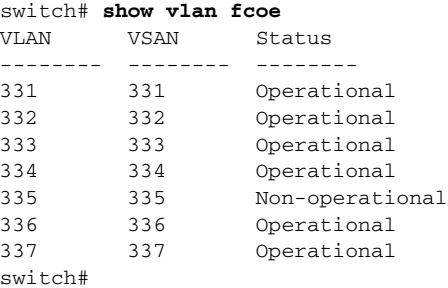

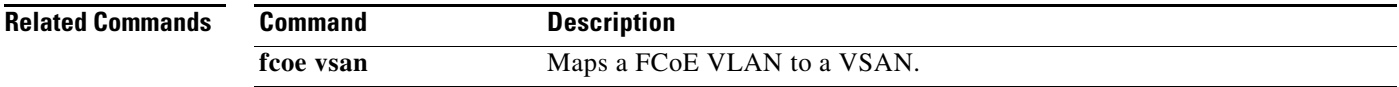

## **show vsan**

To display information about a configured Virtual SAN (VSAN), use the **show vsan** command.

**show vsan** [*vsan-id* [**membership**] | **membership** [**interface** {**fc** *slot*/*port* | **san-port-channel** *port* | **vfc** *vfc-id*}] | **usage**]

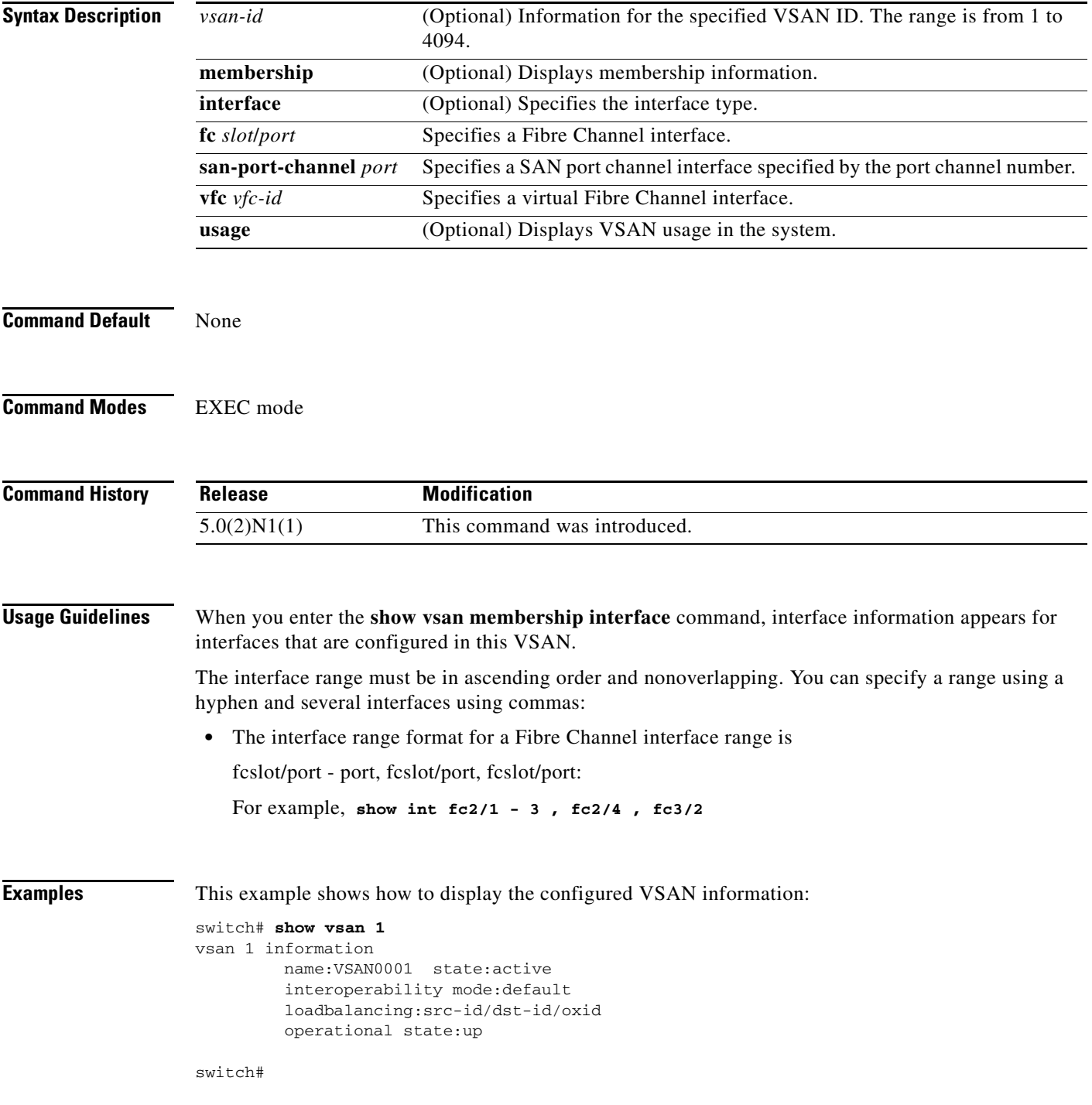

 $\mathbf I$ 

switch # **show vsan membership**  vsan 1 interfaces: vsan 331 interfaces: fc2/3 fc2/4 san-port-channel 14 vfc1 vfc2 vfc3 vfc4 vfc5 vfc6 vfc7 vfc8 vfc9 vfc10 vfc11 vfc12 vfc13<br>vfc14 vfc15 vfc16 vfc17 vfc14 vfc15 vfc16 vfc17 vfc18 vfc19 vfc20 vsan 332 interfaces: fc2/5 fc2/6 fc2/7 fc2/8 san-port-channel 8 san-port-channel 9 vfc21 vfc22 vfc23 vfc24 vfc25 vfc26 vfc27 vfc28 vfc29 vfc30 vfc31 vfc32 vfc33 vfc34 vfc35 vfc36 vfc37 vfc38 vfc39 vfc40 vsan 333 interfaces: fc2/1 fc2/2 san-port-channel 13 vsan 334 interfaces: vsan 336 interfaces: vsan 337 interfaces: vsan 4079(evfp\_isolated\_vsan) interfaces: vsan 4094(isolated\_vsan) interfaces: switch# This example shows how to display the membership information for a specified interface:

This example shows how to display the membership information for all VSANs:

switch# **show vsan membership interface fc2/1**  fc2/1 vsan:333 allowed list:1-4078,4080-4093 switch#

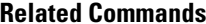

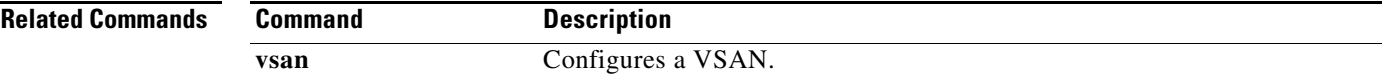

## **show wwn**

To display the status of the WWN configuration, use the **show wwn** command.

**show wwn** {**status** [**block-id** *number*] | **switch** | **vsan-wwn**}

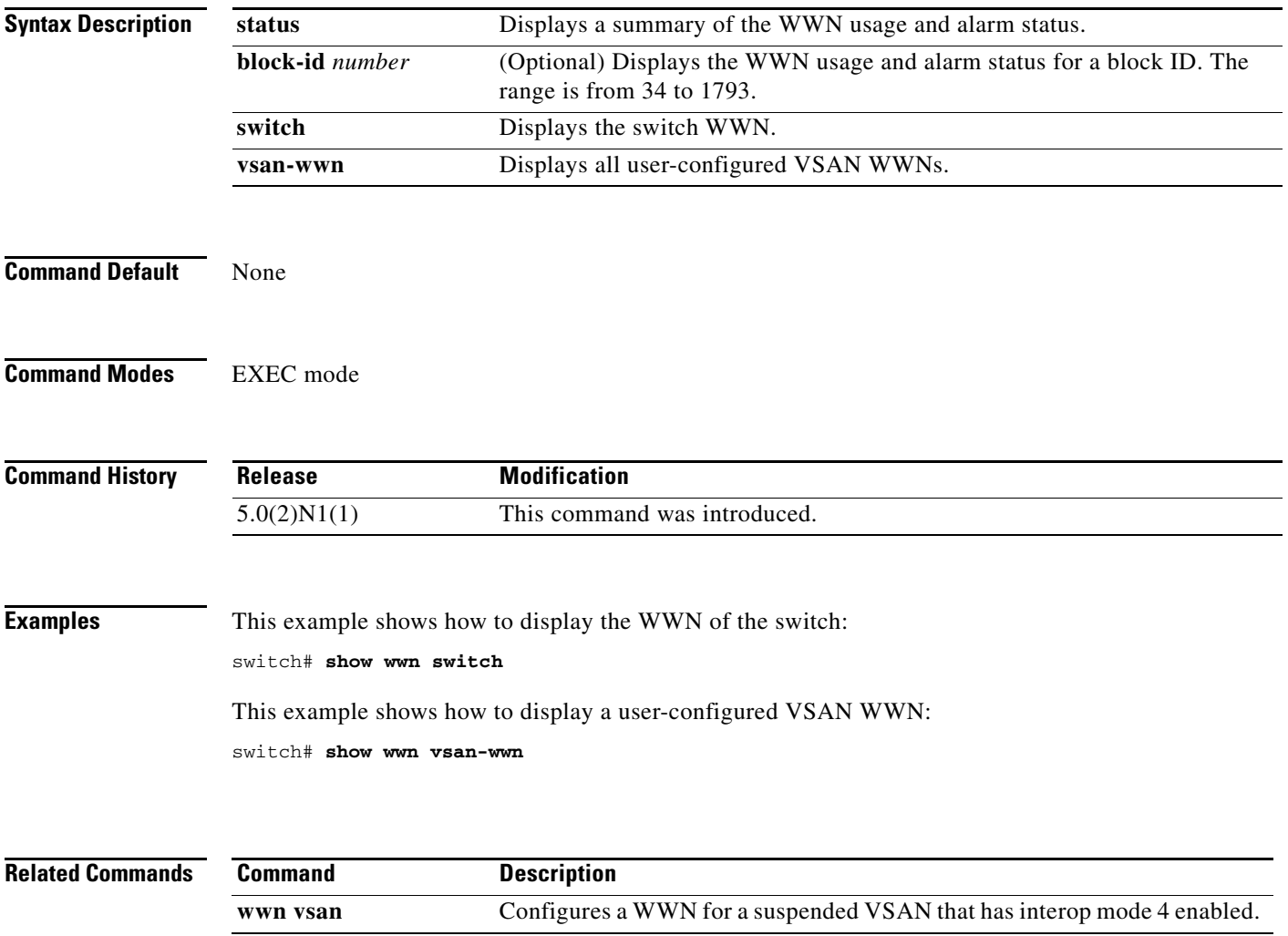

 $\mathbf{I}$ 

### **show zone**

To display zone information, use the **show zone** command.

**show zone** [**active** [**vsan** *vsan-id*] | **analysis** {**active vsan** *vsan-id* | **vsan** *vsan-id* | **zoneset** *zoneset-name*} | **ess** [**vsan** *vsan-id*] | **member** {**fcalias** *alias-name* | **fcid** *fc-id* [**active** | **lun** *lun-id* | **vsan** *vsan-id*] | **pwwn** *wwn* [**active** | **lun** *lun-id* | **vsan** *vsan-id*]} | **name** *string* [**active**] [**pending**] [**vsan** *vsan-id*] | **pending** [**active**] [**vsan** *vsan-id*] | **pending-diff** [**vsan** *vsan-id*] | **policy** [**pending**] [**vsan** *vsan-id*] | **statistics** [**vsan** *vsan-id*] | **status** [**vsan** *vsan-id*]]

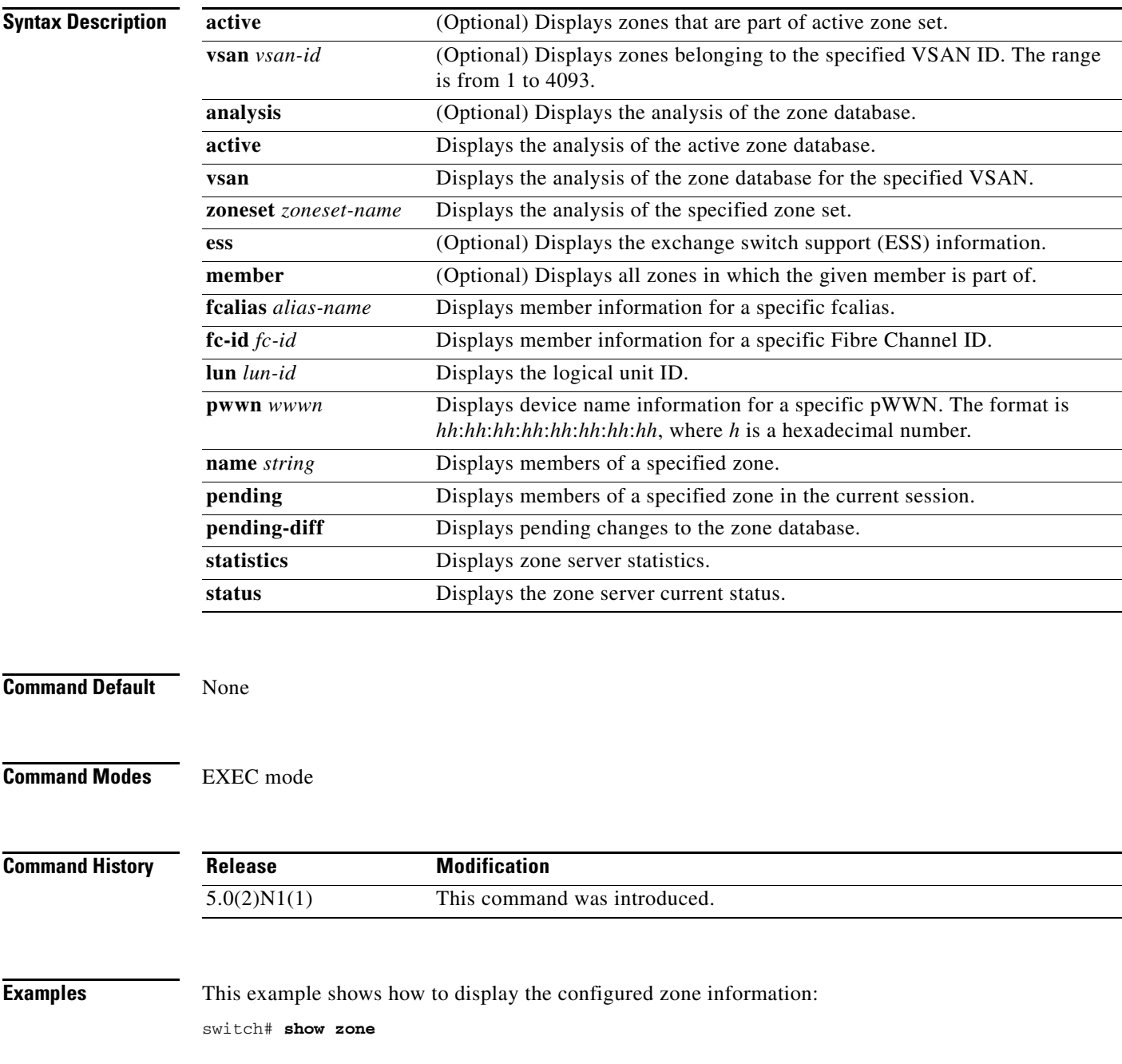

This example shows how to display the zone information for a specific VSAN:

switch# **show zone vsan 1**

This example shows how to display the members of a specific zone:

switch# **show zone name Zone1**

This example shows how to display all zones to which a member belongs using the FCID:

```
switch# show zone member pwwn 21:00:00:20:37:9c:48:e5
```
This example shows how to display the number of control frames exchanged with other switches:

```
switch# show zone statistics
```
This example shows how to display the status of the configured zones:

switch# **show zone status**

This example checks the status of the **zoneset distribute vsan** command and displays the default zone attributes of a specific VSAN or all active VSANs:

```
switch# show zone status vsan 1
VSAN:1 default-zone:deny distribute:active only Interop:default
     mode:basic merge-control:allow session:none
     hard-zoning:enabled
Default zone:
     qos:low broadcast:disabled ronly:disabled
Full Zoning Database :
    Zonesets:0 Zones:0 Aliases:0
Active Zoning Database :
     Database Not Available
Status:
```
[Table 3](#page-279-0) describes the significant fields shown in the **show zone status vsan** display.

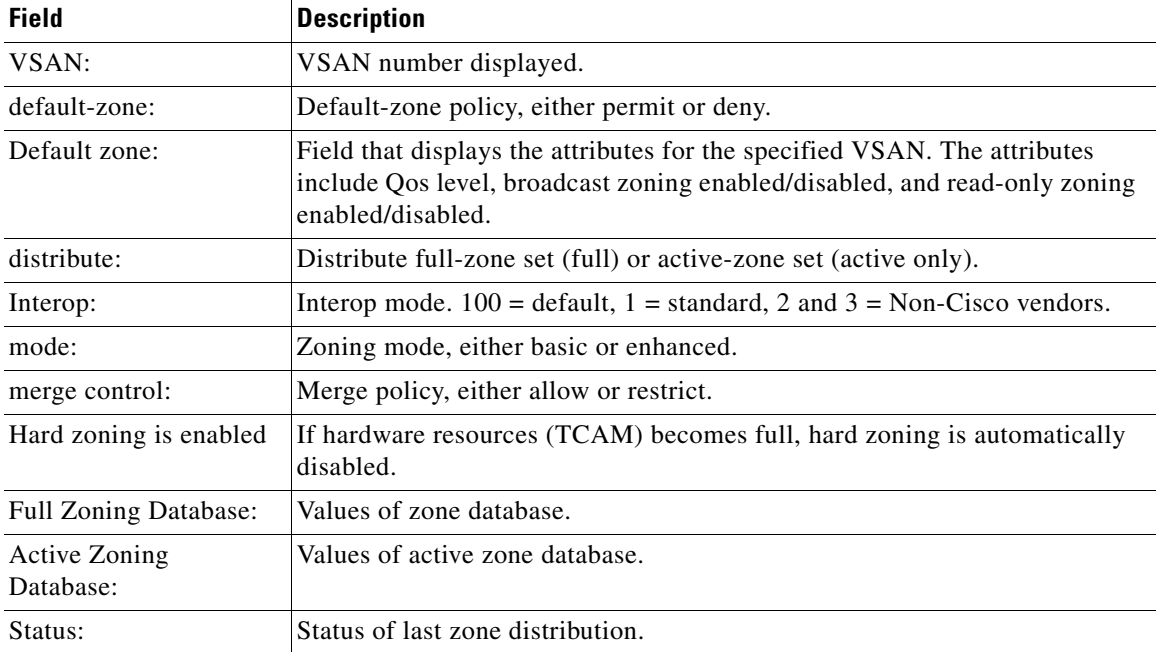

#### <span id="page-279-0"></span>*Table 3 show zone status Field Descriptions*

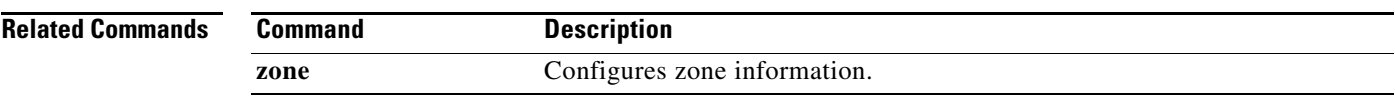

### **show zone analysis**

To display detailed analysis and statistical information about the zoning database, use the **show zone analysis** command.

**show zone analysis** {**active vsan** *vsan-id* | **vsan** *vsan-id* | **zoneset** *name* **vsan** *vsan-id*}

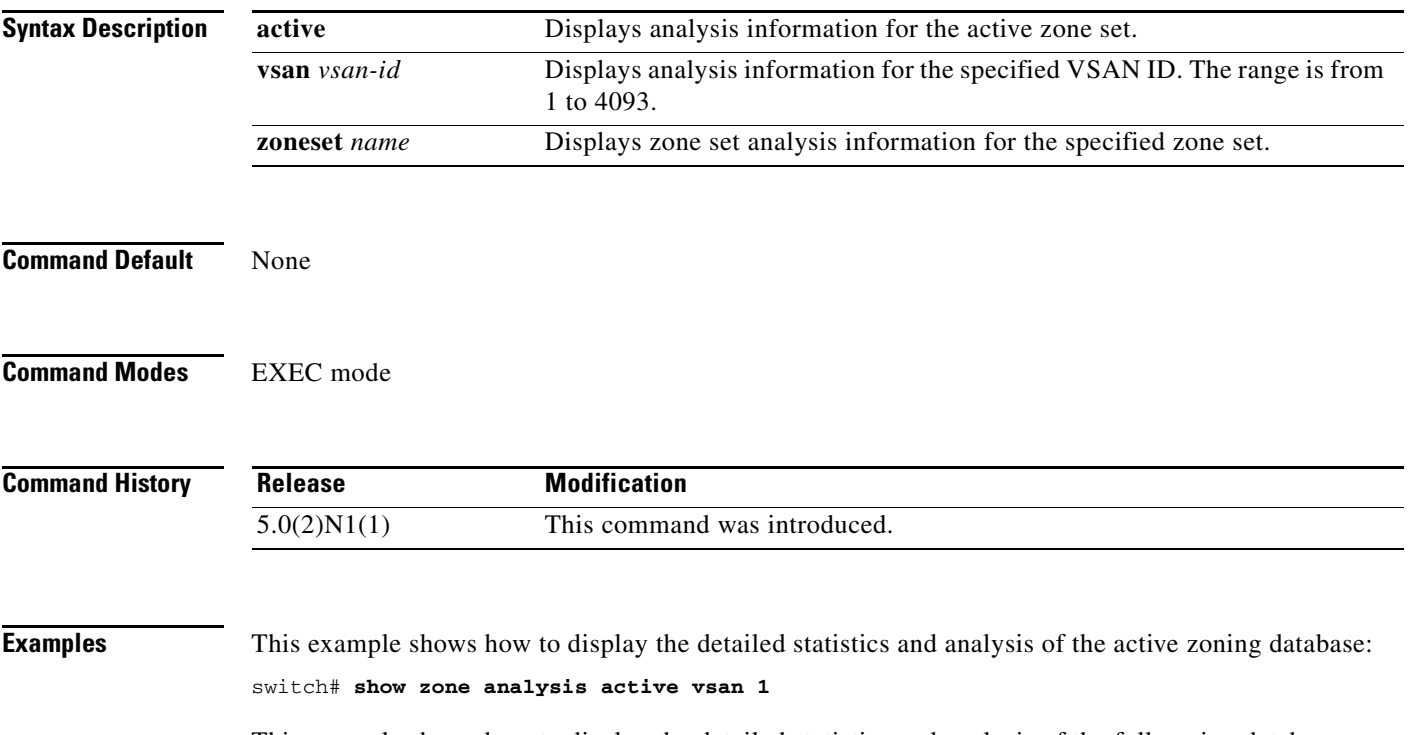

This example shows how to display the detailed statistics and analysis of the full zoning database:

```
switch# sh zone analysis vsan 1
Zoning database analysis vsan 1
      Full zoning database
       Last updated at: 14:36:56 UTC Oct 04 2005
        Last updated by: Local [CLI / SNMP / GS / CIM / INTERNAL] or
                         Merge [interface] or
                         Remote [Domain, IP-Address]
                                [Switch name]
        Num zonesets: 1
        Num zones: 1
        Num aliases: 0
        Num attribute groups: 0
        Formatted database size: < 1 Kb / 2000 kb ( < 1% usage)
      Unassigned zones:
        zone name z1 vsan 1
```
[Table 4](#page-282-0) describes the fields displayed in the output of a **show zone analysis** command for the full zoning database.

<span id="page-282-0"></span>

| <b>Field</b>         | <b>Description</b>                                                                                                    |
|----------------------|----------------------------------------------------------------------------------------------------|
| Last updated at      | Time stamp that shows when the full zoning database was last updated.                                                                                                    |
| Last Updated by      | Agent that most recently modified the full zoning database. The agent can be<br>one of the following three types:                                                                                                    |
|                      | Local—Indicates that the full database was last modified locally through<br>a configuration change from one of the following applications:                                                                                                    |
|                      | - CLI—The full zoning database was modified by the user from the<br>command line interface.                                                                                                    |
|                      | SNMP—The full zoning database was modified by the user through<br>the Simple Network Management Protocol (SNMP).                                                                                                    |
|                      | GS—The full zoning database was modified from the Generic<br>Services (GS) client.                                                                                                    |
|                      | CIM—The full zoning database was modified by the applications<br>using the Common Information Model (CIM).                                                                                                    |
|                      | INTERNAL—The full zoning database was modified as a result of<br>an internal activation either from Inter-VSAN Routing (IVR) or<br>from the IP storage services manager.                                                                                                  |
|                      | Merge—Indicates that the full database was last modified by the Merge<br>protocol. In this case, the interface on which the merge occurred is also<br>displayed.                                                                                                    |
|                      | Remote-Indicates that the full database was last modified by the<br>Change protocol, initiated by a remote switch, when the full zone set<br>distribution was enabled. The domain, IP address, and switch name of<br>the switch initiating the change are also displayed. |
|                      | The switch name is displayed on the next line, aligned with the<br><b>Note</b><br>domain, only if the switch name is set. The default switch name<br>switch and the ip-address are not displayed.                                                                         |
| Num zonesets         | Total number of zone sets in the database.                                                                                                    |
| Num zones            | Total number of zones in the database, including unassigned zones.                                                                                                    |
| Num aliases          | Total number of aliases in the database, including unassigned FC aliases.                                                                                                    |
| Num attribute groups | Total number of attribute groups in the database. This field applies only<br>when enhanced zoning is used.                                                                                                    |

*Table 4 show zone analysis Field Descriptions for the Full Zoning Database*

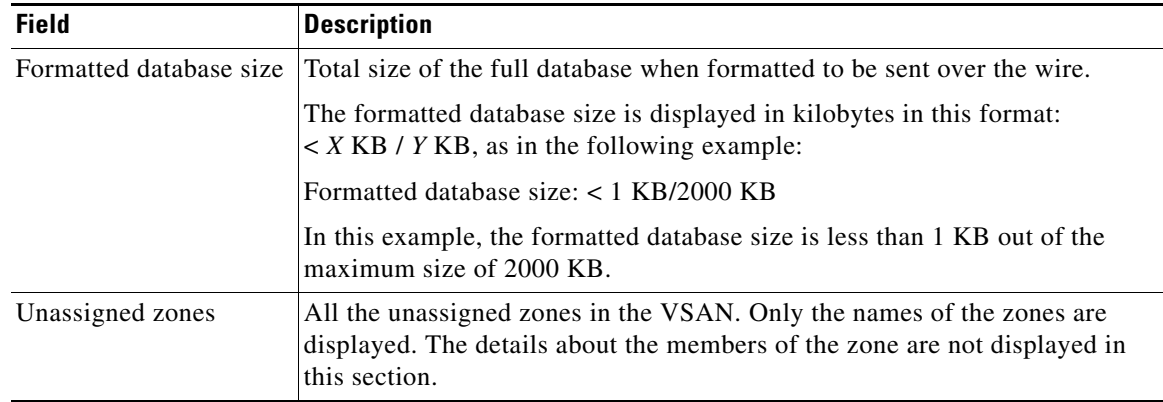

#### *Table 4 show zone analysis Field Descriptions for the Full Zoning Database (continued)*

This example shows how to display the zone set analysis information:

switch# **show zone analysis zoneset zs1 vsan 1**

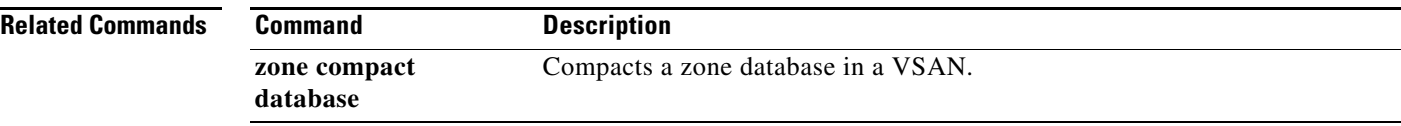

### **show zoneset**

To display the configured zone sets, use the **show zoneset** command.

**show zoneset** [**active** [**vsan** *vsan-id*] | **brief** [**active** [**vsan** *vsan-id*] | **vsan** *vsan-id*] | **name** *zoneset-name* [**active** [**vsan** *vsan-id*] | **brief** [**active** [**vsan** *vsan-id*] | **vsan** *vsan-id*] | **vsan** *vsan-id*] | **pending** [**active** [**vsan** *vsan-id*] | brief [active [vsan *vsan-id*] | **vsan** *vsan-id*] | **vsan** *vsan-id*] | **vsan** *vsan-id*

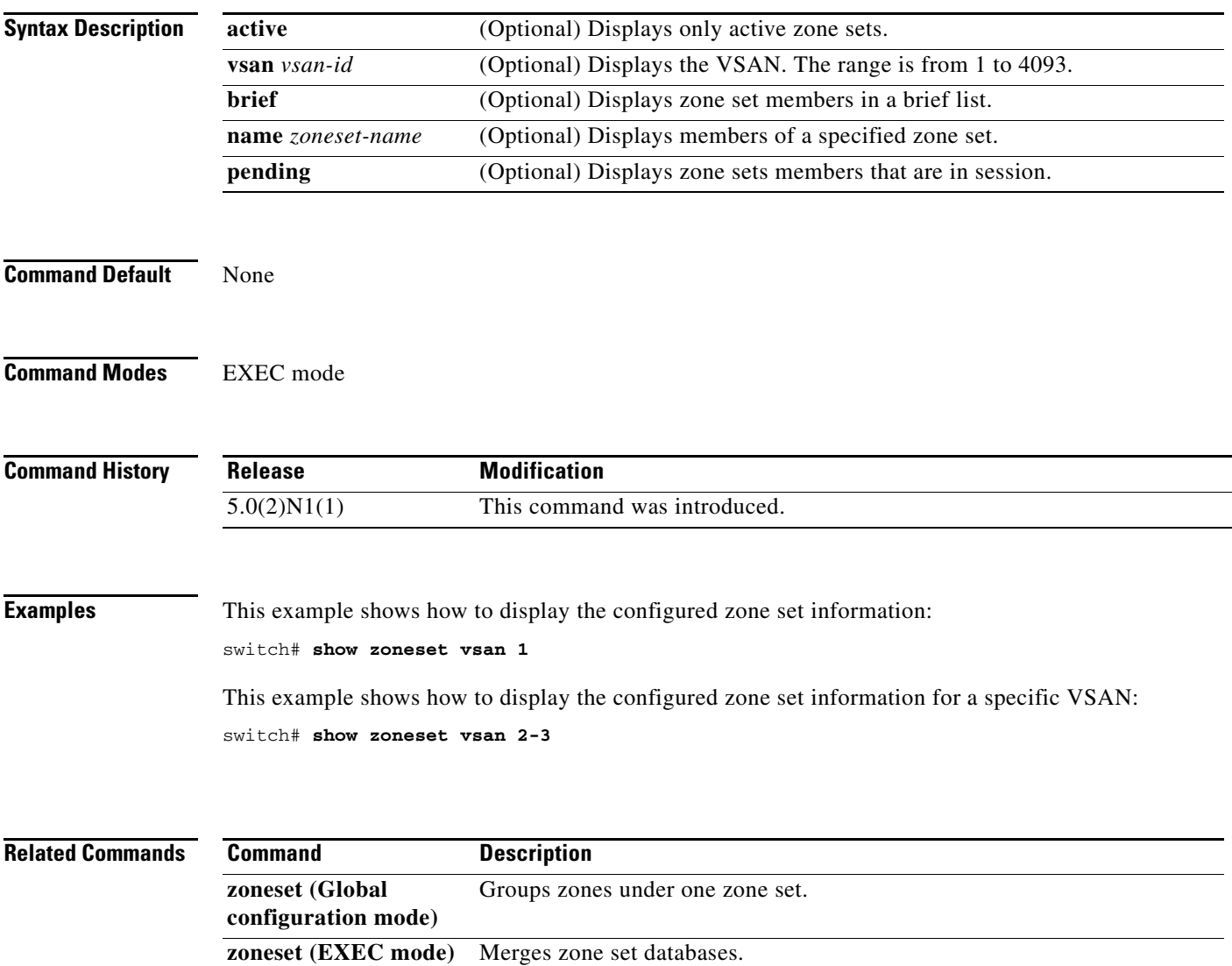

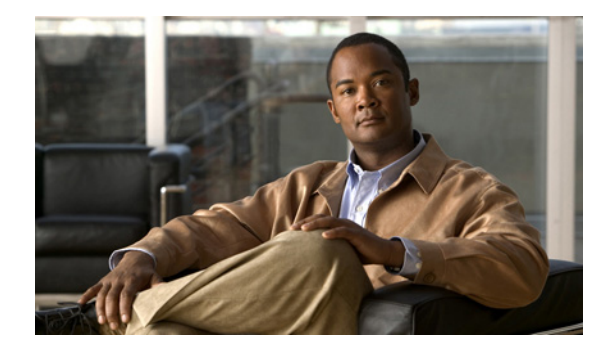

# **T Commands**

This chapter describes the Cisco NX-OS Fibre Channel, virtual Fibre Channel, and Fibre Channel over Ethernet (FCoE) commands that begin with T.

### **trunk protocol enable**

To configure the trunking protocol for Fibre Channel interfaces, use the **trunk protocol enable** command. To disable this feature, use the **no** form of this command.

**trunk protocol enable**

**no trunk protocol enable**

- **Syntax Description** This command has no arguments or keywords.
- **Command Default** Enabled

**Command Modes** Global configuration mode

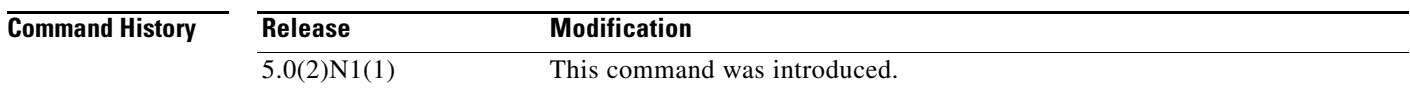

**Usage Guidelines** If the trunking protocol is disabled on a switch, no port on that switch can apply new trunk configurations. Existing trunk configurations are not affected, and the TE port continues to function in trunking mode, but only supports traffic in Virtual SANs (VSANs) that it negotiated previously (when the trunking protocol was enabled). Also, other switches that are directly connected to this switch are similarly affected on the connected interfaces. In some cases, you may need to merge traffic from different port VSANs across a nontrunking ISL. Before you merge traffic, you need to disable the trunking protocol.

**Examples** This example shows how to disable the trunk protocol feature: switch(config)# **no trunk protocol enable** This example shows how to enable the trunk protocol feature: switch(config)# **trunk protocol enable**

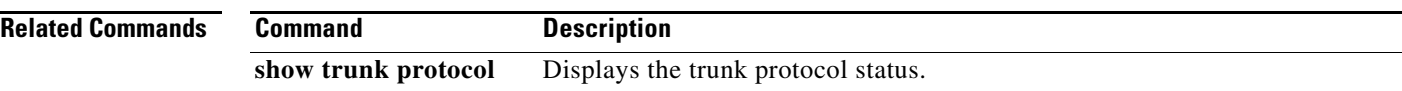
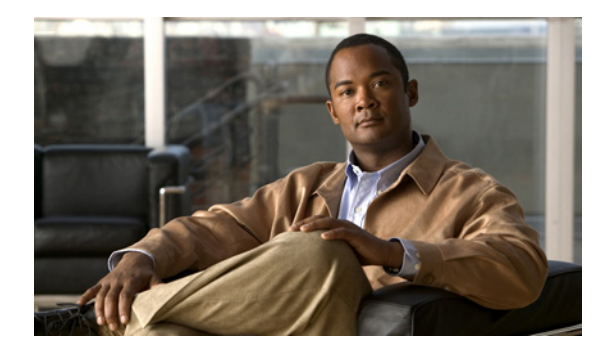

# **V Commands**

This chapter describes the Cisco NX-OS Fibre Channel, virtual Fibre Channel, and Fibre Channel over Ethernet (FCoE) commands that begin with V.

#### **vsan**

To create multiple fabrics sharing the same physical infrastructure, assign ports to Virtual SANs (VSANs), turn on or off interop mode, load balance either per originator exchange or by source-destination ID, and VSAN membership, use the **vsan** command. To remove a configuration, use the **no** form of this command.

#### **vsan** *vsan-id*

[**interface** {**fc** *slot***/***port* | **san-port-channel** *port* | **vfc** *vfc-id*} | **interop** [*mode*] [**loadbalancing** {**src-dst-id** | **src-dst-ox-id**}] | **loadbalancing** {**src-dst-id** | **src-dst-ox-id**} | **name** *name* [**interop** [*mode*] [**loadbalancing** {**src-dst-id** | **src-dst-ox-id**}] | **loadbalancing** {**src-dst-id** | **src-dst-ox-id**}] | **suspend** [**interop** [*mode*] [**loadbalancing** {**src-dst-id** | **src-dst-ox-id**}] | **loadbalancing** {**src-dst-id** | **src-dst-ox-id**}] | **suspend** [**interop** [*mode*] [**loadbalancing** {**src-dst-id** | **src-dst-ox-id**}] | **loadbalancing** {**src-dst-id** | **src-dst-ox-id**}]]

**no vsan** *vsan-id* 

[**interop** [*mode*] [**loadbalancing** {**src-dst-id** | **src-dst-ox-id**}] | **loadbalancing** {**src-dst-id** | **src-dst-ox-id**} | **name** *name* [**interop** [*mode*] [**loadbalancing** {**src-dst-id** | **src-dst-ox-id**}] | **loadbalancing** {**src-dst-id** | **src-dst-ox-id**}] | **suspend** [**interop** [*mode*] [**loadbalancing** {**src-dst-id** | **src-dst-ox-id**}] | **loadbalancing** {**src-dst-id** | **src-dst-ox-id**}] | **suspend** [**interop** [*mode*] [**loadbalancing** {**src-dst-id** | **src-dst-ox-id**}] | **loadbalancing** {**src-dst-id** | **src-dst-ox-id**}]]

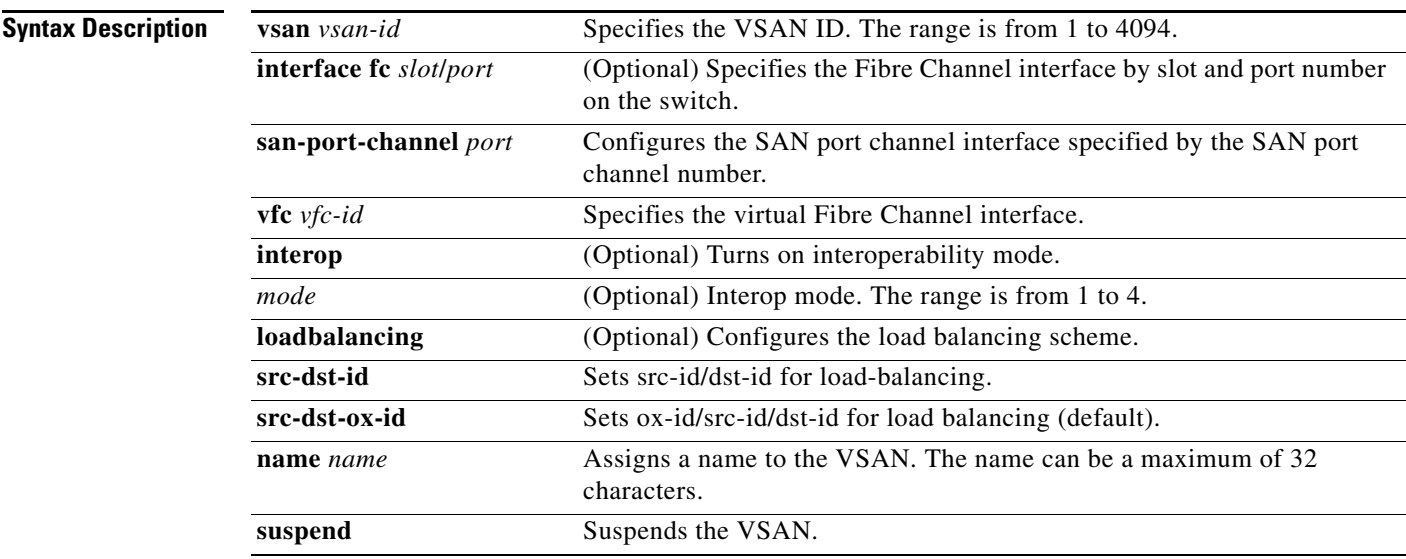

#### **Command Default** None

**Command Modes** VSAN database configuration mode

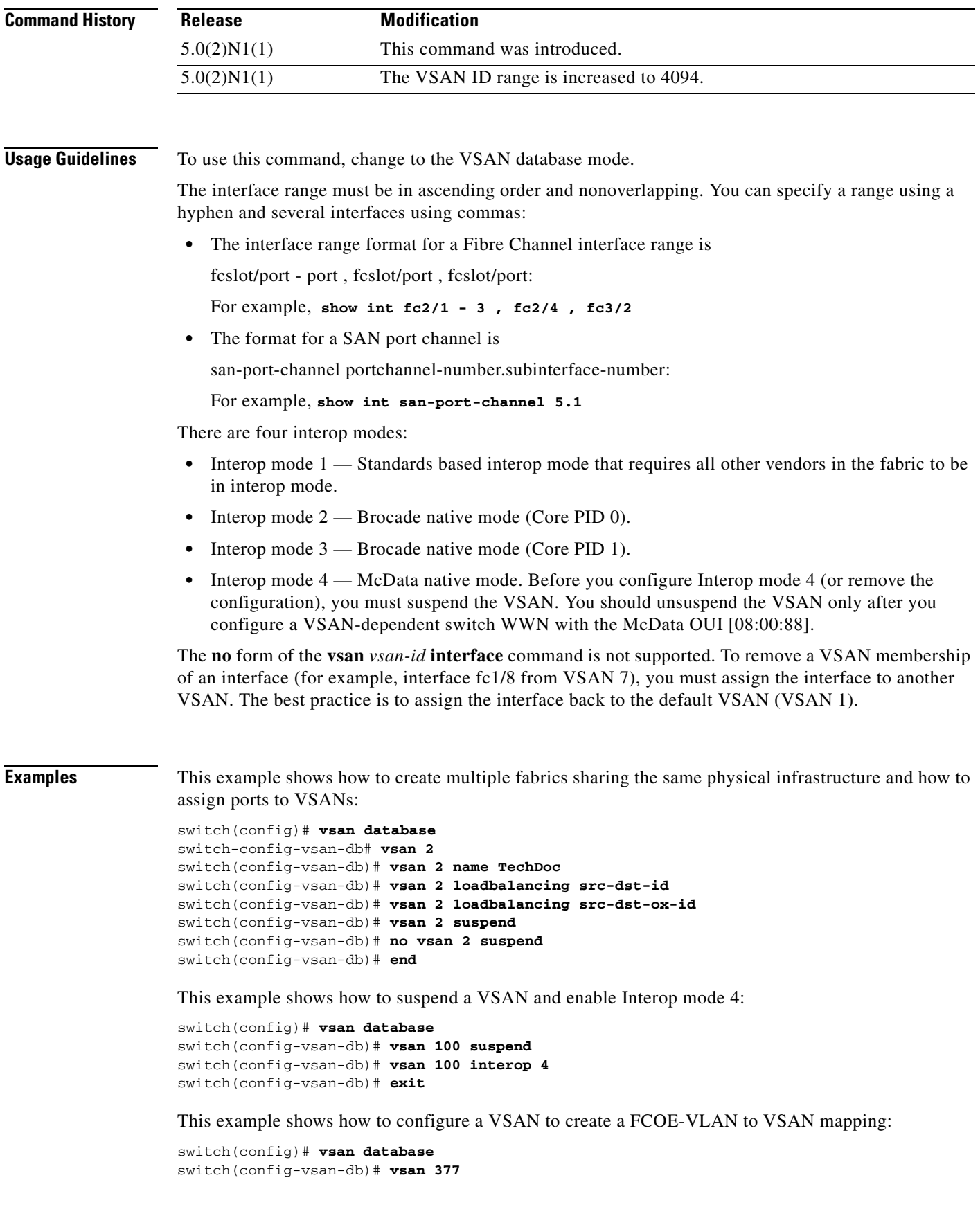

```
switch(config-vsan-db)# exit
switch(config)# vlan 30
switch(config-vlan)# fcoe vsan 337
switch(config-vlan)#
```
This example shows how to remove interface fc2/1 from VSAN 7:

```
switch(config)# vsan database
switch(config-vsan-db)# vsan 1 interface fc2/1
switch(config-vsan-db)#
```
#### **Related Commands**

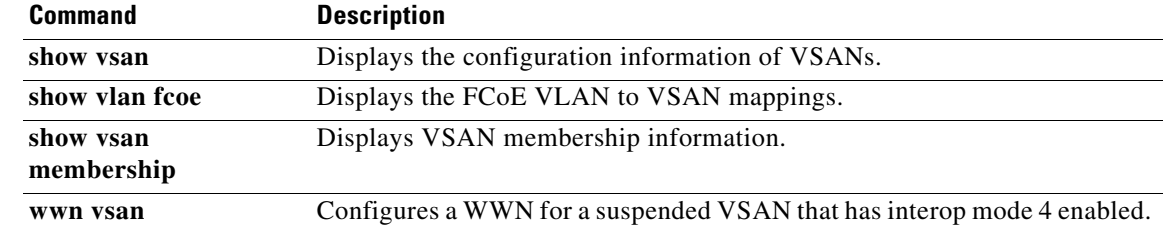

### **vsan database**

To enter Virtual SAN (VSAN) database mode to configure VSAN information and membership, use the **vsan database** command.

**vsan database**

**Syntax Description** This command has no arguments or keywords.

**Command Default** None

**Command Modes** Global configuration mode

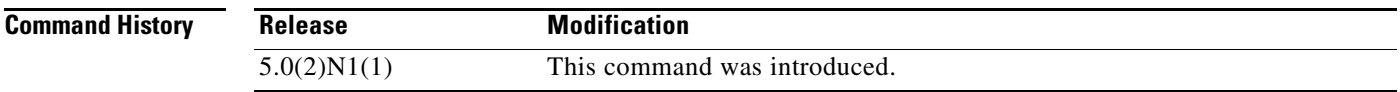

**Usage Guidelines** To exit from the VSAN database configuration mode, use the **exit** command.

**Examples** This example shows how to enter the VSAN database configuration mode:

switch(config)# **vsan database** switch(config-vsan-db)# **exit** switch(config)#

This example shows how to configure the association between a VSAN and virtual Fibre Channel interface:

switch# **configure terminal** switch(config)# **vsan database** switch(config-vsan-db)# **vsan 2 interface vfc 4** switch(config-vsan-db)#

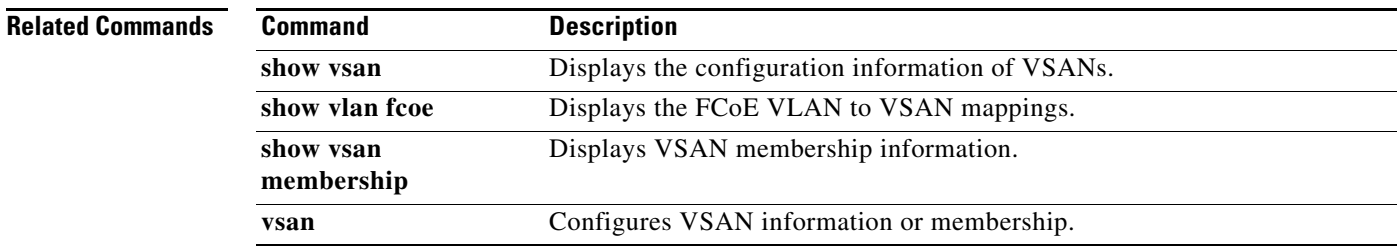

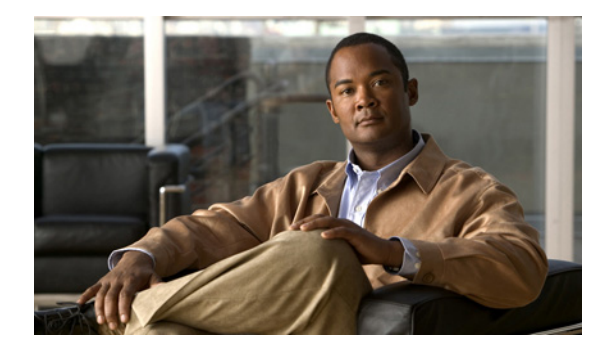

# **W Commands**

This chapter describes the Cisco NX-OS Fibre Channel, virtual Fibre Channel, and Fibre Channel over Ethernet (FCoE) commands that begin with W.

### **wwn secondary-mac**

To allocate a secondary MAC address to a SAN node, use the **wwn secondary-mac** command.

**wwn secondary-mac** *wwn-id* **range** *address-range*

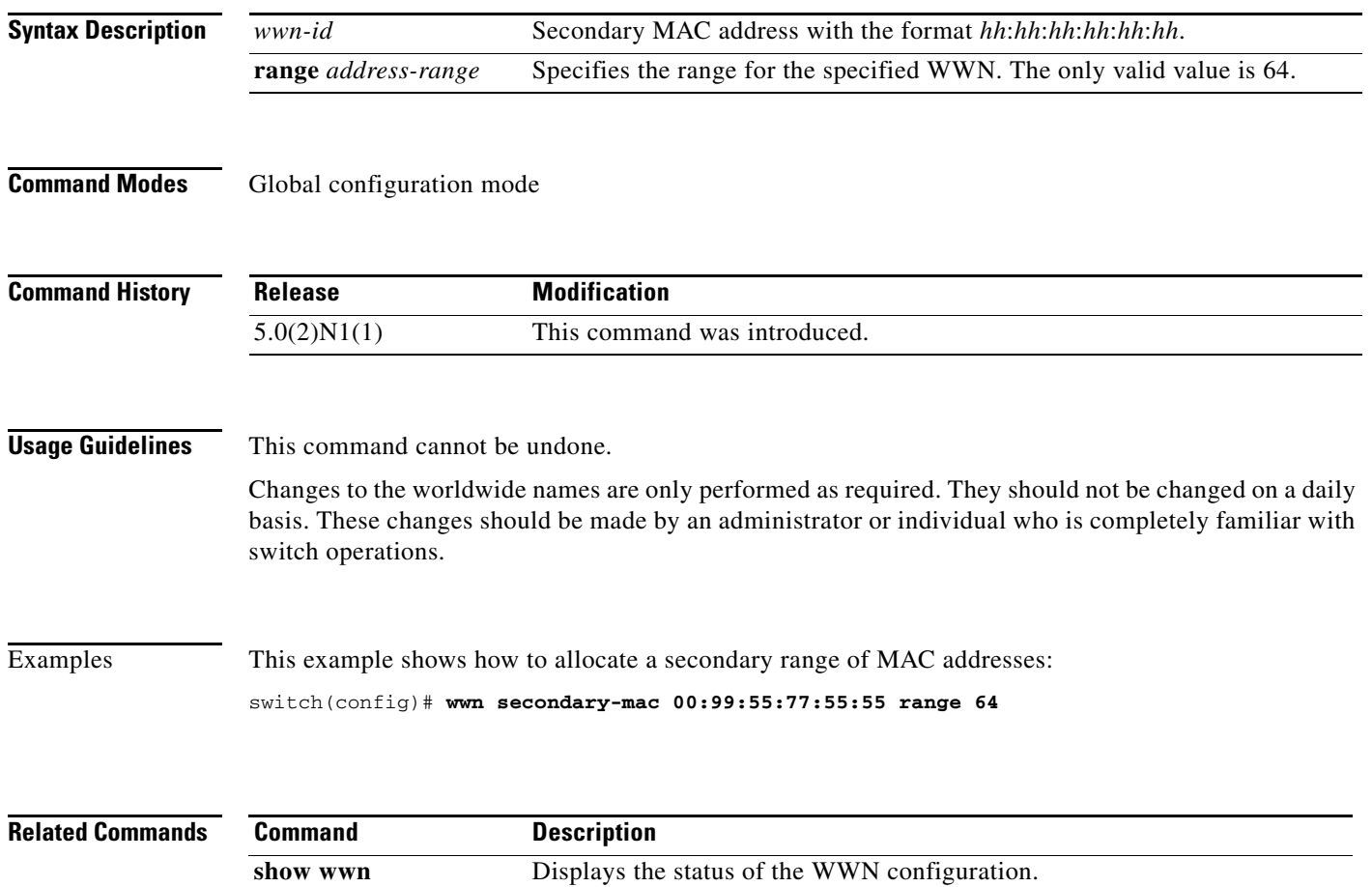

**The College** 

### **wwn vsan**

To configure a WWN for a suspended Virtual SAN (VSAN) that has interop mode 4 enabled, use the **wwn vsan** command. To discard the configuration, use the **no** form of this command.

**wwn vsan** *vsan-id* **vsan-wwn** *wwn*

**no wwn vsan** *vsan-id* **vsan-wwn** *wwn*

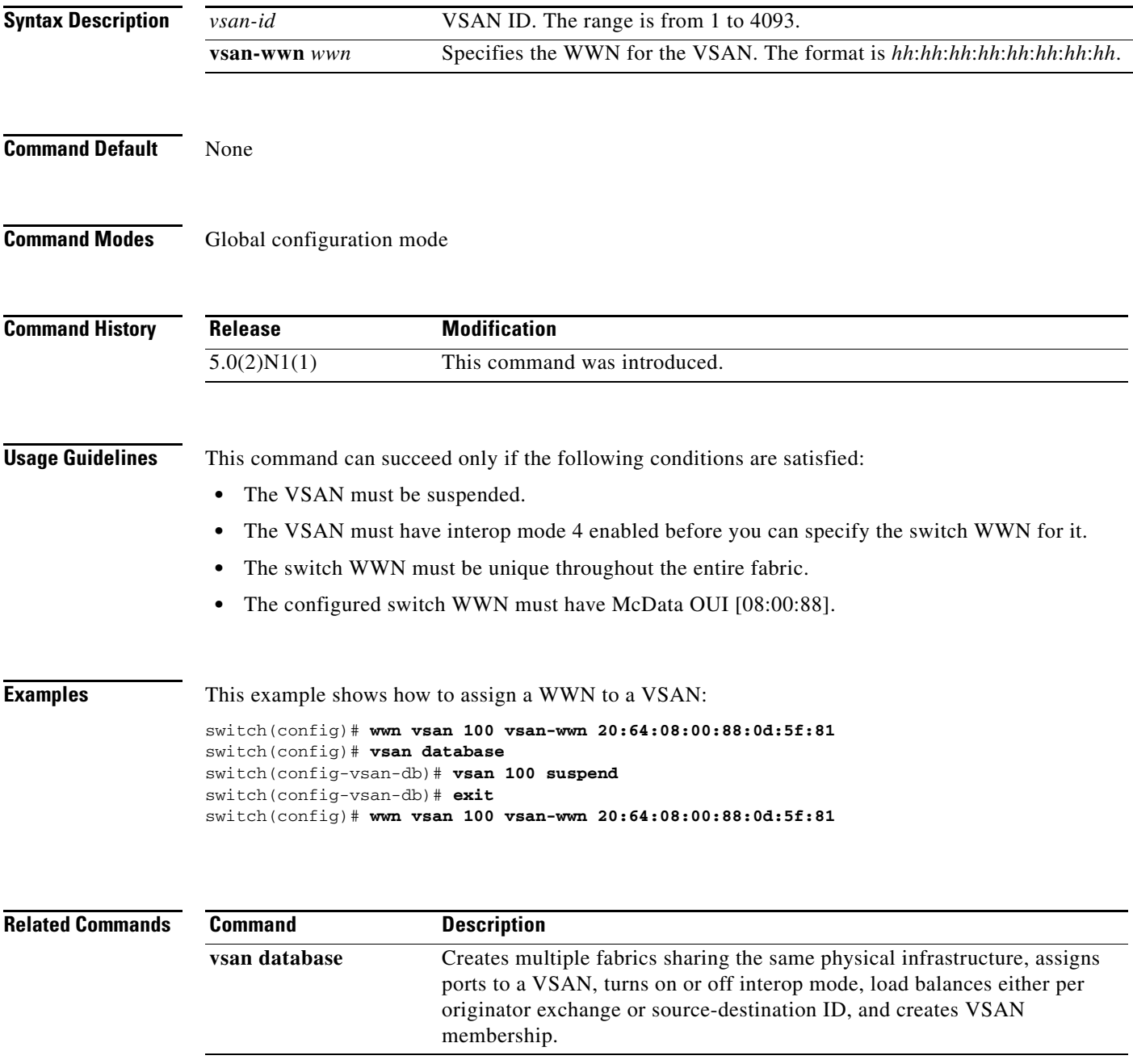

**The Co** 

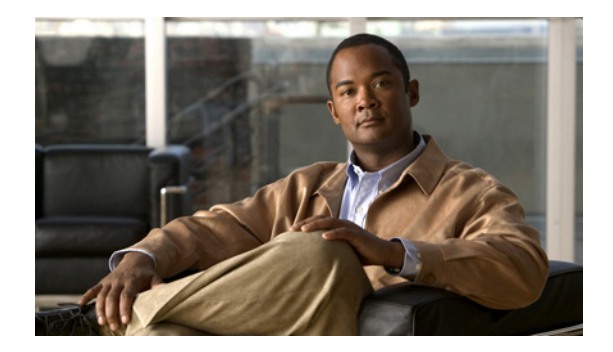

# **Z Commands**

This chapter describes the Cisco NX-OS Fibre Channel, virtual Fibre Channel, and Fibre Channel over Ethernet (FCoE) commands that begin with Z.

### **zone clone**

To clone a zone name, use the **zone clone** command.

**zone clone** *current-zone-name new-zone-name* **vsan** *vsan-id*

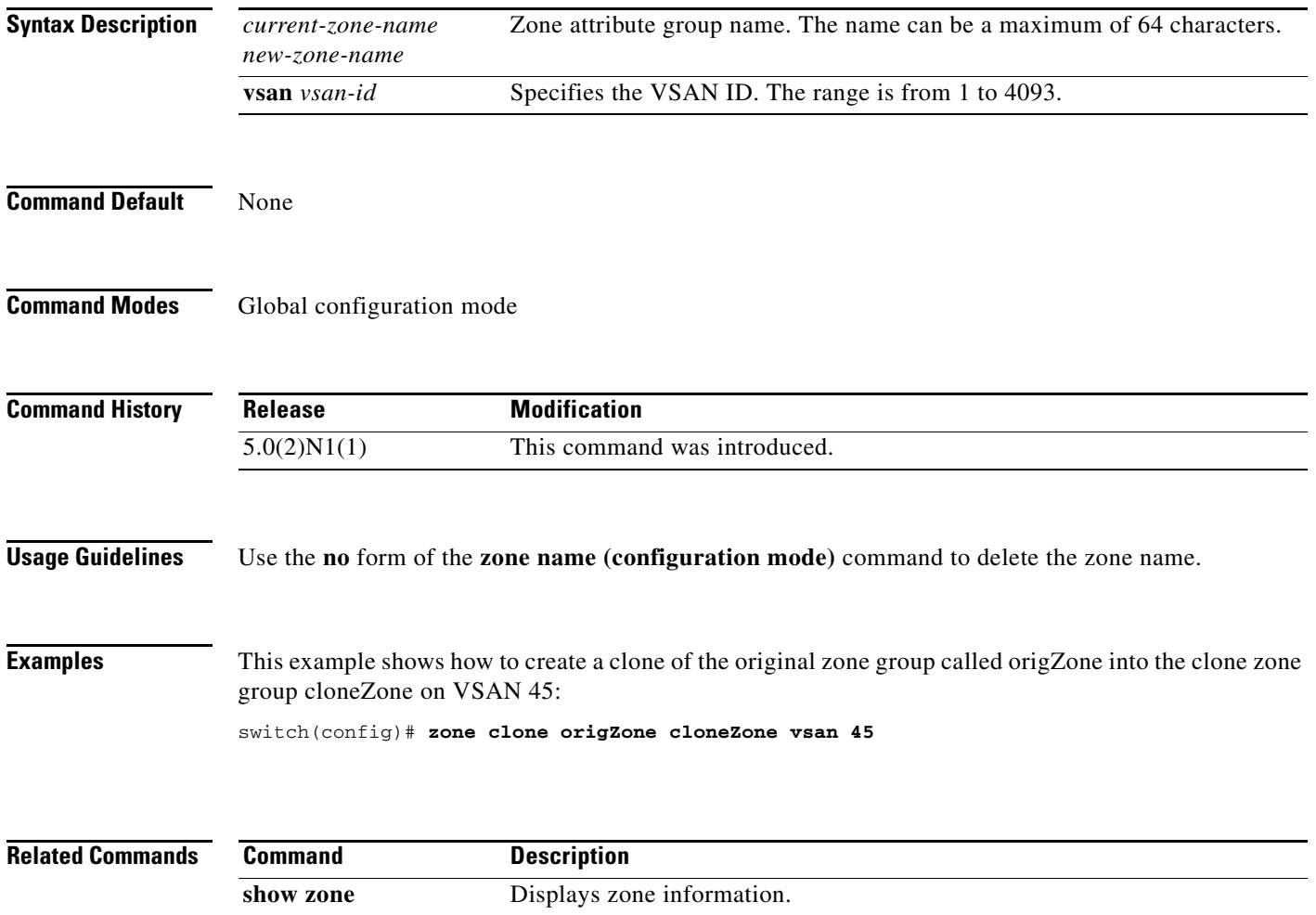

### **zone commit**

To commit zoning changes to a Virtual SAN (VSAN), use the **zone commit** command. To negate the command, use the **no** form of this command.

**zone commit vsan** *vsan-id* [**force**]

**no zone commit vsan** *vsan-id* [**force**]

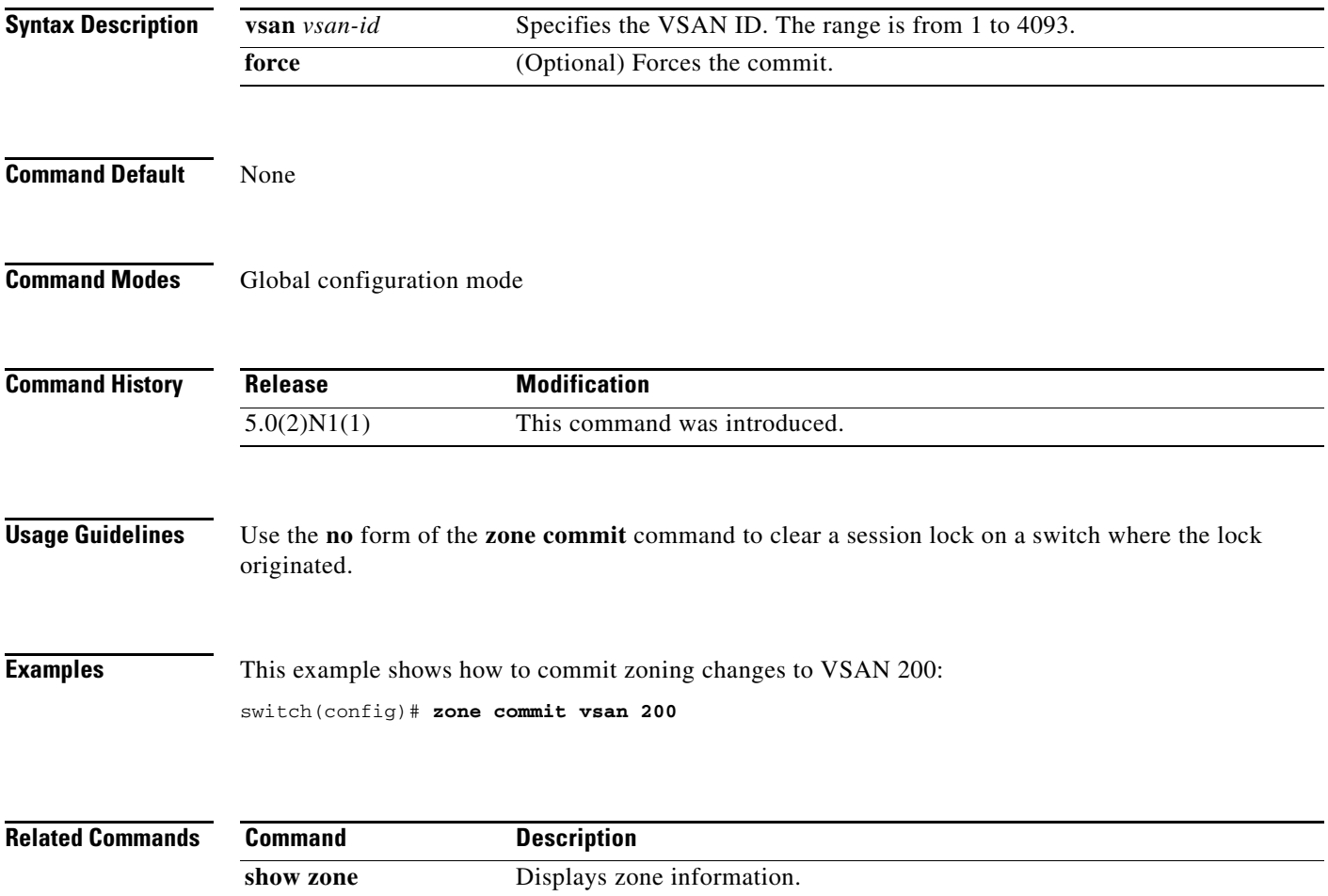

### **zone compact**

To compact a zone database in a Virtual SAN (VSAN), use the **zone compact** command.

**zone compact vsan** *vsan-id*

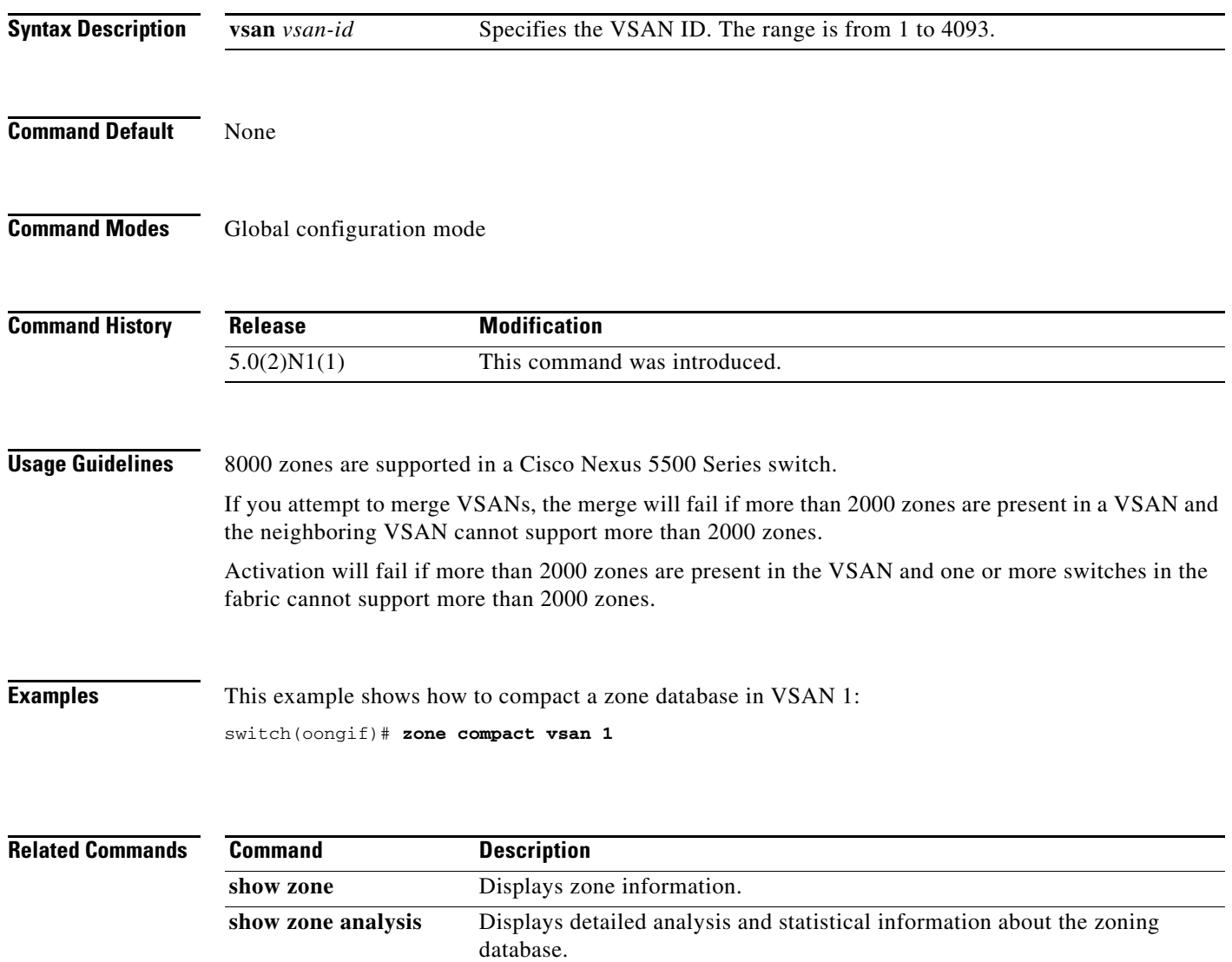

a ka

### **zone copy**

To copy the active zone set to the full zone set, use the **zone copy** command. To negate the command or revert to the factory defaults, use the **no** form of this command.

**zone copy active-zoneset full-zoneset** [**include-auto-zones**] **vsan** *vsan-id*

**zone copy vsan** *vsan-id* **active-zoneset** {**bootflash:** | **ftp:** | **full-zoneset** | **scp:** | **sftp:** | **tftp:** | **volatile:**}

**no zone copy**

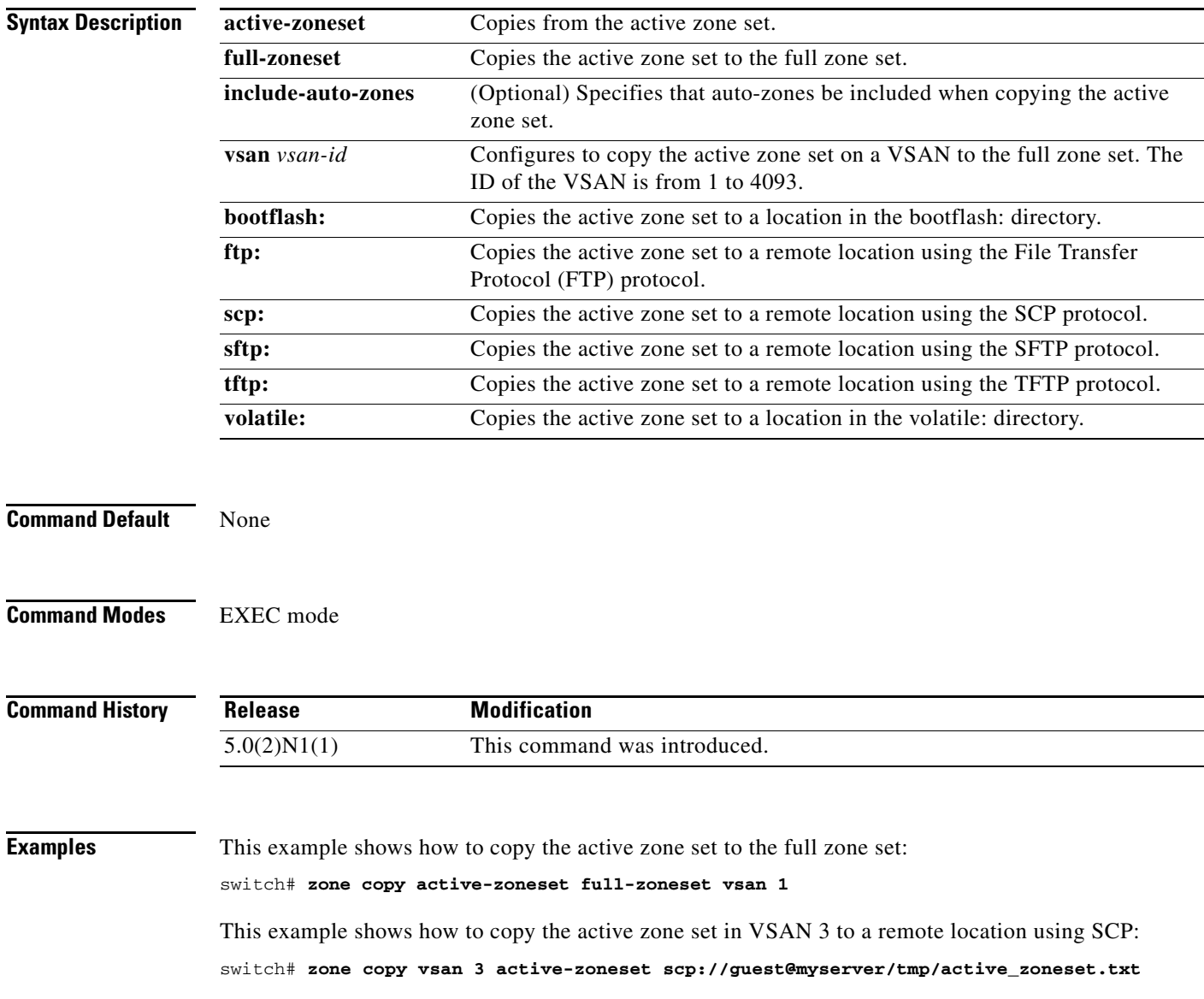

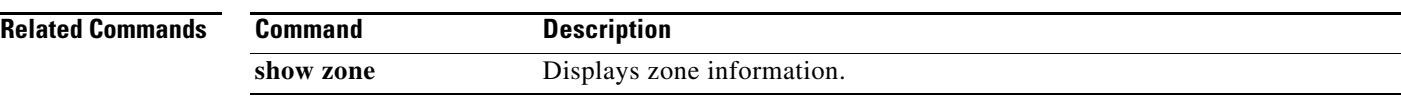

## **zone default-zone**

To define whether a default zone (assigned to nodes not assigned to a created zone) permits or denies access to all nodes in the default zone, use the **zone default-zone** command. To negate the command or revert to the factory defaults, use the **no** form of this command.

**zone default-zone permit vsan** *vsan-id*

**no zone default-zone permit vsan** *vsan-id*

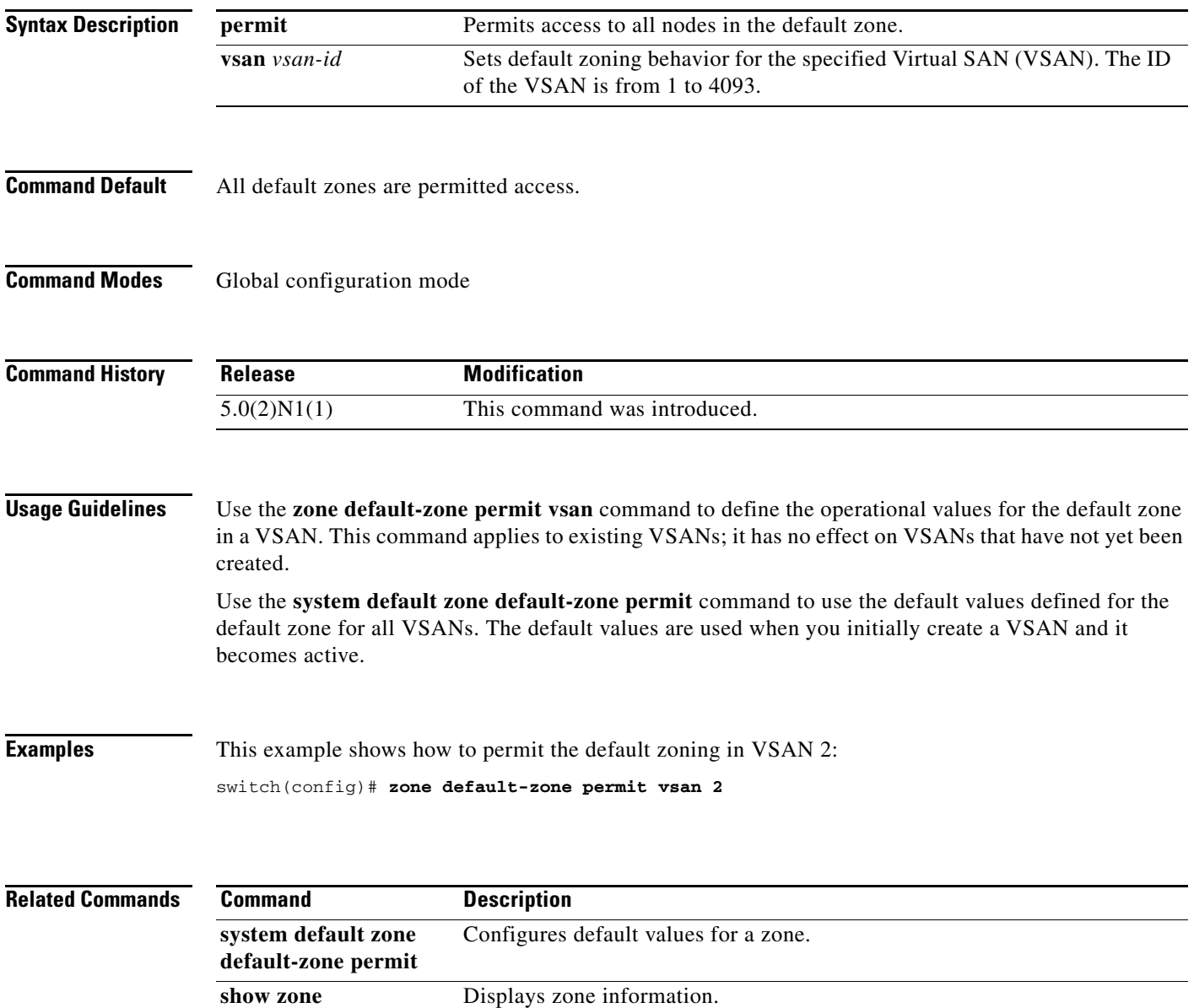

## **zone merge-control restrict vsan**

To restrict zone database merging, use the **zone merge-control restrict vsan** command. To disable this feature, use the **no** form of this command.

**zone merge-control restrict vsan** *vsan-id*

**no zone merge-control restrict vsan** *vsan-id*

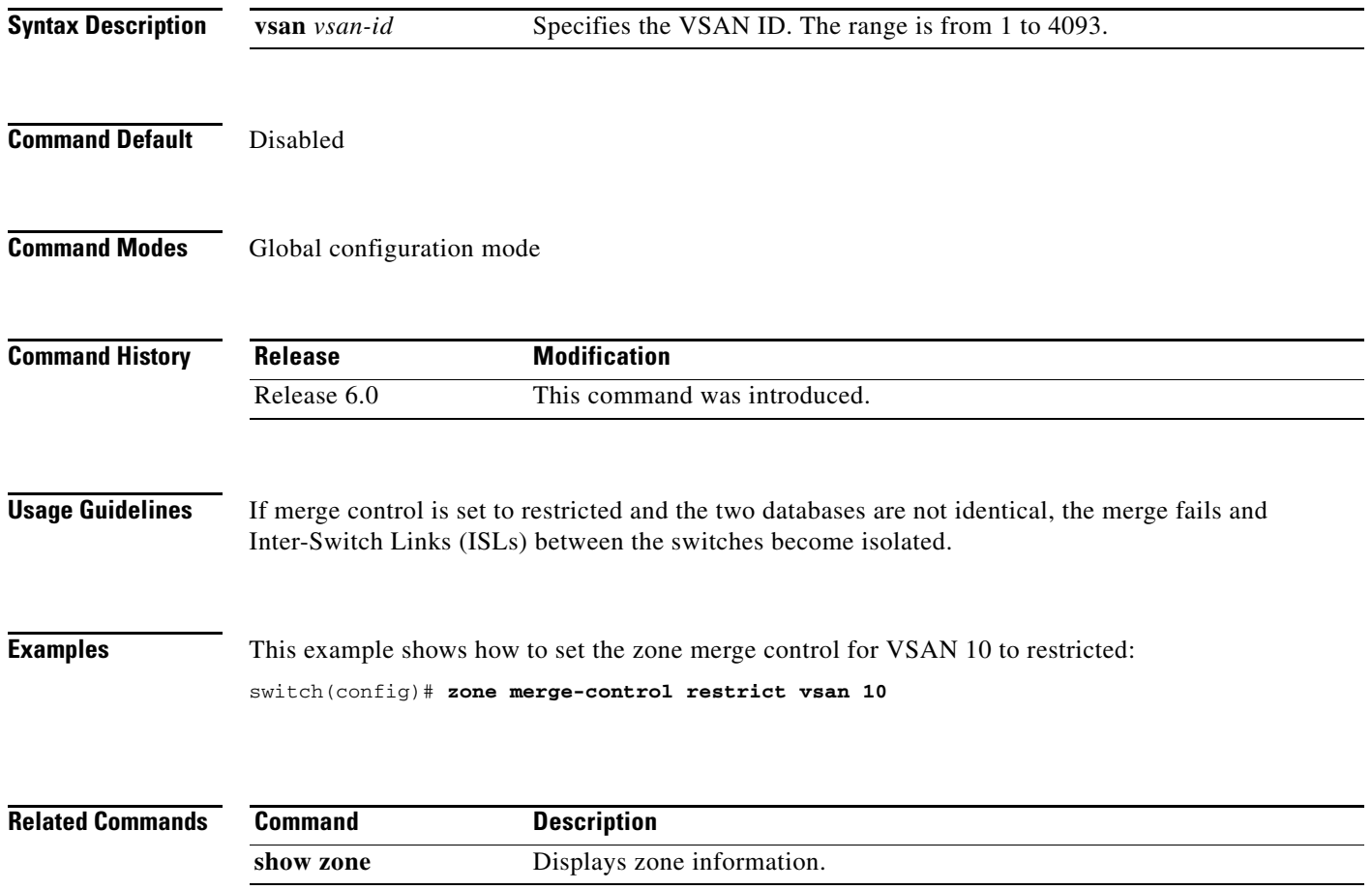

## **zone mode enhanced**

To enable enhanced zoning for a Virtual SAN (VSAN), use the **zone mode enhanced** command. To disable this feature, use the **no** form of this command.

**zone mode enhanced vsan** *vsan-id*

**no zone mode enhanced vsan** *vsan-id*

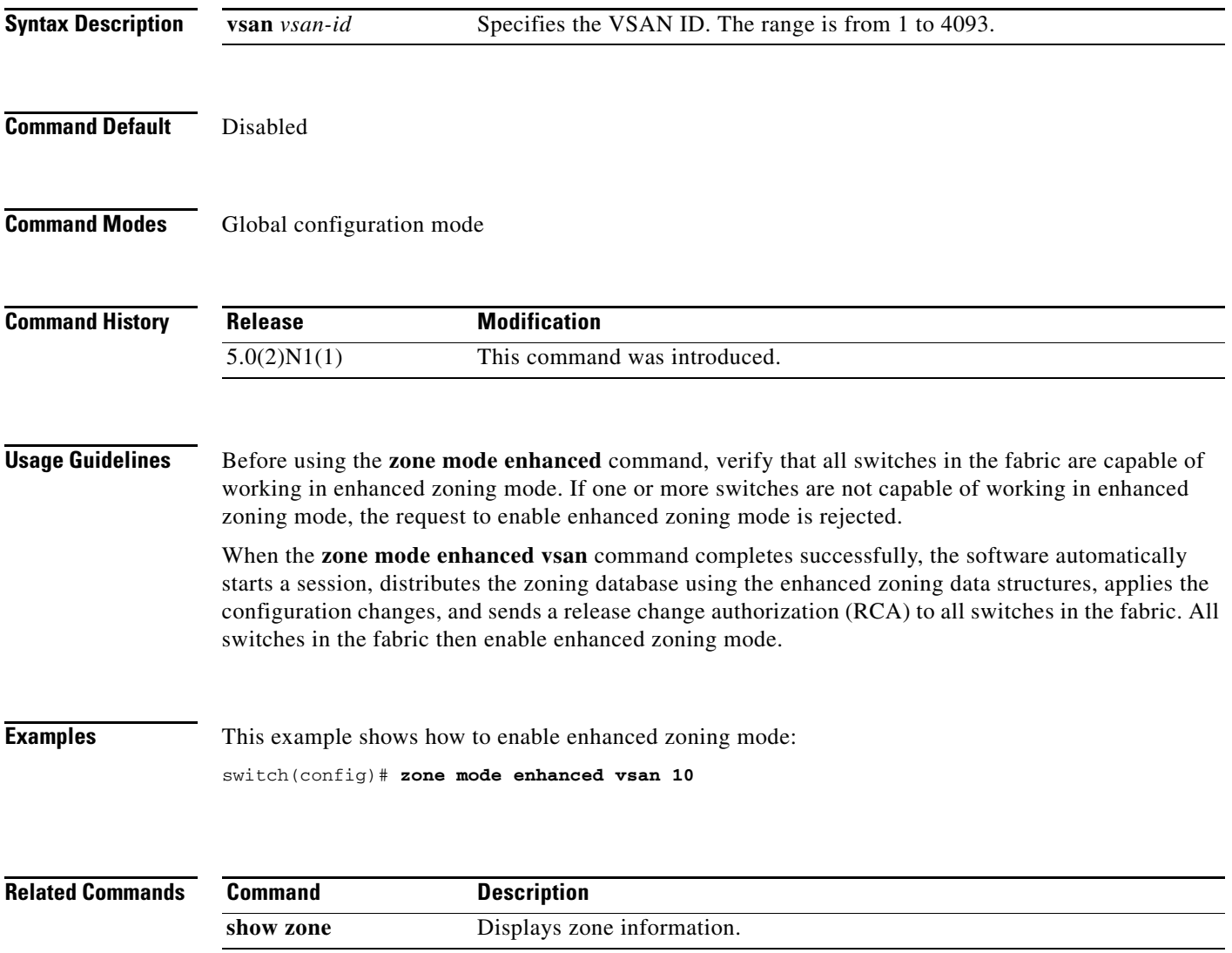

## **zone name (configuration mode)**

To create a zone, use the **zone name** command. To negate the command or revert to the factory defaults, use the **no** form of this command.

**zone name** *zone-name* **vsan** *vsan-id*  **member**

**zone name** *zone-name* **vsan** *vsan-id*  **no member**

**no zone name** *zone-name* **vsan** *vsan-id*

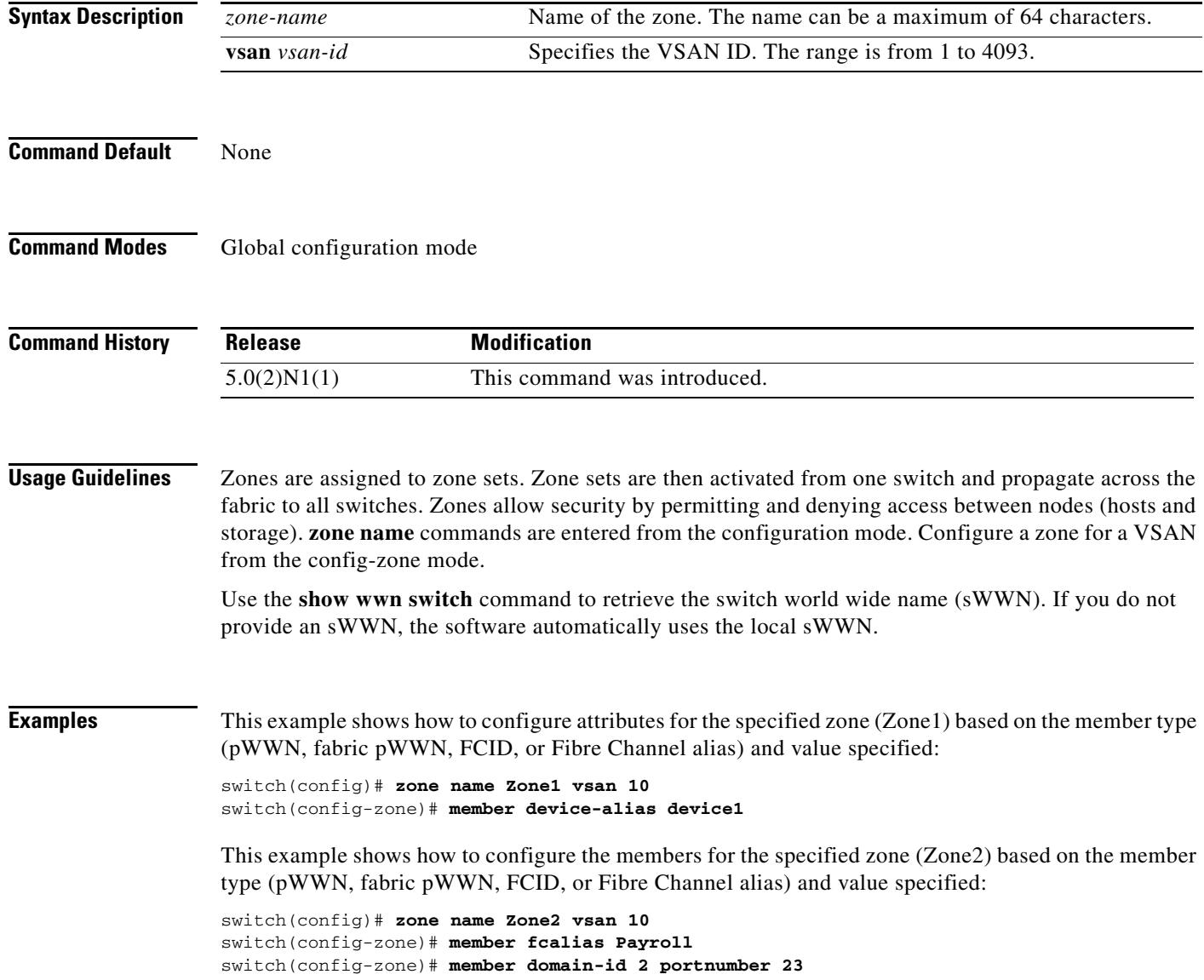

#### **Related Commands**

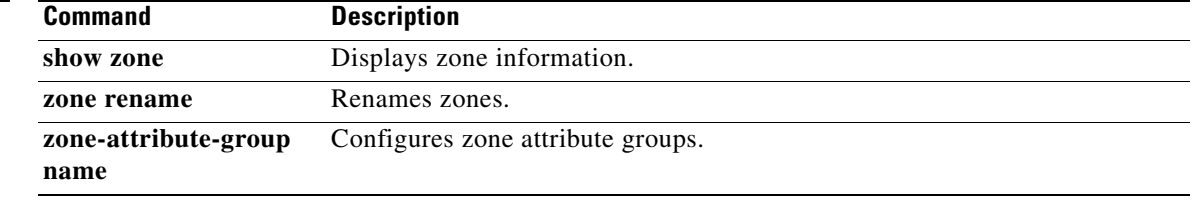

## **zone name (zone set configuration mode)**

To configure a zone in a zone set, use the **zone name** command. To delete the zone from the zone set, use the **no** form of this command.

**zone name** *zone-name*

**no zone name** *zone-name*

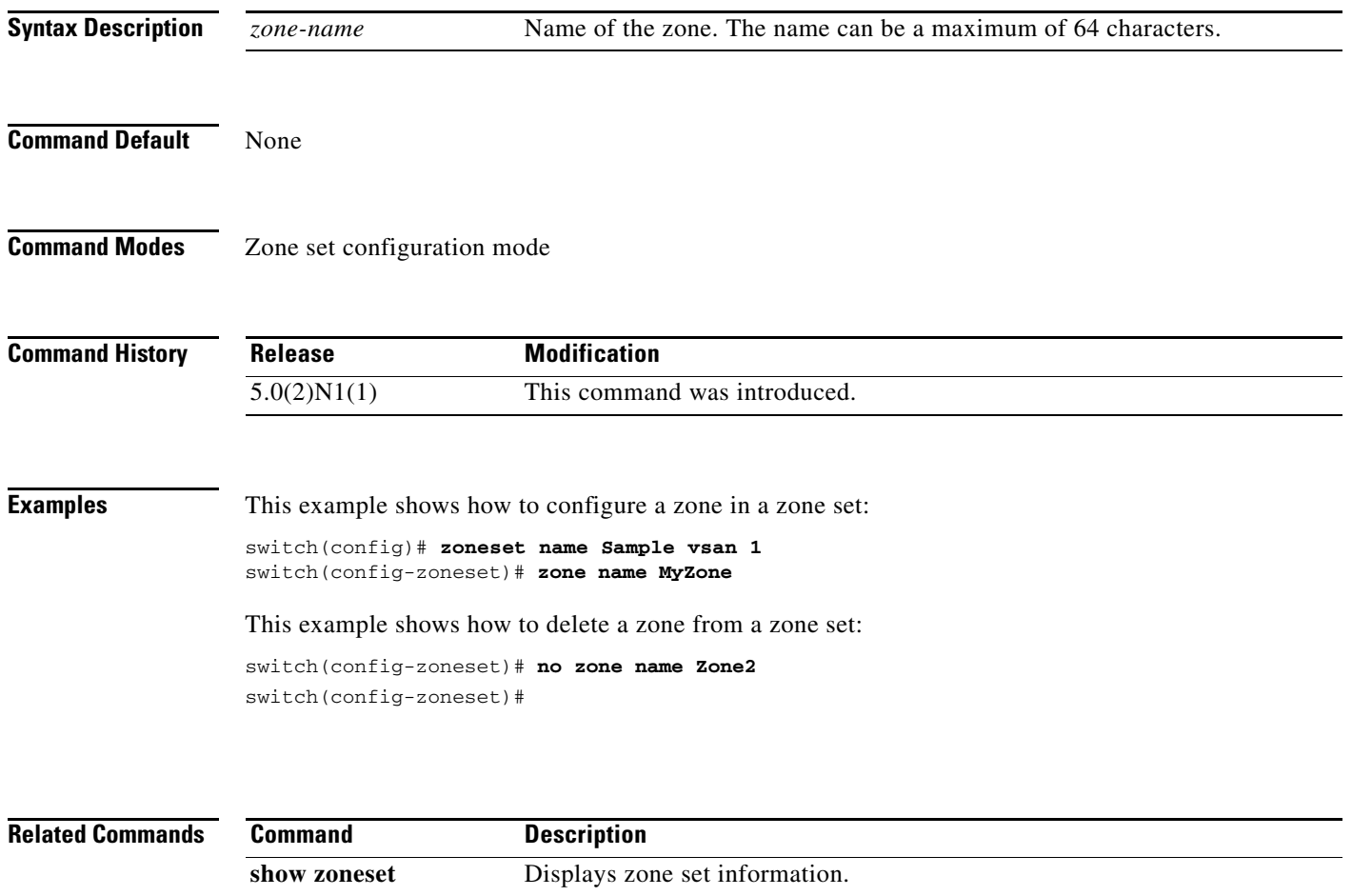

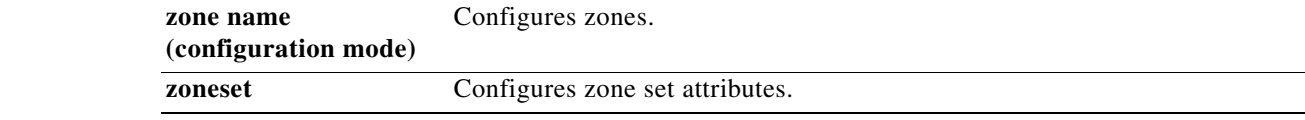

a ka

### **zone rename**

To rename a zone, use the **zone rename** command.

**zone rename** *current-name new-name* **vsan** *vsan-id*

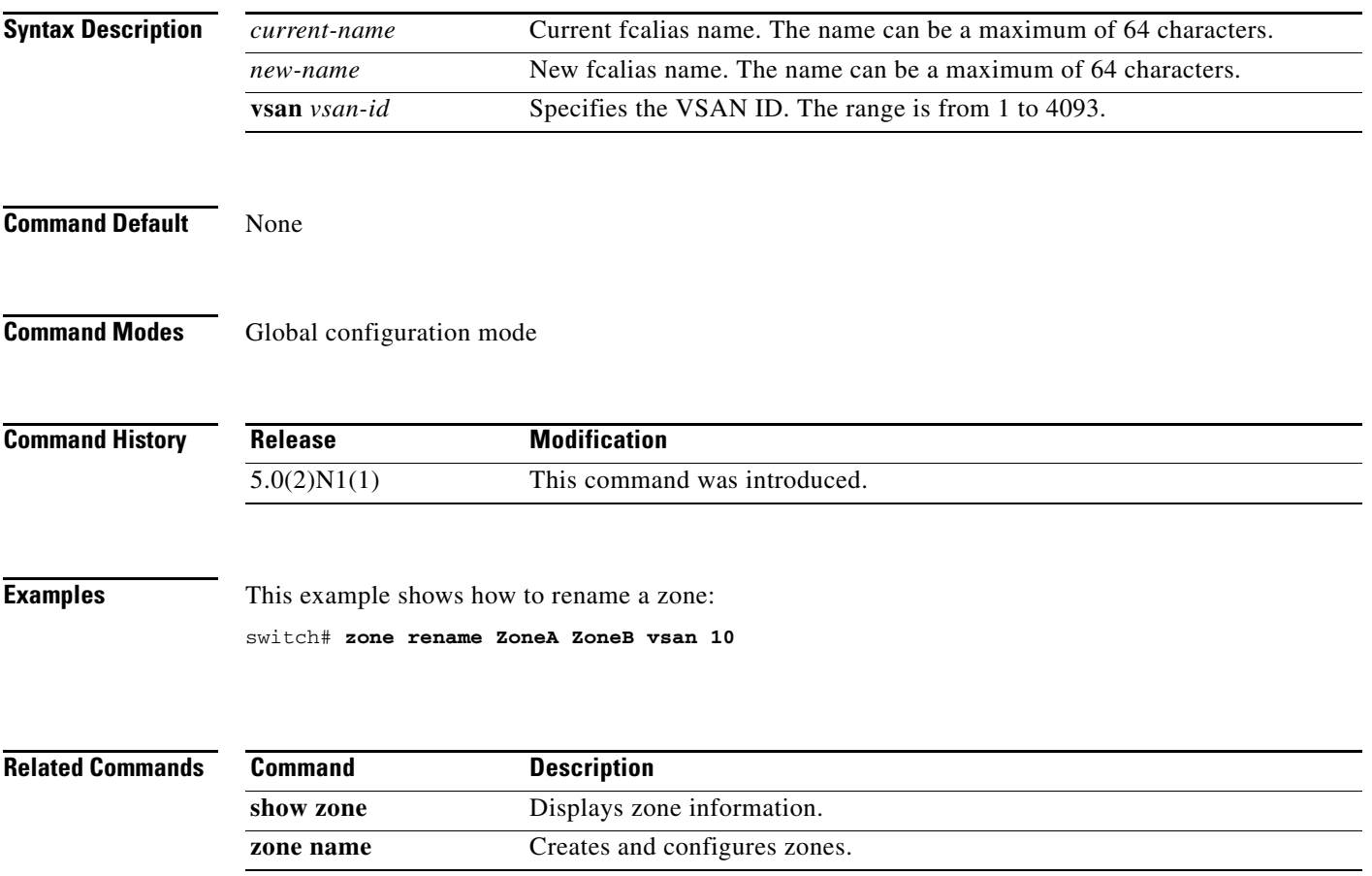

## **zoneset (configuration mode)**

To group zones under one zone set, use the **zoneset** command. To negate the command or revert to the factory defaults, use the **no** form of this command.

- **zoneset** {**activate** [**name** *zoneset-name*] **vsan** *vsan-id* | **clone** *zoneset-currentName zoneset-cloneName* **vsan** *vsan-id* | **distribute full vsan** *vsan-id* **name** *zoneset-name* **vsan** *vsan-id* | **rename** *current-name new-name* **vsan** *vsan-id*}
- **no zoneset** {**activate** [**name** *zoneset-name*] **vsan** *vsan-id* | **clone** *zoneset-currentName zoneset-cloneName* **vsan** *vsan-id* | **distribute full vsan** *vsan-id* **name** *zoneset-name* **vsan** *vsan-id* | **rename** *current-name new-name* **vsan** *vsan-id*}

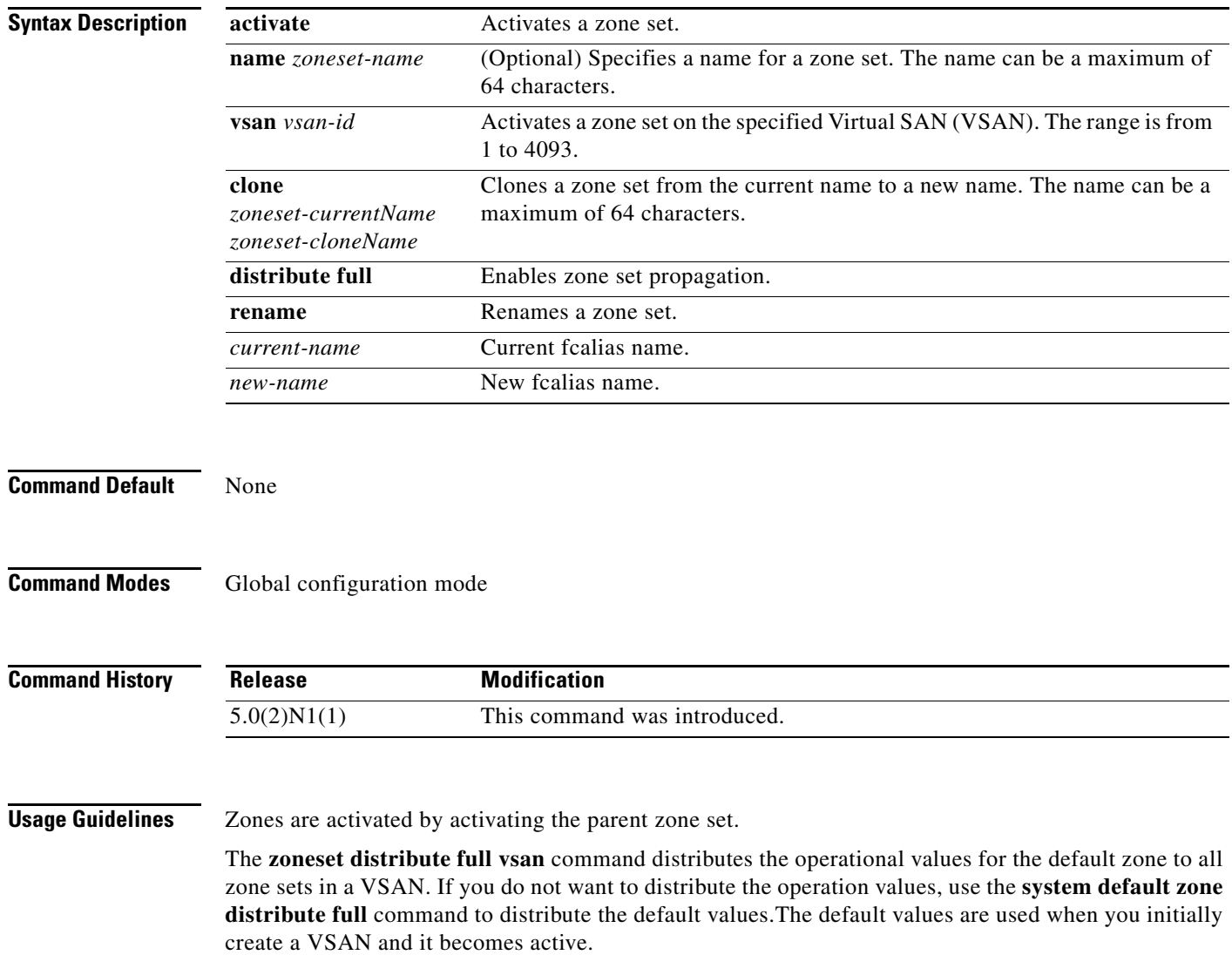

The **zoneset distribute full vsan** command applies to existing VSANs; it has no effect on VSANs that have not yet been created.

### **Examples** This example shows how to activate a zone set called zSet1 in VSAN 333: switch(config)# **zoneset activate name zSet1 vsan 333** This example shows how to clone a zone set called zSet1 into a new zone set called zSetClone in VSAN 45: switch(config)# **zoneset clone existing zSet1 zSetClone vsan 45** This example shows how to distribute the operational values for the default zone to all zone sets in VSAN 22: switch(config)# **zoneset distribute full vsan 22**

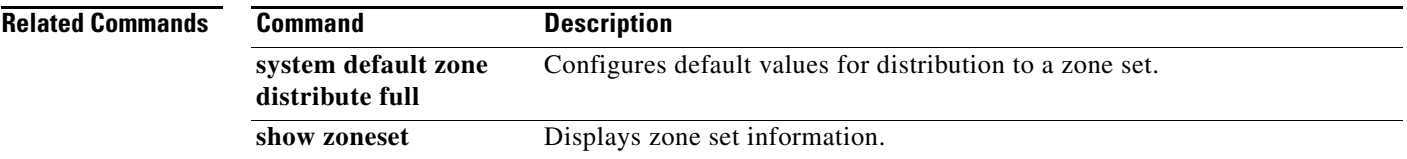

## **zoneset (EXEC mode)**

To merge zone set databases, use the **zoneset** command.

**zoneset** {**distribute** | **export** | **import interface** {**fc** *slot*/*port* | **san-port-channel** *port-number*}} **vsan** *vsan-id*

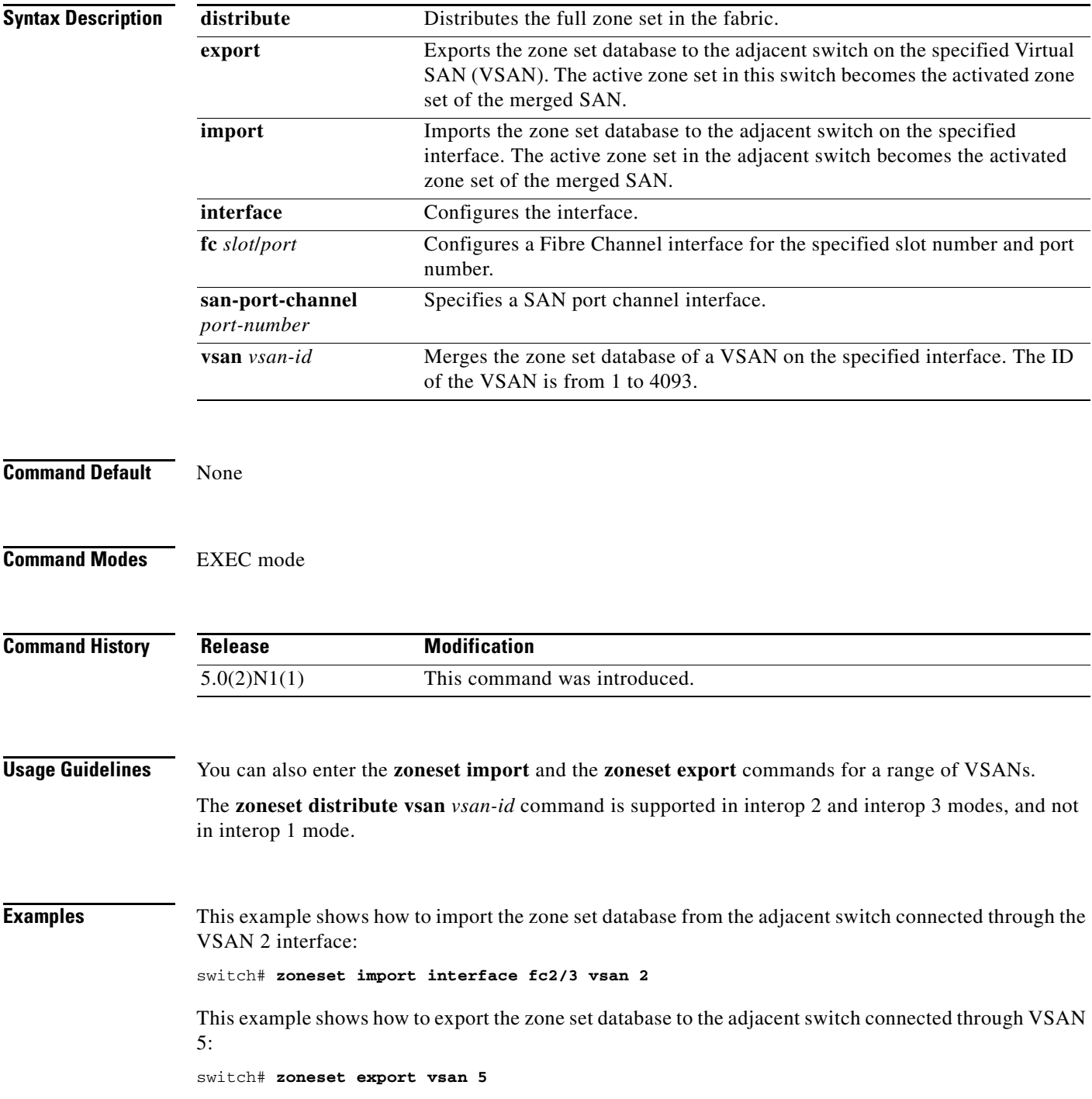

**Cisco Nexus 5500 Series NX-OS Fibre Channel Command Reference**  $\blacksquare$ 

This example shows how to distribute the zone set in VSAN 333: switch# **zoneset distribute vsan 333**

**Related Commands** 

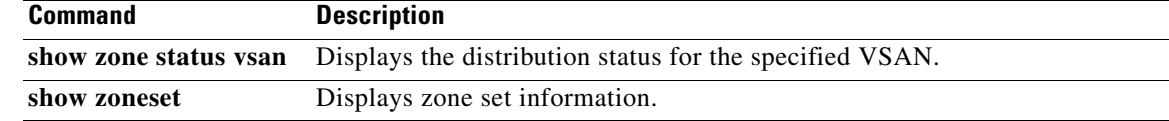

**zoneset (EXEC mode)**